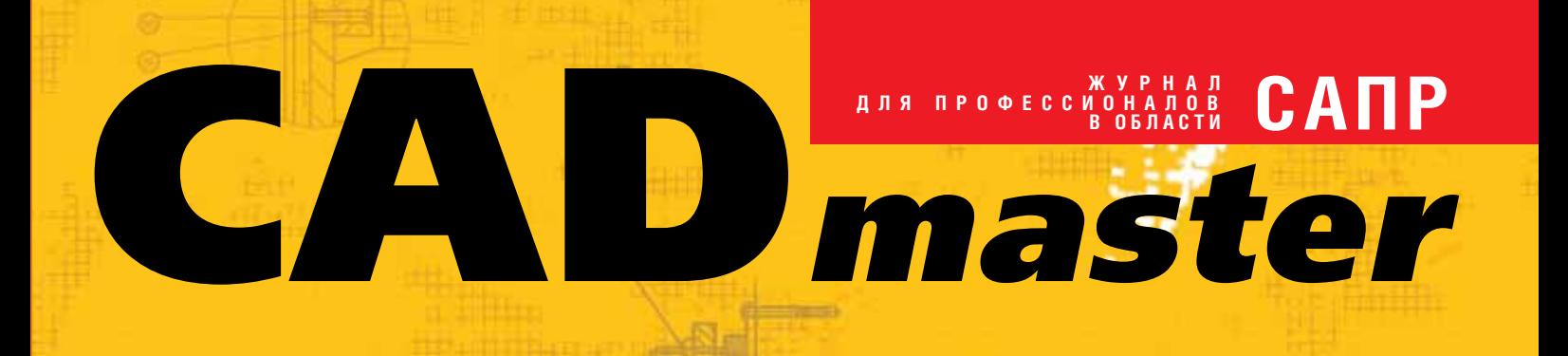

**FRAME SCIENCE** 

2[32]'2006 www cadmaster ru

**AutoCAD 2007 4TO HOBOFO?** 

**MechaniCS-***UHCTPYMEHT* ДЛЯ СОЗДАНИЯ **СПЕЦИАЛИЗИРОВАННЫХ ПРИЛОЖЕНИЙ В СРЕДЕ Autodesk Inventor** 

**Unigraphics + VERICUT: ОПТИМАЛЬНАЯ ФОРМУЛА РАБОТЫ CO CTAHKAMU Mazak** 

**ВЕРТИКАЛЬНЫЕ СТРОИТЕЛЬНЫЕ** ХОЛДИНГИ. ЗАЛОГ УСПЕХА

**CTAHKU Cielle:** И НЕВОЗМОЖНОЕ **ВОЗМОЖНО** 

Корпоративное издание

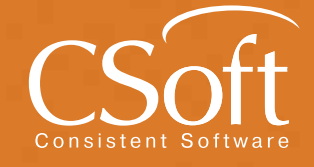

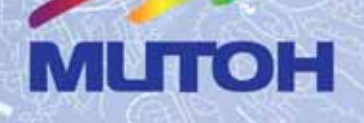

## **MUTOH FALCON -**ВАШ НАДЕЖНЫЙ ПОМОЩНИК НА ДОЛГИЕ ГОДЫ!

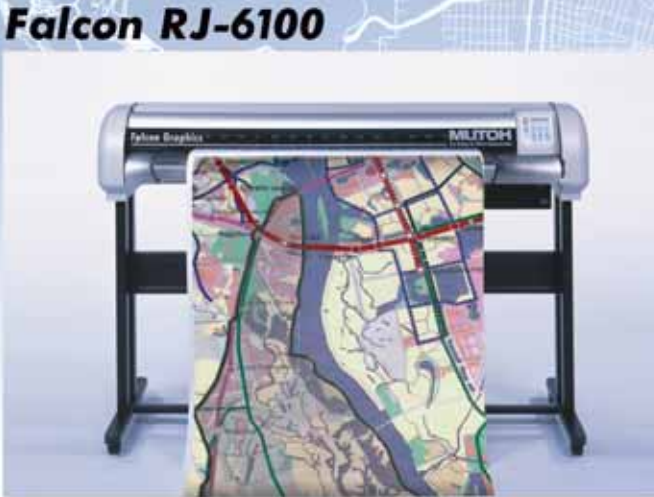

модели: 46" (1089 мм) и 62" (1574 мм)

**Falcon II RJ-8000** 

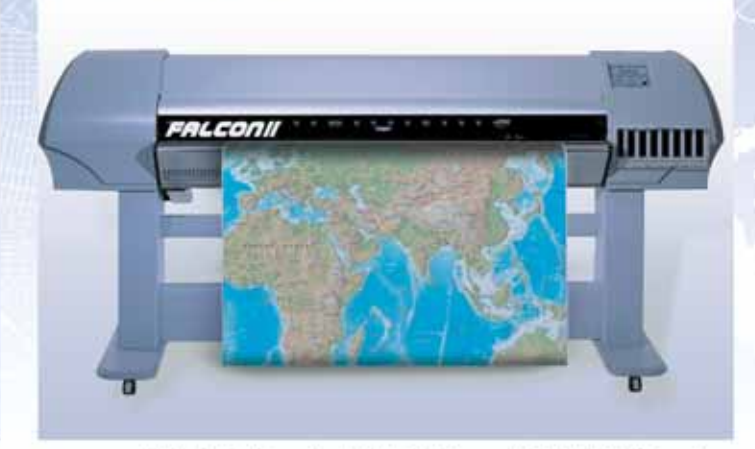

модели: 50" (1273 мм), 64" (1653 мм), 87" (2240 мм)

- высококачественная печать изображений с разрешением до 1440 dpi
- лучшая система протяжки носителя гарантирует высокую геометрическую точность
- печать на широком спектре носителей со скоростью до 40 м<sup>2</sup>/час
- широкий цветовой охват
- непрерывная система подачи чернил
- простая система управления, автоматическая система подмотки

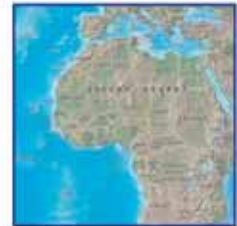

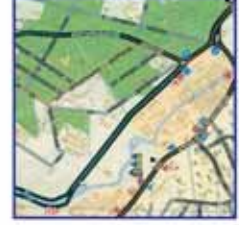

схемы

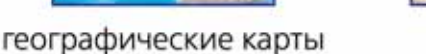

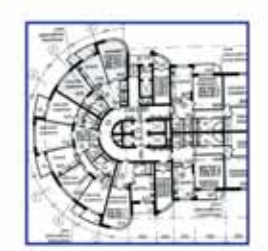

чертежи

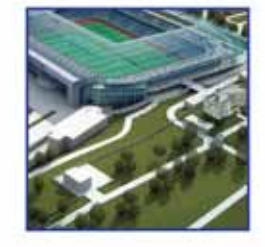

проекты

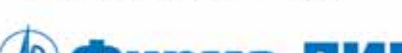

**Фирма ЛИР\*** 

Москва, Варшавское ш., д. 33 Тел.: (495) 363-6790 Internet: www.ler.ru

Бесплатные звонки из регионов России: 8-800-200-6790 отдел продаж: сервисный центр: 8-800-200-3990

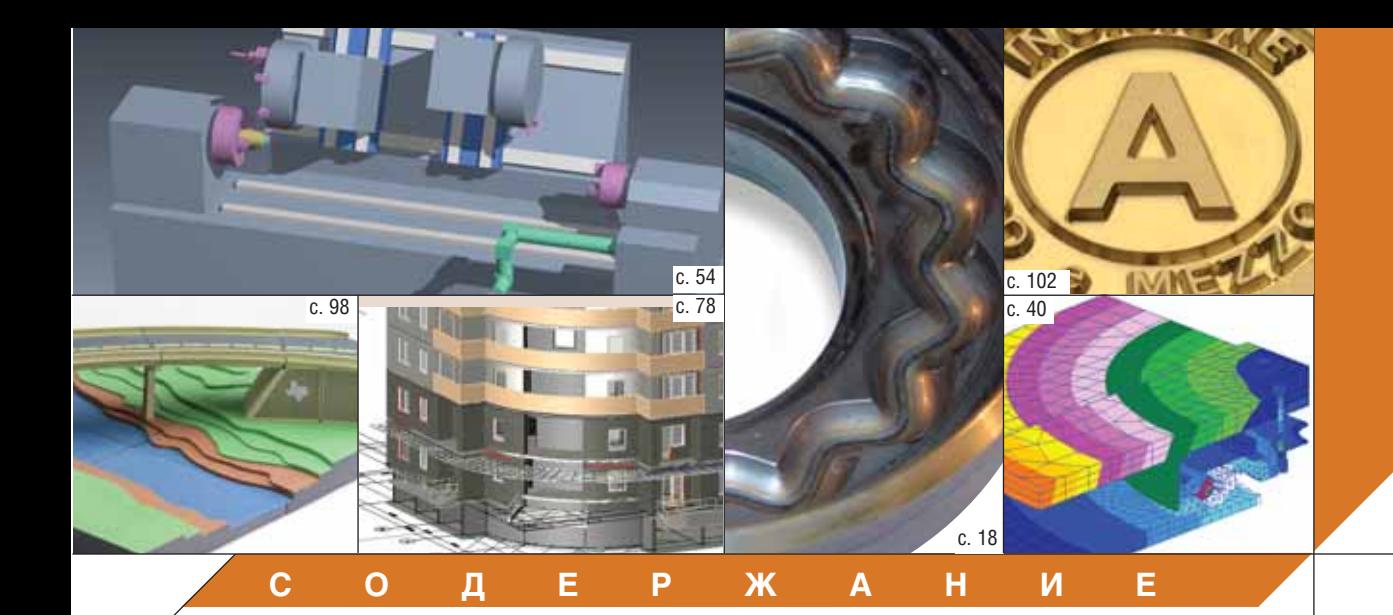

## **Календарь событий 2**

**Лента новостей 3**

## **Событие 4**

Autodesk в России. Год прошел – полет нормальный

## **ПРОГРАММНОЕ ОБЕСПЕЧЕНИЕ**

## **Машиностроение**

AutoCAD 2007. Что нового? Часть I в Веропростании в 8

MechaniCS – инструмент для создания специализированных приложений в среде Autodesk Inventor 14

Unigraphics + VERICUT: оптимальная формула работы со станками Mazak 18

Новая технология работы с электронным архивом – просто и понятно 30

Новый пример автоматизации разработки техпроцессов в системе TechnologiCS 36

Опыт использования программного комплекса MSC.AFEA в КБТочмаш имени А.Э. Нудельмана  $40$ 

Техтран: структуризация и оптимизация управляющих программ 50

УП для токарно-фрезерного станка: Техтран + VERICUT 54

## **Электротехника**

Об ElectriCS 6.0 из первых уст 56

## **Гибридное редактирование и векторизация**

Мастер-класс по Raster Arts! Мастер-класс по Raster Arts!

**ГИС**

Автомагистрали Буковины сквозь призму ГИС. Использование Autodesk Map 3D для создания ГИС автомобильных дорог Черновицкой области Украины 60

## **Проектирование промышленных объектов**

Пример проектирования систем контроля в среде AutomatiCS ADT. Фрагменты пилотного проекта 64

## **Архитектура и строительство**

Вертикальные строительные холдинги. Залог успеха 78 Autodesk Revit – работа без слоев 84

## **АППАРАТНОЕ ОБЕСПЕЧЕНИЕ**

## **Копировальные комплексы**

Новый модельный ряд широкоформатных копировальных аппаратов Ocе' TDS100. Аналоговые технологии еще послужат 92 **3D\*принтеры**

Новое измерение ГИС: Contex 3D увеличивает точность и эффективность макетирования 98

## **Гравировально-фрезерные станки**

Станки Cielle: и невозможное возможно 102

## **Главный редактор**

Ольга Казначеева **Литературные редакторы** Сергей Петропавлов Геннадий Прибытко **Корректор** Любовь Хохлова **Дизайн и верстка** Марина Садыкова

## **Адрес редакции:**

121351, Москва, Молодогвардейская ул., 46, корп. 2 Тел.: (495) 913-2222, факс: (495) 913-2221

## **www.cadmaster.ru**

## **Журнал**

**зарегистрирован** в Министерстве РФ по делам печати, телерадиовещания и средств массовых коммуникаций

#### **Свидетельство о регистрации:**

ПИ №77-1865 от 10 марта 2000 г.

### **Учредитель:** ЗАО "ЛИР консалтинг"

117105, Москва, Варшавское ш., 33

Сдано в набор 29 марта 2006 г. Подписано в печать 5 апреля 2006 г.

**Отпечатано:** Фабрика Офсетной Печати

Тираж 5500 экз.

**ЖУРНАЛ ДЛЯ ПРОФЕССИОНАЛОВ В ОБЛАСТИ САПР**

Полное или частичное воспроизведение или размножение каким бы то ни было способом материалов, опубликованных в настоящем издании, допускается только с письменного разрешения редакции.

© ЛИР консалтинг

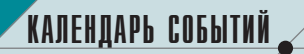

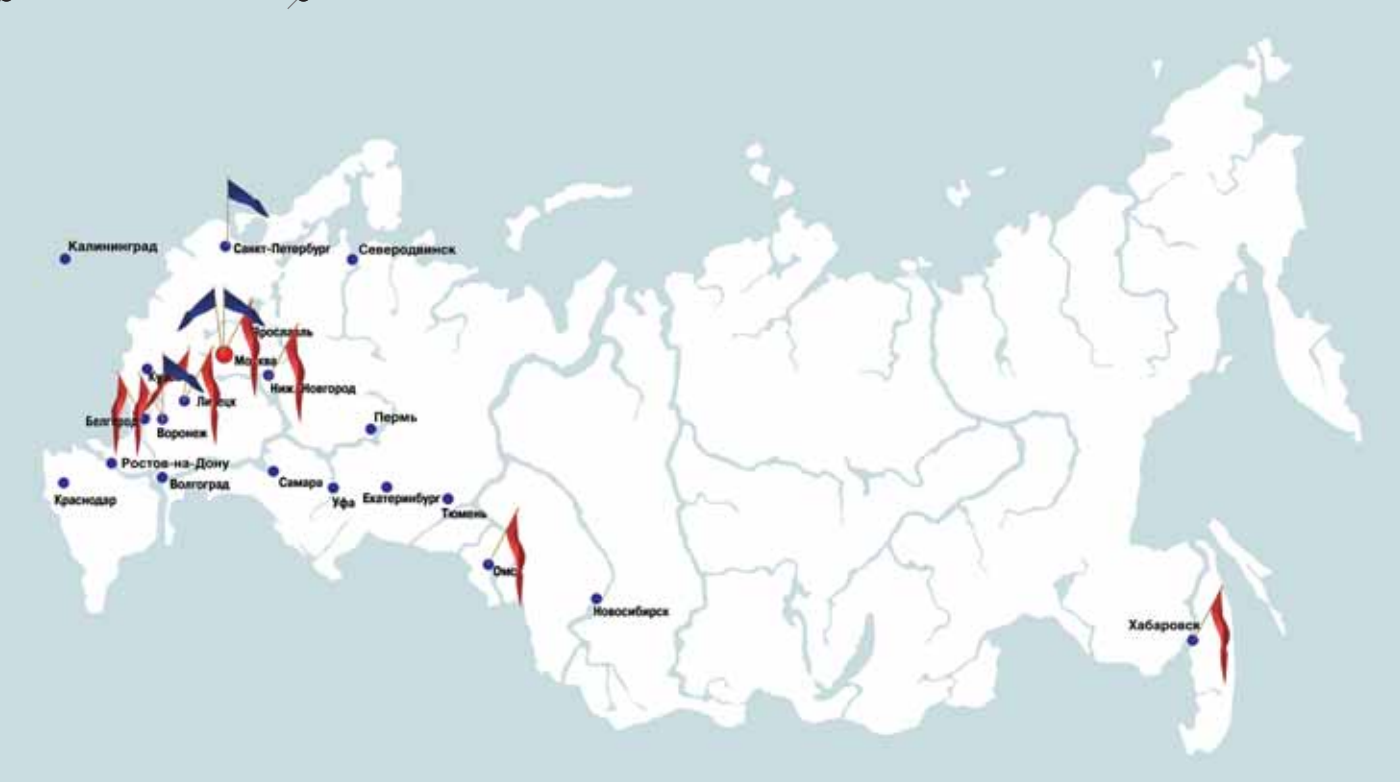

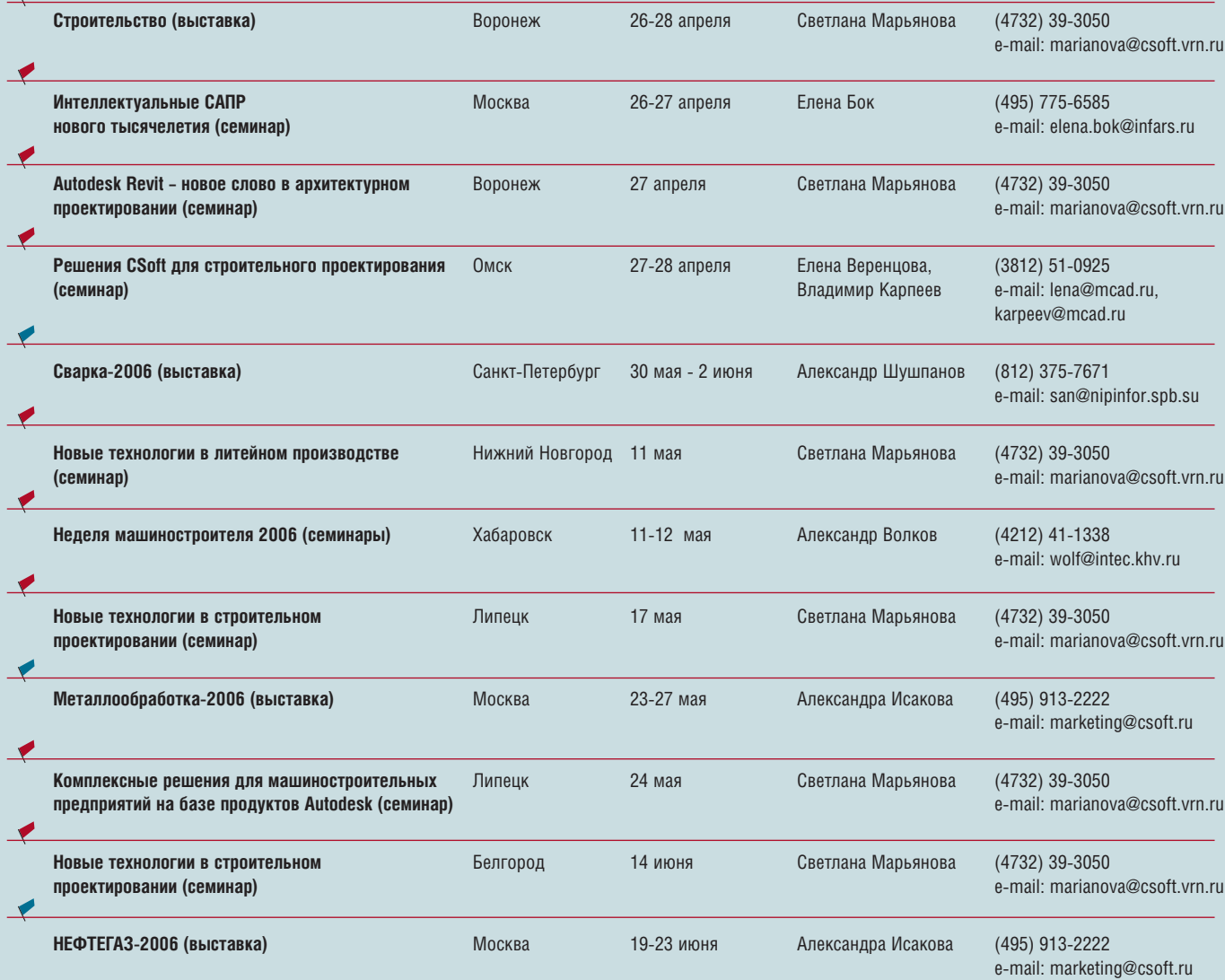

**2** CADmaster 2'2006

## **CSoft и НПО "Криста" внедряют новые технологии в ГУП "Тверское областное бюро технической инвентаризации"**

Компания CSoft и НПО "Криста" приступили к внедре нию комплексной информаци онной системы в ГУП "Тверское областное БТИ". Работы вы полняются в рамках пилотного проекта по созданию системы государственного кадастрового учета объектов недвижимости в Тверской области.

Планируется, что новая система объединит программ ное средство для работы с графическими документами PlanTracer (разработчик – ком пания Consistent Software) и программу автоматизации учета недвижимого имущест ва АС "Архив-БТИ", разработанную НПО "Криста". Такое объединение вполне возмож но, поскольку графический план, созданный средствами PlanTracer, является не фа культативным графическим приложением, а поставщиком исходных данных для описа ния объекта недвижимости. Сформированное описание хранится в базе данных АС "Архив" и используется при подготовке технического пас порта на объект.

Внедряемая технология также позволит перевести в электронный вид описатель ную и графическую информа ции архивов, хранящихся се годня на бумажных носителях.

Программное обеспечение АС "Архив" уже приобретено для всех рабочих мест Твер ского областного БТИ (вклю чая филиалы); внедрено 140 рабочих мест PlanTracer, а в текущем году их число запла нировано довести до 220.

В ГУП "Тверское областное БТИ" отрабатывается техноло гия взаимодействия между фи лиалами и головной организа цией по передаче данных, обмену необходимой инфор мацией в электронном виде – с целью формирования консоли дированной базы данных. Та кая база позволит решить це лый комплекс вопросов, связанных с предоставлением различной отчетности, упро щающей взаимодействие с другими заинтересованными организациями.

## **Новый пример автоматизации разработки техпроцессов в системе TechnologiCS**

Получила развитие и про должение начатая в прошлом году тема настройки системы TechnologiCS для автоматиза ции разработки техпроцессов на типовые детали. В скрипто вый модуль TechnologiCS, осу ществляющий на основе груп повой технологии автомати ческое формирование техноло гических процессов конкретных деталей, добавлены новые воз можности. Кроме того, разра ботан новый и более сложный пример, иллюстрирующий воз можности автоматизированной генерации техпроцессов на примере типовых деталей "Пальцы установочные постоян ные и сменные ГОСТ 12210-66, 12211-66, 12212-66 и 16894-71".

## **CSoft награжден звездой от Autodesk**

По итогам 2005 года компания

CSoft награждена памятной звездой "За выдающиеся до стижения в бизнесе". Таким об разом компания Autodesk от метила вклад одного из своих ведущих партнеров не только в России и странах СНГ, но и на всей европейской территории.

Прошлый год стал для CSoft рекордным по продажам и вне дрению решений на основе тех нологий Autodesk, особенно в плане продвижения вертикаль ных решений для машинострое ния (Autodesk Inventor), строи тельства и архитектуры (Auto desk Architectural Desktop и Autodesk Revit), а также для про ектирования объектов инфраст руктуры (Autodesk Civil 3D).

## **Карл Басс назначен президентом и генеральным директором Autodesk**

## **Генеральный директор Autodesk Кэрол Бартц становится исполнительным председателем правления**

Операционный директор компании Autodesk Карл Басс (Carl Bass) с 1 мая 2006 года вступает в должность президента и ге нерального директора и уже сейчас становится членом расши ренного совета директоров компании.

Генеральный директор Autodesk Кэрол Бартц (Carol Bartz), возглавлявшая компанию с апреля 1992 года, становится пер вым исполнительным председателем совета директоров.

"Карл Басс – один из самых авторитетных руководителей, которому Autodesk в немалой степени обязана своим успехом, – отметила Кэрол Бартц. – Назначение Карла на должность прези дента и генерального директора – это закономерное признание его заслуг перед компанией".

Стаж работы Карла Басса в Autodesk превышает десять лет. За это время он работал на многих должностях: и директором по стратегии, и главным технологом, и исполнительным вице-президентом по развитию бизнеса, и старшим исполнительным ви це-президентом отделения Design Solutions Group. Будучи операционным директором, Карл Басс отвечал за разработку, маркетинг и продажи программного обеспечения для промыш ленного производства, инфраструктуры, медиа и развлечений, строительства и беспроводных сетей передачи данных. И на лю

бой должности он прикладывал максимум усилий для разви тия компании, расширения спектра ее продуктов и услуг, выхо да на новые рынки.

На посту президента и генерального директора Autodesk Кэ рол Бартц бессменно находилась на протяжении 14 лет. Именно под ее руководством молодая компания превратилась в круп нейшего поставщика программного обеспечения и услуг. Сего дня Autodesk, годовой доход которой составляет около \$1,5 млрд., - лидер в области 3D-технологий и услуг. Журнал Forbes признал ее одной из самых хорошо управляемых компаний. Журнал Fortune назвал Autodesk в числе 100 лучших компаний, а гжу Бартц внес в список 50 наиболее влиятельных деловых женщин 2005 года.

"Своими лидирующими позициями на рынке Autodesk обя зана прежде всего Кэрол Бартц, – сказал Карл Басс. – Именно благодаря ей наша компания на сегодняшний день готова пред ложить эффективные решения для любых отраслей – от промы шленного производства и строительства до инфраструктуры и медиа/развлечений. Я горжусь тем, что мне посчастливилось стать преемником Кэрол на посту президента и генерального директора".

Среди новых обязанностей г-жи Бартц на должности исполнительного председателя совета директоров – продвижение ре шений компании во всем мире, особенно на развивающихся рынках (Китай, Индия, Россия и Восточная Европа), а также ра бота с заказчиками, партнерами и инвесторами Autodesk.

## **Стратегическое партнерство между CADENAS и Autodesk**

## *CADENAS – связующее звено между пользователями Autodesk и изготовителями компо нентов*

Компания CADENAS – мировой лидер в области распространения электронных каталогов и системы менеджмента комплектующих Part Solutions – объявила о начале стратегического парт нерства с Autodesk. Теперь все пользователи Autodesk получат возможность работать с новым информационным ресурсом Autodesk Content Center, где в удобном формате будут представле ны электронные каталоги компонентов. При этом компоненты в исходном формате могут загру жаться непосредственно в Autodesk Inventor, AutoCAD и Mechanical Desktop.

Преимущества нового партнерства для пользователей Autodesk очевидны, это:

- повышение унификации изделий;
- снижение объема номенклатуры комплектующих;
- полное соответствие деталей актуальным каталогам производителей;
- отсутствие необходимости дополнительной обработки.

Новый Autodesk Content Center позволит значительно сократить время и средства, затрачи ваемые на разработку и проектирование изделий.

# Autodesk B России

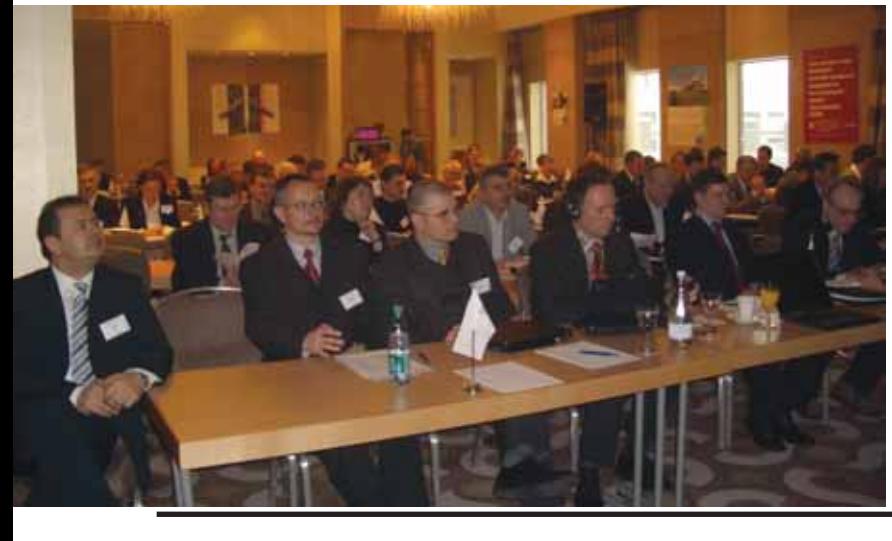

COBBITNE

# ГОД ПРОШЕЛ -ПОЛЕТ **НОРМАЛЬНЫЙ**

В марте 2006 г. компания Autodesk провела ежегодную конференцию для своих партнеров, рассказав о достигнутых успехах, планах на следующий год и о новинках программного обеспечения. Нам удалось побеседовать со старшим директором по продажам на развивающихся рынках ЕМЕА Рудольфом Дан*цером (Rudolf Danzer).* 

## Каким стал для Autodesk прошедший финансовый год в мире и в России? Чего ожидает компания от 2006 года?

Если говорить об общемировых результатах, то по сравнению с 2004 годом достигнут рост в 23%. Объем продаж составил \$1,523 млрд., чистая прибыль возросла на 46%.

Что же касается прогнозов на 2006 год, то мы ожидаем 18-20% роста - в том числе и благодаря таким быстро развивающимся рынкам, как Россия, Китай, Бразилия, Индия.

За прошлый год объемы продаж в России выросли в два раза, но предстоит решить еще более масштабную задачу: за два года утроить этот показатель.

## Как вы планируете этого добиться?

Прежде всего за счет инвестиций как в российскую команду Autodesk, так и в каналы сбыта. Мы планируем провести обучение технических специалистов, менеджеров по продажам. Необходимо перевести программные продукты на русский язык, адаптировать их к российским стандартам, чтобы предложить пользователям по-настоящему эффективные инструменты. Другим не менее важным шагом станет программа легализации: на сегодня уровень пиратства в России доходит до 90%. Наша цель - приобщить "нелегалов" к цивилизованному бизнесу, ведь они получат огромные преимущества: техническую поддержку, качественное ПО (не секрет, что пиратские программы часто зависают, а в результате теряются огромные объемы проделанной работы), возможность участия в тендерах и выход на мировые рынки.

Продолжатся инвестиции в систему образования. Необходимо с первого курса обучать студентов на базе программного обеспечения Autodesk, чтобы они и в будущем работали на этой платформе.

Следующая задача - перевести наших клиентов от проектирования в 2D к 3D, от AutoCAD к "вертикальным" программным продуктам. В се-

годняшней России AutoCAD используется во всех областях, его продажи составляют 80% общего оборота. Клиенты и сейчас тратят массу времени на решение задач в AutoCAD, тогда как Autodesk давно создал для них готовые инструменты для различных отраслей - "вертикальные" продукты, к которым относятся Autodesk Inventor Series, Autodesk Civil 3D, Autodesk Map 3D, Autodesk Revit Series, Autodesk Architectural Desktop и многие другие.

Вы отвечаете за развивающиеся рынки в регионе ЕМЕА (Европа, Ближний Восток и Африка). Какими успехами на этих рынках запомнился вам прошлый год?

ЕМЕА - наиболее динамично развивающийся сегмент рынка. Объем продаж в этом регионе составил \$64 млн., что на 57% выше результатов 2004 года. Грандиозный рост достигнут в Сербии и Болгарии (соответственно 700 и 300%). Россия - на третьем месте (100%). Далее следуют Ближний Восток - 90%, Польша -55%, Африка - 40% и, наконец, Чехия, Словения и Словакия - 35%. На этот год мы прогнозируем в нашем регионе сорокапроцентный рост продаж.

## Какое место Россия занимает в общем объеме продаж по региону **EMEA?**

Пока 19-е - но уже обогнала некоторые страны.

## *Вы можете назвать крупнейших российских клиентов Autodesk?*

Только тех, кто дал на это разре шение: ОАО "Российские железные дороги", "Норильский никель", РАО "ЕЭС", Моспроект, Газпром.

## *Каких новых продуктов Autodesk следует ждать в этом году?*

Это новые версии более двадцати существующих продуктов – семейст во 2007: AutoCAD® 2007, AutoCAD LT<sup>®</sup> 2007, Autodesk<sup>®</sup> VIZ 2007, Autodesk Inventor® Series 11, Autodesk® Architectural Desktop 2007, Autodesk® Revit® Series, Autodesk® Building Sys tems 2007, Autodesk® Civil 3D® 2007, Autodesk Map® 3D 2007, Autodesk® Survey 2007 и другие.

Что же касается абсолютно новых продуктов, то говорить об этом пока рано. Может быть, что-то появится благодаря слиянию с Alias. Ожидает ся новый продукт для архитекторов, но когда он выйдет на рынок, в этом году или в следующем, – вопрос по ка открытый.

## *Как продвигается в мире и в России образовательная программа Autodesk?*

В некоторых англоговорящих странах – Индии, Австралии и неко торых других – действует пилотный проект "Студенческое сообщество" (Students Community), позволяющий студентам бесплатно загружать из Internet учебное программное обес печение Autodesk. Когда же студенты завершат образование и начнут рабо тать, Autodesk предоставит им специ альные цены на приобретение ли цензионного ПО.

В России только за прошлый год Autodesk безвозмездно предоставил 11 000 лицензий для 1000 факульте тов различных учебных заведений.

*Хотелось бы еще раз вернуться к теме пиратства. 90% контрафакт ного ПО – это, конечно, очень и очень*

## *много, но в борьбе с этим злом есть уже и первые победы…*

СОБЫТИЕ

В прошлом году специально для нелегальных пользователей компа ния Autodesk организовала програм му "AutoCAD за \$1000", установив более 5000 лицензий AutoCAD 2002. Крупным клиентам, решившим рас статься с пиратским ПО, были пред ложены специальные условия. Все это внесло свой вклад в удвоение продаж.

## *Планируются ли программы, по добные "AutoCAD за \$1000", и на этот год?*

Успех программы "AutoCAD за \$1000" показал, что цены на ПО, за явленные для российского рынка, слишком высоки. Компания пере смотрела их. На 2006 год, конечно, запланированы новые маркетинго вые программы, но сейчас я не могу говорить об этом подробнее.

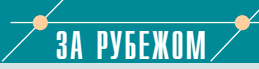

## **Приобретение компании Alias позволит Autodesk расширить возможности 3D/визуализации и анимации**

Компания Autodesk объявила о завершении процесса приоб ретения компании Alias, веду щего разработчика технологий 3Dграфики – в соответствии с соглашением, достигнутым 4 октября 2005 года. Это укре пит лидерство Autodesk в сфе ре промышленного производ ства, массовой информации и развлечений.

"Компания Autodesk рада при ветствовать клиентов, партне ров и сотрудников Alias, – отме тил операционный директор Autodesk Карл Басс (Carl Bass). – Приобретение Alias осуществ лено в рамках концепции Autodesk, направленной на мак симально полное удовлетворе ние потребностей заказчика в програмных продуктах. Мы го товы предложить высококаче ственные инструменты трех мерной фотореалистической визуализации и анимации, спрос на которые в последнее время значительно увеличился. В будущем технологии Autodesk позволят использовать 3D-ресурсы в самых разных отрас лях – от автомобилестроения и архитектурного дизайна до со здания кинофильмов и игр".

В число пользователей про дукции Alias в области автомо билестроения и промышленно го конструирования входят такие известные компании, как BMW, Boeing, General Motors, Mattel, Honda, Renault и Rollerblade, а в области медиа и развлечений – Industrial Light & Magic, DreamWorks SKG, Weta Digital, Sony Pictures Imageworks, Electronic Arts, Midway Games, Nintendo и SEGA. Многие из этих и других заказчиков используют про дукты Autodesk и Alias одно временно, что позволяет объе диненной компании пред ложить пользователям, число которых превысит семь милли онов человек, наиболее пол ный комплекс решений.

Продукты, технологии и услуги Alias будут интегрированы с со ответствующими продуктами отделений Autodesk и с услуга ми консалтингового подразде ления Autodesk. Так, программа

Alias StudioTools, обеспечиваю щая выполнение широкого кру га конструкторских задач (от 2Dчерчения до производствен ного моделирования), позволит реализовать в решениях Autodesk для промышленного производства новые возможно сти дизайна и визуализации. Большие надежды возлагаются и на другие продукты Alias. Про грамма Alias Maya, удостоенная награды Американской кино академии, а также инструмент 3D-анимации Alias MotionBuilder расширят возможности реше ний Autodesk для медиа и раз влечений, а формат FBX позво лит более эффективно использовать 3D-материалы и обмениваться ими.

Autodesk планирует продол жить разработку и поддержку продуктов и услуг Alias. При этом приоритетным направле нием будет интеграциия суще ствующих продуктов Autodesk и Alias, улучшение их взаимо действия и совершенствова ние управления данными. В сфере промышленного произ водства это позволит расши рить возможности концепту ального дизайна в рамках пол ного решения "от проекта до производства", а в области ме диа и развлечений – усовер шенствовать создание цифро вых кинофильмов, организа цию широкого вещания и раз работку игровых проектов.

В состав руководства Autodesk вошли несколько представите лей Alias, среди которых Дейв Уорри (Dave Wharry) и Майкл Беснер (Michel Besner). Дейв Уорри, бывший вице-президент Alias по международным продажам и маркетингу, стал вице-президентом по продажам отделения медиа и раз влечений Autodesk. Майкл Беснер, бывший вице-президент Alias по развитию бизне са на развивающихся рынках, возглавил управление 3D-продуктов в отделении медиа и развлечений Autodesk. Быв шая международная штаб квартира Alias в Торонто (Ка нада) остается ключевым центром разработок Autodesk.

*Autodesk поддерживает в Internet три информационных источника – OTW, Partner Center и Subscription Center, – ориентированные на клиен тов компании по всему миру. Но, к со жалению, на русский язык ни один из них не переведен…*

Autodesk стремится переводить для России все больше и больше ин формации. Мы положили на стол корпоративному руководству биз нес-планы с просьбой оказать нам необходимую поддержку. Это очень важный вопрос, так как, например, клиенты, оформившие подписку, по лучают письма на английском, а это неправильно. Мы не можем обещать перевод всех ресурсов, но сделаем всё, что в наших силах.

## *Несколько лет назад Autodesk внед рил программу подписки. Что это та кое и почему подписка выгодна пользо вателям?*

Подписка обеспечивает возмож ность в течение года получать за фиксированную плату все новейшие изменения в ПО. Для пользователя это действительно очень выгодно. Во-первых, подписка дешевле обмена. Во-вторых, с выходом промежуточных версий обмен происходит автоматически. Есть и другие пре имущества, включая техническую поддержку on-line и помощь в установке. В регионе EMEA рост объема продаж по подписке составил 80%. В России он пока составляет 17%, но вот что важно: в последнем квартале продажи по подписке выросли сразу на 49%. Сейчас мы готовы запустить новые модели подписки.

## *Вы один их старожилов Autodesk. Не могли бы вы рассказать о своей ка рьере?*

Недавно я отметил 20-летие работы в компании. Начинал в 1985 году менеджером технической под держки в Швейцарии, затем с 1987-го налаживал техническую поддержку в Австрии, помогая клиентам ре шать технические проблемы, орга низовывал обучение. В начале 90-х годов меня пригласили создать офис в Австрии – за первый год работы нам удалось добиться 180%-ного роста продаж. Позже работал терри ториальным директором Autodesk в Центральной и Восточной Европе, потом отвечал за международный регион.

Последние два года занимаю должность старшего директора по продажам в странах с развивающи мися рынками в регионе EMEA. Повторю: это наиболее динамично растущий сектор рынка, и я горжусь достигнутыми результатами. Люб лю работать в команде, взаимодей

ствовать с партнерами, мне нравит ся встречаться с заказчиками…

## *Ваша должность предполагает не обходимость много путешествовать…*

Да, ездить приходится немало, но мне нравится бывать в разных стра нах, знакомиться с их обычаями и культурой. Чтобы добиться успеха в новой для вас стране, нужно не толь ко как следует ее узнать – вы должны начать думать так же, как ее жители.

Мне очень понравились страны Ближнего Востока, огромное впе чатление произвел Израиль. Всегда интересно приезжать в Россию и встречаться здесь с крупными заказ чиками из РАО "ЕЭС", Моспроекта. Очень хочу посетить Индию – в этой стране я еще не был, с удоволь ствием бы чаще бывал в Африке.

*И напоследок – несколько слов о себе…*

Я родился в Австрии. У меня двое детей: мальчик и девочка 5 и 10 лет. Очень люблю зимние виды спорта – недавно провел с семьей замечательный отпуск, катаясь на горных лыжах…

> *Интервью вела главный редактор журнала CADmaster Ольга Казначеева*

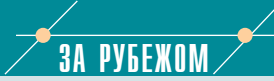

#### **При создании нового фильма "Кинг Конг" использовались решения Autodesk**

*Идея путешествия в культовые 30е годы прошлого века реализована с помощью технологии Autodesk*

Визуальные эффекты в недав но вышедшем, но уже знаме нитом фильме "Кинг Конг" реа лизовывала компания Weta Digital, которая осуществляла цифровую цветоустановку при помощи системы Autodesk Discreet Lustre.

Говорит директор Weta Digital по визуальным эффектам Джо Леттери (Joe Letteri): "Мы ис пользовали Discreet Lustre для первоначальной цветоустанов ки всех визуальных эффектов перед добавлением элементов компьютерной графики, а так же в самом конце процесса для цветоустановки оконча тельных изображений. Эта си

стема оказалась незаменимой при создании таких сложных декораций, как Остров Чере пов или Нью-Йорк 1933 года". Система Discreet Lustre оказа ла существенное влияние на творческий процесс, сделав его более гибким и управляе мым. Благодаря ей создатели фильма получили большую свободу творчества. Так, на пример, система позволяет ус пешно скорректировать отли чия в свете, возникшие из-за проведения съемок в разное время суток. Поэтому без пре увеличения можно сказать, что в основе фильма "Кинг Конг" лежат свет и цвет.

Компания Weta Digital устано вила в Новой Зеландии пять систем Discreet Lustre, что обеспечило художникам по свету возможность выбора из многочисленных вариантов оформления фильма. В систе ме были созданы так называе мые "библии цвета" – своеоб разные справочники для окончательной цветоустанов ки, содержащие по дватри снимка с установленным цве том для каждой сцены филь ма. В результате цвет стал од ной из важных составляющих успеха картины.

Дейв Коул (Dave Cole), ответ ственный за цифровой цвет, рассказывает: "Существенной частью работы над фильмом "Кинг Конг" было создание нужного фона. Эту задачу мы успешно решили при помощи Discreet Lustre – чрезвычайно мощного инструмента, позво лившего нам сделать фильм реалистичным и в то же время стилизованным. Благодаря возможностям системы были претворены в жизнь все твор ческие замыслы режиссера и ответственных за визуальные эффекты".

Более подробная информация приводится на странице *www.autodesk.com/kingkong.*

**6** CADmaster 2'2006

новых возможностей. Мобильные пользователи - например,<br>разъездной обслуживающий персонал или геодезисты. работающие в поле, - получают возможность обмениваться данными непосредственно с центральной базой данных головного офиса. Такая технология позволяет сотрудникам офиса всегда быть на связи с коллегами. где бы те ни находились, и, что самое главное, работать только с актуальной информацией, необходимой для принятия верных управленческих и проектных решений.

Предлагаемая технология помогает организациям кардинально упростить процедуры доступа к данным и эффективно управлять процессами обмена информацией благодаря централизации хранения информации и<br>децентрализации доступа к ней. Внедрение мобильных решений A ECIMINAL MONTETAT полностью переворачивает традиционные представления о способах коммуникации и информационном обеспечении бизнес-процессов, превращая последние в полностью открытые системы

Новейшие исследования подтвердили высокую в информационное обез MOORDHANDED ROCTYTES R

информно

Spanaa

w

Большинство взлетнопосадочных полос мира рассчитано на обычные самолеты.

**Uttodes** 

Autodesk является зарегистрированным товарным знаком компании Autodesk, Inc. в США и/или других странах. Все<br>остальные названия и товарные знаки принадлежат соответостальные названия и товарные знаки прина<br>ствующим владельцам<br>© 2005 Autodesk, Inc. Все права защищены

инвестиций, предоставляя мгновенный доступ к данным независимо от мест их физического размещения и обеспечивая получение информации в режиме реального времени.

Государственные структуры обмениваются данными, не переводя их в другие форматы и не теряя исходную информацию.<br>Проектирования получают доступ к информации, принципиально важной для их разработок, более эффективной становится и работа специалистов в области ГИС Сохраняя информацию в единой и общедоступной базе данных. компании могут использовать приложения, наилучшим образом отвечающие особенностям их задач. Сочетание оптимальных CAMORETH THEATH программных решений и единого хранилица информации придает новый импульс развитию этого направления в контексте общих тенденций ГГ-отрасли. Радикально сокращается время передачи

рй в ходе полевых й, для последующей ной обработки, - а это ermer yekopenna **ITORCHAN** Tren romen

## Идея:

Требуется быстро переоборудовать аэропорт для приема самолетов с размахом крыльев на 30% больше, чем было предусмотрено ранее.

## Воплощение:

Специалисты по инженерным изысканиям и организации рельефа воспользовались специализированными продуктами Autodesk для картографии и проектирования инженерных сооружений. Результат: сложный проект готов в рекордные сроки, аэропорт реконструирован, скоро на нем будут приземляться новейшие самолеты-гиганты. Во всем мире, от Сан-Франциско до Москвы и Токио, продукты Autodesk помогают проектировщикам в воплощении их замыслов. Подробности на www.autodesk.ru/infrastructure.

Авторизованный дистрибьютор Autodesk в России **Consistent Software** 

E-mail: info@consistent.ru Internet: www.consistent.ru

<u>MAWNHOCTPOEHNE</u>

программное обеспечение

AutoCAD 2007

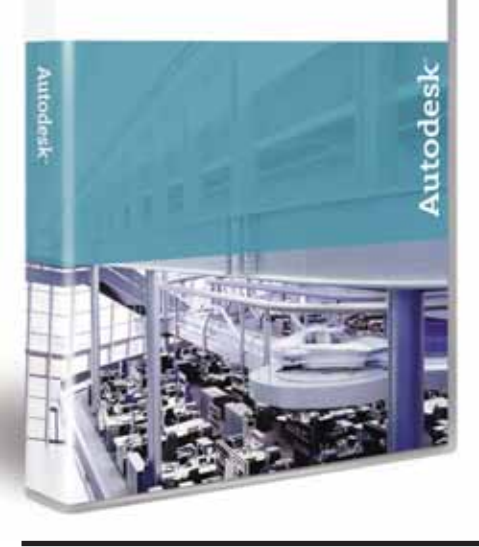

# **AutoCAD** 2007 Что нового?

Часть І

## Введение

Каждый год компания Autodesk предоставляет дизайнерам, инженерам и разработчикам всё более совершенный инструмент для реализации их замыслов и идей - новую версию пакета двумерного черчения и трехмерного моделирования AutoCAD.

В свое время AutoCAD 2005 не только использовал все впечатляющие возможности версии-предшественницы, но и сказал новое слово в стандартах коллективной работы: именно в этой версии впервые появились подшивки. Новый функционал AutoCAD 2006 - включая такие мощные возможности, как динамические блоки и динамический ввод сфокусировался на выполнении повседневных задач проектирования.

В AutoCAD 2007 основной акцент сделан на предоставлении разработчикам новых и усовершенствованных инструментов концептуального трехмерного моделирования. Твердотельные объекты теперь являются параметрическими, что ранее было доступно только в продуктах более высокого уровня, таких как Inventor и Revit. На новый уровень выведены инструменты визуализации модели, добавлены возможности создания анимации, в значительной степени автоматизирован процесс построения чертежей по объемным моделям.

Рамки журнальной статьи не позволяют подробно рассмотреть каждую из новых возможностей. Полный список усовершенствований с их детальным описанием вы сможете найти на сайте компании-разработчика www.autodesk.com/autocad-features, а также на русскоязычном ресурсе www.autodesk.ru. Кроме того, в состав AutoCAD 2007 входит электронный Семинар по новым возможностям. Заказать бесплатную 30-дневную ознакомительною версию AutoCAD 2007 можно у вашего регионального представителя Autodesk (список представителей смотрите на сайте www.autodesk.ru).

## Системные требования

В зависимости от решаемых задач можно привести два варианта конфигурации ПК, обеспечивающих минимально приемлемое быстродействие при реализации типовых задач моделирования.

## Разработка двумерных чертежей

- $\bullet$ Intel Pentium IV 1,8  $\Gamma$ III.
- Microsoft<sup>®</sup> Windows<sup>®</sup> XP Home & Professional SP1 или SP2, Windows XP для Tablet PC SP2, или Windows® 2000 SP3 либо SP4.
- 512 Мб оперативной памяти.
- 750 Мб свободного места на диске для установки.
- Видеокарта с поддержкой режима 1024х768 True Color (минимальное требование).
- Microsoft<sup>®</sup> Internet Explorer 6.0 SP1 или выше (есть на установочном лиске).

## Твердотельное параметрическое моделирование

- Intel Pentium IV 3 ГГц или выше.  $\bullet$
- Microsoft<sup>®</sup> Windows<sup>®</sup> XP SP2.
- Не менее 2 Гб оперативной па- $\bullet$ мяти
- 750 Мб свободного места на диске  $\bullet$ для установки и 2 Гб для работы.
- Видеокарта с поддержкой режима  $\bullet$ 1280x1024 True Color, не менее 128 Мб видеопамяти, поддержка OpenGL (список видеокарт, поддерживаемых AutoCAD, смотрите на сайте www.autodesk.com).

## **Инструменты** концептуального дизайна

## Dashboard - централизованный инструмент для дизайна и визуализации

Новая плавающая палитра Dashboard (рис. 1) объединяет в себе инструменты создания, редактирования и визуализации проектов.

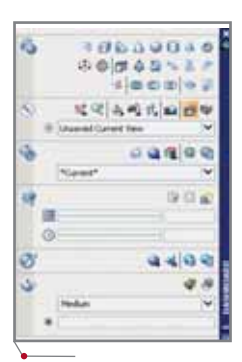

Рис. 1. Палитра Dashboard - общий вид

## $\gamma$ программное обеспечение  $\gamma$  МАШИНОСТРОЕНИЕ

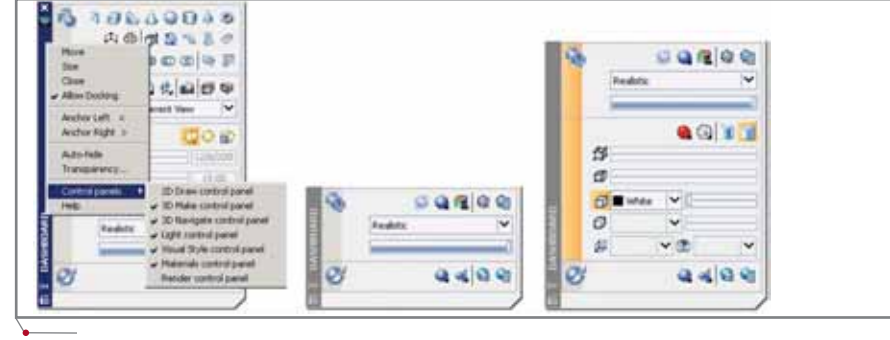

**Рис. 2. Настройка интерфейса** *Dashboard*

Функционал палитры разбит на не сколько панелей:

- Панель *3D Make* средства созда ния и редактирования твердых тел и поверхностей.
- Панель *3D Navigate* средства контроля вида модели в прост ранстве, создания анимаций, уп равления камерами.
- Панель *Visual Style* средства контроля отображения поверхно стей, ребер и вершин твердых тел и поверхностей.
- Панель *Materials* средства со здания, редактирования и при своения материалов объектам мо дели.
- Панель *Lights* средства созда ния, редактирования и вставки различных источников освеще ния в модель.
- Панель *Render* средства оконча тельной визуализации модели в соответствии с назначенными ра нее материалами, камерами и ис точниками света.

Палитра *Dashboard* имеет настра иваемый интерфейс (рис. 2): можно включать/отключать видимость от дельных панелей, а также сворачи вать/разворачивать каждую палитру.

a p

**JEGAUS 40077** 日誌 - 日記

desayase

高考 机面积度

0.0

 $140.4005$ 

ason condition

■東京無社

**Рис. 3. Палитра** *Dashboard* **– функция** 

Управление расположением и внешним видом палитры *Dashboard* имеет те же особенности, что и уп равление любой другой палитрой AutoCAD: имеется функция авто скрытия (рис. 3), возможность сты ковки палитры с краями экрана, функция прозрачности.

## **Новые настройки для реализации концептуального дизайна**

Для настройки действия новых инструментов концептуального ди зайна в диалоговое окно *Options* до бавлена новая закладка *3D Modeling* (рис. 4).

На этой закладке реализуются следующие основные настройки трехмерного моделирования:

- *3D Crosshairs* настройка внеш него вида и поведения 3D-курсора при моделировании;
- *Display UCS Icon* настройка ото бражения значка ПСК для опера ций в двумерном и трехмерном пространстве, а также в перспек тивных видах;
- *Dynamic Input* активация дина мического ввода координаты Z при помощи мыши;
- *3D Objects* выбор активного сти ля отображения трехмерных объ ектов при их создании, управле

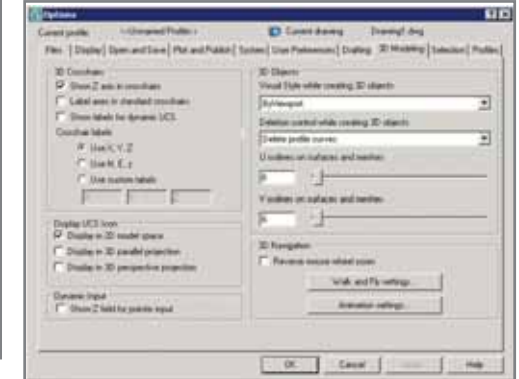

**автоскрытия Рис. 4. Диалоговое окно** *Options***, закладка** *3D Modeling*

## НОВОСТИ

#### **Объявлены победители конкурса Autodesk Inventor Design**

Компания Autodesk объявила победителей конкурса Autodesk Inventor Design 2005 г., который проводится уже четвертый год. Участниками его могут быть поль зователи в регионе ЕМЕА (Европа, Ближний Восток и Африка), кото рые продемонстрируют свои про екты, выполненные с применени ем Autodesk Inventor. Победители конкурса, организованного совме стно с компанией НР, награждают-<br>ся рабочей станцией НР ся рабочей станцией Workstation XW4300, крупнофор матным принтером HP Designjet 70 и другими призами.

Конкурсантам предлагается прислать скриншот или DWF файл одного или нескольких про ектов в любой области – от маши ностроительных конструкций до потребительских изделий, от не больших деталей до крупных узлов.

По словам главы представи тельства Autodesk в России и стра нах СНГ Александра Тасева, "со общество пользователей Autodesk Inventor очень разнообразно, по этому в рамках конкурса были со зданы превосходные конструкции в самых разных областях промыш ленного проектирования. Мы бы ли рады в очередной раз убедиться, что Autodesk Inventor позволяет не только повысить качество проек тов, но и сэкономить время и день ги пользователей".

Менеджер по развитию маши ностроительного направления в московском офисе Autodesk Анд рей Виноградов отметил: "Все про екты, представленные конкурсан тами из России и стран СНГ, свидетельствуют, что в примене нии технологии 3D-проектирования наши проектировщики ни сколько не уступают западным. Качество, изысканность и творче ский потенциал проектов ничуть не хуже, чем в среднем по EMEA. 3D-технология занимает все более прочные позиции в отечественном проектировании".

В этом году в конкурсе участ вовало более 300 проектов. В числе победителей – три организации из СНГ: ОАО "СКБ ПА" (г. Ковров, Владимирская обл.), группа пред приятий "Энергосбережение" Хабаровск) и группа компаний "Таврида электрик" (г. Севасто поль). Более полная информация о проектах, победивших в этом году, размешена на веб-сайте Inventor Customer Design Gallery по адресу *http://inventordesigngallery.autodesk. com.*

CADmaster 2'2006 **9**

MALUMHOCTPOEHME MOOPDAMMHOO OGCCROHOHME

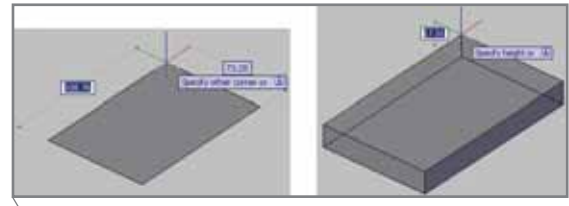

Рис. 5. Построение параллелепипеда

ние исходными контурами для трехмерных построений, а также настройка отображения образующих для поверхностей;

• 3D Navigation - управление настройками анимации и проходов по молели.

## Новые динамические инструменты ввода геометрической информации

Эти инструменты призваны обеспечить визуализацию, упрощение и ускорение решения задач построения твердотельных примитивов и поверхностей, а также обеспечить плавный переход от плоского к трехмерному проектированию и концептуальному дизайну.

## Динамические поля ввода геометрических параметров

Динамические поля и подсказки, ранее использовавшиеся только в процессе плоских построений, теперь доступны и для трехмерных объектов (рис. 5). Значения геометрических параметров можно установить непосредственно в полях либо при помощи курсора.

### Динамический ввод координаты Z

В предыдущих версиях AutoCAD при построении геометрических примитивов с помощью мыши пользователи были ограничены плоскостью XY текущей ПСК, а для ввода координаты Z приходилось прибегать к командной строке. В новой версии это ограничение снято: появилась возможность ввода информации по координате Z непосредственно в поле динамического ввода (рис. 6).

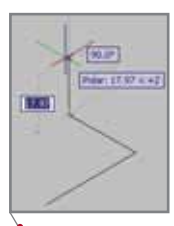

Рис. 6. Непосредственный ввод координаты Z

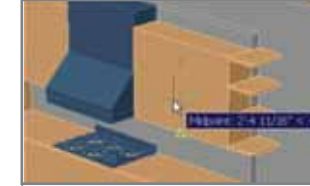

Рис. 7. Объектное отслеживание по координате Z

С координатой Z теперь работают и такие вспомогательные инструменты черчения, как Object Tracking (Объектное отслеживание) (рис. 7) и Object Snap (Объектная привязка), эти инструменты также работают и в перспективных видах.

## Динамическая ПСК

Новый инструмент Динамическая ПСК (Dynamic UCS, сокращенно DUCS) автоматически устанавливает плоскость XY текущей ПСК по плоской грани твердого тела, что упрощает задачу создания контура на грани (рис. 8).

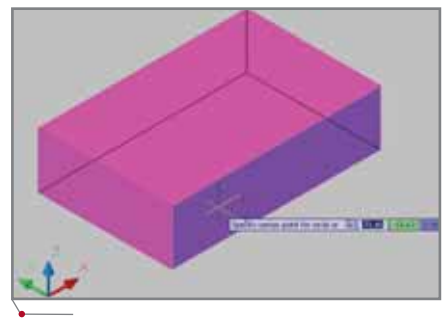

Рис. 8. Установка динамической ПСК по грани

Функцию динамической ПСК можно включать/отключать при помощи переключателя DUCS в статусной строке (рис. 9).

## OTRACK DUCS DYN

Рис. 9. Переключатель DUCS

## Динамическое построение трехмерных объектов

Процесс построения трехмерного примитива в AutoCAD 2007 визуализирован на каждом этапе, а кроме того оптимизирована последовательность ввода геометрических параметров. Например, для построения цилиндра следует сначала построить базовую окружность после чего задать высоту выдавливания вдоль оси

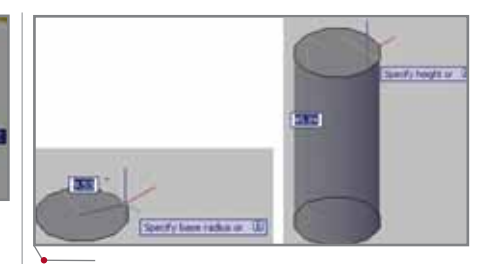

Рис. 10. Этапы построения цилиндра

Z (рис. 10). На каждом этапе построения пользователь видит создаваемую часть геометрии.

## Новые инструменты построения трехмерных объектов

В AutoCAD 2007 появилось множество новых команд для построения твердых тел и поверхностей, а некоторые из старых команд переработаны и дополнены.

## Параметризация твердотельных примитивов

Основным новшеством в части объемного моделирования стала параметризация твердотельных примитивов - как стандартных, так и построенных при помощи вспомогательных команд на основе плоских контуров. Параметризация позволяет управлять ключевыми геометрическими свойствами как твердого тела в целом, так и контура, на основании которого это тело построено.

В предыдущих версиях AutoCAD изменить форму построенного твердотельного примитива можно было только при помощи внешних команд редактирования твердых тел (инструменты раздела Solids Editing).

Управление параметрами осуществляется через стандартную палитру Properties (Свойства), раздел Geometry (Геометрия). Например, для построенного эллиптического цилиндра (рис. 11) можно изменить высоту,

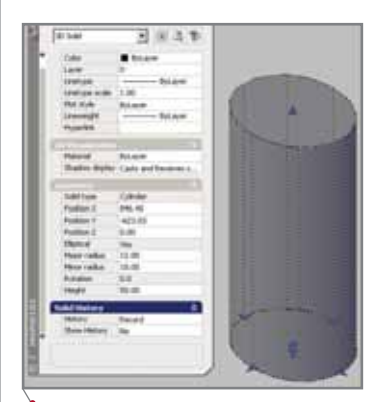

Рис. 11. Управление параметрами эллиптического цилиндра

**CAD master** 2'2006

10

программное обеспечение

# 9.33 **CELL** Specify point totatte

Рис. 12. Изменение длины основания цилиндра при помощи "ручек"

размеры осей эллипса и поворот сечения вокруг центральной оси.

Изменять геометрические параметры твердотельных примитивов можно и при помощи "ручек" (рис. 12). Поля динамического ввода позволяют при необходимости задать точное значение величины изменения либо абсолютное значение параметра.

В процессе редактирования трехмерных объектов можно выбирать отдельные грани и ребра тел (рис. 13), удерживая нажатой клавишу CTRL. Эта функция полезна при необходимости применить команду редактирования к конкретной грани либо к ребру тела.

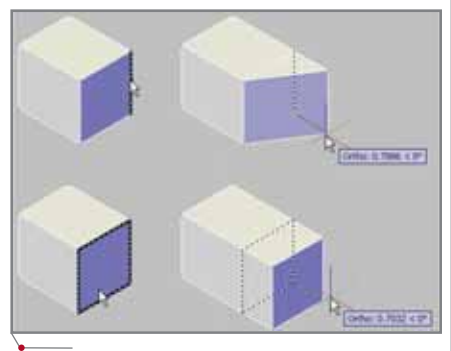

Рис. 13. Выбор отдельных граней твердого тела

## Создание спиралей

Спираль является сложным геометрическим объектом, который практически невозможно создать набором стандартных примитивов AutoCAD. Если ранее для построения спиралей приходилось использовать подпрограммы сторонних разработчиков, то теперь соответствстроена вующая команда  $\overline{B}$ AutoCAD (рис. 14).

Спираль является каркасным объектом, однако с применением команды Sweep ее можно превратить в твердотельную пружину (рис. 15).

## Пирамидальные твердые тела

Новая команда PYRAMID позволяет создавать твердые тела пирамидальной формы, что ранее было доступно только для поверхностей (рис. 16).

## Выдавливание двумерных контуров

Существовавшая и в предыдущих версиях команда Extrude (Выдавить) подверглась переработке. Теперь в зависимости от типа контура (замкнутый либо незамкнутый) соответственно создается или твердое тело, или поверхность (рис. 17). В пределах действия одной команды можно одновременно создать и твердые тела и поверхности, выбрав несколько контуров.

Кроме того, появилась возможность динамически отслеживать величину выдавливания непосредственно на экране.

В дополнение к выдавливанию плоского контура появилась возможность выдавливать любую грань твердого тела или поверхности в направлении нормали (рис. 18).

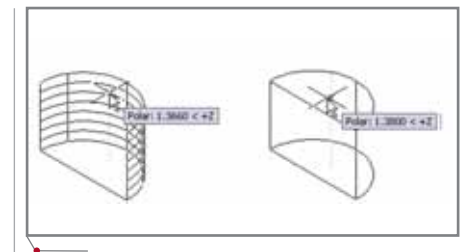

**MAWMHOCTPOEHME** 

Рис. 17. Создание поверхности и твердого тела путем выдавливания контуров

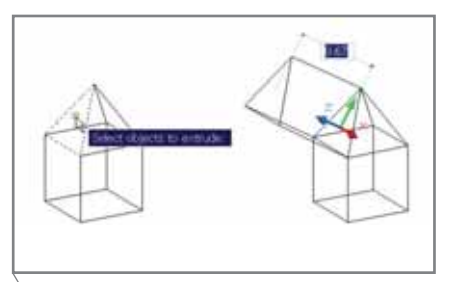

Рис. 18. Выдавливание грани твердого тела

#### Построение тел вращения

Так же как и команда Extrude, была обновлена команда построения тел вращения Rotate (Вращать), которая позволяет теперь получить либо тело вращения, либо поверхность - в зависимости от того, замкнут или не замкнут определяющий контур (рис. 19).

Исключение составляет случай, когда ось вращения незамкнутого профиля замыкает его - при таком условии создается твердотельный примитив.

Для создания тела вращения можно также использовать грань существующего твердого тела или поверхности (рис. 20).

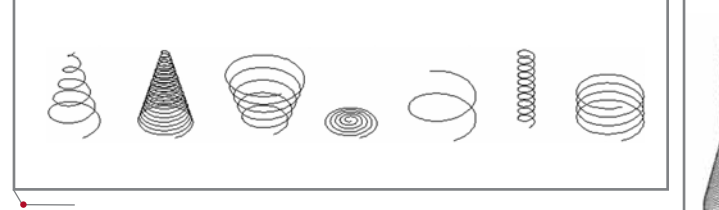

Рис. 14. Варианты реализации спирали в AutoCAD 2007

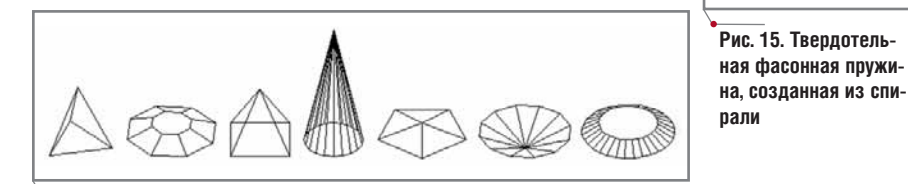

Рис. 16. Пирамидальные твердые тела

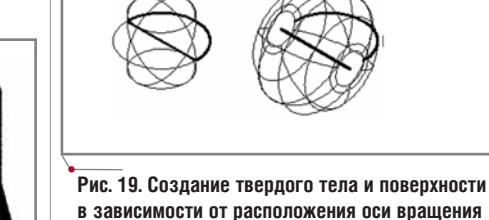

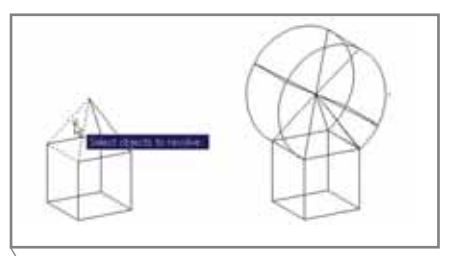

Рис. 20. Вращение грани твердого тела создает твердое тело вращения

## **МАШИНОСТРОЕНИЕ** программное обеспечение

## *Выдавливание вдоль траектории*

Новый инструмент *Sweep* позво ляет создать твердое тело либо по верхность путем выдавливания замк нутого или открытого контура вдоль криволинейной или прямолинейной траектории (рис. 21). Согласовывать с траекторией ориентацию и начало контура не обязательно – команда сделает это автоматически.

Дополнительно можно задать на чальный поворот и масштабирова ние контура по мере выдавливания, а также включить или отключить по следовательный разворот по мере выдавливания. Все эти возможности позволяют создать тело либо поверх ность выдавливания практически любой конфигурации (рис. 22).

## *Поверхности и тела по сечениям*

Новый инструмент *Loft* позволяет создать твердое тело либо поверх ность на основании замкнутых либо открытых контуров (рис. 23). При этом контуры служат опорными об разующими – поверхности и грани между ними строятся путем интер поляции.

Дополнительные настройки в процессе построения поверхности или тела позволяют указать способ взаимодействия граней и опорных сечений, задать углы между гранями

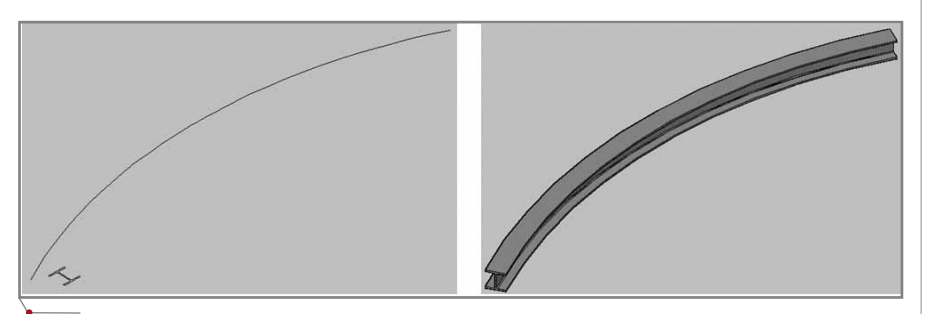

**Рис. 21. Выдавливание контура вдоль траектории**

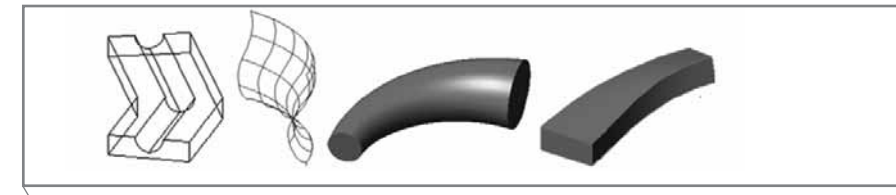

**Рис. 22. Тела и поверхности выдавливания (***Sweep***)**

**Рис. 23. Поверхности и тела по сечениям**

**Рис. 26. Плоские поверхности на базе контуров**

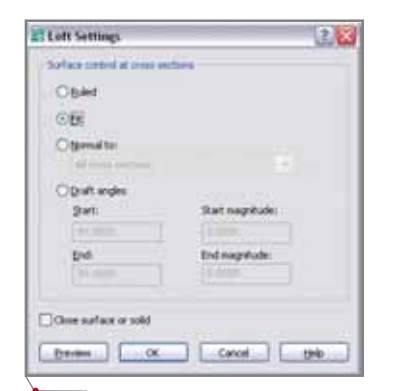

**Рис. 24. Установка параметров инструмента** *Loft*

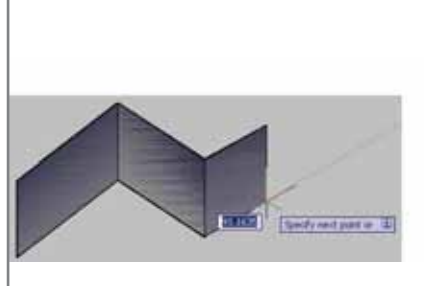

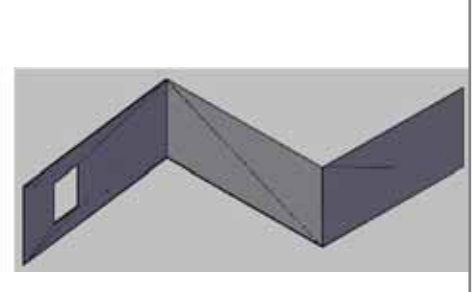

**Рис. 25. Построение стены на базе** *Polysolid*

и сечениями, а также выполнить за мыкание опорных сечений (рис. 24).

## *Твердотельные примитивы на базе полилиний*

В AutoCAD 2007 введен новый объект, получивший название *Polysolid* и представляющий собой полноценный твердотельный при митив, построенный на базе двумер ной полилинии. В процессе создания объекта *Polysolid* можно задавать ду говые сегменты, управлять шириной и высотой сегментов.

В *Polysolid* можно преобразовать существующую плоскую полили нию, а после его построения приме нять к нему все операции редактиро вания твердых тел. В частности, при помощи этого объекта удобно стро ить стены, а затем проделывать в них окна путем вычитания (рис. 25).

## *Плоские поверхности на базе контуров*

В дополнение к уже имеющимся инструментам построения поверхно стей в AutoCAD 2007 появился но вый инструмент *Planesurf*, позволяю щий за одно действие создать поверхность на базе плоского конту ра (рис. 26). В качестве базового кон тура может выступать замкнутая дву мерная либо трехмерная область, состоящая практически из любых графических примитивов AutoCAD.

**12** CADmaster 2'2006

## *Сечение твердотельных примитивов поверхностями*

Инструмент *Slice* (разрез твердого тела) обновлен в AutoCAD 2007 и те перь позволяет выполнять разрез твердотельного примитива поверх ностью (рис. 27).

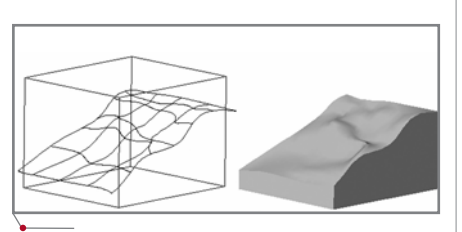

**Рис. 27. Сечение твердого тела поверхностью**

## **Преобразование объектов в твердые тела и поверхности**

Еще одним новым методом созда ния твердого тела или поверхности является применение инструментов преобразования, которые впервые появились в AutoCAD. Тип итогового объекта преобразования определяет ся как типом исходного объекта, так и используемым инструментом.

## *Преобразование поверхности в твердотельный примитив*

Новый инструмент *THICKEN* поз воляет преобразовать поверхность в твердое тело путем придания ей тол щины (рис. 28). Толщина задается в процессе работы инструмента, при чем впоследствии этот параметр мож но поменять, используя палитру *Properties*. Возможна одновременная работа с несколькими поверхностями.

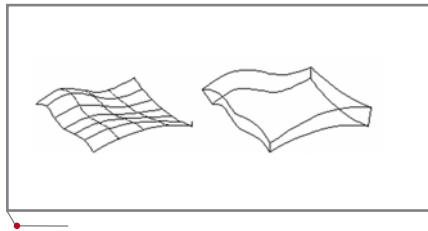

Рис. 28. Преобразование поверхности в твер**дое тело**

## *Преобразование объектов с ненулевой высотой в твердотельные примитивы*

Новый инструмент *CONVTO SOLID* позволяет преобразовать пло ские объекты с ненулевой толщиной (свойство *Thickness*) в полноценные твердотельные примитивы (рис. 29).

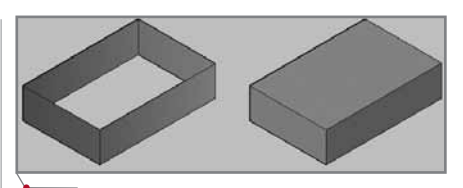

**Рис. 29. Преобразование в твердое тело**

## *Преобразование двумерных объектов в поверхности*

Новый инструмент *CONVTOSUR FACE* позволяет преобразовать боль шой диапазон двумерных примитивов в поверхности (рис. 30). В качестве ис ходных объектов могут выступать об ласти, фигуры, незамкнутые полили нии с ненулевой шириной, отрезки и дуги с ненулевой высотой.

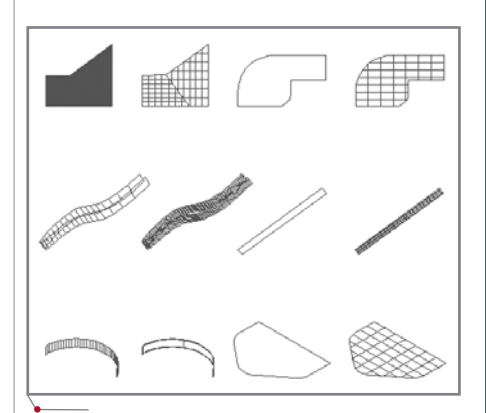

Рис. 30. Преобразование различных примити**вов в поверхности**

## *Извлечение ребер тел и поверхностей*

Новый инструмент *XEDGES* поз воляет извлечь ребра твердого тела либо поверхности в виде двумерных примитивов (рис. 31).

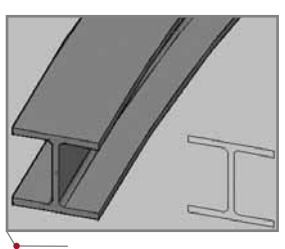

**Рис. 31. Извлечение ребер сечения**

*Александр Маневич главный преподаватель АНО «Консультационноучебный центр "ИНФАРС"» Тел.: (495) 775-6585 Email: manevich@infars.ru*

## TIPS&TRICKS

**Как в Inventor установить концевую сферическую фрезу касательно к произвольной поверхности в задан ной точке?**

Точку на поверхности можно получить с помощью функции *Split* (*Разделить*), если точка является результатом пересечения двух кри вых, принадлежащих поверхности. Используя вершину, полученную двойным исполнением этой ко манды, можно построить рабочую точку. Если требуется сохранить целостность поверхности, конст руктивные элементы *Split* могут быть подавлены, для чего получен ной рабочей точке предварительно следует задать свойство *Ground* (*Базовая*).

Имея точку на поверхности, можно построить: рабочую плос кость, проходящую через данную рабочую точку и касательную к по верхности; рабочую ось, проходя щую через данную рабочую точку и нормальную к поверхности. Ес ли создать на касательной плоско сти эскиз и начертить в нем гори зонтальный или вертикальный отрезок прямой, проходящий че рез рабочую точку, то, используя этот отрезок и нормальную рабо чую ось, можно создать новую ра бочую плоскость. На этой плоско сти следует создать новый 2Мэскиз, в котором построить дугу с радиусом, равным радиусу сферической части фрезы, и каса тельную к построенному ранее от резку. Используя построенную ду гу в качестве открытого профиля, можно построить поверхность вра щения, а в качестве оси вращения выбрать нормальную рабочую ось. Видимость сферической поверх ности при необходимости может быть скрыта.

После проведенных построе ний следует наложить в среде сборки зависимость *Mate* (*Совме щение*) между сферической по верхностью фрезы и сферической поверхностью, которая принадле жит детали. При наведении курсо ра мыши на сферическую поверх ность первым подсвечивается центр сферы. Необходимо дож даться появления указателя выбо ра вариантов и выбрать именно поверхность.

После задания зависимости между сферическими поверхнос тями фрезу с помощью мыши можно "перетаскивать", заставляя ее занимать любое произвольное положение относительно обраба тываемой поверхности.

 $\gamma$ программное обеспечение  $\gamma$  МАШИНОСТРОЕНИЕ

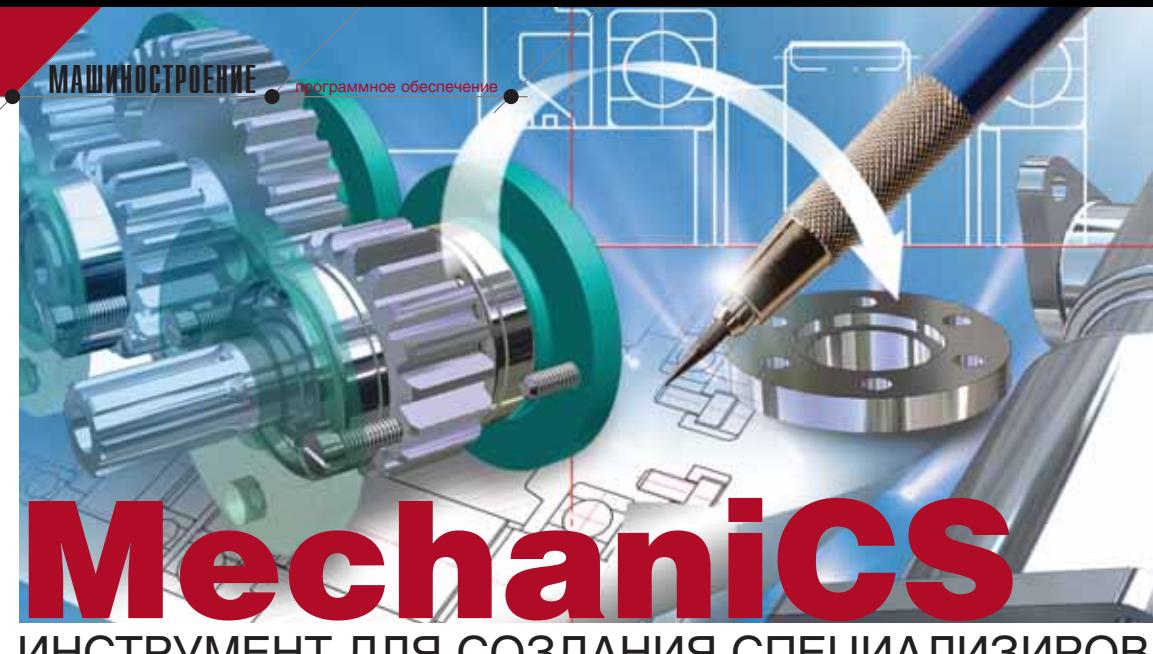

# ИНСТРУМЕНТ ДЛЯ СОЗДАНИЯ СПЕЦИАЛИЗИРОВАННЫХ<br>ПРИЛОЖЕНИЙ В СРЕДЕ<br>Autodesk Inventor

В конструкторской практике нередко встречаются изделия с развитыми внутренними связями между составляющими их элементами. Примерами таких конструкций могут служить ленточные и скребковые конвейеры, емкости химических аппаратов, блоки-заготовки штампов и прессформ, гидрои пневмоцилиндры, модульная мебель, оконные и витражные конструкции и многие другие изделия. Технология их проектирования базируется на параметризации всей конструкции или отдельных ее составляющих. В докомпьютерные времена с этой целью разрабатывались альбомы типовых проектов, иногда даже выпускались стандарты, а сейчас, разумеется, широко применяются САПР, обладающие мощными средствами параметризации.

Для создания параметрических элементов в программном продукте Autodesk Inventor предусмотрены два инструмента: параметрические ряды деталей и Библиотека компонентов. В обоих случаях предполагается параметризация деталей со сходной геометрией, таких как параметрические ряды профилей из сортамента (уголки, швеллеры, двутавры и т.д.), фланцы, стандартные крепежные изделия и т.п. Создавая экземпляр детали конструктор находит ее в Библиотеке компонентов и переносит в модель сборки - при этом система генерирует IPT-файл вставленной детали с конкретными заданными при вставке параметрами. Для изменения параметров существующей параметрической детали система генерирует новый IPT-файл с новыми значениями параметров.

Параметрические ряды деталей и Библиотека компонентов Autodesk Inventor хороши для создания библиотек геометрически подобных стандартных и унифицированных деталей. Однако на практике конструктор часто опирается не столько на подобие формы, сколько на функциональное сходство деталей в контексте узла. Геометрия деталей при этом отодвигается на второй план, а на первый выступают выполняемые деталью функции.

Для решения задачи параметризации деталей в рамках функционального подхода предназначен про-

граммный продукт MechaniCS 5.0 приложение к Autodesk Inventor, разработанное в компании Consistent Software.

Параметрические детали MechaniCS отличаются от своих "собратьев" в Autodesk Inventor целым рядом уникальных свойств:

- изменение параметров в деталях  $\bullet$ MechaniCS не требует создания новых ІРТ-файлов;
- при изменении параметров "родительской" детали MechaniCS изменяются все зависимые параметры в цепочке деталей-потом-KOB:
- детали MechaniCS более интел- $\bullet$ лектуальны - они обладают способностью "считывать" параметры и сборочные зависимости при вставке:
- детали MechaniCS можно компо- $\bullet$ новать в группы, вносить эти группы в базу MechaniCS и затем вставлять в сборки целые параметрические узлы.

Перечисленные свойства параметрических деталей MechaniCS открывают конструктору уникальную возможность превратить универсальную систему, какой является Autodesk Inventor, в специализированную среду для решения конкретных проектных задач.

Хорошей иллюстрацией потенциала MechaniCS при параметризации конструкций является пилотный проект фасадного витража, разработанный специалистами CSoft по заказу ООО "РусАлюмСтрой".

**CAD master** 2'2006

14

Чтобы принять решение о приоб ретении пакета Autodesk Inventor Series, руководству заказчика требо валась демонстрация возможностей параметризации Autodesk Inventor на примере "родных" заказчику конст рукций. Средств параметризации, имеющихся в базовом продукте, для

решения задачи оказалось недоста точно (понадобилось бы дополни тельное программирование), поэто му была использована связка Autodesk Inventor + MechaniCS.

Фасадный витраж представляет собой светопрозрачную ограждаю щую конструкцию, состоящую из

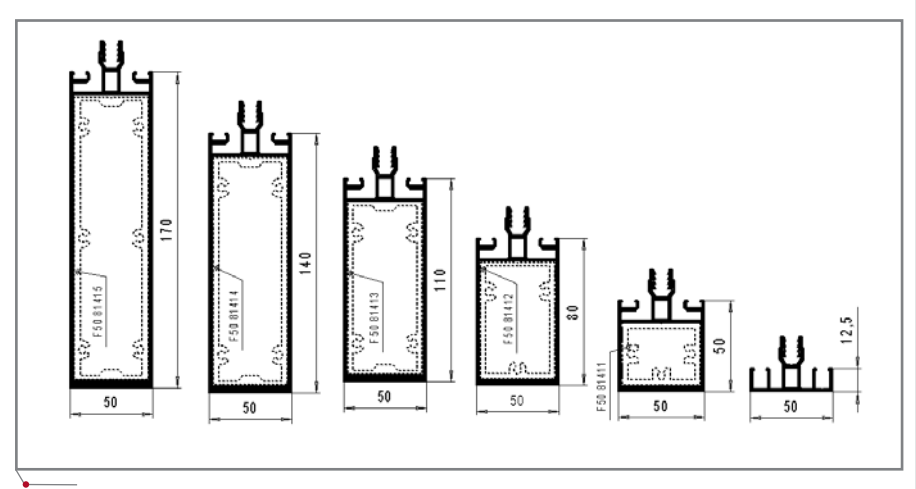

**Рис. 1. Параметрический ряд стоек F50**

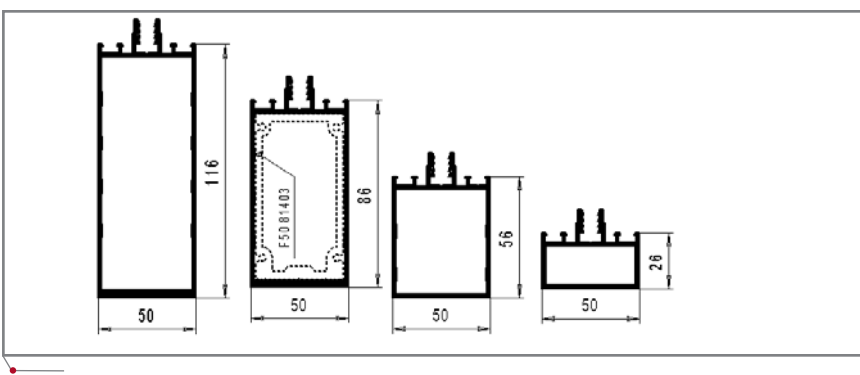

**Рис. 2. Параметрический ряд ригелей F50**

вертикальных несущих профилей – стоек (рис. 1) и как правило горизон тальных несущих профилей – риге лей (рис. 2). Проемы между стойка ми и ригелями заполняются стеклом или стеклопакетами различной тол щины.

При проектировании контур вит ража в плане (горизонтальной про екции) задается на основе замеров на реальном объекте. Он представляет собой ломаную линию, соединяю щую точки привязки всех стоек. В простейшем случае плоского витра жа его контур вырождается в прямую линию.

Комплектация на стойке зависит от угла <sup>α</sup> разворота на сторону в пла не и стабильна в трех диапазонах уг лов: не более 7°, 10±2° и 15±2°. На рис. 3 показано, как при переходе из одного углового диапазона в другой меняются и взаиморасположение, и состав деталей на внешней части стойки.

Ригели, соединяющие стойки между собой (рис. 4), могут быть как горизонтальными, то есть располо женными под углом  $\beta$  = 90° к стойке, так и наклонными  $\beta \neq 90^{\circ}$ . Угол  $\beta$  определяет и состав узла, и конфигура ция деталей.

По ходу выполнения пилотного проекта была разработана библиоте ка параметрических компонентов витражных конструкций. Компонен ты в библиотеке MechaniCS (рис. 5) представляют собой не просто пара метрические детали из типоразмер

CADmaster 2'2006 **15**

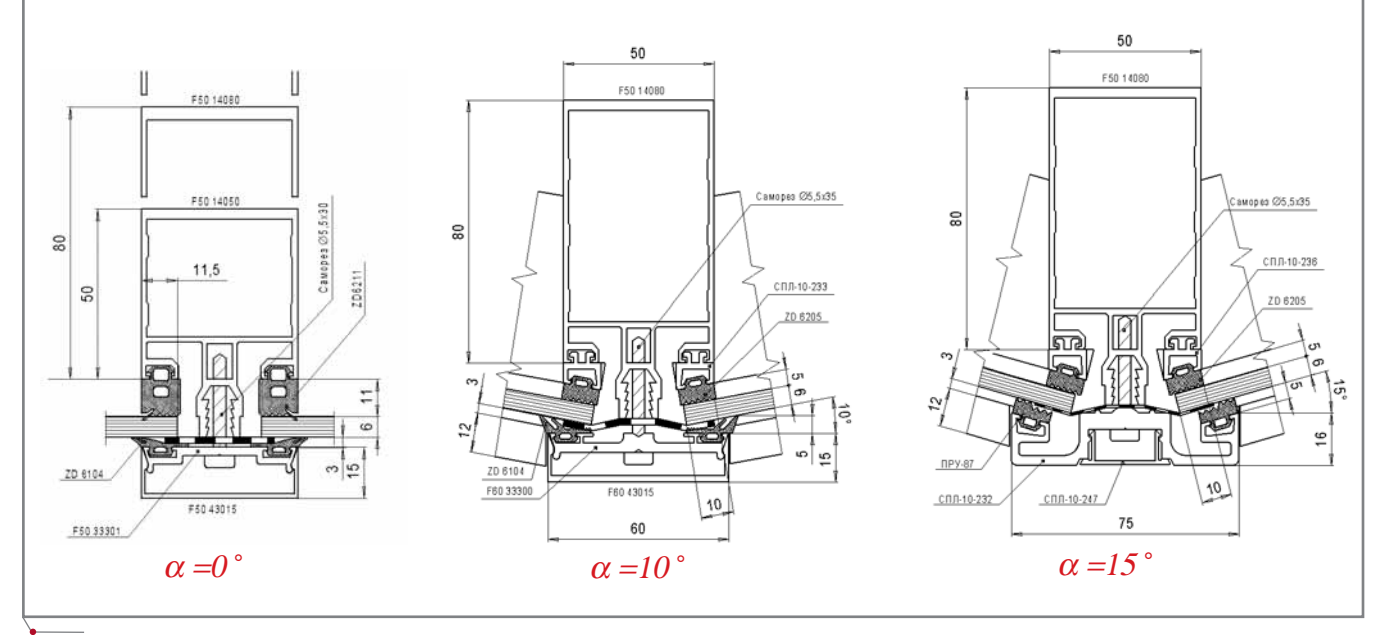

**Рис. 3**

**MAWMHOCTPOEHNE** 

программное обеспечение

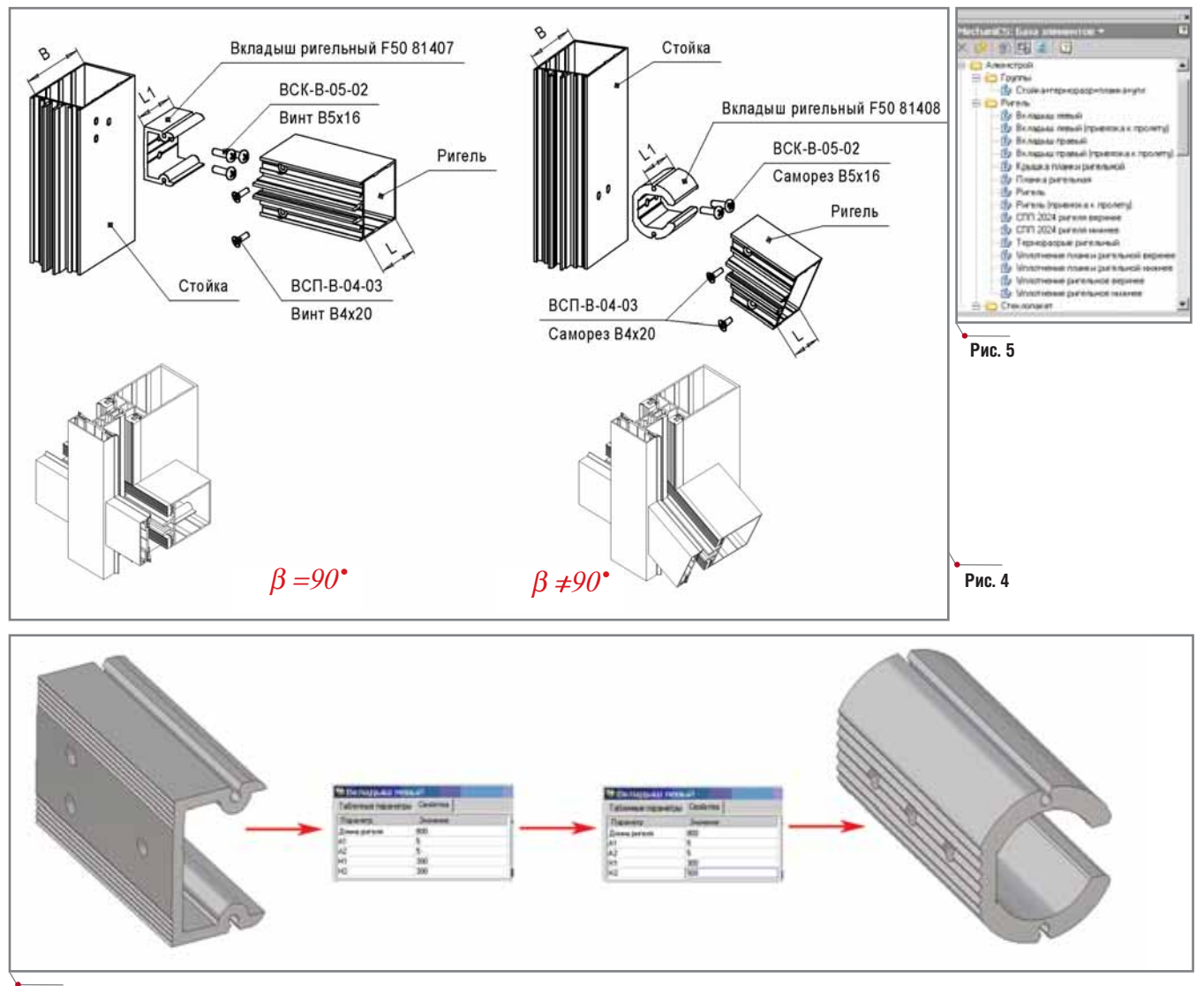

#### Рис. 6

ного ряда - они сформированы на основе функциональных ролей деталей в составе узла.

Например, ригельный вкладыш, предназначенный для крепления ригеля к стойке, в зависимости от углов  $\alpha$  и  $\beta$  может принимать различную конфигурацию (рис. 6). В рассматриваемой задаче наклон ригеля задавался не углом  $\beta$ , а высотами правого H1 и левого H2 концов ригеля относительно базовой горизонтальной плоскости витража. Из рис. 4 и 6 видно, что как только ригель становится наклонным ( $H1\neq H2$  и  $\beta \neq 90^{\circ}$ ), геометрия вкладышей на концах ригеля тотчас изменяется с П- на С-образную, что находит отражение в спецификации сборки. Отметим, что файл детали остается тем же.

Уникальная способность деталей MechaniCS вилоизменять свою геометрию без генерации новых IPTфайлов открывает дополнительные возможности создания параметрических сборок.

Например, с помощью инструмента MechaniCS Управление зависимостями оказывается возможным поставить параметры дочерней детали в зависимость от изменения параметров родительской детали.

Как видно из рис. 7, выбираются один родительский (деталь) и один дочерний (деталь) объект, после чего между ними накладываются зависимости - причем как зависимости параметров, так и сборочные. Эти зависимости могут быть как однонаправленными (от родительского объекта к дочернему), так и двунаправленными. В последнем случае изменения параметров будут инициироваться в обоих направлениях. Кроме того, зависимости могут быть предустановленными или назначаться уже в контексте сборки самим конструктором.

Рис. 8 иллюстрирует упомянутые свойства моделей MechaniCS в применении к витражным конструкциям. Имеется узел, состоящий из стойки 1, терморазрыва 2, стоечной планки 4*a* с установленными на ней резиновыми уплотнениями За. Пока-

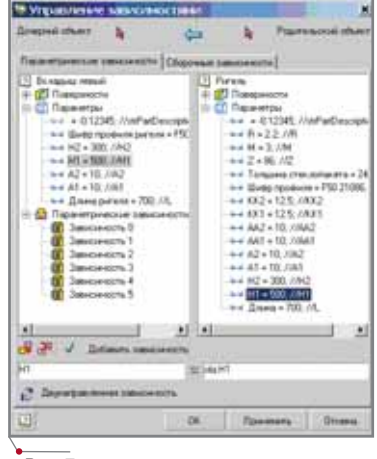

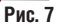

16

 $\gamma$ программное обеспечение  $\gamma$  МАШИНОСТРОЕНИЕ

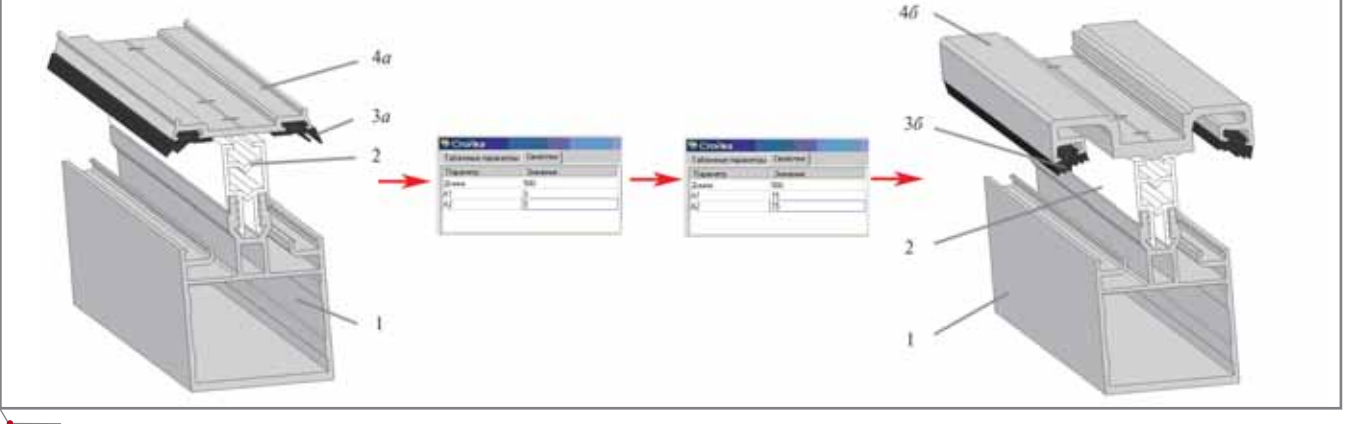

**Рис. 8**

занное сочетание планки 4 и уплот нений 3 характерно для плоских вит ражей, в которых угол разворота пло скости остекления на стойке <sup>α</sup> равен нулю. При увеличении угла излома витража на стойке до α=*15°* на сторо ну геометрия всего узла меняется в соответствии с настроенными зави симостями: геометрия стоечной планки меняется с 4*а* на 4*б*, а уплот нения меняют не только свое распо ложение в узле, но и геометрию (с 3*а* на 3*б*).

Уникальное свойство деталей MechaniCS, позволяющее им насле довать параметры от родительского объекта к дочернему, проявляется не только при редактировании узла, что было показано выше, но и при пер вой его сборке, то есть при вставке деталей. Эта особенность в полной мере использовалась в представляе мом пилотном проекте.

В качестве базовой или роди тельской детали была создана неви димая на чертеже деталь "Пролет" с фантомными свойствами для спе цификации. Представляя собой просто эскиз одного пролета витра жа, она в то же время была полно ценной деталью базы MechaniCS, которая выполняла функцию роди

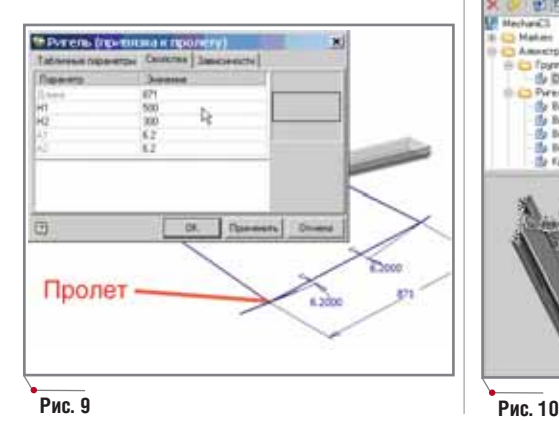

тельского объекта для большинства деталей пролета.

На рис. 9 показана вставка детали "Ригель". Серый цвет параметров в таблице означает, что данные пара метры были "считаны" из родитель ской детали "Пролет" – эти парамет ры защищены от изменений. Черным цветом выделены параметры, доступ ные для редактирования.

Используя умение деталей Me chaniCS "считывать" параметры, конструктор может быстрее собирать и редактировать узлы витражей.

Еще более мощным средством повышения производительности труда конструктора является воз можность добавлять к базе элемен тов MechaniCS целые группы дета лей (рис. 10). Группа представляет собой набор деталей MechaniCS с предустановленными внутренними параметрическими и сборочными за висимостями. Ее редактирование осуществляется двойным щелчком по родительской детали группы и вводом в нее новых параметров. По сле изменения параметров родитель ской детали все остальные детали группы перестраиваются.

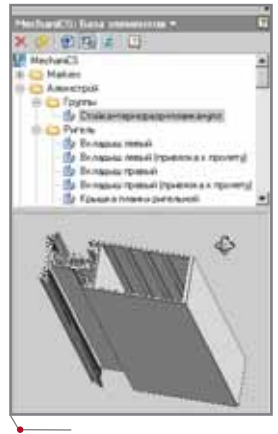

Состав деталей в группах разумно задавать в соответствии с вариантами составов сборочных единиц проек тируемого изделия.

Описанная технология проекти рования позволяет конструктору бы стро набирать общую сборку изделия из типовых параметрических узлов (групп деталей).

Прорисовка несложных витражей и подготовка рабочих чертежей "по старинке" занимает 1,52 дня. Первый этап освоения технологии параметри зации конструкций показал, что вре мя разработки рабочих чертежей можно сократить в 1,5-2 раза при очевидном снижении вероятности оши бок в документации. В конструкциях типа окон и дверей с более высоким, чем в витражах, уровнем типизации эффект должен быть еще выше.

В заключение заметим, что пара метрические компоненты Mecha niCS могут послужить мощным ин струментом адаптации системы Autodesk Inventor к специфическим нишам проектирования, однако за логом успешного применения пред ставленной технологии параметриза ции являются тщательность и качество проработки параметричес ких компонентов.

*Сергей Белокопытов руководитель проектов отдела САПР на базе продуктов Autodesk компании CSoft* Тел: (495) 913-2222 *Email: sergbelok@csoft.ru*

> *Владимир Ананьев к.т.н., менеджер инжинирингового центра ООО "РусАлюмСтрой"* Тел: (495) 745-5990 *Email: ananyevvn@dask.rusal.ru*

> > **CAD master** 2'2006

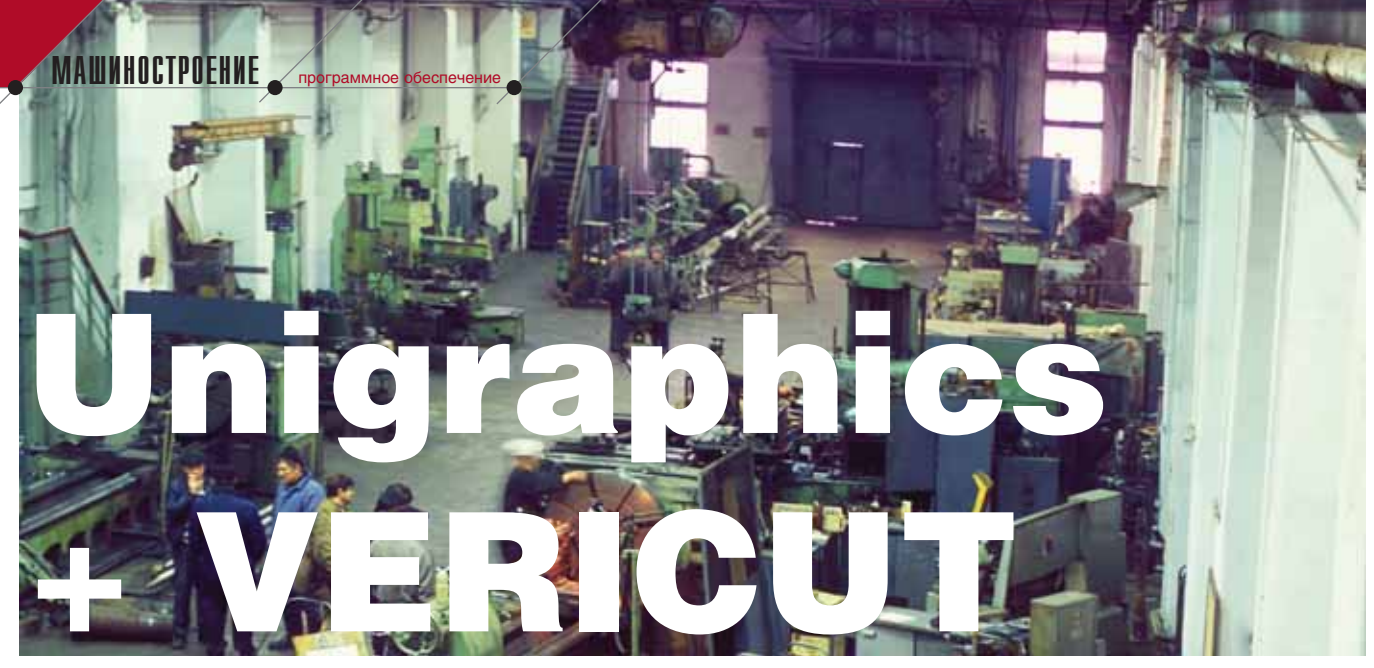

## ОПТИМАЛЬНАЯ ФОРМУЛА **PAGOTH CO CTAHKAMU MAZAK**

В последнее время все большее число отечественных машиностроительных предприятий приступает к перевооружению своего парка оборудования. Причина понятна: с устаревшим оборудованием почти невозможно рассчитывать на успехи в конкурентной борьбе, а современные станки и инструмент способ-НЫ В ДЕСЯТКИ И СОТНИ РАЗ ПОВЫСИТЬ ПРОИЗВОДИТЕЛЬность работы предприятия. Бывают и другие ситуации: случается, что из-за ограничений, связанных с оборудованием, предприятия (особенно серийного и мелкосерийного производства) просто-напросто неспособны выполнить собственными силами те или иные изделия. Остается либо размещать заказы на стороне, либо всерьез задуматься о приобретении оборудования, отвечающего всем требованиям сегодняшнего рынка...

овременные станки - это, как правило, устройства с числовым программным управлением (ЧПУ), и ниже мы будем говорить именно о них. Но сам по себе станок, каким бы современным и дорогим он ни был, не более чем набор механизмов, приводимых в действие соответствующими программами. Соответственно, необходимым условием нормальной работы такого оборудования является программное обеспечение, позволяющее создавать управляюшие программы  $(Y\Pi)$ осуществлять их контроль на предмет возможных ошибок. Наша компания, CSoft, располагает множеством решений для любого производства на базе оборудования любой сложности. Основой таких решений для сложных задач и многоосевого оборудования являются два программных продукта - Unigraphics и **VERICUT.** 

Unigraphics - система высокого уровня (CAD-CAM-CAE), предназначенная для решения всего комплекса задач, стоящих перед инженерами на всех этапах создания сложных технических изделий (предварительное проектирование, этап инженерного анализа и оптимизации конструкции, изготовление).

Она широко используется в аэрокосмической промышленности, автомобилестроении, общем машиностроении, производстве бытовой техники, игрушек, медицинских инструментов. Рабочее место представляет собой набор модулей, каждый из которых отвечает за определенные функции. Это позволяет составить оптимальный набор для решения различных задач - в том числе и технолога, то есть специалиста, отвечающего непосредственно за изготовление изделия (речь идет о САМ-модулях системы Unigraphics).

VERICUT - программный комплекс для визуализации процесса обработки деталей на станках с ЧПУ, проверки и оптимизации управляющих программ в G- и APT-форматах. Самая важная и главная залача этого ПО - выявить и исключить до начала реальной обработки возможные столкновения рабочих органов станка.

В предыдущих номерах нашего журнала представлены многие виды современных станков: линейка немецких многоосевых обрабатывающих центров компании CHIRON, тайваньские станки Торрег и другие. Более подробно о них можно узнать на сайте Pride-TWL (www.pride $twl$ . $ru$ ) — компании, которая является поставщиком данного оборудования. Мы же расскажем о работе с многоосевыми станками другого известного производителя - японской компании Mazak.

Российская география распространения этих станков Mazak весьма

**CAD master** 2'2006

18

## $\gamma$ программное обеспечение  $\gamma$  МАШИНОСТРОЕНИЕ

обширна: от Комсомольска-на-Амуре до Москвы. За несколько лет мы накопили довольно богатый опыт "общения" с этим оборудованием, учитывающий многие специфичес кие особенности как самих станков, так и их систем управления.

По нашим наблюдениям, в стране становятся особо популярными две линейки станков Mazak: токарно фрезерные многоцелевые станки се рии Integrex и многоосевые обраба тывающие центры серии Variaxis. Они представляют две различные ки нематические схемы и, соответствен но, призваны решать разные задачи.

На рис. 1 показан токарно-фрезерный станок Integrex 300-III. В режиме фрезерной обработки помимо движения фрезерного шпинделя по основным координатам XYZ, име ются две угловые программируемые координаты: ось В – вращение фре зерного шпинделя и ось С – враще ние токарного шпинделя. В токар ном режиме токарный шпиндель работает как главный привод, инст

румент же может быть установлен как во фрезерный шпиндель, так и в передний суппорт. Данная схема поз воляет с одного установа выполнять токарную и фрезерную (как простую, так и многоосевую) обработку до вольно сложных изделий.

На рис. 2 представлен многоосе вой обрабатывающий центр Variaxis 500-5х. Кинематическая схема этого станка иная. Станок выполняет только фрезерную обработку. Поми мо движения фрезерного шпинделя по основным координатам, также имеются две угловые программируе мые оси: ось А – поворотный стол ("люлька"), вращающаяся вокруг оси X; на ней находится еще один пово ротный стол, вращающийся вокруг оси Z (если смотреть при нулевом положении оси А). Станки с подоб ной кинематикой наиболее востре бованы в изготовлении сложных объемных корпусных изделий, а так же изделий со сложными поверхнос тями (например, при обработке им пеллера).

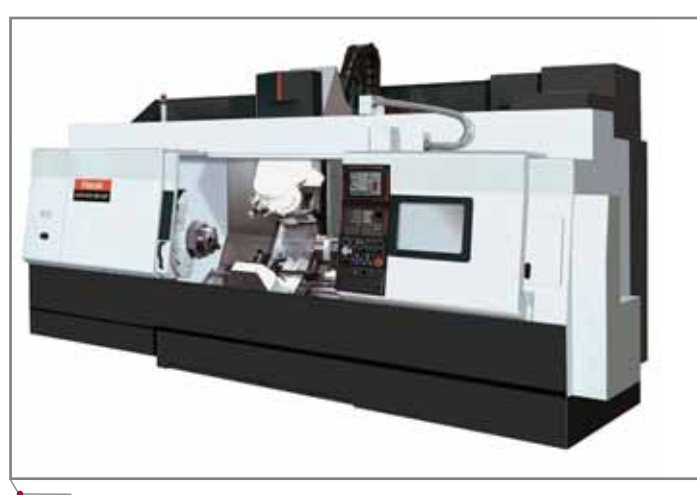

**Рис. 1**

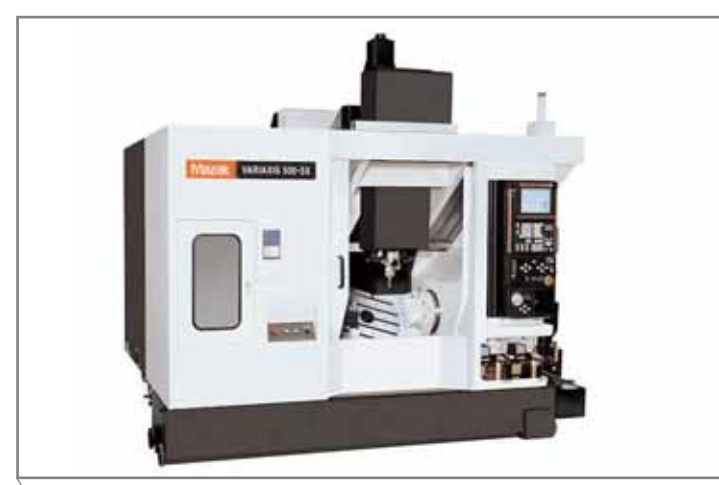

Все станки оснащены собствен ными системами управления Mazatrol (далее мы будем использо вать понятие "стойка"). Стойки име ют множество специфических осо бенностей, которые накладывают существенный отпечаток на работу специалиста по созданию постпро цессоров, – но об этом чуть позже. Конечно же, в стойках предусмотре ны и инструменты для выполнения элементарных обработок, но исполь зовать такого рода станки для выпол нения простых операций, мягко го воря, неэффективно. Поэтому, чтобы задействовать весь функционал, все возможности станка необходимо се рьезное программное обеспечение – Unigraphics и VERICUT. В подтверж дение этой мысли мы приведем при меры реальной работы на предприя тиях, оснащенных станками Mazak.

## ЗАО "Томские трансмиссионные системы"

ЗАО "Томские трансмиссионные системы" - научно-внедренческое инновационное предприятие, основ ным направлением деятельности ко торого являются опытно-конструкторские разработки передаточных механизмов. Здесь создано новое на

**AutomatiCS ADT AutomatiCS Lite CS MapDrive** ElectriCS 3D ElectriCS **ElectriCS ADT ElectriCS Express ElectriCS Light** ElectriCS Storm СПДС GraphiCS EnergyCS EnergyCS Line EnergyCS Электрика

## ГОСТ И ЕСКД В ДЕЙСТВИИ

MechaniCS

GeoniCS HydrauliCS NormaCS PlanTracer Project Studio<sup>cs</sup> **Raster Arts** SchematiCS SCS **TDMS** TechnologiCS

Всё для проектирования машиностроительных объектов: оформление проекций чертежей по ЕСКД с применением алгоритмов автоматизированного нормоконтроля, уникальные технологии проектирования по ГОСТ систем гидропневмоэлементов, деталей машин, зубчатых зацеплений и валов, инженерный анализ с отображением результата расчета на модели, расчет размерных цепей и многое другое.

Autodesk

Authorised Developer

**Consistent Software** 

www.consistent.ru E-mail: info@consistent.ru MALUMHOCTPOEHME mporpammHoe oбеспечение

правление в области волновых механических передач, получившее название "редуктор-подшипник" (РП). Предприятие постоянно совершенствует потребительские свойства новых механизмов с РП (редукторов и электроредукторов), повышая их качество, надежность, долговечность и экономичность до уровня, не уступающего показателям продукции зарубежных фирм, а во многом и превосходящим эти показатели. Более подробную информацию о компании вы найдете на ее сайте (www.red- $\mathit{hear}$ . $\mathit{ru}$ ).

В структуре предприятия имеется мощное конструкторско-технологическое бюро, располагающее высококвалифицированными специалистами, которые и создали новое направление. Ключевой момент разработки - математические формулы рабочих поверхностей будущего РП. Забегая вперед, отмечу, что эти поверхности очень сложны и нетривиальны даже с математической точки

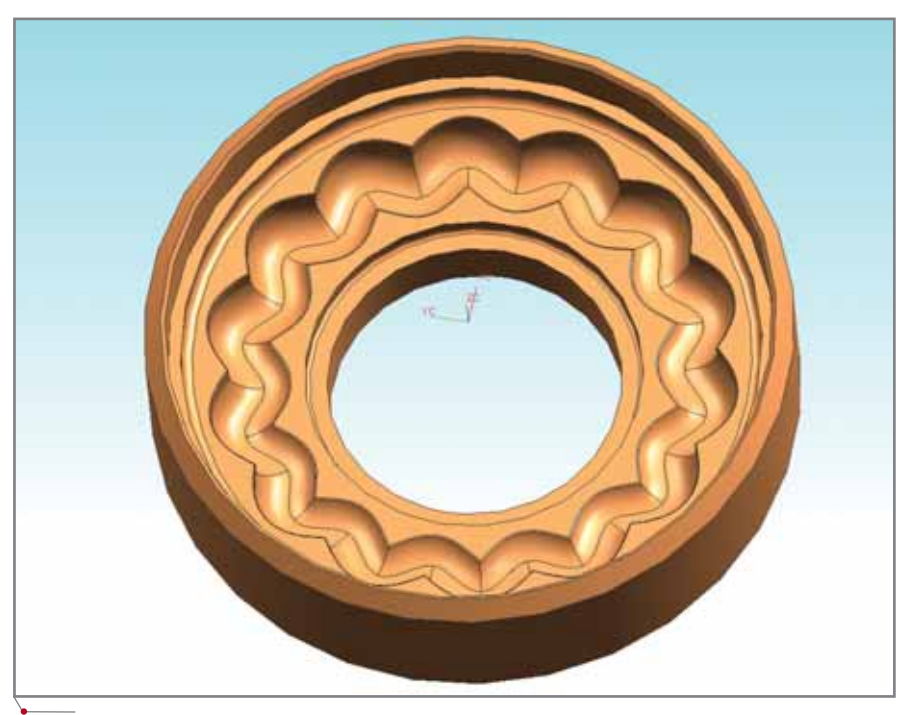

**Рис. 3** 

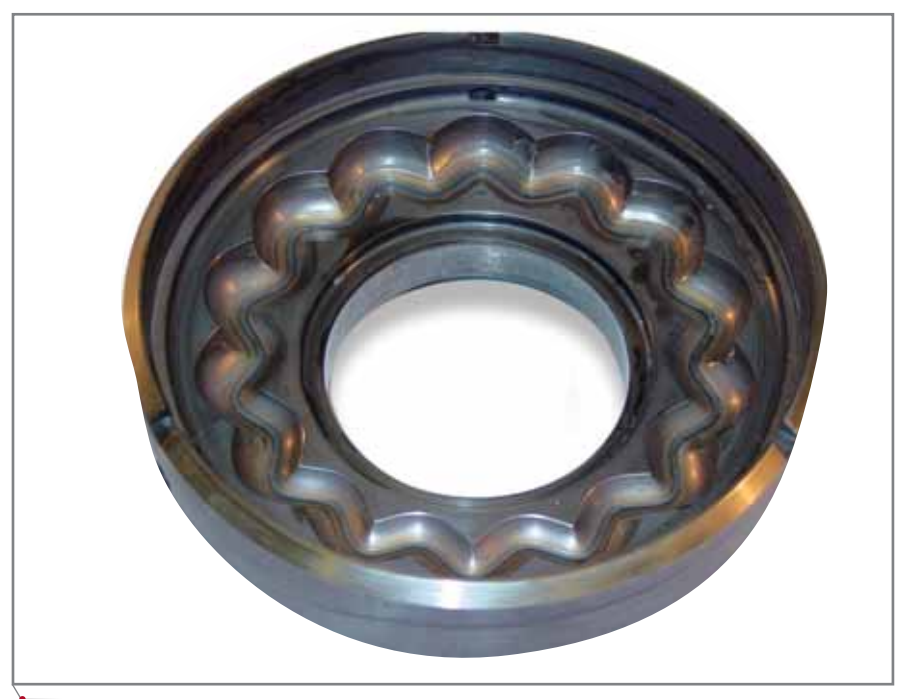

зрения (рис. 3), однако и полностью математически определенная концепция - это еще не конечный результат, не изделие. А предприятие стремилось довести разработку именно до конечных изделий.

Производственной бизнес-единицей ЗАО "ТТС" является Центр точной механообработки. Это предприятие не только выпускает продукцию для "Томских трансмиссионных систем", но и изготавливает летали любой сложности для сторонних заказчиков (технологические возможности ЗАО "ЦТМ", а также дополнительная информация представлены на сайте www.ctm.tomsk.ru).

Для решения этих задач предприятие приобрело станок Mazak Integ $rex - 100III$ . Но сам по себе станок лишь половина дела: требовалось получить траектории изготовления изделий. Любая САМ-система предполагает работу  $\mathcal{C}$ твердотельной математической моделью, а значит первой задачей стало построение таких моделей. Вскоре выяснилось, что так называемые CAD-системы среднего уровня с построением необходимой математической модели не справляются (напомним, что разработанная математика довольно сложна). После нескольких попыток найти решение во взаимодействии с другими организациями специалисты ЗАО "ТТС" обратились в отдел САПР и инженерного анализа компании CSoft.

Сложность проблемы была очевидна уже из технического задания: предстояло создать математическую модель, обеспечивающую корректную обработку очень необычного изделия. В свою очередь это порождало не менее сложную задачу - создание постпроцессора для станка. Добавим, что к сложной основной поверхности РП предъявлялись до-ВОЛЬНО высокие требования. касающиеся точности изготовления.

Решение такой задачи под силу только высокоуровневой системе Unigraphics.

В течение недели были выработаны принципы построения сложных поверхностей с использованием инструмента Unigraphics, позволяющего строить поверхности по математическим формулам, а также обширного инструментария для редактирования сложных поверхностей. К концу второй недели мы располагали уже и окончательной математической моле-

**CAD master** 2'2006

программное обеспечение

лью, и операциями обработки изделия в САМ-модуле Unigraphics. Далее был создан базовый вариант постпроцессора для станка Mazak и для трехосевого фрезерного станка HAAS (часть операций выполнялась на нем), а опытный участок ЗАО "Томские трансмиссионные системы" произвел обработку тестового изделия. Естественно, при высоких требованиях к качеству и точности поверхностей изделия обнаружились некоторые недочеты, но все они носили сугубо технологический характер (вплоть до того, что следовало учитывать даже возникающий во время обработки отжим инструмента). Изделие, полученное после внесения необходимых корректив, уже полностью отвечало всем требованиям (рис. 4).

Вот как прокомментировал сотрудничество и его результаты менеджер проектов ЗАО "ТТС" Антон Геннадьевич Петракович:

До начала использования системы Unigraphics от нас требовался титанический труд по, буквально говоря, ручному составлению УП для изготовления наших деталей. Такой процесс занимал колоссальное время, на неэффективное расходование которого приходилось закрывать глаза. Долго так продолжаться не могло, и мы приступили к поискам системы, способной решить нашу нетривиальную задачу. Вот несколько основных условий, которые мы предъявляли к будущему инструменту:

- первое и самое важное принципиальная возможность создания корректных математических моделей поверхностей, проектируемых специалистами нашей компании;
- возможность параметризации моделей, упрощающей последующее создание типоразмеров деталей;
- интеграция САД- и САМ-модулей в едином продукте, исключающая возникновение погрешностей при экспорте/импорте в другие форма $mbl$ :
- способность программировать токарную и многоосевую непрерывную фрезерную обработку;
- наличие профессиональной технической поддержки.

Кроме того требовалось, чтобы служба технической поддержки могла разработать и отладить постпроцессоры для оборудования Мазак.

Выбор был сделан в пользу системы Unigraphics: специалисты компании

CSoft быстро и весьма аргументированно доказали, что эта система в полной мере отвечает всем нашим пожеланиям.

Чтобы приступить к работе, оказалось достаточно пройти недельный курс обучения, а дальше все вопросы решались уже в режиме online.

С помощью Unigraphics мы в несколько раз сократили трудоемкость процесса создания управляющих программ, но главное даже не в этом. Учитывая специфику работы над созданием разрабатываемых нами механизмов, а именно наш научно-экспериментальный подход к проектированию, наибольшее снижение трудоемкости мы получили при внесении изменений в уже готовые программы. Теперь это занимает считанные минуты, а раньше каждую программу приходилось начинать с нуля.

Система способна обеспечить идеальное построение требуемой математической модели, и мы наконец-то смогли полностью задействовать возможности координатно-измерительной техники при измерении готовой детали методом ее сравнения с САDмоделью. Таким образом, возможности Unigraphics помогли отладить весь процесс изготовления детали, строго соответствующей требованиям документации, - начиная с процесса проектирования и заканчивая контролем качества.

Хочу отметить очень высокий уровень профессионализма специалистов CSoft, благодаря которому ни одна из возникающих проблем не остается нерешенной. На все наши вопросы - а возникали они достаточно часто - мы получали ответы в кратчайший срок, и очень за это признательны.

Мы не случайно упомянули, что был создан именно базовый вариант постпроцессора для станка Mazak. Дело в том, что, несмотря на всю сложность самого изделия, с точки зрения обработки оно не требовало привлечения всех обширных возможностей станка. За некоторым исключением вся обработка была трехосевой, и базовый вариант постпроцессора решил эти задачи. Но, помимо данных типов изделий, предприятие планировало также изготавливать детали, требующие многоосевой обработки - как непрерывной, так и фиксированной. А это требовало более сложного подхода к работе со станком и постпроцессором. Постепенно становились понятны специфические моменты как управления станком, так и создания постпроцессора - моменты, которые отличают работу именно со станками Mazak и системой управления Mazatrol...

Для начала немного освежим в памяти основные принципы управления станками с ЧПУ - на примере обычного трехосевого фрезерного станка (рис. 5).

Основой основ управления является система координат, относительно которой перемещается та или иная точка станка. Таких систем на

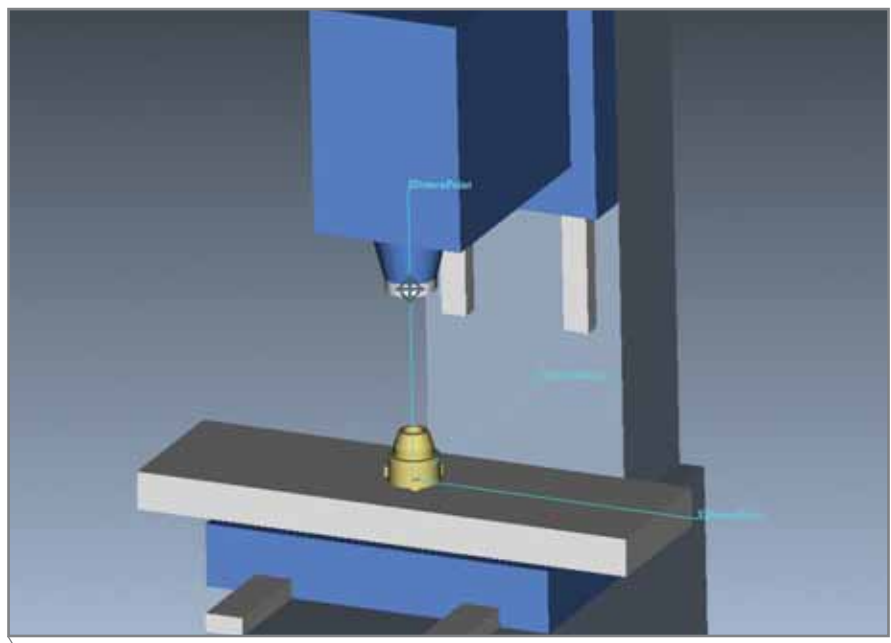

Puc<sub>5</sub>

**MAWMHOCTPOEHNE** 

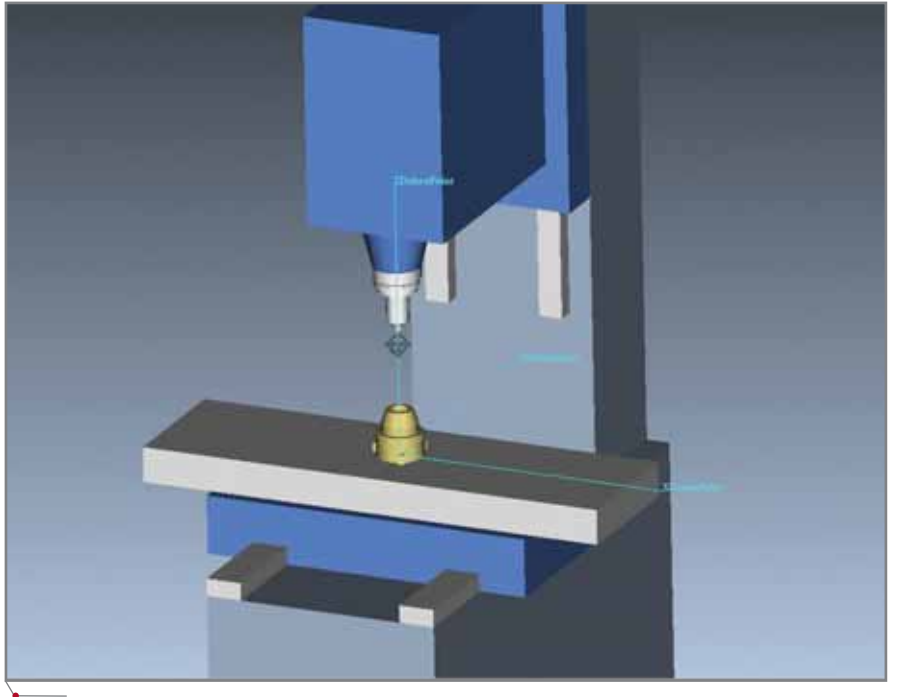

программное обеспечение

Рис. 6

станке несколько (машинная, референтная), но, с точки зрения программирования, самая основная это программная система или, как ее принято называть, программный "ноль". На рис. 5 эта система координат и отображена (ее оси XYZ показаны зеленым цветом). Относительно этого "нуля" и будет по координатам, заложенным в УП, перемещаться шпиндель (или стол - в зависимости от кинематики станка). Но если с координатами Х и Ү всё

тривиально, поскольку в конечном счете на станках управляется (ведется) ось шпинделя (инструмента), то с координатой Z дело обстоит сложнее. В большинстве случаев направление Z совпадает с осью вращения шпинделя (инструмента), а потому не совсем ясно, какая точка на этой оси и есть ведомая. До того как станок захватывает инструмент в шпиндель такой точкой является точка на торце шпинделя, отмеченная на рис. 5 перекрещенной окружностью. Не-

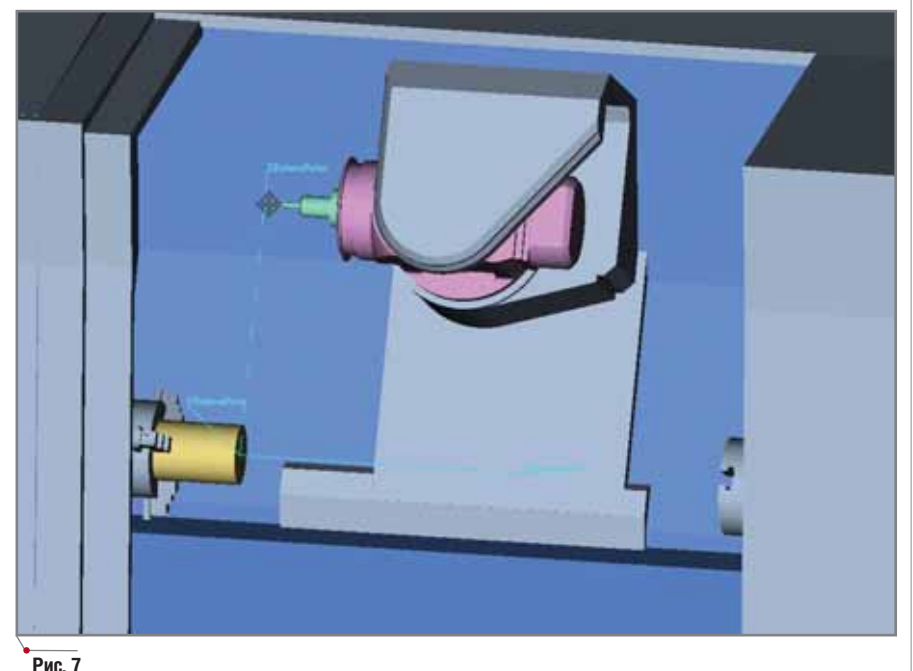

которые устаревшие модели станков так и работают, то есть программы пишутся для торца шпинделя. Но такой метод не свободен от существенного недостатка: УП должна учитывать реальный вылет инструмента, а установить инструмент в патрон с определенным вылетом - очень сложно. И фактически по одной и той же программе, составленной для определенного изделия, работать нельзя! Поэтому почти во всех станках предусмотрена другая возможность, значительно упрощающая процесс программирования. Речь идет о том, что после смены инструмента программируемая точка смещается от торца шпинделя до кончика инструмента (рис. 6).

Это действие производится либо автоматически при смене инструмента, либо по определенной команде (например, в стойках Fanuc это пара G43 H...). Величина смещения, то есть реальный вылет инструмента от торца шпинделя, задается в стойке в специальных таблицах, относящихся к определению инструмента. Эта величина измеряется или отдельными от станка измерительными приспособлениями, или в самом станке, если он оснащен встроенным измерительным устройством.

В этом случае можно использовать одну и ту же программу, составленную для изделия, поскольку пронаписана на кончик грамма инструмента. И какой бы у фрезы ни был вылет, контроль (управление) осуществляется для кончика фрезы.

Все вышесказанное относится к трехосевому станку. Что же касается пятиосевых станков, то здесь вопросы системы координат (программного "нуля") и контролируемой точки существенно зависят от типа кинематики станка. Если вернуться к станкам Mazak, то, как уже сказано, две основные линейки, Integrex и Variaxis, принципиально отличаются по кинематическому исполнению. В контексте рассматриваемого вопроса наиболее интересны станки Integrex. На рис. 7 представлена одна из моделей этой линейки - 100III. Напомним, что одна из поворотных осей станка реализована через поворот шпинделя (ось В). На рисунке отображено состояние, при котором ось В находится в нулевом положении и с вызванным инструментом. Фактически станок представлен в

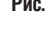

**CAD master** 2'2006

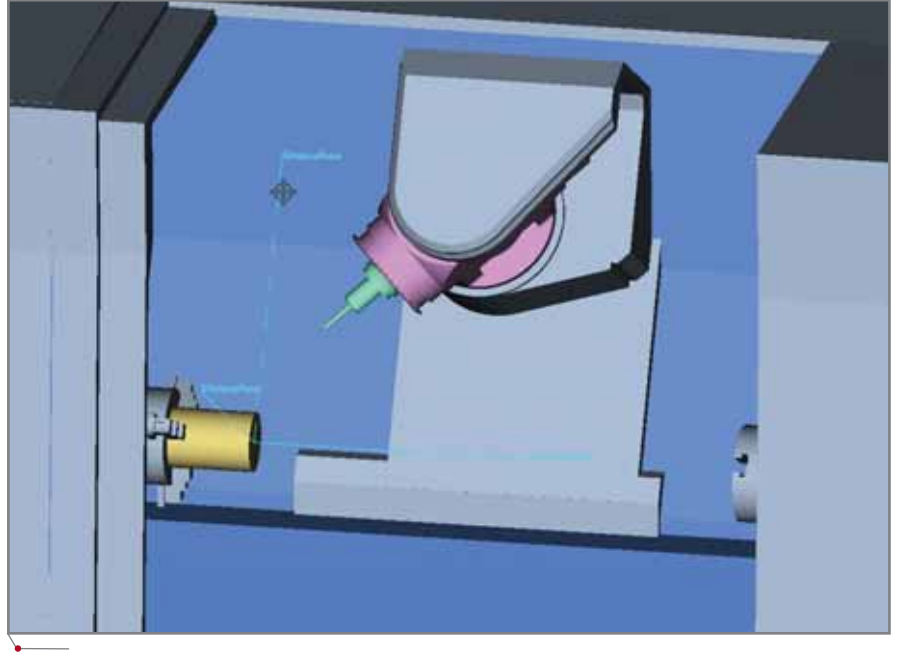

**Рис. 8**

трехосевом режиме. Контролируемой точкой является кончик инструмента.

Но что будет, если задать поворот по оси В – например, на 45 градусов? Обратите внимание на рис. 8.

Шпиндель повернулся на 45 гра дусов вокруг оси поворота шпиндель ного узла, а контролируемая точка находится в прежнем положении. Совершенно очевидно, что теперь, если потребуется подойти, скажем, в точку нуля (X0Y0Z0), то одноимен ная команда в УП инструмент в ноль не приведет. Чтобы это сделать, по требуется пересчет координат. А здесь возникает та же проблема – в пере счете фигурирует величина реального вылета инструмента от торца шпин деля, и мы опять получаем одну про грамму под изделие, связанную с оп ределенной величиной вылета инструмента. Заменив инструмент в патроне, нужно пересчитывать про грамму заново – чтобы учесть новый вылет. Эта ситуация крайне увеличи вает трудоемкость техпроцесса, по скольку, во-первых, увеличивается время подготовки программ, а во вторых, такой метод требует опреде ленных затрат на организацию и сле жение за подготовкой УП.

Что же тут можно предпринять? И можно ли вообще? Как оказалось – вполне. В системе Mazatrol существу ет команда G43.4, которая позволяет осуществлять контроль кончика ин струмента, в том числе и при поворо тах. Эта команда самостоятельно учи тывает реальный вылет инструмента, который также должен быть введен в таблицу, определяющую инструмент. Однако, как выяснилось, эта команда была разработана именно для непре рывной пятиосевой обработки – то есть такой, при которой в каждый мо мент времени инструмент движется не только по линейным осям, но и по угловым. Как правило, это обработка сложных поверхностей, к которым относятся поверхности лопаток авиа ционных двигателей, лопатки колес импеллеров…

Итак, с самым сложным видом обработки на станке Integrex всё ста ло более или менее понятно. По скольку в арсенале стойки имеется такая команда, то и работа по методу контроля кончика инструмента не представляет для системы Unigra phics особых трудностей в плане со здания постпроцессора.

Но непрерывная пятиосевая об работка встречается на предприятиях не столь уж часто. Гораздо больше распространен другой вид многоосе вой обработки – фиксированная пя тиосевая обработка, при которой уг ловые перемещения выполняются только дважды: в начале операции (для определенного ориентирования инструмента) и в конце (для возврата угловых координат в нулевое поло жение). Всё, что происходит между этими событиями, – обычная плос кая или трехосевая обработка. При работе с данными видами траекторий тоже можно было бы воспользовать ся командой контроля кончика инст румента G43.4, но система Mazatrol не допускает совместную работу этой команды с такими ключевыми в про граммировании командами, как кру говая интерполяция (G2 и G3), осе вые циклы (циклы сверления, развертывания и.т.п.) и некоторые другие. В принципе эти команды в постпроцессоре можно заменить на обычный линейный вывод коорди нат. Поясним. Представьте себе, что часть какой-либо траектории имеет дугу в один квадрант – допустим, ра диусом 50 мм. Все современные стой ки, включая Mazatrol, позволяют от рабатывать любые дуги специальной командой – круговой интерполяцией (G2 и G3) в одном кадре программы. Если же сделать ту же дугу через обычные линейные перемещения, то таких кадров (линейных перемеще ний) будет довольно много. Соответ ственно в этом случае объем про граммы существенно увеличивается. То же и с осевыми циклами. Значит, недопустимо, чтобы для основных видов обработок (фиксированная многоосевая) эти основополагающие команды не использовались. В по добных случаях принято было не пользоваться командой G43.4, суще ственно ограничивающей весь ос тальной функционал.

Но при отказе от использования команды контроля кончика инстру мента возникает другая сложность. Вернемся к рис. 8 – это классичес кий пример фиксированного поло жения. А проблема всё в том же: кон тролируемая точка не совпадает с кончиком инструмента и, чтобы по лучить правильную УП, нужно вы полнять в постпроцессоре пересчет, требующий знания реального вылета инструмента…

Мы все-таки смогли решить эту задачу. Сам пересчет полностью вы полняется в постпроцессоре Uni graphics. Метод ухода от основной проблемы – знания реального выле та инструмента – был реализован в получаемых постпроцессором про граммах, где через станочные пере менные и учитывается эта столь не обходимая величина (ведь и эти величины хранятся в определенных переменных станка). Сделав так, мы "отвязываемся" от данных, которые довольно часто меняются и которые связаны со станком. То есть теперь

CADmaster 2'2006 **23**

MALUMHOCTPOEHME mporpammhoe ofecnevering

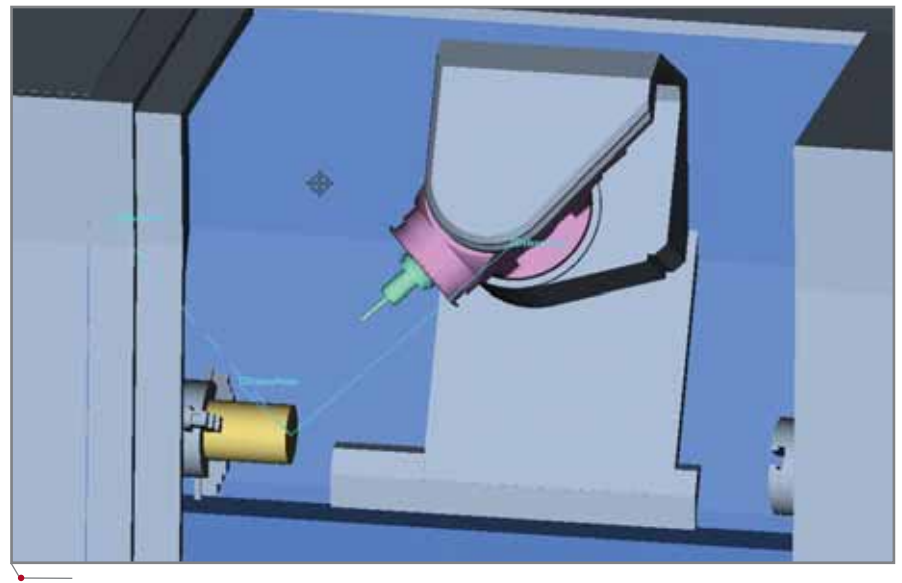

## Рис. 9

лля олного и того же излелия может существовать одна программа - вне зависимости от того, каким будет реальный вылет того или иного инструмента!

Еше немного специфики. Внимательно посмотрев на рис. 8 вы заметите, что положение, в котором находится станок, определило, что ось инструмента теперь не направлена по оси Z программной системы координат. Если, к примеру, нам потребуется обрабатывать какую-либо плоскость торцом инструмента (соответственно наклоненную под 45 градусов), опять же понадобится пересчет координат, учитывающий наклон оси инструмента. Пересчет постпроцессор выполняет, но в этом случае невозможны ни круговая интерполяция, ни осевые циклы: для этого система координат должна быть повернута так, чтобы ось Z совпадала с осью инструмента. Такие команды также существуют во всех стойках станков с подобной кинематикой. В системе Mazatrol это команда G68.5. Результат ее работы – на рис. 9.

Раньше, чтобы реализовать правильный вывод подобных команд в САМ-модуле системы Unigraphics, требовалось вводить и определенным образом поворачивать дополнительные системы координат. Понятно, что при работе над каким-нибудь сложным изделием, имеющим множество по-разному наклоненных поверхностей, такой метод существенно увеличивает трудоемкость для технолога, создающего обработку. На каждую такую поверхность (грань) потребовалось бы создавать свою систему координат, пусть даже и связанную с основной.

При работе над постпроцессором для станка Mazak был учтен и этот фактор. Постпроцессор разработан так, чтобы в САМ-модуле не требовалось создавать дополнительные системы координат. Все необходимые действия по выводу команды поворота системы координат в соответствии с поворотом станка выполняются автоматически.

Все это и многое другое и было выявлено, учтено и реализовано уже в окончательном варианте постпроцессора для станка Mazak Integrex-100III, приобретенного ЗАО "Томские трансмиссионные системы". Однако работа над постпроцессором велась не только для этого предприятия. Дело в том, что почти одновременно с "Томскими трансмиссионными системами" к нам обратились специалисты другого предприятия - московского КБТочмаш имени А.Э. Нудельмана.

## ФГУП "КБТочмаш имени А.Э. Нудельмана" (Москва)

Это предприятие оборонного комплекса выпускает высокотехнологичные изделия для современного отечественного вооружения. К примеру, на 6-й Международной выставке вооружений и военной техники "Айдекс-2003" оно впервые представило переносной лазерный оптикоэлектронный прибор, предназначенный для обнаружения замаскированных объектов и ослепления оптических прицелов танков и БМП.

Понятно, что детали, из которых состоят конечные изделия бюро, также являются сложными изделиями как с точки зрения конструирования, так и в плане изготовления. Производство новых образцов вооружения потребовало самых современных станков, одним из которых стал токарно-фрезерный станок Mazak Integrex-200III. К уже сказанному об этой линейке добавим лишь, что нумерация после слова "Integrex" в основном отражает габариты станка: чем больше номер, тем больших размеров изделия можно на нем изготавливать. Все остальное, включая стойки, за некоторым исключением одинаково для всей линейки станков. Поэтому, хотя станки, приобретенные ЗАО "Томские трансмиссионные системы" и КБТочмаш, несколько отличаются друг от друга, с точки зрения программиста и разработчика постпроцессоров они илентичны.

Как и томскому предприятию, специалистам КБТочмаш при реализации новых направлений потребовалось программное решение для широкого круга задач - моделирования изделий, прочностных расчетов, получения обработок для станков с  $4 \pi y$ 

После обстоятельных консультаций (в том числе со специалистами отдела САПР и инженерного анализа компании CSoft), обзоров и тестовых проектов руководство КБТочмаш им. А.Э. Нудельмана выбрало систему Unigraphics. Главным аргументом в пользу такого решения оказалась возможность создать единую среду для всего комплекса задач предприятия. Это единство достигается благодаря модульной структуре Unigraphics, причем в данном случае используются все основные составляющие системы: CAD - для решения конструкторских задач, САМ - для решения задач технолога, CAE - для решения задач инженера-прочниста.

На территории КБТочмаш шла практически вся работа над постпроцессором для станка Mazak, проверка и отработка тех специфических моментов, о которых мы рассказали выше.

Несколько слов нужно сказать о партнерстве с поставщиком станка -ООО "Инженерная фирма АБ Универсал". Казалось бы, программирование не связано с основной дея-

программное обеспечение

**MAWHOCTPOEHNE** 

тельностью этой компании, но тем приятнее было видеть готовность к взаимолействию. заинтересованность в том, чтобы поставленное оборудование работало без сбоев и критических ситуаций - в том числе связанных с ошибками программирования. Работа над глубоким освоением станка, над созданием постпроцессора стала действительно совместной - и мы искренне благодарны сотрудникам ООО "Инженерная фирма АБ Универсал" за серьезную помощь. Особую признательность хотелось бы выразить ведущему специалисту компании А.Ю. Борисенко.

Мы не случайно заостряем внимание на важности такого сотрудничества. В процессе внедрения ПО на предприятиях нам довольно часто приходится контактировать с компаниями-поставщиками станков, официальными представителями компаний-производителей и представительствами компаний-изготовителей систем управления. К примеру, налажено сотрудничество с представительствами мировых лидеров в производстве систем управления станками: Siemens, Fanuc, Heidenhain и другими. Лишь в очень редких случаях и очень немногие компании не оказывали нашим специалистам должного внима-

ния, ссылаясь на то, что вопросы и пожелания должны исходить от клиента, но никак не от сторонней организации (в данном случае - от нашей компании). Такой подход трудно признать разумным: оборудование должно работать эффективно и безопасно, причем вне зависимости от того, каким образом создаются программы и кто именно способствовал достижению эффективности и безопасности. А для этого просто необходимы контакт и взаимопомощь софтверных компаний и компаний-поставщиков оборудования. К тому же в процессе такого сотрудничества стороны узнают много нового и полезного.

Рассказывает Алексей Юрьевич Борисенко:

Для нас это была первая поставка оборудования такого класса и такой сложности. Когда потребовалось отладить процесс написания УП именно под станок Мазак, мы приступили к совместному со специалистами CSoft детальному изучению станка и реализации его возможностей в постпроцессоре. Наиболее трудоемким для нас оказалось освоение пятикоординатной обработки и многооперационной обработки с перехватом деталей, но представители компании-партнера уже имели немалый опыт создания и отладки сложных пятиосевых постпроцессоров.

Со многими нюансами станка я познакомился именно в процессе этой работы - особенно это касается программирования в режиме контроля кончика инструмента при пятиосевой обработке и использования специальных макропеременных в стойке.

Некоторые моменты программирования осваивались нами впервые, поэтому материала, изложенного в документации на станок, оказалось недостаточно, и мы воспользовались возможностью прямых контактов с компанией-производителем. Итогом нашей работы стали отработанная тестовая деталь и готовый постпроцессор.

Со своей стороны хочется отметить профессионализм сотрудников CSoft, их мобильность в решении сложных технических вопросов. Надеюсь на дальнейшее расширение сотрудничества и укрепление партнерских отношений между нашими компаниями.

Отметим, что в работе по освоению расширенных возможностей станка нами использовался программный продукт для верификации и контроля управляющих программ VERICUT. Знакомство лаже с теми немногими специфическими момен-

По итогами января Autodesk признала компанию WaveLoch "Изобретателем месяца" Этой награды был удостоен создатель волнового аттракциона Flow Rider

По итогам января 2006 г. Autodesk признала победителем в номинации "Изобретамесяца" тель компанию Этого Wavel och звания Autodesk удостаивает своих заказчиков за технические достижения с использованием Autodesk Inventor - наиболее популярного в мире программного продукта для 3D-проектирования.

Компания WaveLoch специализируется на создании аттрак-**ЦИОНОВ ДЛЯ СПОDТИВНЫХ СООDV**жений, водных и развлекательных парков, санаториев и круизных судов. В аттракционе Flow Rider, спроектированном с помощью Autodesk Inventor, сочетаются серфинг со сноубордингом и скейтбордингом. Тонкий слой воды поверх стационарной выпуклой волнообразной формы позволяет райдерам скользить по искусственной волне, закладывая крутые виражи.

Генеральный директор Wave-Loch Том Лохтефельд (Tom Lochtefeld) рассказывает: "Autodesk Inventor nomoraet нам производить инновационную продукцию в кратчайшие сроки и с минимальными затратами. Возможность испытывать создаваемые конструкции на 3D-модели до изготовления прототипа позволяет решать проблемы прежде, чем они возникают в действительности. Это существенно снижает себестоимость нашей продукции".

Аттракционы WaveLoch используют для тренировок многие профессиональные серферы, сноубордисты и скейтбордисты в Сан-Диего (штат Калифорния) и Дурбане (ЮАР). В Сингапуре скоро откроется Wave House - спортивный центр бординга, основанный на Flow Rider. А компания Royal Caribbean Cruise Line недавно анонсировала первый серфинг-парк на корабле, который будет спущен на воду весной 2006 года.

"Одно из важнейших составляющих процесса проектирования - коллективная работа и тесное взаимодействие всех разработчиков проекта, - продолжает Том Лохтефельд. -Наладить такую связь позволяет Autodesk Inventor, а средства визуализации Autodesk Inventor Studio помогают выгодно подать наши конструкторские идеи потенциальным заказчикам".

Вице-президент отделения решений для промышленного производства Autodesk Роберт Кросс (Robert Kross) отметил: «Мы рады, что WaveLoch для решения такой сложной инженерной задачи - имитации морской волны - выбрала именно Autodesk Inventor. И с огромным удовольствием присуждаем этой компании звание "Изобретатель месяца"».

MAWMHOCTPOEHME mporpammHoe oбеспечение

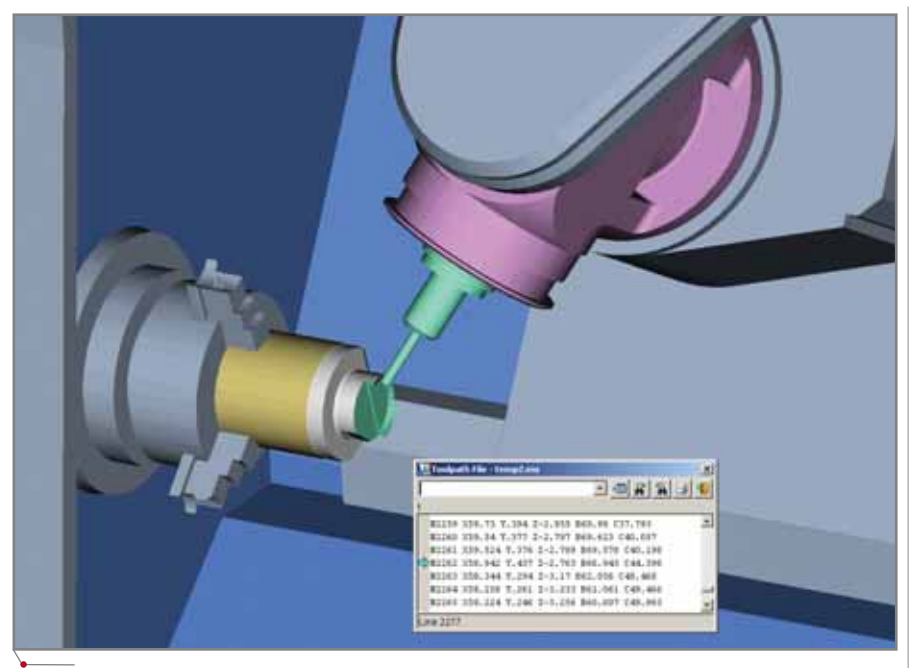

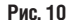

тами, о которых мы рассказали выше, позволяет понять, что при смешанной многоосевой и плоской обработке, а также при многооперационных обработках возможны критические ситуации. В первую очередь это относится к обработке, требующей поворота шпинделя на разные углы от операции к операции. Самое тяжелое для станка - столкновение подвижных частей станка на ускоренном перемещении. Вывести станок из строя способен и удар шпиндельного узла (сюда же можно отнести и патрон инструмента) о заготовку или приспособление: дорогостоящий шпиндельный узел может получить серьезные повреждения. Менее опасен, но все равно неприятен удар инструмента о заготовку или приспособление - он может закончиться поломкой

инструмента. В любом случае все эти ситуации серьезно сказываются на ха-

рактеристиках станка - например, на точности хода узлов. Исключить полобное и призвана система VERI-**CUT.** Фактически это молель станка на компьютере - с тем же, что у реального станка, функционалом стойки. И куда как лучше "бить" такой станок, чем реальное оборудование...

Можно возразить: а разве в задачи постпроцессора не входит выдача "безопасных" программ? Однозначного ответа нет. Во-первых, ни один постпроцессор к любой САМ-системе не способен защитить от ошибок, допущенных технологом в самой системе при создании траекторий. Но подобные случаи редки, поскольку в большинстве случаев такие ошибки выявляются встроенным в САМ-систему визуализатором обработки. Во-

> вторых, когда речь заходит о многоосевых операциях, то самым

слабым и непредсказуемым моментом оказываются переходы от операции к операции. Встроенный визуализатор САМ-системы в большинстве случаев отобразит этот момент некорректно, поскольку подобные визуализаторы не учитывают реальную кинематику станка. В таких ситуациях система VERICUT просто незаменима. Как нетрудно догадаться, все рисунки, представляющие в этой статье молель станка, воспроизводятся с рабочего поля системы **VERICUT.** 

Возвращаясь к сотрудничеству с КБТочмаш, скажем, что с помощью программ, полученных в Unigraphics и проверенных в системе VERICUT, на станке Mazak было обработано множество изделий. Эти изделия имели сложные поверхности, требующие пятиосевой обработки, - то есть задачи как раз соответствовали и станку, и программному обеспечению. По понятным причинам (специфика производства...) далеко не все излелия можно показывать в печати, поэтому для примера мы выбрали выполненное на станке тестовое изделие. Рис. 10 представляет эпизод пятиосевой непрерывной обработки этого излелия.

Деталь была выбрана так, чтобы она включала в себя токарные, плоские фрезерные, пятиосевые фиксированные и непрерывные виды обработок. На рис. 11 вы можете видеть фото данного изделия, выполненного в металле, причем ракурс фотографии позволяет рассмотреть самый сложный элемент тестовой детали - сложную криволинейную поверхность. для обработки которой требуется непрерывная пятиосевая стратегия.

Мнением о станке, программном обеспечении и совместной работе со специалистами CSoft делится главный технолог ФГУП "КБТочмаш имени А.Э. Нудельмана" Сергей Михайлович Кожеченко:

Для начала несколько слов хотелось бы сказать о самом станке Mazak Integrex-200III. На первых порах, до освоения системы Unigraphics, нам требовалось изготавливать изделия невы $c$ <sub>O</sub> $k$  $\alpha$  $\tilde{\mu}$ сложности, потому  $Mh$ работали с заложенным в стойку программным обеспечением Mazatrol, хорошо подходящим для решения простых задач и фрезерной обработки, и особенно токарной. Для изготовления же

**CAD master** 2'2006

Рис. 11

26

## $\gamma$ программное обеспечение  $\gamma$  МАШИНОСТРОЕНИЕ

*сложных деталей не обойтись без более серьезных CAMсистем – из их числа мы выбрали систему Unigraphics.* 

*Также упомяну о некоторых специ фических моментах, которые выяви лись в процессе работы – особенно важно это будет знать потенциаль ным пользователям такого оборудова ния. Нами был закуплен станок, в ком плектацию которого не входил передний суппорт, служащий в основ ном для крепления токарного инстру мента. Весь инструмент на нашем станке устанавливается во фрезерный шпиндель. В этом, конечно же, есть свой явный плюс – возможность рабо тать только фрезерным шпинделем даже выполняя токарную обработку. Но обнаружился и минус: при захвате инструментов значительного вылета (как правило, это расточные резцы с удлинителями) такие инструменты захватываются во фрезерный шпин дель с погрешностью точности позици онирования. А поскольку расточка от верстий – это в основном операция финишная, должная обеспечивать очень точные требования по геометрии и качеству поверхности, то эта по грешность установки инструмента очень серьезна и неприятна. Для таких случаев, по нашему мнению, и необхо дим передний суппорт, в котором ин струменты закрепляются жестко и с высокой точностью позиционирования.* 

*В целом станок оставляет хорошее впечатление, поставленные перед на шим отделом задачи он решает. Если вернуться к связке станка с программ ным обеспечением, то при подготовке управляющих программ для станка Mazak система Unigraphics предо ставляет все необходимое.*

*С первых дней сотрудничества компания CSoft оказывает нам серьез ную помощь. Это обучение системе как конструкторов, так и техноло гов, огромная работа по освоению станка, освоению пятиосевой обра ботки, поддержка и консультации. Специалисты отдела САПР и инже нерного анализа продемонстрировали высокий профессионализм и глубокие знания в области конструирования из делий и механообработки.* 

Остается добавить, что совсем не давно в КБТочмаш появился еще один станок - Mazak Variaxis-630. Работы по его запуску и обеспече нию совместной работы с системой Unigraphics уже начались.

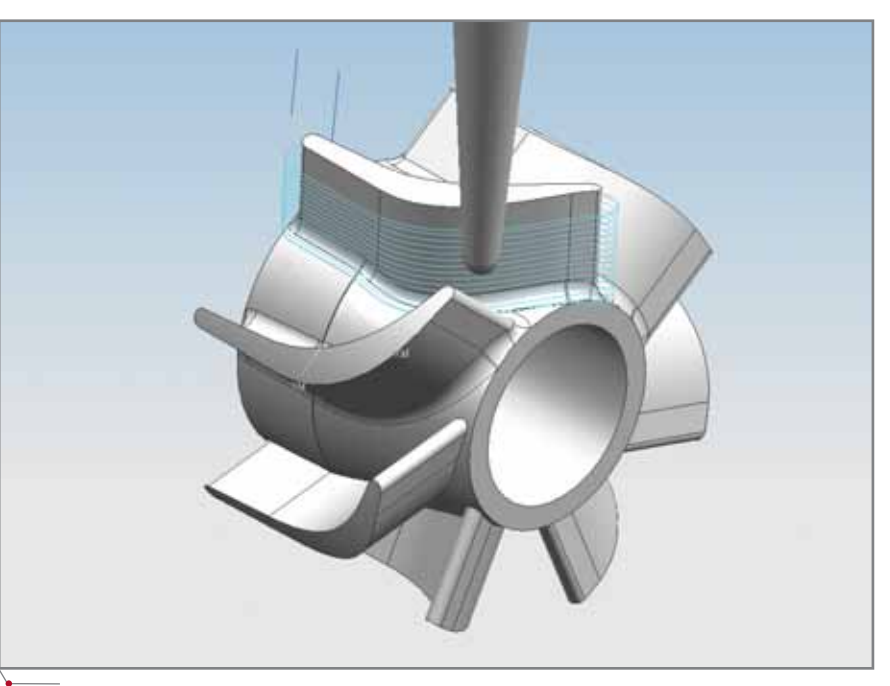

**Рис. 12**

## ОАО "Ремонтный завод Синарский" (г. Каменск-Уральский Свердловской области)

И наконец еще один проект, реа лизованный в ОАО "Ремонтный За вод Синарский". РЗС – это предпри ятие, занимающееся ремонтом двигателей, коробок передач, а также топливной аппаратуры двигателей тракторов и грузовых машин. Для ре шения этих производственных задач, а также для выполнения сложных из делий предприятие приобрело сразу два станка компании Mazak: токар нофрезерный Integrex400III и мно гоосевой обрабатывающий центр Variaxis-730.

К этому моменту мы имели уже большой опыт работы со станками обеих линеек и могли предложить постпроцессоры, способные задей ствовать весь их функционал.

На предприятии нам было пред ложено выполнить пилотный проект: изготовить деталь, представляющую собой крыльчатку насоса (рис. 12).

Хотя стенки лопаток этой детали прямые и их можно было бы обрабо тать обычными фрезами в пятиосе вом фиксированном режиме, мы предпочли обработку конической фрезой, что требовало уже пятиосе вой непрерывной обработки. Реше ние диктовалось технологическими соображениями: максимальный диа метр цилиндрической фрезы опреде ляло бы наименьшее расстояние между лопатками, а оно не достигает и 4 мм. Понятно, что при таком диа метре и довольно большой высоте стенок лопатки мы получили бы сильный отжим инструмента, поэто му обработка стенок целесообразнее более жесткой конической фрезой.

Основная обработка крыльчатки может выполняться на обоих видах станков (исключение составляет то карная обработка – для нее необхо дим Integrex), поэтому нам была по ставлена задача изготовить эту деталь на обоих станках. В качестве исход ных данных предприятие предоста вило чертежи изделия.

В течение четырех дней по этим чертежам была сформирована мо дель изделия в CAD-модуле системы Unigraphics (рис. 12), а также выпол нена обработка в САМ-модуле. Трех дней потребовало изготовление дета лей на станках. Естественно, что вы ходы на станок мы предваряли про веркой всех программ в системе VERICUT.

На рис. 13 и 14 показаны эпизоды обработок: выполнение получисто вой операции конической фрезой. Рис. 13 представляет обработку на станке Integrex, а рис. 14 – на станке Variaxis (на рисунке показана часть программы – та, по которой обра ботка осуществляется в данный мо мент. Видно, что в одном кадре меня ются все пять осей).

CADmaster 2'2006 **27**

**MAWMHOCTPOEHME** 

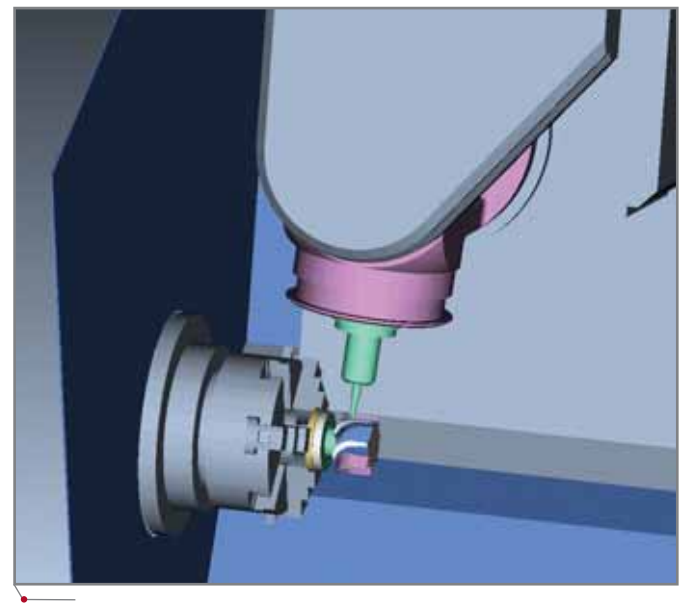

программное обеспече

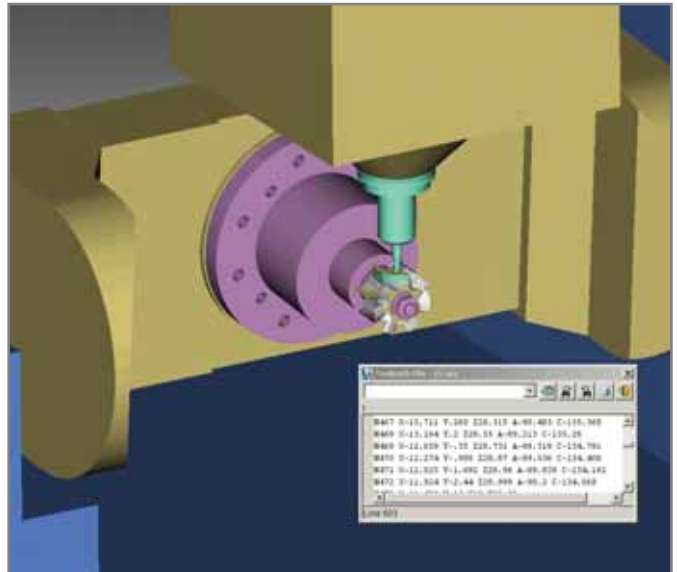

### Рис. 13

Ну и наконец - готовая крыльчатка на рис. 15.

О результатах работы рассказывает заместитель генерального директора по производству ОАО "Ремонтный завод Синарский" Владимир Валентинович Ким:

Со специалистами компании CSoft мы впервые встретились в Нижнем Тагиле на международной выставке вооружений "Оборона-2005". Со временем завязались и производственные, и дружеские отношения.

Чтобы убедиться в профессиональном уровне наших партнеров, мы предложили им в кратчайшие сроки изготовить крыльчатку насоса на обоих станках фирмы Мазак. Н.А. Батарев, М.В. Краснов и Е.К. Родионов в течение трех дней изготовили две крыльчатки, по одной на каждом из станков, доказав и собственный высокий профессионализм, и работоспособность программы Unigraphics. А мы впервые увидели одновременную работу обоих станков в пяти осях.

Коротко подытожим. Нами накоплен значительный опыт работы со станками компании Mazak в связке с программным обеспечением Unigraphics и VERICUT. Станки, по нашему мнению, достойны самых хороших слов, хотя и имеют специфические особенности в управлении. Специалисты отдела САПР и инженерного анализа компании CSoft готовы решить любые задачи, связанные с подготовкой управляющих Рис. 14

программ любой сложности для этих станков. А также предоставить необходимые консультации предприятиям, планирующим приобретение станков Mazak (подбор дополнительных опций системы управления станка, обеспечивающих его наиболее эффективную

эксплуатацию).

Специалисты отдела САПР и инженерного анализа компании CSoft выражают признательность всем специалистам компаний-партнеров за совместную работу, за теплые слова. Надеемся на продолжение и расширение нашего сотрудничества!

> Николай Батарев  $CSoft$ Тел.: (495) 913-2222 E-mail: batarev@csoft.ru

Сказанное относится и к оборудованию многих других компанийпроизводителей, среди которых CHIRON, DMU. HERMLE. Willemin-Macodel: мы имеем не меньший опыт работы и с этими станками. Но это тема уже совсем другой статьи...

Рис. 15

28

## ИНЖЕНЕРНЫЕ МАШИНЫ И ПЛОТТЕРЫ

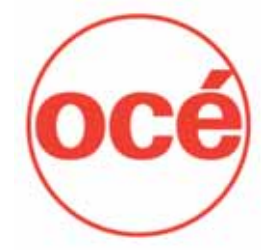

- **всегда в наличии на складе**
- **квалифицированный технический персонал во всех крупных городах России**
- **технологии организации инженерного документооборота**

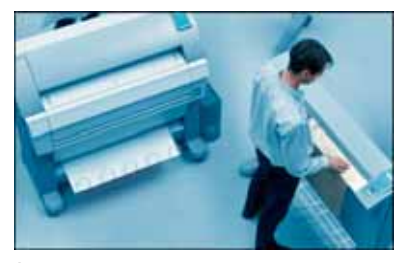

Эргономичные мультизадачные системы производительностью от 2 до 10 листов А0 в минуту

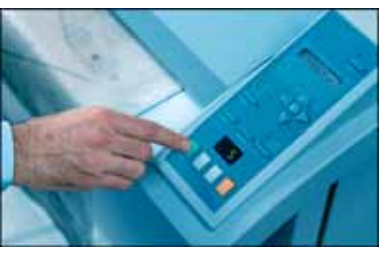

Интуитивно понятный интерфейс, выполнение сложных функций нажатием одной кнопки

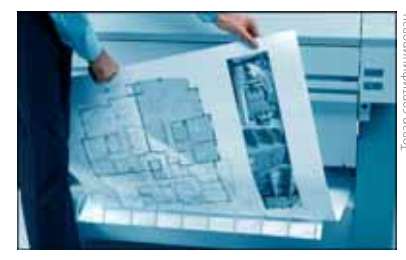

Уникальные собственные алгоритмы сканирования и технологии бесконтактной печати

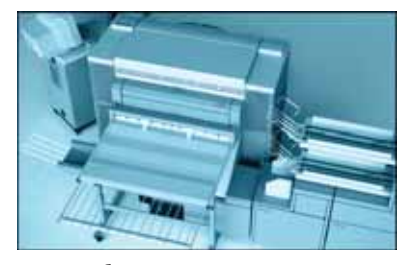

Низкая себестоимость копии, минимальные требования к эксплуатационному помещению

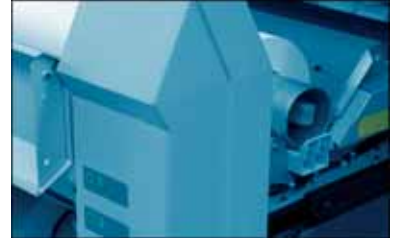

Применение композиционных материалов, минимальное количество ресурсных элементов

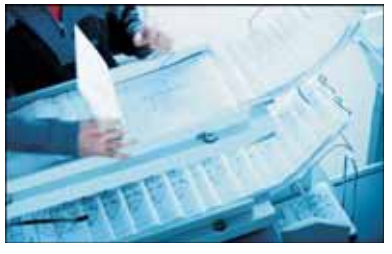

Управление очередью заданий (до 200), воз-<br>можность установки фальцовщиков, сортеров

# *GV3HEC* В ШИРОКОМ ФОРМАТЕ

Компания Consistent Software Distribution – авторизованный дистрибьютор фирмы Ocewww.consistent.ru, E-mail: info@consistent.ru

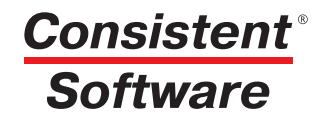

'MAWNHOCTPOEHNE

программное обеспечение

## HOBA **ЕХНОЛОГ** РАБОТЫ С ЭЛЕКТРОННЬ АРХИВОМ-ПОНЯТ 0 M \*

О достоинствах систем электронного архива технической документации написано бесчисленное множество статей и рекламных материалов. В то же время общеизвестно, что при попытке реально внедрить и эксплуатировать электронный архив на промышленном предприятии неизбежно возникают и объективные, и субъективные трудности. Причем характер они носят не только технический, но и метолологический.

становимся для начала на нескольких типичных проблемах практической работы с электронным архивом при его использовании, например, конструкторами. В соответствии с наиболее распространенной сегодня идеологией, внедрение системы управления электронными документами влечет за собой достаточно существенные изменения порядка работы рядового пользователя. Конструктор должен сначала зайти в систему документооборота, создать или найти в ней документ, выполнить определенные действия, а уже затем перейти непосредственно к своей работе в системе автоматизированного проектирования (CAD). В то же время:

• большинство пользователей привыкли работать с приложениями (САD-системами, MS Word и т.д.), а также с папками и файлами именно на своем компьютере. Необходимость использовать для создания каждого нового файла (документа) какую-то дополнительную систему обычно не вызывает у них особого энтузиазма, тем более что это не относится к их прямым обязанностям;

большая часть современных Windows-приложений (в том числе всевозможные САD/САМ/ САЕ-системы) изначально ориентирована на работу в локальном режиме, то есть с конкретными файлами и папками на конкретном компьютере. Попытка корректно организовать взаимодействие, скажем, CAD-системы и некой сетевой системы

управления документами (особенно если проект состоит не из одного, а из множества взаимосвязанных файлов) неизбежно ведет к необходимости применять специальные стыковочные модули и интерфейсы. В свою очередь это порождает различные технические трудности, замедляет работу или требует нестандартного порядка работы с приложениями (CAD-системами), использования специальных программ и функций и т.д.;

 $\bullet$ моделирование и проектирование - творческий процесс. При работе над проектом конструктор может использовать как основу файлы из других проектов, создавать новые файлы, разрабатывать вспомогательные модели и построения и т.д. И далеко не все файлы, используемые конструктором в текущей работе, вообще имеют отношение к единому электронному архиву предприятия или должны когда-либо туда попасть. Все эти факторы по сути сводятся

к одному: во многих случаях пользователю неудобно работать, отталкиваясь только от системы электронного архива. Более привычной, простой и понятной для него является обычная работа со своей САПР, папками и файлами. Тем более что при этом не возникает никаких проблем, дополнительных трудностей или "тормозов" непосредственно в работе с CAD-системой. Хотя, разумеется, нужен и электронный архив - как единое структурированное хранилище. Таким образом, получается, что для рядового конструктора возможность доступа к общему архиву, конечно, привлекательна, но требование во всех случаях работать только через этот архив, мягко говоря, не очень устраивает. На практике это зачастую ведет к тому, что система электронного документооборота воспринимается многими пользователями скорее как непонятная и навязанная дополни-

тельная работа, чем как "единое информационное пространство" из рекламных листовок.

Отдельно можно отметить проблемы работы с большими проектами - например, со сборками, включающими сотни и тысячи дета-

лей. В таких случаях применение единой системы централизованного защищенного хранения электронных документов почти всегда ведет к замедлению работы - из-за необходимости передавать файлы по сети. Как правило, чем больше размеры и количество файлов в одном проекте, тем ощутимее замедление, например, при открытии проекта из архива на компьютере пользователя. Увеличение числа пользователей, одновременно работающих с электронным архивом, еще заметнее ухудшает скоростные характеристики системы. Кроме того, судя по дискуссиям, периодически разворачивающимся на Internet-форумах, сегодня нет какой-либо общепринятой методики организации коллективной (параллельной) работы множества пользователей с единой системой электронного архива в рамках больших проектов. В основном можно видеть вопросы, как именно такую работу организовывать, - причем не на уровне общих слов, а более конкретно, на примеpax.

Исходя из опыта внедрения и практического использования электронных архивов на базе системы

TechnologiCS, специалисты нашего отдела разработали новую технологию работы. Направлена она в первую очередь на решение вышеописанных проблем: предполагается, что использование новой методики в сочетании с соответствующим программным обеспечением сделает использование системы электронного архива более понятным и удобным для конечного пользователя. А значит электронный архив будет не просто существовать, но и эффективно ИСПОЛЬЗОВАТЬСЯ.

В основу технологии положены следующие принципы:

• работа пользователя в общей информационной среде внешне, насколько это возможно, приближена к привычной работе с

ИСХОДЯ ИЗ ОПЫТА ВНЕДРЕНИЯ И ПРАКТИ-ЧЕСКОГО ИСПОЛЬЗОВАНИЯ ЭЛЕКТРОННЫХ APXИBOB HA БАЗЕ СИСТЕМЫ TechnologiCS, СПЕЦИАЛИСТЫ НАШЕГО ОТДЕЛА РАЗРАБО-ТАЛИ НОВУЮ ТЕХНОЛОГИЮ РАБОТЫ.

> файлами и папками в MS Windows. Иными словами, для специалиста, кото-

рый работает на своем компьютере, нет большой разницы между файлами на жестком диске и документами электронного архива. Он работает с ними единообразно, но при этом может использовать дополнительные сервисы системы электронного документооборота:

пользователь само- $\bullet$ стоятельно управляет своей работой с электронным архивом: сам определяет, какой файл из проекта, над которым он работает, регистрировать в архиве как документ, а какой нет, в какой момент это делать, требуется ли обновить файлы в архиве и т.п.

Для реализации этих принципов разработано небольшое бесплатно распространяемое приложение TCS Explorer. Рассмотрим его работу на примере.

В локальной сети предприятия пользователь (конструктор) работает в единой информационной среде со своими коллегами. Электронный архив и общезаводская база данных по изделиям доступны ему при необхолимости в системе TechnologiCS (конфигурация PDM). Основная же его работа заключается в проектировании узлов и деталей, оформлении конструкторской документации, для чего он использует обычную САПР например, AutoCAD. Для просмотра прочих документов в электронном виде (записок, распоряжений и др.) и работы с ними применяются широко распространенные программы, такие как MS Word, Excel и т.д.

Свои файлы, с которыми он работает в данный момент, наш конструктор, как и любой обычный пользователь, хранит на жестком диске своего компьютера в папках, структурированных по его же, пользователя, усмотрению.

В процессе работы он как обычно создает новые файлы, копирует,

**AutomatiCS ADT AutomatiCS Lite CS MapDrive ElectriCS 3D** ElectriCS **ElectriCS ADT ElectriCS Express** ElectriCS Light EnergyCS СПДС GraphiCS

## CANP? PDM? MRP? BCE CPA3Y!

TechnologiCS |

EneravCS Line EnergyCS Электрика GeoniCS **HydrauliCS** MechaniCS NormaCS PlanTracer Project Studio<sup>cs</sup> **Raster Arts** SchematiCS  $SCS$ **TDMS** 

Уникальная система, специально разработанная для машиностроительных заводов и для предприятий, сходных с ними по характеру деятельности. Решаемые задачи: от разработки спецификаций и техпроцессов до управления производством в цехе. Интеграция различных компонентов не вызывает проблем - все компоненты изначально представляют собой единое целое.

Consistent **Software** 

www.consistent.ru E-mail: info@consistent.ru

Autodesk

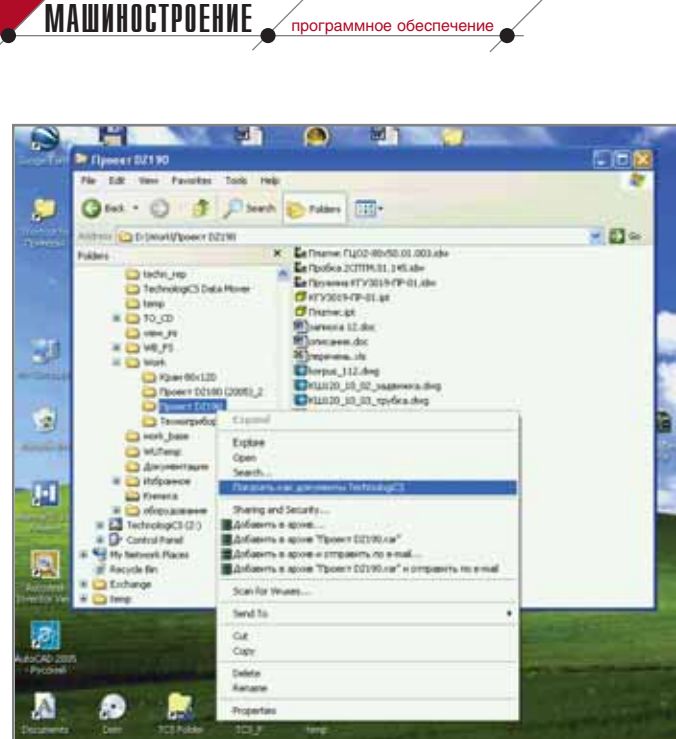

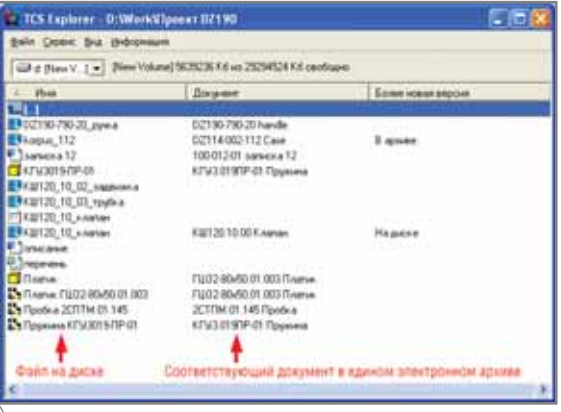

Рис. 3. Содержимое папки на локальном диске при подключении к электронному архиву

Рис. 1. Используя контекстное меню, открываем на просмотр папку на диске в представлении системы электронного архива и документооборота

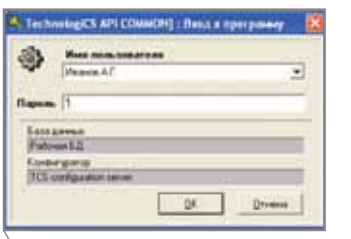

Рис. 2. Для подключения к электронному архиву нужно ввести свое имя и пароль

переименовывает и дорабатывает старые, но в любой момент может перейти от обычной работы в локальном режиме к работе в единой информационной среде. Для этого ему достаточно выбрать интересующую папку на своем диске и в обычном контекстном меню проводника вызвать команду Показать как документы TechnologiCS (рис. 1).

Если в этот момент TechnologiCS не запущен, система попросит для аутентификации пользователя ввести имя и пароль (рис. 2).

После этого на экране отображается содержимое той же выбранной папки на диске. Почти так же, как в обычном проводнике Windows, но с некоторой дополнительной информацией. А именно: какой из файлов, хранящихся в данной директории, является файлом на компьютере пользователя, а какой соответствует документу в электронном архиве (рис. 3).

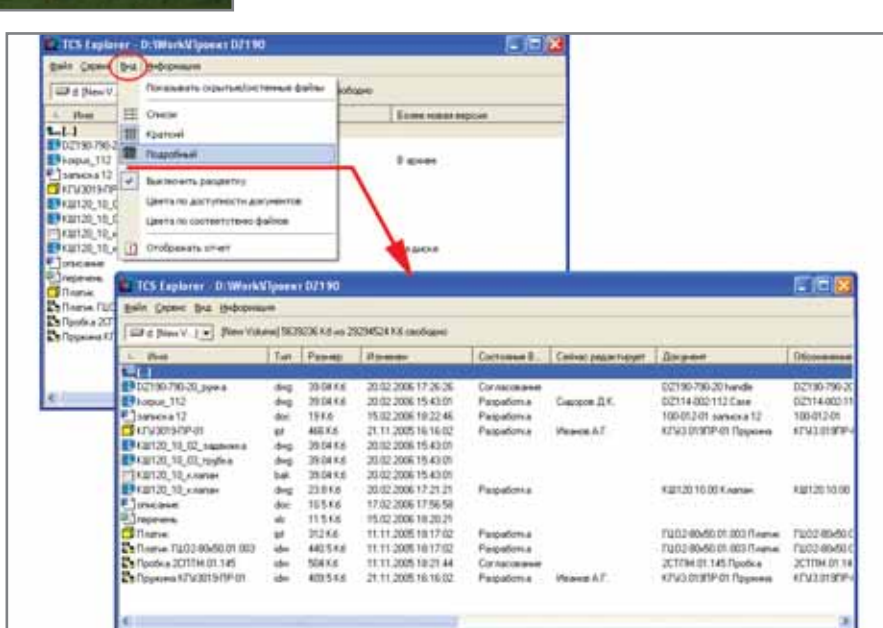

Рис. 4. Подробный вид позволяет получить более полную информацию о состоянии электронного локумента

Рассмотрим рисунок поподробнее. Если файл зарегистрирован как документ в электронном архиве, то в средней части окна показываются обозначение и наименование соответствующего документа. Конечно, при этом сам документ в любом случае находится не у пользователя, а в специальном защищенном хранилище, где-то на серверах в сети. У пользователя на диске - его копия. Таким образом, сразу видно, какие файлы проекта уже помещены в электронный архив (или из него и были взяты), а какие нет.

Коллективная работа подразумевает возможность одновременной

работы над одним проектом множества пользователей. При этом конструктор, выполняя свою часть этой работы, какие-то файлы заимствует из общего архива, а какие-то сам создает, редактирует и помещает в архив. Если файлы на диске и в документах электронного архива отличаются, то в правом столбце выводится информация, где сейчас находится более новая версия соответствующего файла. Данное представление называется кратким. Если, как показано на рис. 4, включить подробный вид, на экране отобразится полная информация о документе электронного архива: его текущее

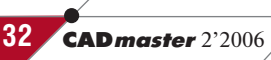

| TCS Explorer D: WarkWippeer D2190      |                                                                  | 医恒聚                                                                                                |                      |                               |                                                |                    |
|----------------------------------------|------------------------------------------------------------------|----------------------------------------------------------------------------------------------------|----------------------|-------------------------------|------------------------------------------------|--------------------|
| Eain Crown Dra the crown               |                                                                  |                                                                                                    |                      |                               |                                                |                    |
|                                        | GD & New V. 1 = New Yorkee] (2005/8 Kit as 2023/24 Kit cooliges) |                                                                                                    |                      |                               |                                                |                    |
| Plus.                                  | <b>Zoopwer</b>                                                   | Более нижел вороне                                                                                 |                      |                               |                                                |                    |
| -11                                    |                                                                  |                                                                                                    |                      |                               |                                                |                    |
| EP DZ190-790-20 g winh                 | 190730-20 Handle                                                 |                                                                                                    |                      |                               |                                                |                    |
| Bluese, 112                            | 114.000.117.Com                                                  | E apsume                                                                                           |                      |                               |                                                |                    |
| <sup>2</sup> Transport 12<br>3 OTIDATA | <b>CO</b> aproverty Apres                                        | Папка на покальном                                                                                 |                      |                               |                                                |                    |
| <b>T</b> urvomsom                      | To Abryotter co commer-                                          | <b>ENCKÓ TOJN-3063TESS</b>                                                                         |                      |                               |                                                |                    |
| Obvisers F6<br>B (山120 12:00 正)        |                                                                  |                                                                                                    |                      |                               |                                                |                    |
| EP (30120_10), 00<br>Сециать           |                                                                  |                                                                                                    |                      |                               |                                                |                    |
| □ 相対20.32 +4                           | T1112010300 Knows                                                |                                                                                                    | Документы            |                               |                                                |                    |
| BRITIS 12 ANNA<br><sup>1</sup> incase  |                                                                  | <b>Haakora</b>                                                                                     | в электронном архиве |                               |                                                |                    |
| <b>Elmona</b>                          |                                                                  |                                                                                                    |                      |                               |                                                |                    |
| <b>Tillsatue</b>                       | В Открыть документы                                              |                                                                                                    |                      |                               |                                                | 周围                 |
| To Themas TU02-80-50 01.003            |                                                                  | · 6 6 8 - 8 - 3 - 8 - 9 - A 2 - 10 0 8 6                                                           |                      | 0.59.                         |                                                |                    |
| Tellpodica 2CTTTM 01.145               | ď                                                                |                                                                                                    |                      |                               |                                                |                    |
| STEWANN KEW3019 FIR 01                 | 4 Across                                                         | Дарме                                                                                              |                      |                               |                                                | Вироим             |
|                                        | <b>B</b> Apoe                                                    | <b>Observance</b><br>Bug.                                                                          | Назимание            | Contonee                      | <b>Circulan</b>                                | firs.<br>COSERVIAL |
|                                        | 进移                                                               | <b>B TO ZETTMUS 145</b>                                                                            | Пробыв               | Соглассвоение                 | Tiergoe TLC.                                   | 04.05.2005.16      |
|                                        | CO Zimsar                                                        | <b>B</b> 30 201114-01-142                                                                          | <b>Bruna</b>         | Paspabinus                    | Администратор                                  | 30.03.2005 11      |
|                                        | О Сбюсные ванны                                                  | <b>B</b> 30 KEVS IN THE ON                                                                         | <b>Jointream</b>     | Pargation a                   | Администратор                                  | 30.03.2005.16      |
|                                        | <b>CD</b> Characteries                                           | 6 30 KFW3 SZ3FIP-ER                                                                                | Tomateix             | Passabona                     | Армистоятор                                    | 30.03.2005.14      |
|                                        | <b>Ca il temperant</b>                                           | 6 30 FUD240-50 IN JOA                                                                              | Todea                | Faspadorea                    | Администратор                                  | 30.03.2005.11      |
|                                        | <b>CT High-istraneon and president</b>                           | @ 30 FUD2-9045017.005                                                                              | Toylea               | Fatpalorsa                    | Администратор                                  | 30.03.2005.16      |
|                                        |                                                                  | 6 30 FUC2 80-50 01:003                                                                             | Thomas               | Passadona.                    | Администратор                                  | 30.03.2009.11      |
|                                        | Доступные разделы                                                | <b>6</b> 30 2011 M.01 192                                                                          | Jarmain a            | Paspatorisa                   | Администратор                                  | 30.03.2006.16      |
|                                        | злектронного архива                                              | <b>10 TO MT30 03 AST OT</b>                                                                        | <b>Humma</b>         | Paspation a                   | Админастратор                                  | 30.03.2006.11      |
|                                        |                                                                  | 20 30 FL0200460-01.001                                                                             | Terans               | Paspationa                    | Администратор                                  | 01.04.2005.11      |
|                                        |                                                                  | 6 30 FUC2 00/60 01:002                                                                             | Примене              | Paspationa                    | <b>Ланниетрата</b>                             | 01.04.2005 16      |
|                                        |                                                                  | 6 30 FUD3 40-50 02:001                                                                             | 2211m                | Paspationa                    | Армиетратар                                    | 01.04.2006 16      |
|                                        |                                                                  |                                                                                                    |                      |                               |                                                |                    |
|                                        |                                                                  |                                                                                                    |                      |                               |                                                |                    |
|                                        |                                                                  | 1987 Palmmat corrae MT3033 651-07. Signal 1871/Palmagneperma MT3033 651-01. Signal 181 - Paspalima |                      |                               |                                                |                    |
|                                        |                                                                  | 151 5-1 3 - - - - 42 - - 65 959                                                                    |                      |                               |                                                |                    |
|                                        | r                                                                | Hum making                                                                                         | Заблокировал         | Paines<br><b>If to assess</b> | Tier mailer                                    |                    |
|                                        |                                                                  | DiHurena, en                                                                                       |                      |                               | 224/50 КК : ТТ. ТТ .2005 ТВТ В 2 30 мидель шт- | ß                  |
|                                        | ШX                                                               | Harrison, NT30.03.461.jphz                                                                         |                      |                               | 366.50 Kd. 11.11.2005 18 1 Mill Viegnam (AU) 3 |                    |
|                                        |                                                                  |                                                                                                    |                      |                               |                                                |                    |
|                                        | D<br>Факлы документа                                             |                                                                                                    |                      |                               |                                                |                    |
|                                        | 편                                                                |                                                                                                    |                      |                               |                                                |                    |
|                                        |                                                                  |                                                                                                    |                      |                               |                                                |                    |
|                                        |                                                                  |                                                                                                    |                      |                               |                                                |                    |
|                                        | Окно быстрого просмотра                                          |                                                                                                    |                      |                               |                                                |                    |
|                                        |                                                                  |                                                                                                    |                      |                               |                                                |                    |
|                                        |                                                                  |                                                                                                    |                      |                               |                                                |                    |
|                                        |                                                                  |                                                                                                    |                      |                               |                                                |                    |
|                                        |                                                                  | 电田                                                                                                 |                      |                               |                                                |                    |
|                                        |                                                                  |                                                                                                    |                      |                               |                                                |                    |
|                                        |                                                                  |                                                                                                    |                      |                               | 4 <sup>o</sup>                                 | X Dreams           |
|                                        |                                                                  |                                                                                                    |                      |                               |                                                |                    |

Рис. 5. Работая с проектом на своем компьютере, можно взять нужные документы из единого электронного архива

состояние, у кого он в данный момент находится на редактировании, номер и наименование текущей версии и т.д.

Как мы уже отмечали, часть файлов для своей текущей работы пользователь может заимствовать из общего электронного архива. Для этого достаточно, работая с папкой на своем компьютере, вызвать правой кнопкой контекстное меню и выбрать команду Открыть  $\rightarrow$  Документы архива (рис. 5).

По этой команде открывается стандартное окно подсистемы электронного архива TechnologiCS, в котором отображаются:

- структура архива (только разделы, доступные данному пользователю):
- документы, хранящиеся в соответствующем разделе архива, и информация о них: обозначение, наименование, автор, дата создания, текущее состояние, номер и название версии и др.;
- любая дополнительная информация о документе по выбору поль-

зователя: файлы документа (как показано на рисунке), требуемые и уже проставленные электронные подписи, история изменения состояния документа, дополнительные атрибуты и т.д.

Требуется лишь выбрать нужный документ (или сразу несколько, для чего их следует просто выделить) и нажать ОК. При этом совсем не исключено, что какие-то из соответствующих электронных документов не допускают изменений - например, находятся на согласовании, уже утверждены или просто относятся к другому проекту (отделу) и эти документы данный пользователь может только просматривать.

Таким образом, если пользователь не просто создает новый файл на диске, а берет его из электронного архива, действуют следующие простые правила:

если пользователь взял для локальной работы файл (файлы) из документа, который он имеет право редактировать, то документ в архиве считается открытым. Для других пользователей доступ на изменение документа автоматически блокируется, при этом система сообщает, у кого именно донаходится кумент vxe на редактировании. Далее можно обновить файлы документа в архиве (например, при коллективной работе - чтобы другие участники проекта были в курсе текущих изменений) или закрыть документ, то есть "вернуть" его в электронный архив. Внесенные в локальном режиме изменения сохраняются в архиве или отменяются решение здесь оставлено за пользователем:

если пользователь взял файлы из документа, который он по тем или иным причинам редактировать не может, то в локальную папку помещается копия файлов документа. Ничто не препятствует работать с ней на своем компьютере, но вот сохранить какие бы то ни было изменения в архивэлектронном документе  $HOM$ пользователь не сможет.

Когда требуется представить картину более наглядно, включается расцветка По доступности докумен $moe$  (рис. 6).

Красным цветом показаны файлы, взятые для текущей работы из архива, но при этом из документов, которые данный пользователь редактировать не может (состояние документа не допускает изменений, документ находится на редактировании у другого пользователя, недостаточно прав в соответствии с ролью в рабочей группе и т.п.). Зеленым отмечены файлы из доступных для редактирования документов. Черный цвет отведен для файлов, которые вообще не зарегистрированы как электронные документы архива и существуют только на локальном диске пользователя<sup>1</sup>.

Другой вариант отображения -Цвета по соответствию файлов (рис. 7).

Этот режим удобен, например, при параллельной работе группы конструкторов над одним проектом. Он позволяет наглядно представить соответствие файлов рабочего проекта на локальном диске и в общем централизованном хранилище. Красным цветом выделены файлы, версия которых в электронном архиве новее

Все указанные цвета каждый пользователь может настроить для себя по своему усмотрению.

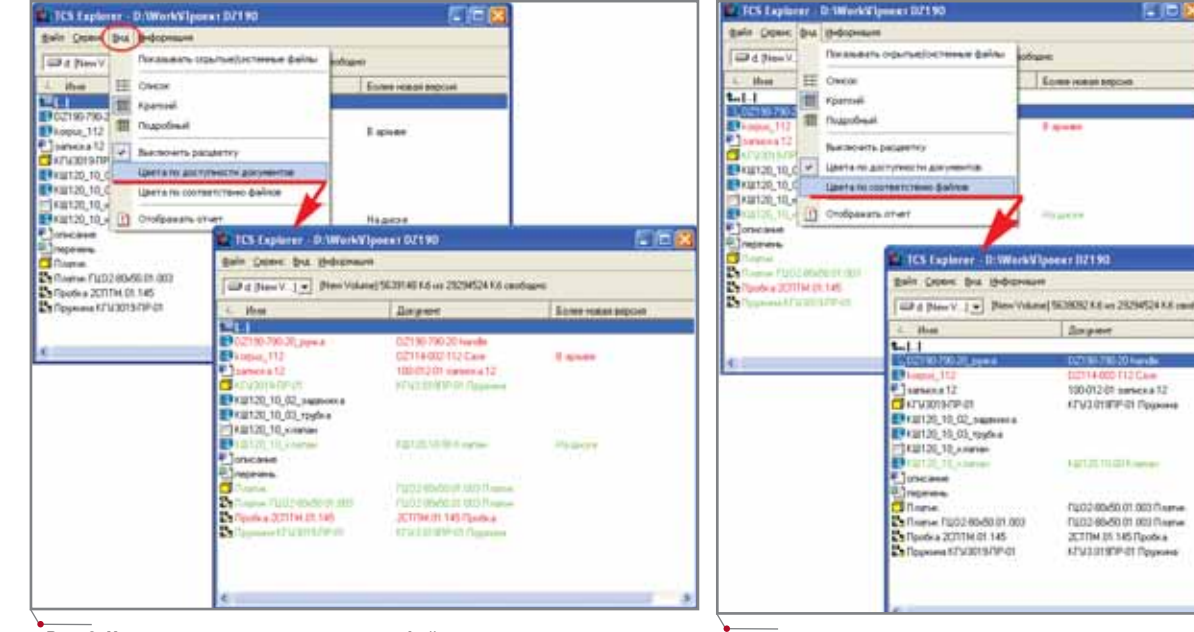

**Рис. 6. Цвет наглядно показывает, какие файлы взяты из документов, которые пользователь не может редактировать**

**MALUMHOCTPOEHME** программное обеспечение

**Рис. 7. В этом режиме цветом выделяются файлы, версии которых различаются в архиве и на локальном диске**

той, что находится на диске пользова теля. Зеленым – файлы, которые уже были зарегистрированы как докумен ты в электронном архиве, но в настоя щий момент на локальном диске на ходится их более новая версия. Черный цвет маркирует файлы, оди наковые в архиве и на диске либо во обще не зарегистрированные в архиве. Отличия соответствующих файлов на диске и в электронном архиве можно просмотреть визуально. Чтобы от крыть свою локальную копию файла, достаточно дважды щелкнуть на нем мышкой – как в обычном проводни ке. Чтобы открыть файл из соответст вующего документа в электронном архиве, нужно использовать контекст ное меню и команду *Показать доку мент*, как показано на рис. 8. При этом откроется окно электронного архива, а курсор будет установлен на соответствующем документе. Рису нок иллюстрирует применение стан дартной команды из контекстного меню TechnologiCS для просмотра файлов документа.

Отметим, что с помощью этого же приема (команды *Показать доку мент*) можно, выбрав файл в папке на своем диске, открыть для просмо тра или редактирования карточку со ответствующего документа в элек тронном архиве, подписать документ или отправить его по маршруту и т.п., то есть в полной мере использовать все возможности подсистемы доку ментооборота TechnologiCS.

Показанный способ работы с эле ктронным архивом представляется нам весьма эффективным, в том чис ле и при коллективной работе над большими проектами. Получается, что, с одной стороны, каждый поль зователь реально работает со своей локальной копией проекта, а с дру гой – в реальном времени доступна информация об обновлениях, вноси мых другими участниками проекта. Преимущества очевидны:

Боне нам мр

- минимальная нагрузка на сеть: между сервером и пользователем передаются только обновленные файлы (по запросу или по ко манде);
- вне зависимости от используемой CAD-системы минимизируются проблемы, связанные с коллек

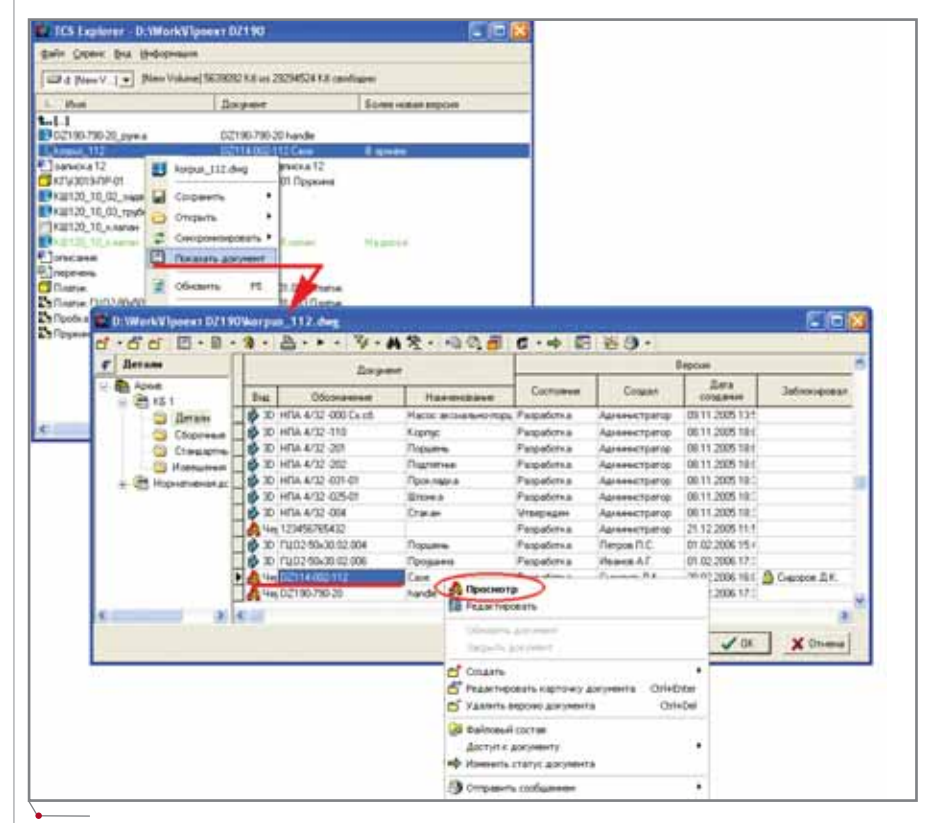

**Рис. 8. Выбрав файл на своем диске, можно для сравнения открыть его же, но из документа в архиве**
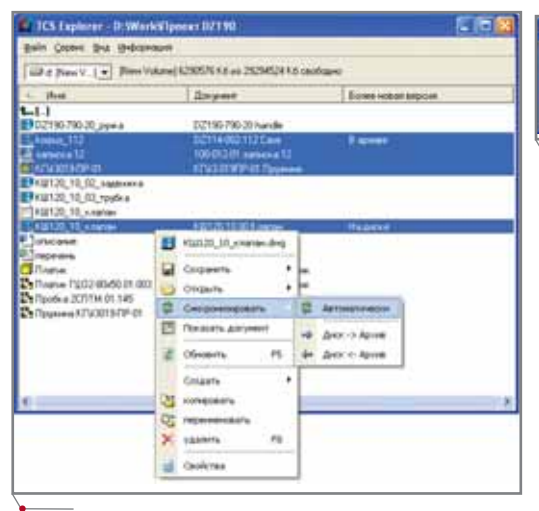

Рис. 9. Обновление файлов на диске и в электронном архиве

тивной работой: сама САПР фактически работает в штатном режиме, с файлами на жестком диске пользователя:

- пользователь сам определяет, какие текущие изменения являются значимыми, а какие нет - и соответственно обновляет свою информацию в рамках общего проекта. Таким образом, участники проекта видят только реальные изменения, которые их коллеги уже решили внести, а не все промежуточные действия и варианты;
- права доступа к различным частям проекта и невозможность

their Dijectificant DINRiogus, III.deg<br>se fyget copiens a Apone<br>int open se pears hippenes appenent DIIH-000-LI2 Care  $\alpha$ 

Рис. 10. Предупреждение о том, что измененный файл невозможно сохранить в электронном архиве

корректировки "чужих" файлов автоматически обеспечивает подсистема документо-TechnologiCS оборота посредством разграничения прав доступа к документам в елином электронном архиве. И в то же время творческая свобода конструктора не ограничивается искусственно: в

локальном режиме он при необходимости может редактировать любые файлы, но при этом знает, какие изменения сможет сохранить в рамках общего проекта, а какие нет.

Понятно, что при таком способе коллективной работы нужно периодически обновлять информацию как у себя на компьютере, так и в едином электронном архиве. Для этого предусмотрена команда Синхронизировать (рис. 9).

В режиме Автоматически более старая версия файла заменяется более новой независимо от того, где ка-

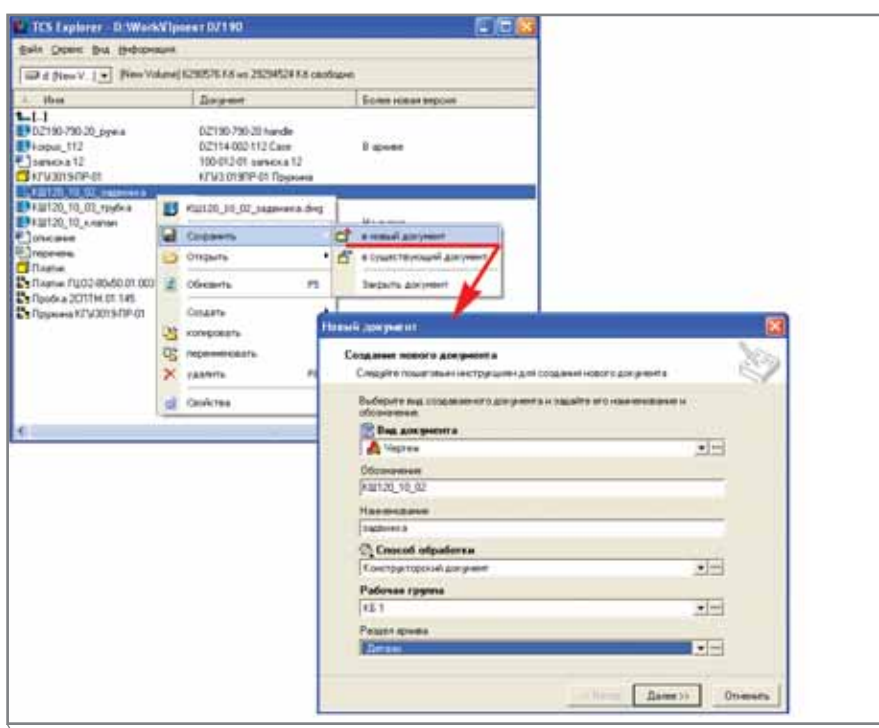

Рис. 11. Сохранение файла как документа в электронном архиве

кая из них находится. Если файл в архиве новее, чем на диске пользователя, последний автоматически заменяется первым, и наоборот. Можно принудительно задать "направление" обновления: из архива на диск или с диска в архив - в этом случае при попытке заменить файл более старым его вариантом выдается предупреждение, а замена производится только после подтверждения. Появляется предупреждение и при попытке сохранить в архиве файл, взятый из документа, недоступного пользователю для редактирования (рис. 10).

программное обеспечение

**MAWMHOCTPOEHNE** 

Ну и, наконец, в процессе работы конструктор, конечно, создает новые модели, чертежи и другие файлы. Любой из файлов, находящихся в рабочей папке на его компьютере, пользователь может в любой момент сохранить как документ в электронном архиве. Для этого используется команда Сохранить (рис. 11).

Можно, как показано на рисунке, создать в архиве новый документ и поместить в него файл - в таком случае потребуется заполнить карточку электронного документа. А можно добавить файл в состав электронного документа, уже существующего в архиве.

Обратите внимание, что предлагаемая технология работы с системой электронного архива и документооборота совершенно не зависит от используемого пользователем приложения (CAD/CAM/CAE-системы или какой-либо другой программы). Основное преимущество этого подхода, с нашей точки зрения, заключается в разумном совмещении положительных сторон работы в локальном режиме и в системе электронного документооборота.

Скоро все желающие смогут опробовать новый способ работы с электронным архивом самостоятельно и на своих рабочих местах: приложение TCS Explorer будет включено в очередную ознакомительную версию TechnologiCS, ориентировочный срок выхода которой - весна этого года. Более подробную информацию о системе TechnologiCS, а также о других примерах ее использования читайте на сайте www.technologics.ru.

> Константин Чилингаров  $CS$ oft Тел.: (495) 913-2222 E-mail: chilingarov@csoft.ru

> > **CAD master** 2'2006

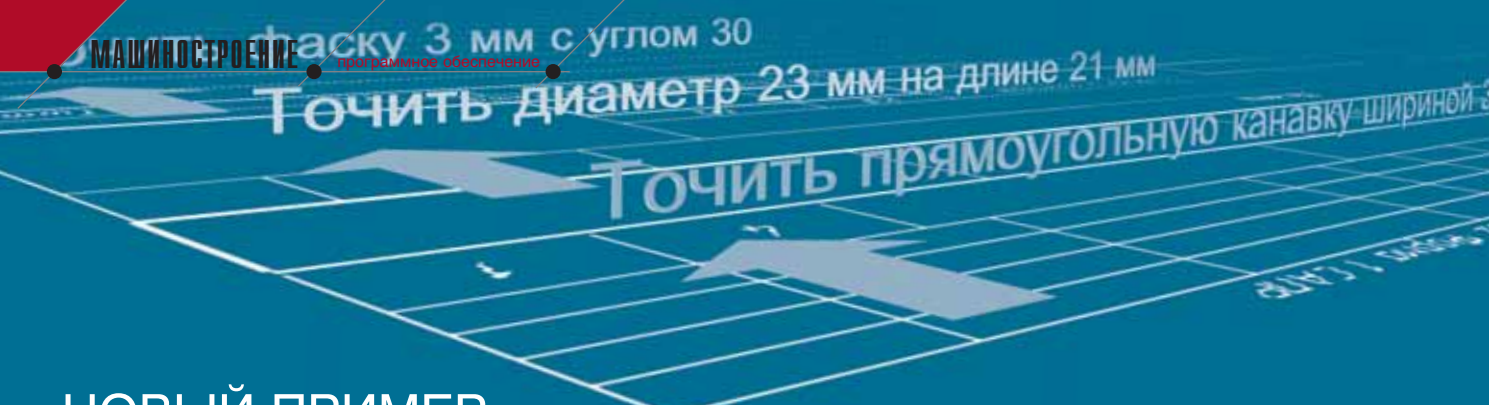

# НОВЫЙ ПРИМЕР АВТОМАТИЗАЦИИ РАЗРАБОТКИ **ТЕХПРОЦЕССОВ**

# **B CMCTEME TechnologiCS**

ервый пример автоматизированной генерации техпроцессов для типовых деталей в системе TechnologiCS подготовлен и продемонстрирован еще в прошлом году. Напомним, что тогда были разработаны пример комплексной детали "Палец" (рис. 1), групповой техпроцесс для нее и специальный скриптовый модуль, который в зависимости от выбранных условий (наличия или отсутствия конструктивных элементов и их параметров) автоматически формировал техпроцесс конкретной детали, а именно последовательность технологических операций и их содержание. Узнать об этом примере более подробно вы можете из его описания на сайте www.technologics.ru.

К настоящему времени соответствующий скриптовый модуль TechnologiCS усовершенствован.

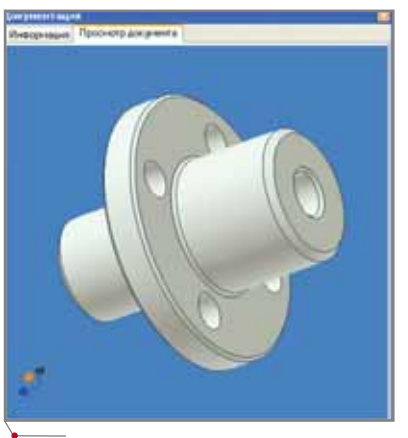

Рис. 1. Комплексная деталь "Палец" из старого примера

Предлагается и новый, более сложный пример автоматизации формирования техпроцессов.

В качестве прототипа, как и прежде, выбраны установочные пальцы, но теперь одна комплексная деталь (рис. 2) объединяет все возможные их варианты в соответствии со следующими стандартами<sup>1</sup>:

- ГОСТ 12210-66 Приспособления станочные. Пальцы установочные срезанные постоянные. Конструкция:
- ГОСТ 12211-66 Приспособления станочные. Пальцы установочные цилиндрические сменные. Конструкция:
- ГОСТ 12212-66 Приспособления станочные. Пальцы установочные срезанные сменные. Конструкция;
- ГОСТ 16894-71 Пальцы установочные с головкой к плитам. Конструкция.

При разработке группового техпроцесса, на основании которого автоматически формируются технологические процессы на конкретные детали, использовались широко распространенные модели универсальных станков и стандартный режущий инструмент, а именно:

### Оборудование

- 16К20 Станок токарно-винторезный.
- 16К20П Станок токарно-винторезный повышенной точности.
- 6Р80 Станок горизонтально-

фрезерный универсальный консольный.

3У10В Станок круглошлифоваль- $\bullet$ ный высокой точности.

### Инструмент

### Резцы

- ГОСТ 18878-73 Резцы токарные проходные прямые с пластинами из твердого сплава.
- ГОСТ 18875-73 Резцы токарные  $\bullet$ фасочные из быстрорежущей стали.
- ГОСТ 18874-73 Резцы токарные  $\bullet$ прорезные и отрезные из быстрорежущей стали.
- ГОСТ 18880-73 Резцы токарные  $\bullet$ подрезные отогнутые с пластинами из твердого сплава.
- ГОСТ 18881-73 Резцы токарные чистовые широкие с пластинами из твердого сплава.
- ГОСТ 18885-73 Резцы токарные резьбовые с пластинами из твердого сплава.

### $\Phi$ резы

 $\bullet$ ГОСТ 9304-69 Фрезы торцовые насадные.

### Шлифовальные круги

ГОСТ 16168-91 Круги алмазные  $\bullet$ шлифовальные плоские прямого профиля без корпуса формы А8.

По ходу подготовки примера был проведен анализ, который позволил выявить две существенные особенности. Во-первых, в рассматриваемом примере для всех четырех видов

Если быть совсем точным, то следует сказать, что данный пример включает в себя все варианты установочных пальцев по соответствующим ГОСТам за исключением пальцев диаметром менее 5 мм, которые решено из примера исключить.

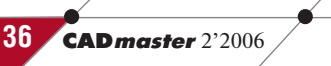

программное обеспечение

установочных пальцев (рис. 2) можно использовать один групповой техпроцесс, а значит объединить все виды в одну комплексную деталь.

Во-вторых, в соответствии с условиями, указанными в соответствующих ГОСТах, для однозначного определения содержания техпроцесса изго-

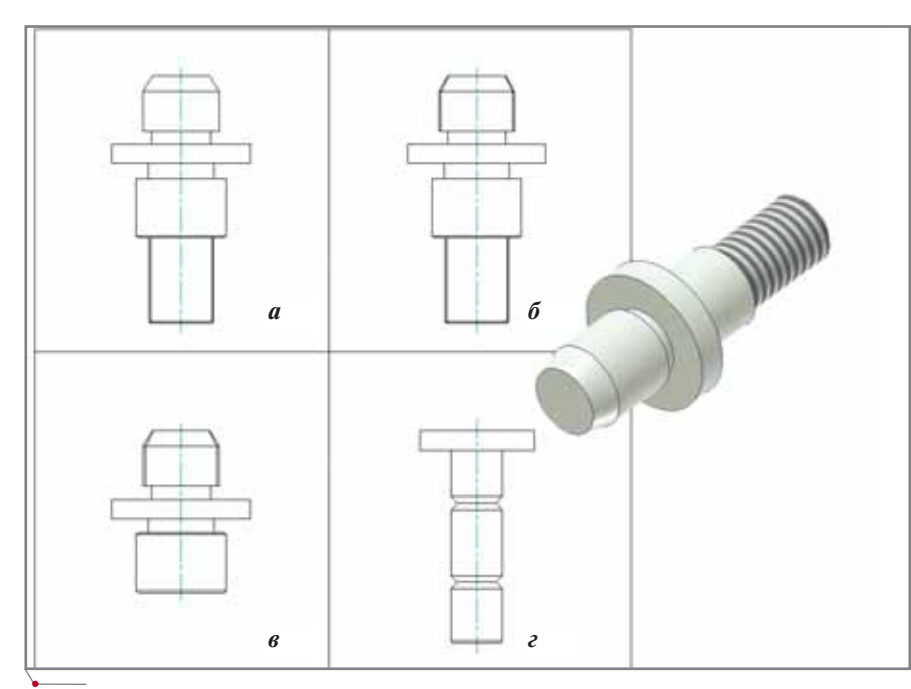

Рис. 2. Четыре вида установочных пальцев, предусмотренные соответствующими стандартами

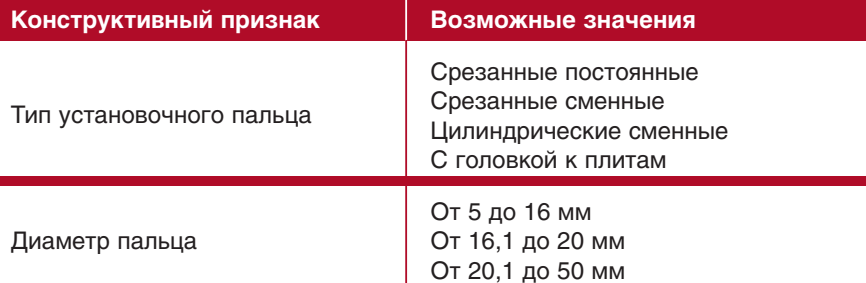

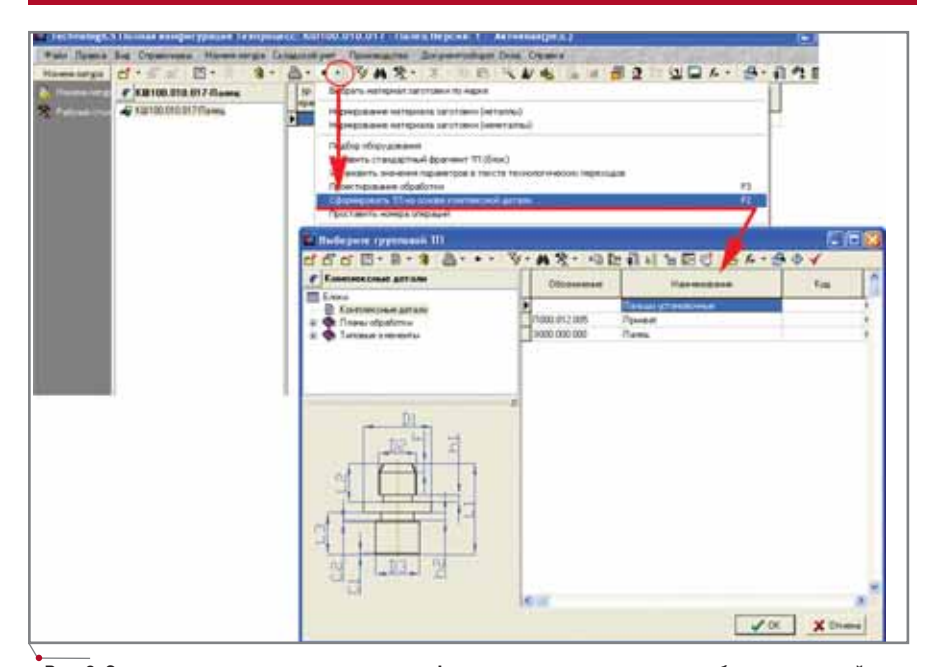

Рис. 3. Запуск модуля автоматизированного формирования техпроцесса и выбор комплексной детали из справочника

товления конкретной детали оказалось достаточно задать всего два конструктивных признака (см. таблицу).

**MAWHOCTPOEHNE** 

Соответственно в TechnologiCS была введена одна комплексная деталь "Пальцы установочные" и для нее заданы два параметра с возможными значениями, как это показано в таблине.

При формировании техпроцесса учитываются следующие технологические особенности изготовления. Для всех установочных пальцев, кроме ГОСТ 16894-71 (рис. 2а, б, в), при диаметре более 16 мм нужно использовать сталь марки 20Х. Твердость лолжна составлять 56-61 НRC. Слеловательно, при изготовлении пальцев соответствующих типов и диаметров необходимо выполнить закалку с последующим отпуском (сталь 20Х без закалки имеет твердость 31-36 HRC). После термической обработки требуется токарно-винторезная операция для восстановления баз перед шлифовкой. Для диаметров менее 16 мм используется сталь У8А, которая уже имеет твердость 56-61 HRC. Соответственно в этом случае нет необходимости ни в операциях термической обработки, ни в последующей токарно-винторезной операции.

У пальцев диаметром более 20 мм отсутствует буртик - не считая установочных с головкой к плитам (рис. 2г), у которых буртика нет вообще. Следовательно, исключаются переходы для обработки буртика в токарно-винторезной операции.

Сменные установочные пальцы (рис. 26, в) имеют резьбу. Для ее получения необходимо обработать соответствующий диаметр на токарновинторезных операциях (черновое и получистовое точение) и далее нарезать резьбу. В остальных случаях резьба отсутствует и указанные операции исключаются.

В указанных ГОСТах присутствуют как ромбические, так и цилиндрические пальцы. Для обработки ромба предусмотрена горизонтально-фрезерная операция с соответствующим переходом и инструментом.

Для установочных пальцев с головкой (рис. 2г) необходимо предусмотреть обработку двух канавок на цилиндрической поверхности. В технологический процесс изготовления включены переход и круглошлифовальная операция, поскольку требуемая точность составляет 1,6 мкм.

**MAWHOCTPOEHNE** 

При изготовлении фасок учитывается размер пальцев, поэтому используются разные фасочные резцы, отличающиеся длиной режущей кромки.

Для пальцев, диаметр которых превышает 20 мм, на заключительных шлифовальных операциях применяется шлифовальный круг с большей шириной.

Запуск и работа макроса внешне выглядят так же, как в предыдущем примере. В режиме редактирования электронного техпроцесса в TechnologiCS запускается скриптовый мо-

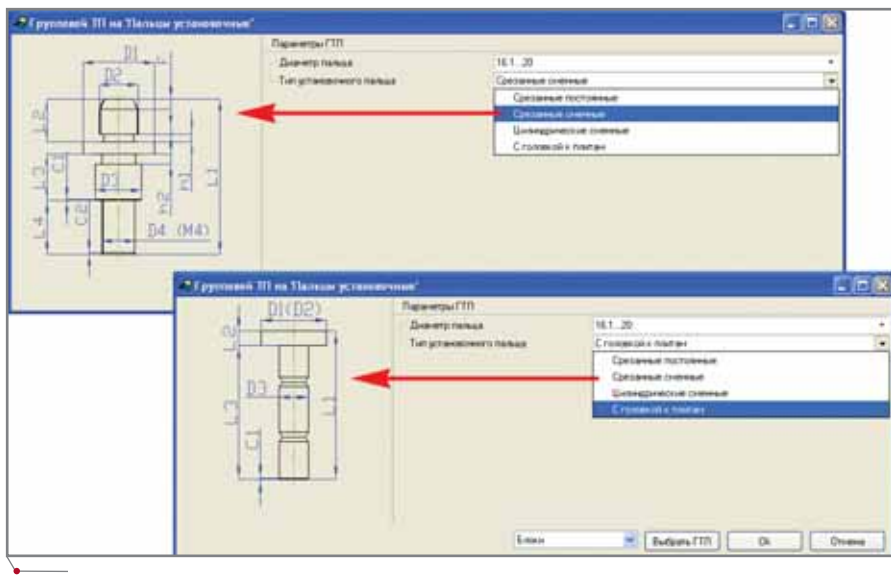

программное обеспечение

Рис. 4. Выбор параметров конкретной детали

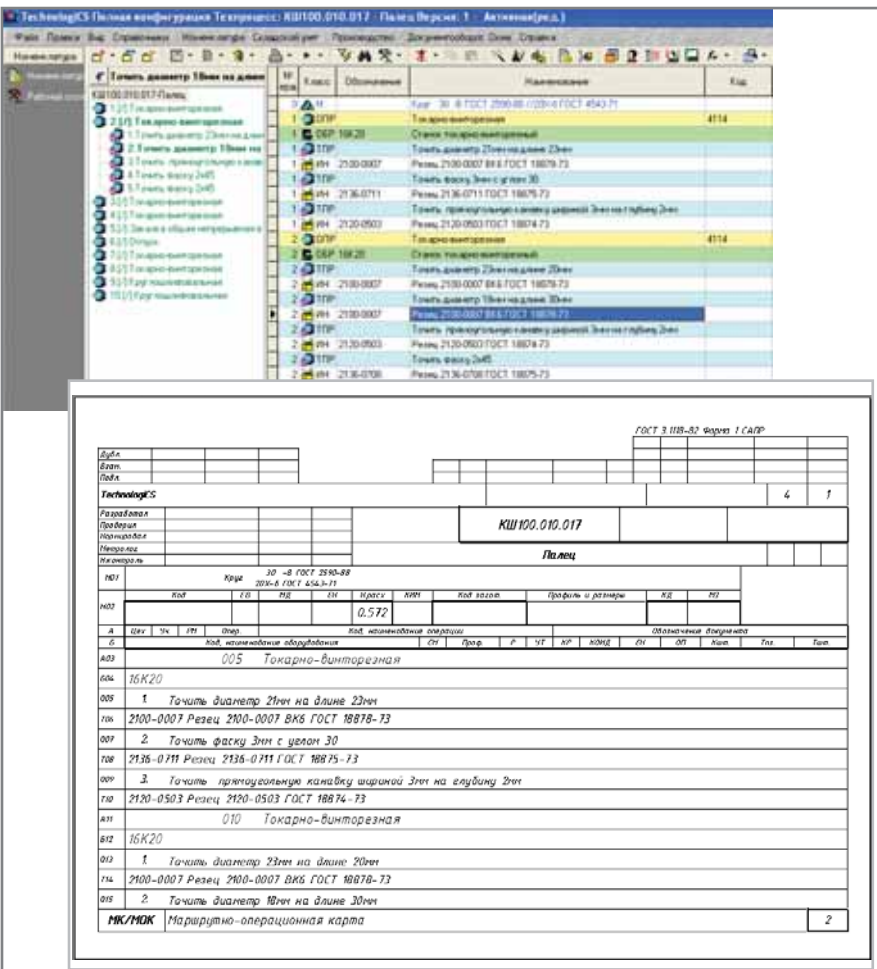

Рис. 5. Сформированный техпроцесс в электронном виде и в виде распечатанного документа

дуль "Проектирование ТП на основе комплексной детали" (рис. 3).

В справочнике выбирается соответствующая комплексная деталь "Пальцы установочные", после чего открывается окно, где необходимо указать значения параметров для конкретной детали (рис. 4).

Обратите внимание, что в зависимости от выбранного типа установочного пальца меняется и соответствующий **ЭСКИЗ** комплексной детали в левой части окна. Такая возможность существует только в новой версии скриптового модуля. Теперь к одной детали можно присоединить несколько эскизов, которые выводятся на экран в зависимости от выбранного значения того или иного параметра.

При нажатии кнопки ОК автоматически формируется техпроцесс для конкретной детали в соответствии с установленными значениями параметров (рис. 5).

Представленный пример является продолжением начатой в прошлом году темы настройки системы TechnologiCS для автоматизации разработки техпроцессов на типовые детали. Он демонстрирует возможности TechnologiCS применительно к более сложной комплексной детали (и, соответственно, групповому техпроцессу), а также иллюстрирует новые возможности скриптового модуля:

- использование нескольких поясняющих эскизов для одной комплексной детали, которые отображаются в зависимости от выбираемых значений ее параметров;
- возможность вводить условие типа "отрицание" при установке условий в групповом техпроцессе, то есть использовать данный элемент техпроцесса при любых значениях параметров, кроме указанных.

Данный пример будет включен в новую ознакомительную версию TechnologiCS, планируемый срок выхода которой - весна этого года.

> Андрей Беззуб, Константин Чилингаров  $CSoft$ Тел.: (495) 913-2222 E-mail: bezzub@csoft.ru chilingarov@csoft.ru

# 20 000 мегаватт под водой

### Идея:

Создание альтернативного источника знергии на основе океанских течений.

### Реализация:

Спроектировав «подводную мельницу», команда конструкторов из Marine Current Turbines Ltd предложила радикально новый и экологически чистый подход к выработке электроэнергии. Для этой цели был использован программный пакет 3D-проектирования Autodesk Inventor® Series, который занимает 1-е место по количеству продаж во всем мире. Именно Inventor позволил с высокой точностью проработать многочисленные варианты «что, если» и легко представить доказательства в пользу новой концепции. Он также помогал обеспечивать полное взаимодействие между всеми частями проекта в процессе его подготовки. А поскольку Autodesk Inventor объединяет в себе лучшие функции для работы с 2D- и 3D-объектами, проектировщики могли в полной мере использовать имеющиеся в их распоряжении 2D-чертежи. Если вы хотите проверить, насколько полезными для реализации ваших идей окажутся производственные решения Autodesk, загрузите демонстрационный диск c cañra autodesk.com/Inventordemocd.

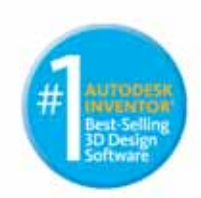

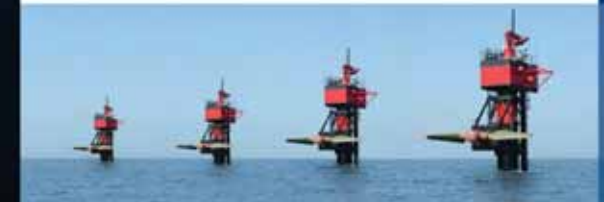

sk, Inc. a CWA w/w мдругихстра ния продуктов и компаний принадлежат соответствую C 2005 Autodesk, Inc. Boe npasa 38

**МАШИНОСТРОЕНИЕ** программное обеспечение

# ОПЫТ ИСПОЛЬЗОВАНИЯ ПРОГРАММНОГО КОМПЛЕКСА MSC.AFEA **в КБТочмаш имени А.Э. Нудельмана**

**В одном из предыдущих номеров журнала авторы этих строк, представляя результаты тестирования программного комплекса MSC.AFEA1 , обещали поделиться опытом его использования для решения более сложной задачи. Пришло время выполнить обещание, тем более что MSC.AFEA успел зарекомендовать себя в КБТочмаш с самой лучшей стороны…**

внутреннее кольцо подшипника и в нижнюю плиту (соответственно верхняя и нижняя часть сборки).

**Основной вопрос мы сформулиро вали так: "Не произойдет ли вследст вие разного температурного расшире ния разнородных материалов закли нивание шариков при нагреве подшип ника?"**

Большое количество контактных поверхностей делает задачу сущест венно нелинейной и, с точки зрения инженерного анализа, действитель но непростой. В то же время при всех ее сложностях хотелось "честно", без

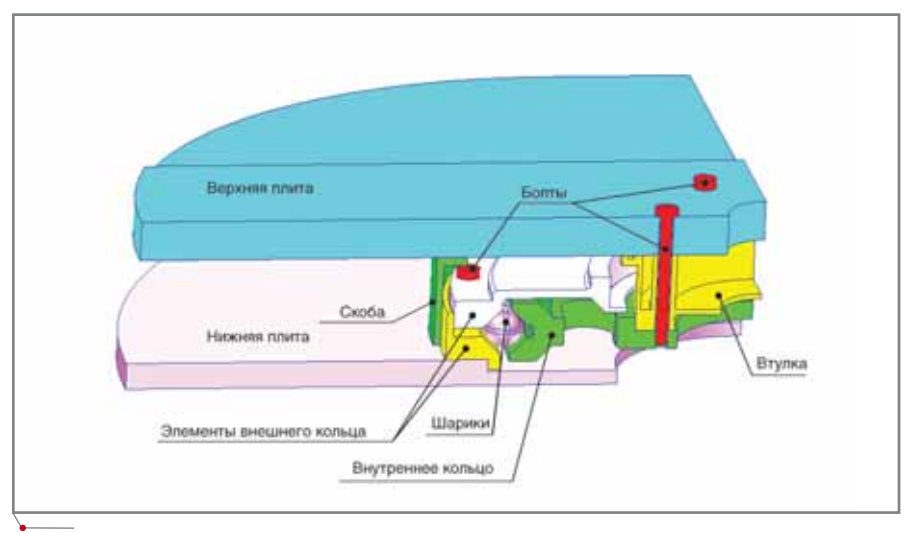

**Рис. 1. Расчетная область задачи: 1/4 часть подшипника, выделенная по признаку симметрии (геометрической и по нагрузке)**

овторим постановку зада-<br>ии. Рассматривается пове-<br>дение подшипника, кото-<br>рый в процессе эксплуа-<br>тации нагревается на 60°С и нагружачи. Рассматривается пове дение подшипника, кото рый в процессе эксплуа ется осевой силой в три тонны. В ка честве расчетной области рассматри вается 1/4 часть подшипника (рис. 1), выделенная по признаку симметрии (геометрической и по нагрузке).

В состав подшипника входят ком поненты, изготовленные из разных материалов. Сваренные между собой верхняя плита и скоба выполнены из алюминиевого сплава, нижняя пли та – из титана, а остальные компо ненты – из стали. Особенность зада чи заключена в предварительной затяжке деталей подшипника таким образом, что напряжение в сечении болтов составляет 50 кгС/мм2 .

На рис. 2 показаны части под шипника, скрепленные болтами,

<sup>1</sup>CADmaster, №4/2005, с. 22-27.

**40** CADmaster 2'2006

взаимодействие между которыми пе редается только через шарики. Соот ветственно болты вкручиваются во

**MAWMHOCTPOEHNE** 

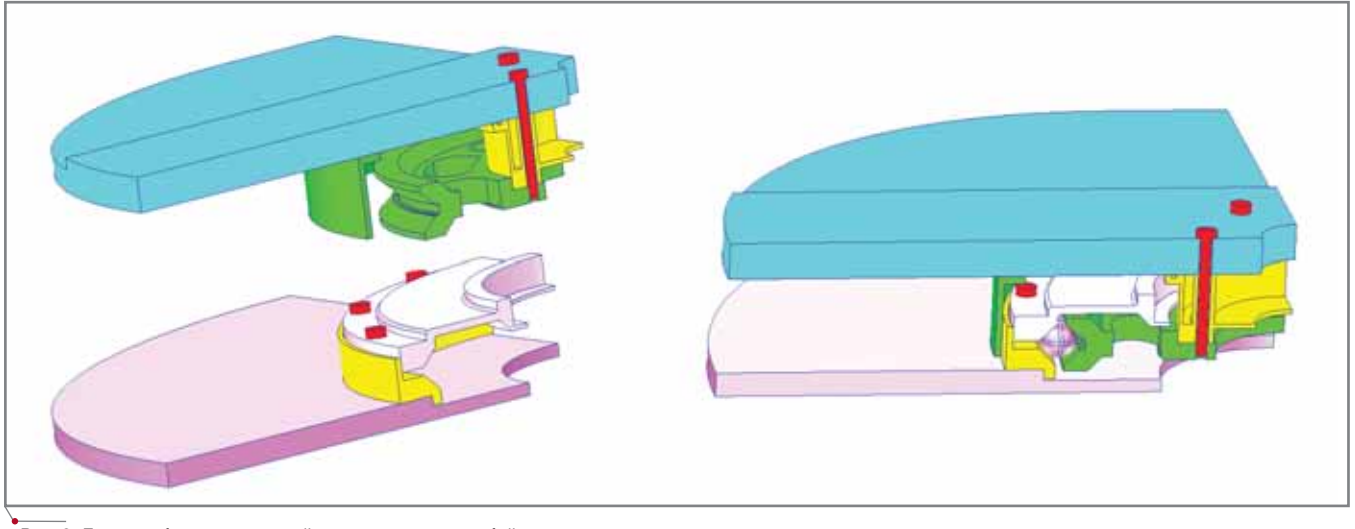

Рис. 2. Две подсборки, взаимодействующие между собой через промежуточные тела - шарики

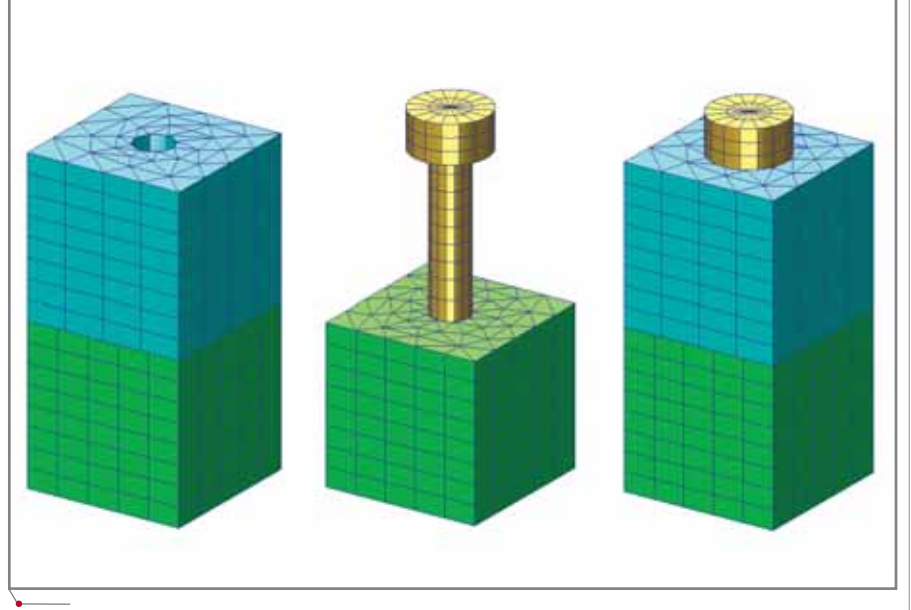

Рис. 3. Сборка для отработки приема моделирования затяжки болтов

упрощений, смоделировать поведение конструкции, максимально учесть все нюансы.

Прежде всего предстояло определиться с моделированием предварительной затяжки болтов. Нередко ее моделируют, задавая соответствующее изменение температуры крепежных элементов по сравнению с начальной. Этот способ наименее трудоемок, но в данном случае его использование было бы некорректным: болты вкручиваются в один из компонентов подшип- $0T\epsilon$ моделируется ника как условие склейки (Glue) соответствующих поверхностей) и искусственное изменение их температуры вызвало бы появление напряжений

в точках склейки, которых в реальной конструкции нет. В итоге был выбран другой вариант. По элементарной формуле сопромата предварительно рассчитывалась осевая деформация цилиндрической части болта при закрепленных торцах, вызывающая в поперечном сечении напряжение в 50 кгС/мм<sup>2</sup>, а затем в расчетной схеме задавалось условие соответствующего относительного смещения двух берегов разреза цилиндрической части болта, вызывающее такую деформацию.

Проверка и отработка этого приема проводились на небольшой тестовой задаче. Два кубика с соосными отверстиями соединяются болтом (рис. 3). Болт вкручивается в нижний

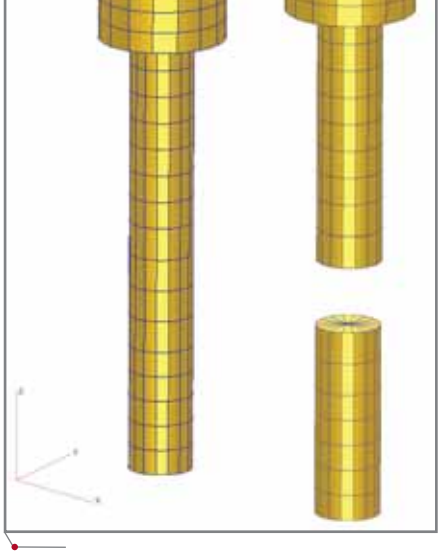

Рис. 4. Разделение болта на две части, между которыми в дальнейшем устанавливаются **МРС-связи** 

кубик, а его головка прижимает верхний кубик к нижнему.

Для моделирования предварительной затяжки конечно-элементная модель болта разрезается на две части (в цилиндрической части по плоскости стыка конечных элементов), при этом узлы в месте стыка дублируются (рис. 4).

Таким образом, болт представляет теперь два набора конечных элементов, не связанных между собой. На месте стыка вводятся МРС<sup>2</sup>, то есть уравнения связи между степенями свободы узлов, лежащих в плоскости разреза, в виде линейного полинома первой степени.

<sup>2</sup>Multipoint constrains. В буквальном переводе - многоточечные ограничения.

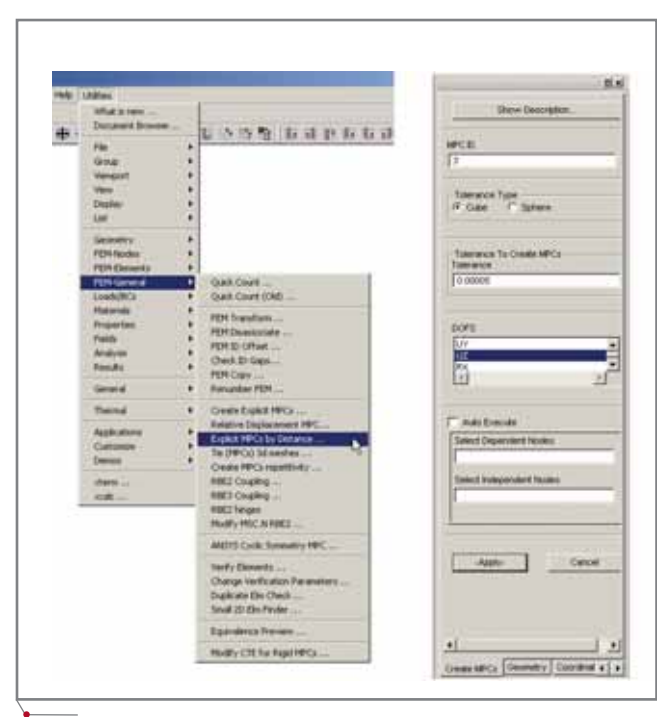

программное обеспечение

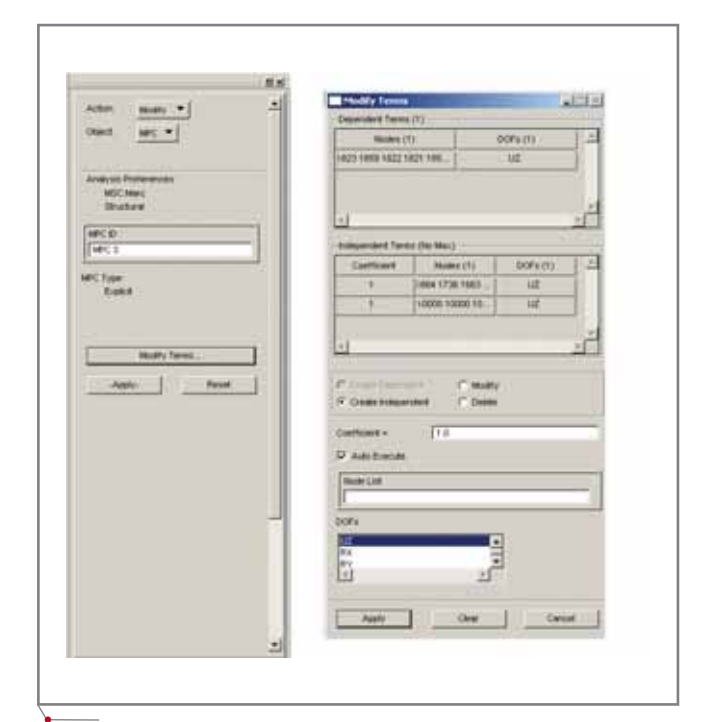

Рис. 5. Вызов утилиты Explicit MPCs by Distance

**MAWMHOCTPOEHNE** 

Рис. 6. Корректировка МРС для перемещений по оси Z

Чтобы обеспечить заданную предварительную затяжку, необходимо связать перемещения узлов по осям Х и Ү глобальной системы координат, а по оси Z (вдоль этой оси направлена ось болта) ввести следующее условие:

Uzn (перемещение по оси Z узла, принадлежащего нижнему берегу разреза) = Uzv (перемещение по оси Z узла, принадлежащего верхнему берегу разpesa) + Delta Uz (перекрытие двух берегов разреза, обеспечивающее преднатяг).

Для задания ограничений проще всего воспользоваться утилитой Explicit MPCs by Distance, которая позволяет вводить связи между двумя совокупностями узлов, связывая близлежащие пары (рис. 5). При этом пары связываются, если они расположены на расстоянии, не превышающем задаваемого допуска (Tolerance to create MPC).

Последовательно выполняя эту команду для перемещений UX, UY и UZ, получаем три ограничения MPC. Если для перемещений по осям Х и Ү МРС сформированы в окончательной форме как UXn=UXv, UYn=UYv для каждой пары узлов, то МРС, соответствующее перемещениям по оси Z, надо подкорректировать. Для этого в пространстве определяется узел (в данном случае с глобальным номером 10000), на который накладывается условие предписанного перемещения  $(UX=0, UV=0,$ UZ=Delta UZ), а затем активируется команда редактирования ограничений Elements/Modify/MPC (рис. 6).

Далее вводится корректируемый номер МРС - в нашем случае это МРСЗ.

При нажатии кнопки Modify Terms... появляется дополнительное окно с одноименным заголовком. В поле Node List этого окна многократно дублируется номер ссылочного узла (по количеству узлов в сече-

нии). На рис. 6 таблица Independent Terms показана

уже после редактирования ограничения МРЗ. Закрываем окна (для этого требуется нажать кнопку Apply) и получаем требуемый результат: подкорректированный МРСЗ соответствует oграничению UZn=UZv+DeltaUZ для всех пар узлов в сечении. Это ограничение отражается на расчетной схеме соответствующими графическими символами (рис. 7).

На сборку накладываются ограничения: нижний торец кубика (в который вкручивается болт) фиксируется, то есть перемещения узлов по

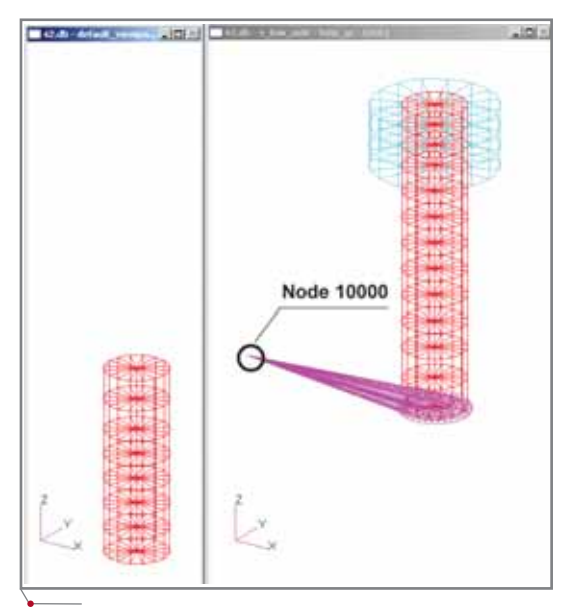

Рис. 7. Графическое изображение МРС на расчетной схеме

всем направлениям задаются нулевыми (рис. 8). Здесь же приводится таблица, определяющая контактное взаимодействие между компонентами сборки.

Результаты расчета показаны на рис. 9.

Как видно из рисунка, решение выглядит вполне правдоподобным, в сечении свободной части болта напряжение близко к однородному и равно приблизительно 500 Н/мм<sup>2</sup> (50 кгС/мм<sup>2</sup>), к чему мы и стремились.

**MAWHOCTPOEHNE** программное обеспечение

После этого решено было приступить к решению основной задачи.

Сборка, выполненная в системе SolidWorks, представляет собой совокупность 20 твердотельных объектов, включая пять болтов, три шайбы и пять шариков.

Практически во всех случаях, когда для решения задачи используется конечно-элементный комплекс, одним из важнейших и самых трудо-

емких шагов является построение рациональной конечно-элементной сетки, которая, с одной стороны, была бы достаточно подробной, чтобы адекватно представлять модель и обеспечивать приемлемые по точности результаты, а с другой - не приводила бы к чрезмерно большой размерности системы уравнений, что в свою очередь приводит к увеличению времени счета задачи.

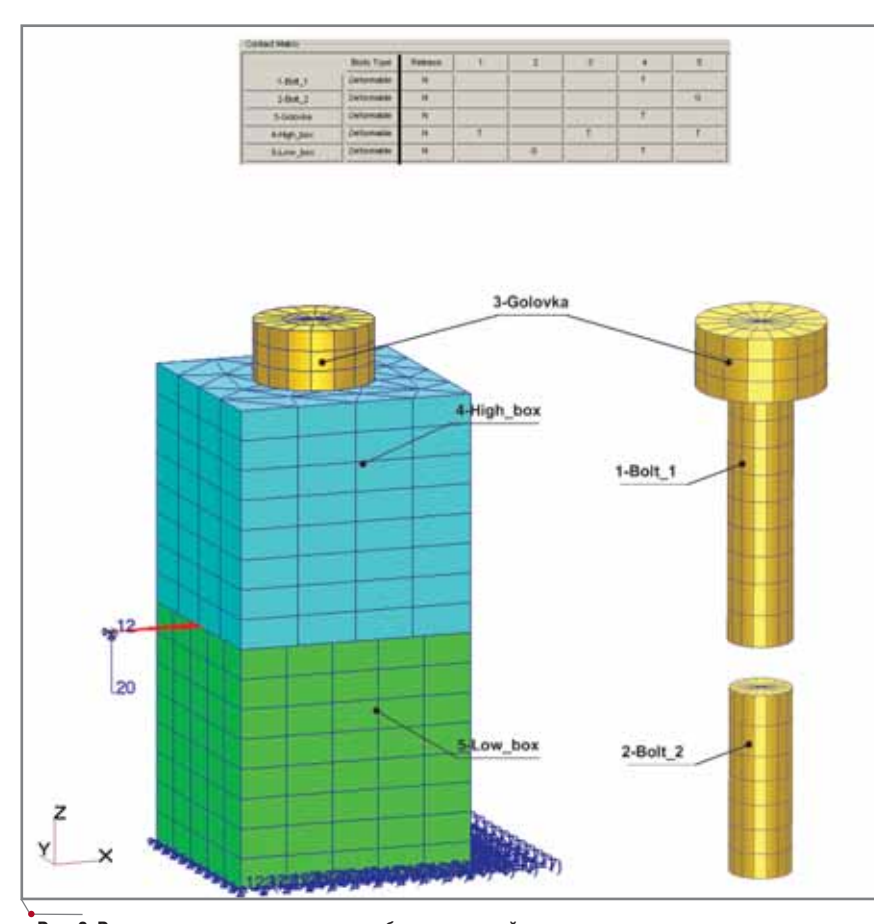

Рис. 8. Расчетная схема и контактная таблица тестовой задачи

В нашем случае расчетчики располагали машиной Pentium IV с тактовой частотой процессора 1700 Мгц и оперативной памятью 2 Гб.

Для представления трехмерных областей в MSC.Patran используется несколько типов конечных элементов: гексаэдры (шестигранные "кирпичи"), пятигранные призмы и тетраэдры. С точки зрения точности получаемых результатов и простоты оценки качества сетки предпочтение следует по возможности отдавать гексаэдрам. При меньшем их количестве в модели (по сравнению с тетраэдральными элементами) вполне реально получить более точные результаты. Впрочем, такими элементами можно представить не любую деталь, тогда как тетраэдральные элементы в этом смысле более универсальны.

Мы применили в модели все три вида конечных элементов, причем для более точной аппроксимации криволинейных границ использовались изопараметрические элементы второго порядка с квадратичными функциями формы.

Последовательность действий при формировании сетки для верхней плиты подшипника представлена на рис. 10.

Первоначально была создана плоская сетка на двух поверхностях. Параметры сетки регулировались путем задания так называемых "точек разметки КЭ-сетки" (Mesh Seeds), которые определяют положение точек на кривых, и заданием среднего размера конечного элемента. Затем методом вылавливания влоль глобальной оси Y

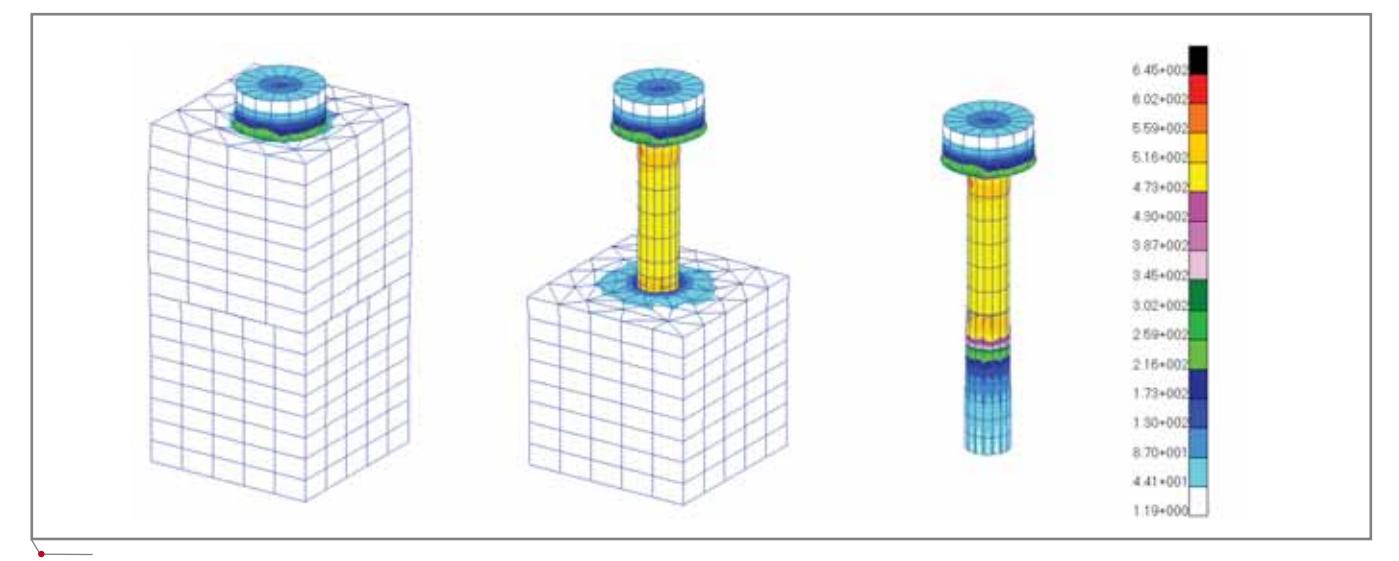

Рис. 9. Результаты расчета по моделированию предварительной затяжки болта - поля эквивалентных напряжений по Мизесу (Н/м<sup>2</sup>)

**CAD master** 2'2006

МАШИНОСТРОЕНИЕ программное обеспечение

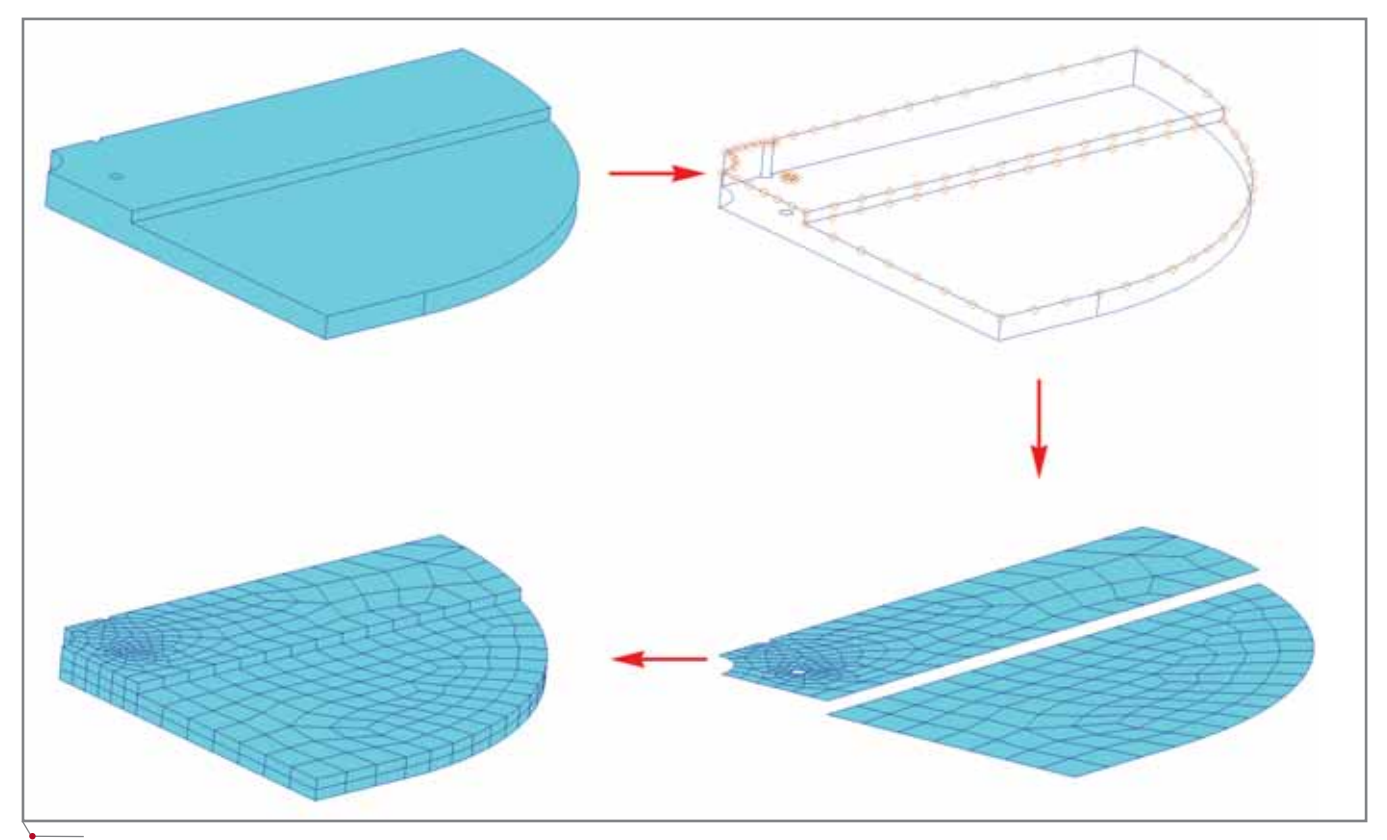

**Рис. 10. Формирование КЭ-сетки для верхней плиты подшипника** 

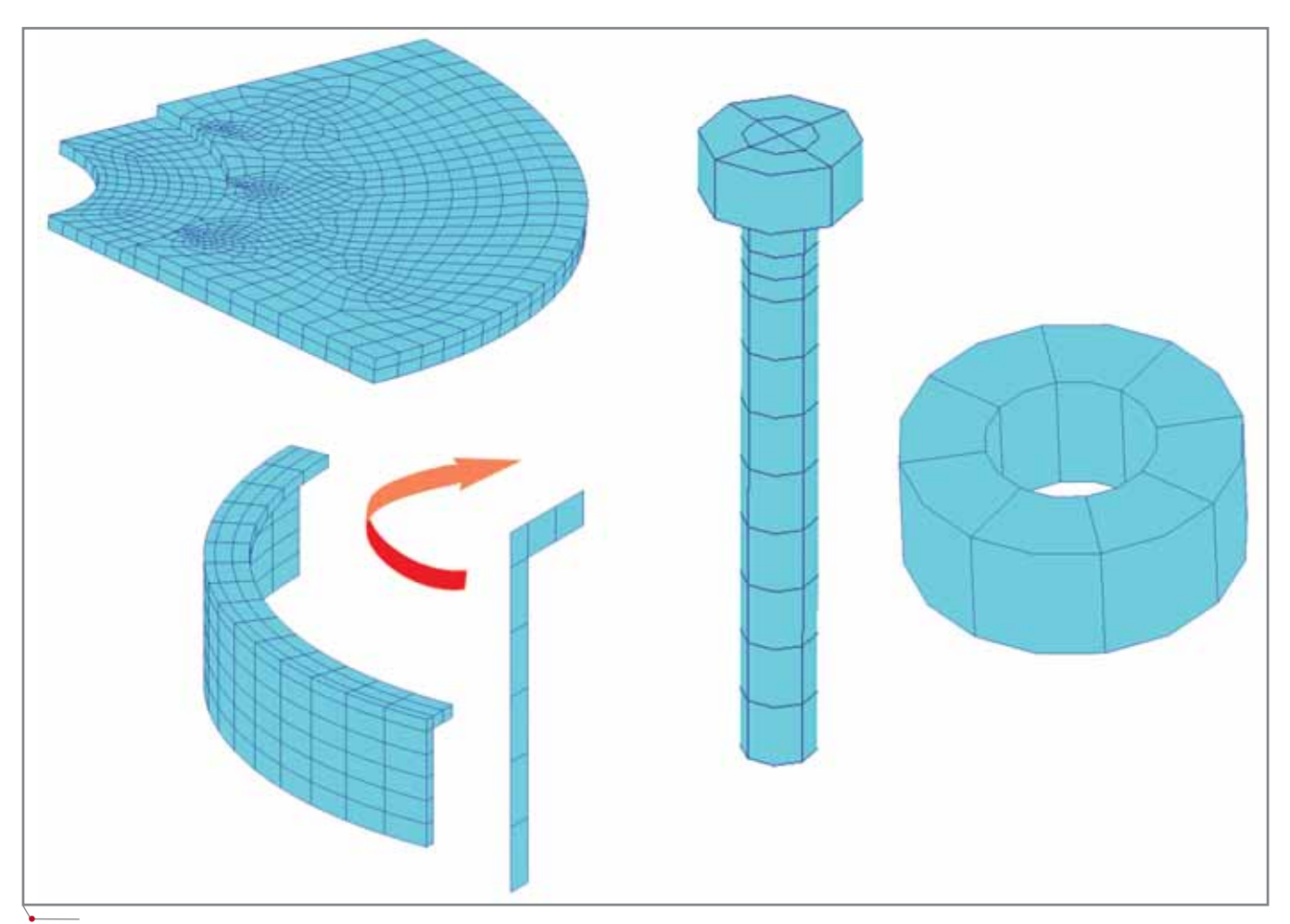

**Рис. 11. Конечно-элементные модели нижней плиты, скобы, болтов и шайб** 

**44** CADmaster 2'2006

### **MAWMHOCTPOEHNE**

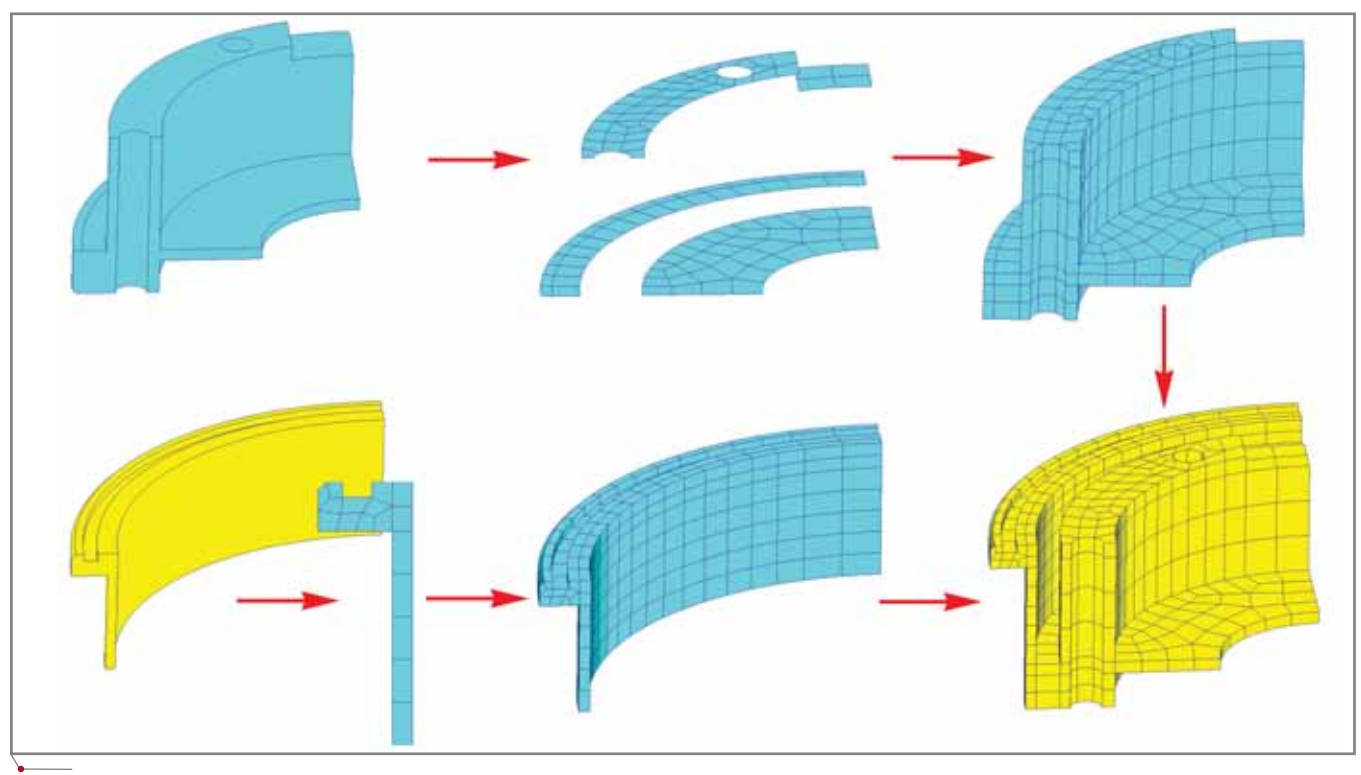

Рис. 12. Формирование КЭ-сетки для втулки

получены трехмерные элементы (гексаэдры и призмы). Таким же образом формировались конечно-элементные модели нижней плиты, болтов, скобы и шайб (рис. 11).

Следует отметить, что в отличие от других элементов подшипника трехмерная сетка скобы формировалась иначе - путем вращения плоского образца вокруг вертикальной оси (команда Sweep/Element/Arc).

Несколько более трудоемким оказался процесс создания сетки для втулки (рис. 12). Этот компонент был разделен средствами MSC.Patran на две части. Дискретизация одной из них выполнялась путем выдавливания предварительно построенных сеток вдоль глобальной оси Y (как и в предыдущих случаях), а трехмерная сетка для второй получена путем вращения сечения (с заранее построенной конечно-элементной сеткой) вокруг оси Ү. Конечно, при этом необходимо заранее предусмотреть, чтобы сетки с определенной точностью совпадали по сопрягаемым поверхностям. После этого выполняется операция слияния совпадающих узлов по этим поверхностям.

Остальные тела, в том числе и шарики, были разбиты на 10-узловые тетраэдры. На поверхностях, с которыми контактируют шарики, предварительно строились двумерные сетки (Elements/Create/Mesh/ Surface/Paver) со сгущением в местах предполагаемого контакта. Рис. 13 иллюстрирует эту технологию на примере конечно-элементной разбивки внутреннего кольца подшипника.

Для сгущения сетки строились дополнительные кривые (окружнос-

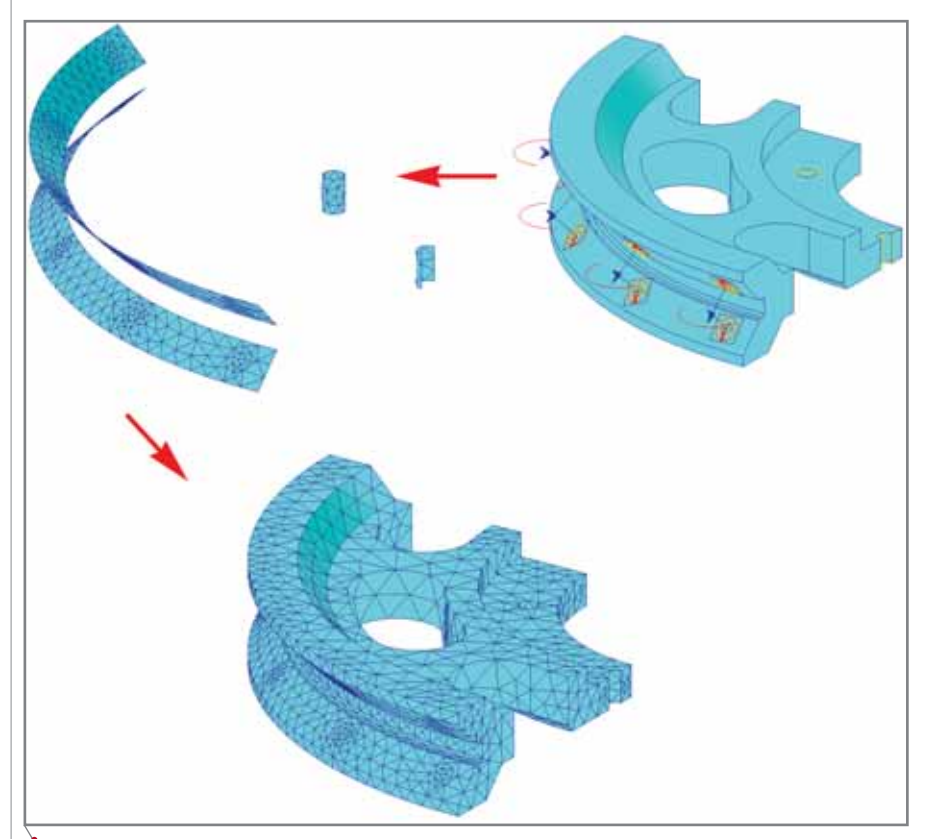

Рис. 13. Формирование КЭ-сетки для внутреннего кольца подшипника

MALUMHOCTPOEHME Mporpammhoe OGecneverMe

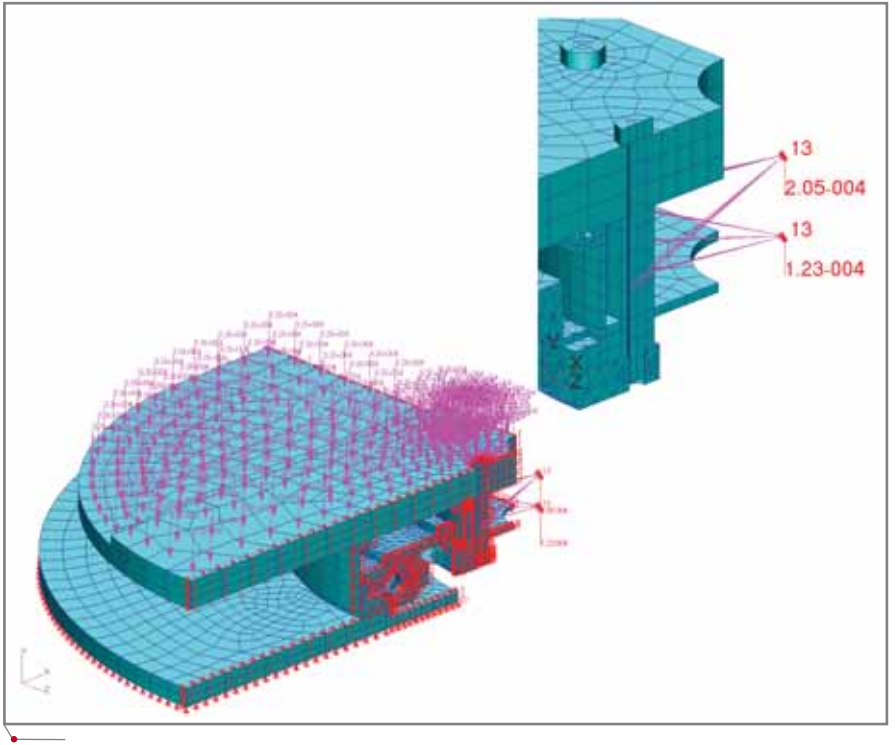

Рис. 14. Расчетная схема задачи

ти), лежащие в плоскостях, касательных к поверхности контакта. Затем они проецировались на криволинейные поверхности, а после ассоциации проекций кривых с этими поверхностями назначались Mesh Seeds и выполнялось построение сетки на поверхности. Следующим шагом осуществлялась генерация тетраэдров (Elements/Create/Mesh/Solid/Tet-Mesh). При этом расположение узлов на предварительно разбитых поверхностях сохраняется.

По завершении построения конечно-элементной сетки были сформированы краевые условия, к числу которых также относится информация по контактным областям.

Контактные области (а каждой из них присваивается собственное уникальное имя) можно формировать, непосредственно указывая геометрические объекты - в таком случае в качестве контактных областей выбираются конечные элементы, ассоциированные с этими фигурами. Кроме того, контактную область можно создавать, непосредственно задавая список конечных элементов.

Ассоциированные конечные элементы автоматически образуются при выполнении процедуры конечно-элементного разбиения геометрических объектов: объемных тел (солидов), поверхностей и кривых - Elements/Create/Mesh/Solid (Surface, Curve). Если получать конечные элементы на основе конечно-элементных сеток меньшей размерности путем экструзии, вращения и т.д., ассоциации не возникает, хотя полученные конечные элементы могут находиться с заданным допуском в пределах исходных геометрических фигур. В этом случае некоторую асустановить можно социацию (Elements/Associate/Solid (Surface, Curve)). Ассоциацию приобретают узлы конечных элементов, лежащих на поверхности (для солидов), на ребрах (для поверхностей) и в крайних точках (для кривых), а при назначении краевых условий и нагрузок, которые прикладываются в узлах, можно ссылаться на соответствующие поверхности, ребра и точки геометрических фигур.

В рассматриваемой задаче такая ассоциация была введена для конечных элементов, представляющих верхнюю и нижнюю плиты, а также втулку и скобу. При задании краевых условий в виде предписанных перемещений это позволило ссылаться на соответствующие поверхности "солидов" (в противном случае пришлось бы вводить список узлов, лежащих на этих поверхностях). На рис. 14 представлена расчетная область с маркерами краевых условий

по перемещениям и нагрузкам. По плоскостям симметрии наложены ограничения на перемещение узлов в направлении, перпендикулярном этим плоскостям (эти перемещения равны нулю). Также запрещены перемещения в вертикальном направлении узлов на невидимой поверхности нижней плиты. Предварительная затяжка болтов смоделирована с использованием МРС по аналогии с тестовым примером.

Чтобы улучшить кинематическую определимость расчетной модели и вычислительную устойчивость решения в отдельных узлах шариков и верхней части подшипника, которая имеет возможность перемещаться в вертикальном направлении, введены нуль-мерные элементы типа SPRING (пружина) с невысокой жесткостью.

Для моделирования истории нагружения конструкции сформированы три группы нагрузок (LOAD CASE). Первая соответствует предварительному затягу болтов в конструкции, вторая - нагреву элементов подшипника на 60°С, а третья - равномерной загрузке верхней плиты силой в три тонны.

Необходимо отметить, что в препостпроцессоре MSC.Patran опции просмотра, редактирования и удаления позволяют очень удобно манипулировать нагрузками и краевыми условиями. Также не составляет большого труда редактирование уже имеющихся LOAD CASE и создание новых на основе ранее сформированных нагрузок/краевых условий и LOAD CASE.

Характерной особенностью контактных задач, решаемых с помощью решателя MSC. Marc (а именно он используется в программном комплексе MSC.AFEA), является задание контактных таблиц, где устанавливается характер взаимодействия компонентов конструкции между собой - причем для каждой пары контактных тел можно задать индивидуальные параметры, наиболее точно соответствующие особенностям взаимодействия. Например, для пары можно менять коэффициент трения, влиять на процесс формирования уравнений связи, определяя, какое из тел проникающее, а какое - противодействующее проникновению. Если для отдельных компонентов вводятся условия склейки, можно, в

**CAD master** 2'2006

#### **MAWMHOCTPOEHNE** программное обеспечение

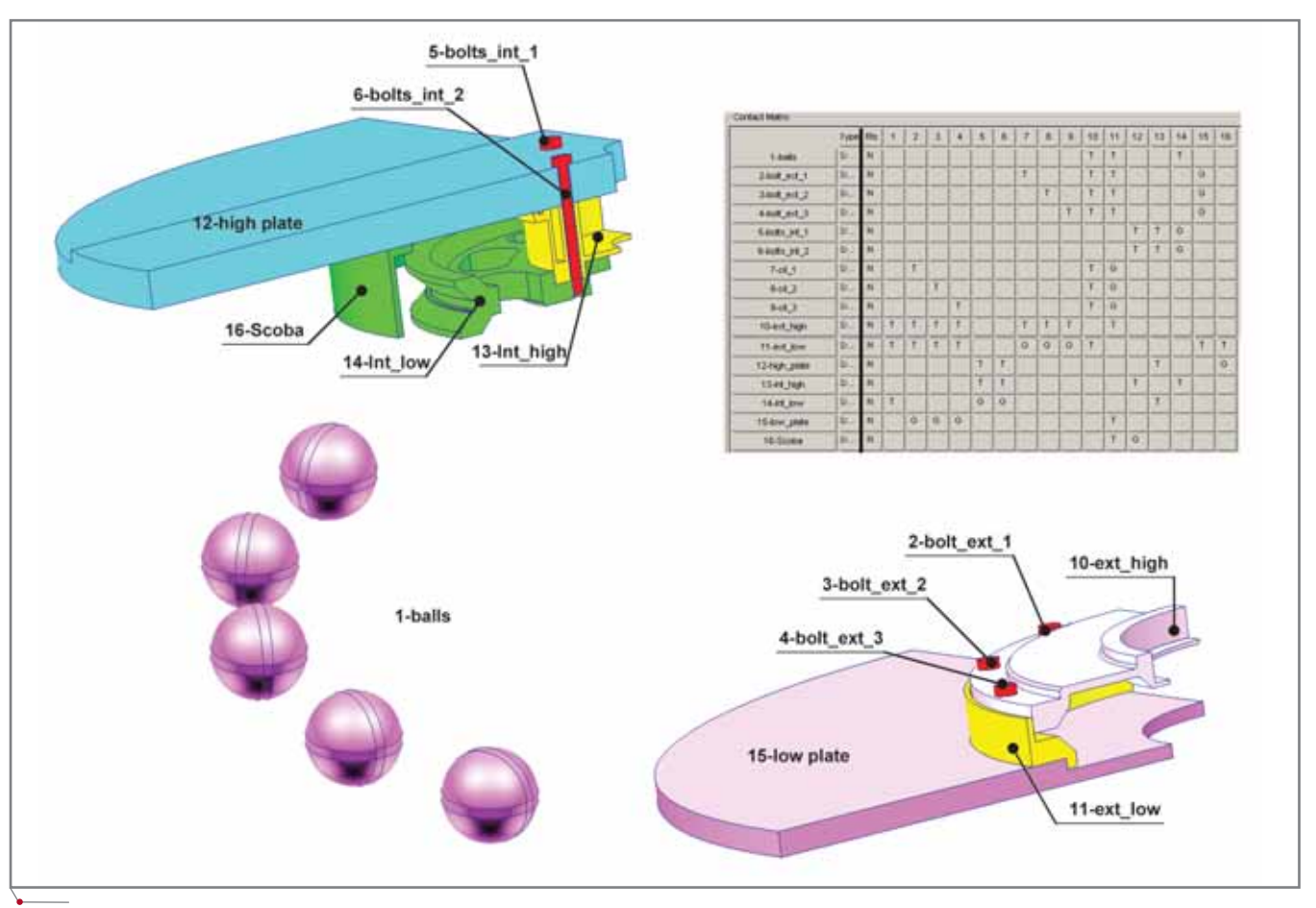

Рис. 15. Контактная таблица, определяющая взаимодействие компонентов сборки

частности, определить значение растягивающего усилия, при котором связь разрывается.

Таблица может модифицироваться при переходе от одного шага по нагрузке к другому. В нашем случае для всех LOAD CASE контактные таблицы идентичны (рис. 15), то есть набор контактных объектов и характер их взаимодействия при переходе от одной группы нагрузок к другой остаются неизменными.

Дадим некоторые пояснения к контактной таблице. Пять шариков объединены в одну группу (1-balls). Они могут вступать в контакт только с внутренним кольцом (14-int low) и составным внешним кольцом (10-ext\_high, 11-ext\_low). Это отражено в таблице: напротив позиции 1balls в колонках с номерами 14, 10 и 11 указан признак контактного взаимодействия  $(T - \text{ Touch}, \text{ kacание}).$ Аналогично выражается отношение между остальными группами. Другой вариант контактного взаимодействия — склейка  $(G - Glue)$ . В частности, это отношение установлено между внутренними болтами (5-bolts

 $int_1$ , 6-bolts\_int\_2) и внутренним  $(14\text{-}int \text{ low}).$ кольцом Позиции 7-cil 1, 8-cil 2, 9-cil 3 в таблице соответствуют шайбам, которые регулируют расстояние между двумя частями внешнего кольца подшипника.

На рис. 16 показаны результаты расчета - эквивалентные напряжения по Мизесу - на момент окончания затяжки болтов (до уровня осевых напряжений, равных 50 кгС/мм<sup>2</sup>, размерность числовой шкалы - Н/м<sup>2</sup>).

Как видно из рисунка, наибольшие напряжения возникают непосредственно в болтах, а также в местах их контакта с другими компонентами сборки. В других частях конструкции напряжения оказываются ниже 3,7 кгС/мм<sup>2</sup>. Чтобы уточнить значения напряжений в менее нагруженных компонентах сборки, меняем диапазон шкалы (рис. 17).

На рис. 18 показано поле эквивалентных напряжений в самих шариках на момент окончания затяжки болтов. Как видно, наибольшему сжатию подвергается крайний шарик, но контактные напряжения невелики (порядка 4 кгС/мм<sup>2</sup>).

Перемещения (в значительно увеличенном масштабе) представлены на рис. 19.

Такая картина абсолютных перемещений свидетельствует, что в процессе взаимодействия шарик прокручивается вокруг своего геометрического центра. Максимальные перемещения составляют при этом порядка 1 мм.

Общая деформационная картина показана на рис. 20.

На периферии верхней плиты наблюдаются большие перемещения, чем в центральной зоне, но по величине они незначительны - порядка сотых долей миллиметра, причем основной вклад вносят вертикальные составляющие вектора перемещений. Природа такого поведения конструкции объясняется деформациями в месте контакта болта с верхней плитой, вызывающими поворот плиты относительно горизонтальной оси, проходящей через головки болтов.

На рис. 21 показано распределение перемещений при нагреве конструкции на 60°С.

## **МАШИНОСТРОЕНИЕ** программное обеспечение

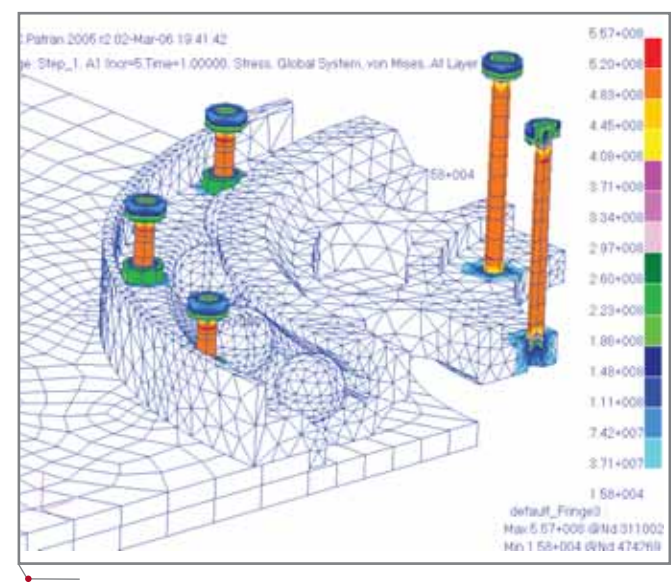

Рис. 16. Поле эквивалентных напряжений по Мизесу (Н/м<sup>2</sup>) в элементах **подшипника на момент полной затяжки болтов**

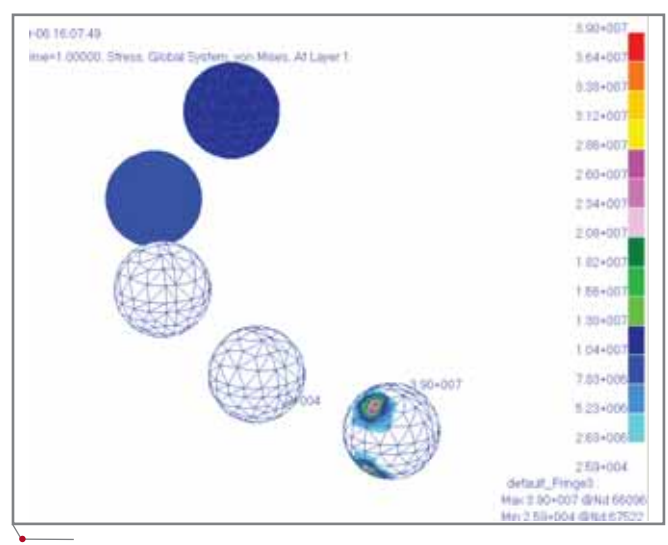

Рис. 18. Поле эквивалентных напряжений по Мизесу (H/м<sup>2</sup>) в шариках **на момент полной затяжки болтов**

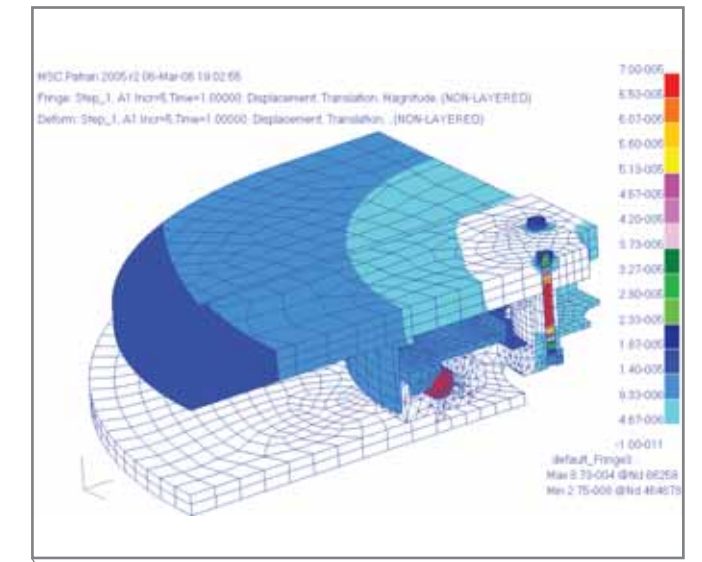

**Рис. 20. Распределение перемещений (м) в сборке на момент полной затяжки болтов**

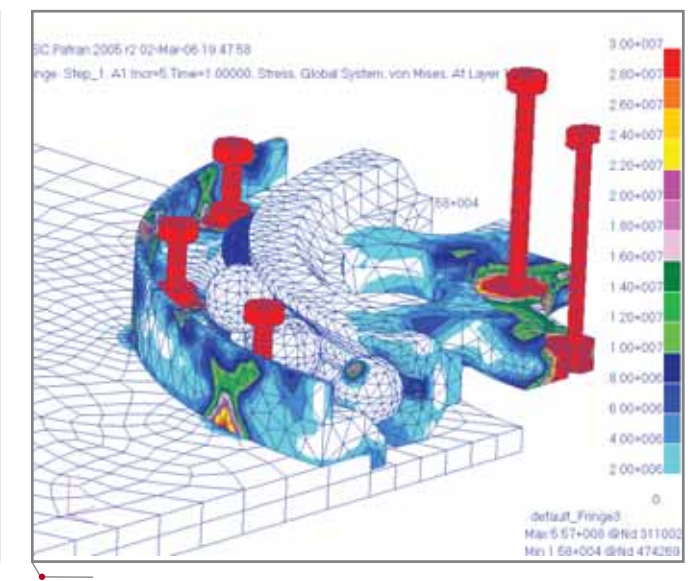

Рис. 17. Поле эквивалентных напряжений по Мизесу (Н/м<sup>2</sup>) в элементах **подшипника на момент полной затяжки болтов (изменен диапазон цве\* товой шкалы)** 

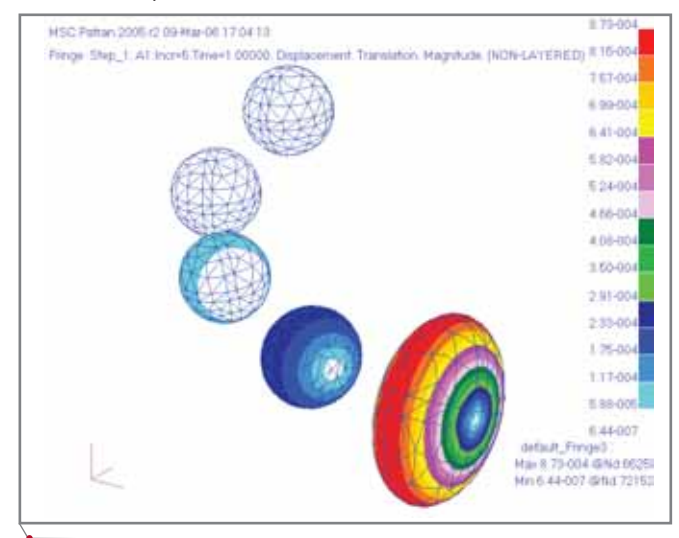

**Рис. 19. Поле перемещений в шариках (м) на момент полной затяжки болтов**

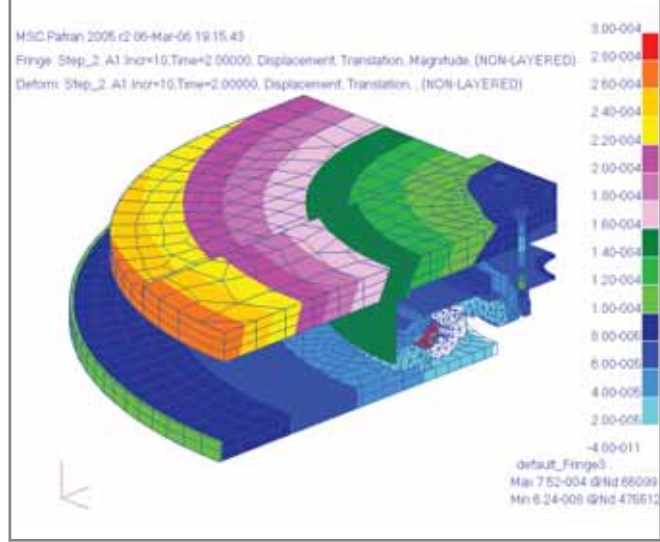

**Рис. 21. Поле перемещений (м) в сборке при нагреве конструкции на 60°С от исходного состояния**

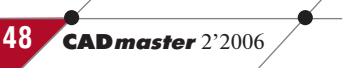

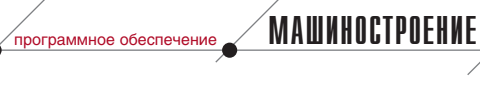

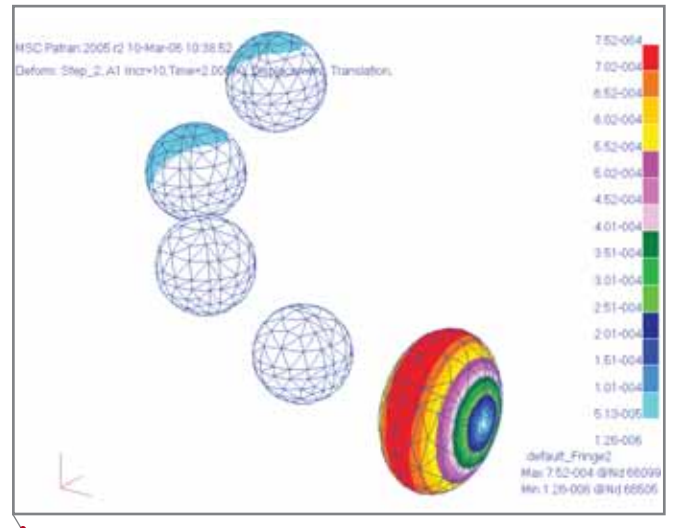

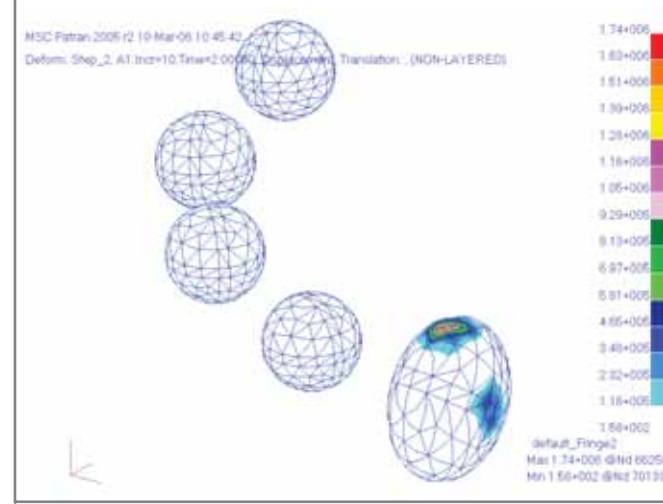

Рис. 23. Напряжения в шариках (Н/м<sup>2</sup>) при нагреве конструкции на 60°С

Рис. 22. Поле перемещений (м) в шариках при нагреве конструкции на 60°С от исходного состояния

опасений (рис. 23). Максимальные

от исходного состояния

в основном температурным расширением материалов конструкции. Коэффициент температурного расширения у алюминия примерно в 2,6 раза выше, чем у титана, поэтому примерно в той же пропорции отличаются и перемещения в точках верхней и нижней плит, равноудаленных от оси подшипника.

Поле перемещений определяется

Что касается перемещений шариков, то максимальные значения соответствуют вращению вокруг центра тяжести шарика. Максимальные перемещения при этом также примерно равны 1 мм (рис. 22). Уровни напряжений в шариках после второй стадии нагружения не вызывают

напряжения по Мизесу - порядка  $0,2$  KFC/MM<sup>2</sup>.

Таким образом можно с уверенностью утверждать, что нагревание подшипника на 60°С от исходного состояния не повлияет на его функциональность и заклинивания не произойдет.

Нагружение подшипника равномерно распределенной силой в три тонны - третий этап расчета - также не вызывает опасных напряжений (рис. 24). Напряжения не превышают 7-9 кгС/мм<sup>2</sup> в массивных элементах и 60 кгС/мм<sup>2</sup> в болтах.

Таким образом, расчет подтвердил правильность конструкторского решения. В то же время следует отметить, что мощный функционал решателя MSC. Магс безусловно требует высокой квалификации пользователя. В нашем КБ еще только нарабатывается практика решения сложных задач с использованием решателя MSC. Marc - и результаты, приведенные в этой статье, были получены не сразу. Пришлось изрядно потрудиться над настройкой параметров решателя, поработать с разными вариантами расчетной модели, понадобились и консультации специалистов московского офиса MSC, за которые мы очень признательны. Но очередной этап преодолен, накоплен опыт, и мы с оптимизмом смотрим в будущее.

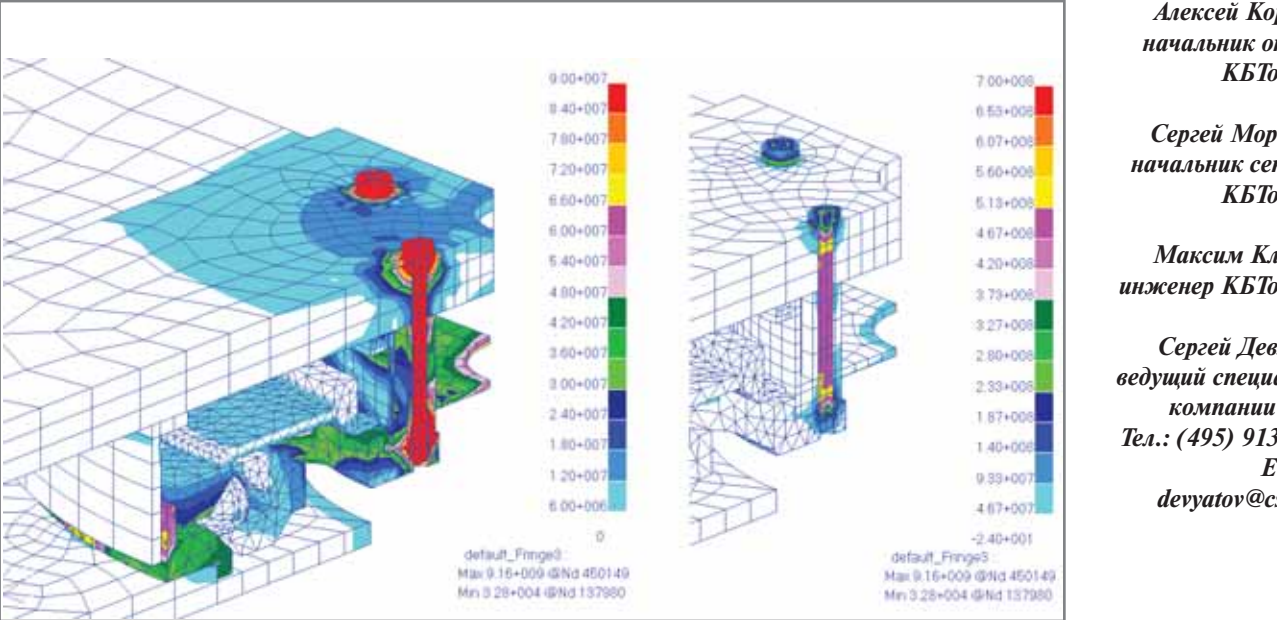

Рис. 24. Распределение эквивалентных напряжений по Мизесу (Н/м<sup>2</sup>) после нагружения подшипника силой в три тонны

### Алексей Корнеев, начальник отдела **КБТочмаш**

Сергей Моргулец, начальник сектора **КБТочмаш** 

Максим Климов, инженер КБТочмаш

Сергей Девятов, ведущий специалист компании CSoft Тел.: (495) 913-2222 E-mail: devyatov@csoft.ru

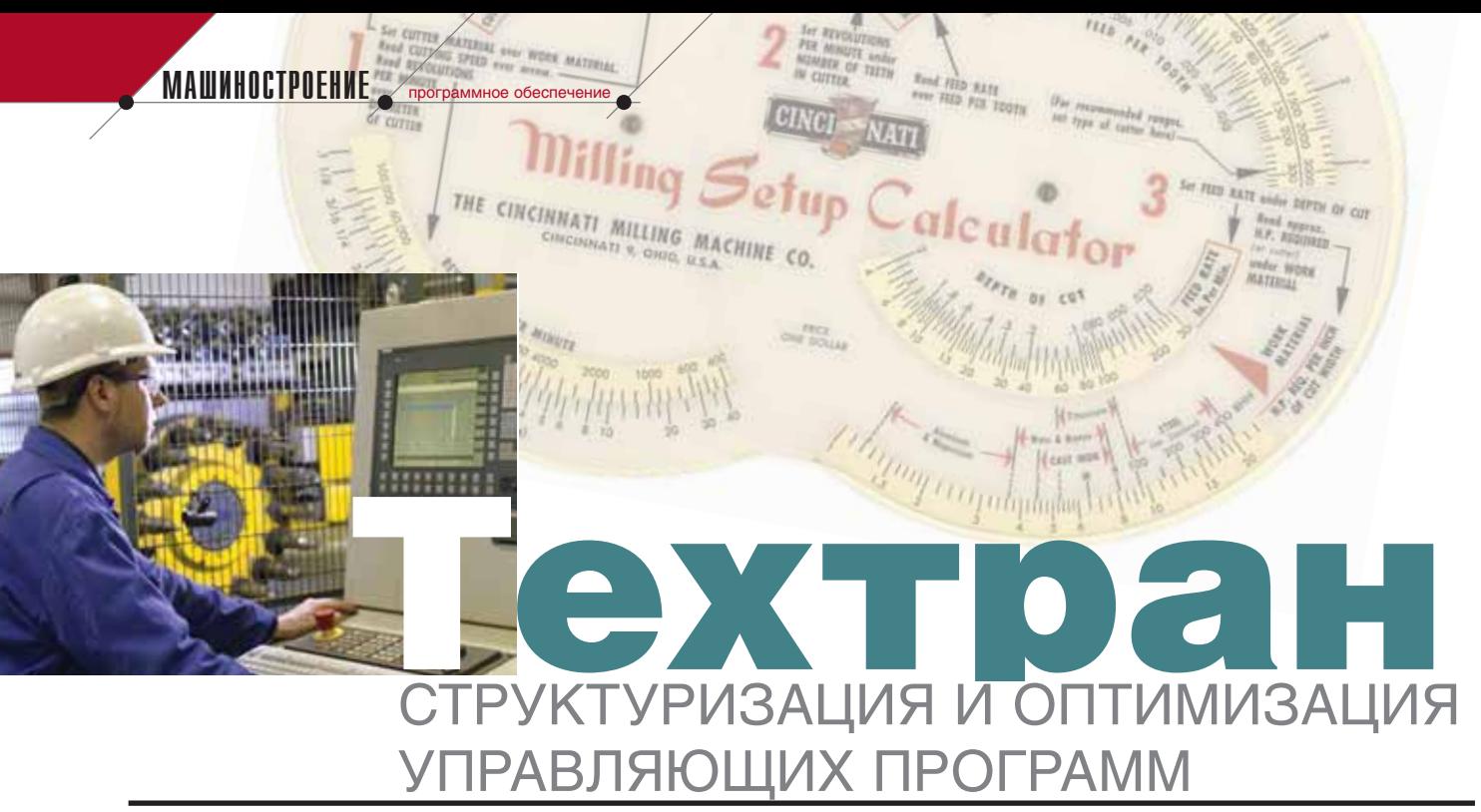

зык управляющих программ довольно консервативен - современные подходы, реализующие "структурное мышление", характерное для языков программирования, неохотно просачиваются в область систем ЧПУ. Тем не менее, и при написании УП существуют определенные возможности структуризации и оптимизации:

- использование подпрограмм;
- использование встроенных циклов системы ЧПУ;
- разбиение УП на части;
- разделение УП по инструментальным головкам;
- преобразование координат средствами системы ЧПУ.

Далеко не всё из перечисленного САМ-системы воспринимают как традиционный предмет своей компетенции, однако с выходом пятой версии программ семейства Техтран пользователи смогут отказаться от "ручного" программирования и по этим пунктам.

К числу "навыков" Техтрана, появившихся в версии 5, следует отнести и набор возможностей, связанных с управлением структурой и оптимизацией УП. Важно, что предлагаемый механизм структурирования управляющих программ взаимосвязан с этапом проектирования обработки.

Для удобства работы технолога Техтран (как универсальная система автоматизированного проектирования УП) разграничивает этапы построения модели обработки и формирования УП по этой модели. При построении модели разработчик использует достаточно универсальные средства, по возможности не ориентируясь на ограничения определенной системы ЧПУ. Это не только упрощает работу, но и позволяет использовать созданную модель применительно к различному оборудованию - ведь в условиях современного динамичного производства зачастую возникает необходимость оперативно перевести работу на другой станок в связи с загруженностью или выходом из строя действующего оборудования.

За формирование УП в Техтране отвечает встроенный постпроцессор. Он должен не только обеспечить преобразование модели в соответствующие коды, но и принять решение о том, допустимо ли задействовать те или иные возможности системы ЧПУ. Нередко даже при отсутствии какой-либо из встроенных функций станка требуемый результат может быть достигнут менее эффективными, но более универсальными командами ЧПУ.

### Использование подпрограмм в УП

Оформление сложной УП в виде отдельных подпрограмм не только приводит к ее существенному сокращению, но и делает программу понятнее, поскольку отражает логику процесса обработки. Теперь в Техтране это делается предельно просто: задавая обработку достаточно взвести флажок, включающий формирование подпрограмм. В результате место

повторяющихся фрагментов в УП займут вызовы соответствующей подпрограммы, а между подпрограммами останутся только участки позиционирования. Сами подпрограммы формируются до или после основной программы (в зависимости от требований системы ЧПУ), но при обработке положение подпрограмм в УП уже не требуется задавать специально, поскольку такая информация берется из паспорта станка.

Следует отметить, что окончательное разбиение на подпрограммы производится только в постпроцессоре, а на этапе проектирования модель включает в себя полноценную траекторию. Техтран показывает перемещения инструмента, которые задаются через подпрограмму и в явном виде не попадают в УП. Это позволяет использовать весь арсенал средств контроля обработки: графическое отображение, контроль зарезания заготовки, моделирование съема материала и т.д. Если оборудование не поддерживает возможность использования подпрограмм (эта информация заносится в паспорт станка), постпроцессор сформирует УП по траектории в развернутом виде.

Многослойная обработка. В виде подпрограммы в УП может оформляться обработка слоев при многослойной фрезерной обработке. Техтран разберется в траектории независимо от того, ведется ли разбивка на слои целиком для всех обрабатываемых объектов или же кажлый изолированный элемент обрабатывается сразу на всю глубину.

**CAD master** 2'2006

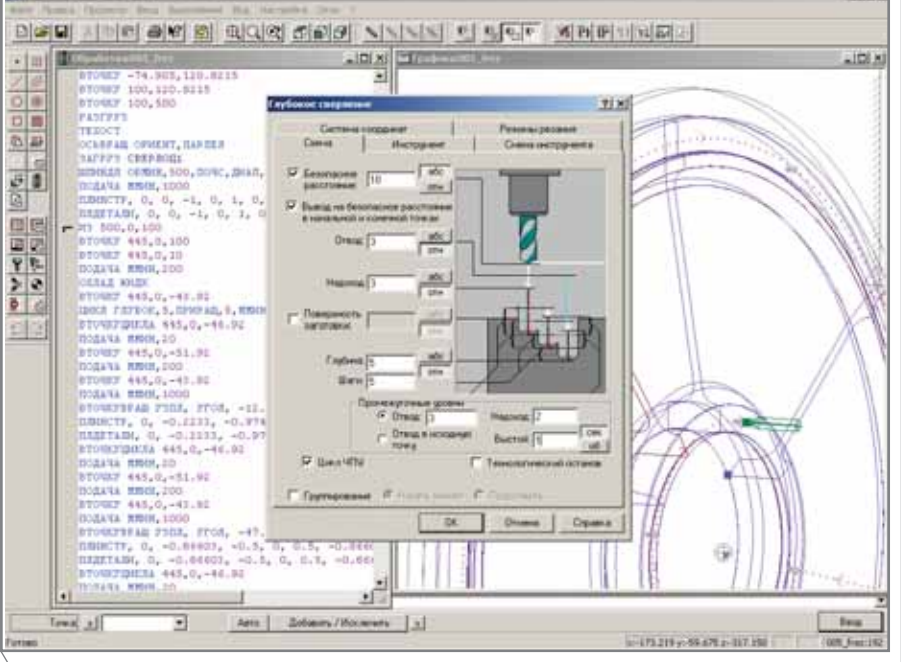

Рис. 1. "Развернутая" траектория при использовании цикла ЧПУ

Повторение выполненной обработки. Повторное выполнение обработки (копирование) также может выводиться в УП как подпрограмма. Следует отметить, что в некоторых CADсистемах эта казалось бы несложная операция реализована так, что в виде подпрограммы при копировании обработки оформляются только новые скопированные участки, а исходная траектория подпрограммой не становится. Это приводит к тому, что обработка таких элементов повторяется в УП дважды. Техтран лишен подобной странности, подпрограммы выделяются по максимуму: один тип обработки - одна подпрограмма.

### Использование встроенных циклов ЧПУ

Встроенный цикл ЧПУ, по сути, та же подпрограмма, которая не требует специального описания, а является предопределенной функцией оборудования. Использование циклов позволяет с максимальной эффективностью задействовать возможности оборудования и поэтому всегда предпочтительно. С другой стороны, большая степень зависимости от станка сужает поле деятельности систем автоматизированной подготовки программ, поскольку построение траектории и управление режимами обработки автоматически производится системой ЧПУ по заданному набору параметров цикла.

Техтран дает возможность не только удобно задать все геометрические и числовые параметры цикла ЧПУ и передать их в постпроцессор, но и на этапе проектирования обработки в значительной степени смоделировать поведение станка. В концепции Техтрана использование циклов ЧПУ в УП - дополнительная альтернативная возможность, которая может быть использована в ряде технологических переходов наряду с программированием обработки средствами Техтрана. При выполнении этих переходов формируется вся последовательность команд обработки, которая в дальнейшем может быть заменена встроенным циклом ЧПУ. Таким образом, на экране можно вилеть результат обработки  $\overline{M}$ применить средства контроля перемещений. Сформированная в результате последовательность команд отображается в окне Обработка. Однако возможности использовать при встроенный цикл постпроцессор передает в модуль станка только данные о параметрах цикла и формирует в УП соответствующие команды, а "развернутую" последовательность команд игнорирует. Впрочем, такая "запасная" обработка нужна не только для изучения координат, которые не попадают в УП. Постпроцессор автоматически станет использовать именно ее в том случае, если данный тип цикла оборудованием не поддерживается или не может использоваться при определенных параметрах.

программное обеспечение

Циклы позиционной обработки. Большинство современных систем ЧПУ имеет встроенные циклы сверления, глубокого сверления, растачивания, резьбы метчиком и т.д. Залавая переходы позиционной обработки на Техтране, можно взвести флажок Цикл ЧПУ и получить УП с использованием встроенных циклов. Последовательность команд. выводимых в окно Обработка, включает как точки выполнения цикла, так и альтернативную "развернутую" траекторию инструмента (рис. 1).

Достаточно ограниченный набор параметров циклов не охватывает в полной мере тех возможностей, которые предоставляет Техтран при программировании переходов позиционной обработки. В частности, это относится к режиму "Выход на безопасное расстояние в начальной и конечной точках" или заданию уровней Z обработки в абсолютных величинах (а не относительно запрограммированной точки). Тем не менее, Техтран предпринимает усилия для того, чтобы задействовать циклы, и в таких случаях выносит за рамки цикла "нестандартные" перемещения.

Циклы токарной обработки. Актуальность учета модели обработки на этапе ее проектирования особенно заметна при использовании циклов токарной обработки. Использование циклов ЧПУ предусмотрено в Техтране при задании большинства переходов такой обработки (точение, нарезание резьбы резцом, обработка канавки и т.д.). Фактически Техтран моделирует поведение токарного станка, отрабатывающего цикл, учитывая геометрию детали и заготовки, съём материала - и строит безопасный подвод инструмента в начало обработки, перемещение к следующей зоне обработки, выход в точку смены инструмента. И хотя непосредственная обработка выполняется с помошью станочной подпрограммы, Техтран обеспечивает корректное применение и безопасное перемещение инструмента с учетом всей совокупности условий обработки.

Окно Обработка отображает в виде отдельных команд точку выполнения цикла, геометрию зоны обработки и "развернутую" траекторию, которая всегда может прийти на вы-

**CAD master** 2'2006

MALUMHOCTPOEHME mporpammhoe ofecnevering

ручку в тех случаях, когда возникают сложности с оборудованием.

### Разбиение УП

Разбиение олной УП на несколько частей в рамках единой модели обработки может быть продиктовано наличием переустанова заготовки или другими технологическими соображениями. При этом проектирование всех операций как единого целого позволяет лостичь согласованности геометрической модели и режимов обработки на следующих друг за другом технологических переходах.

Постпроцессор не должен производить разбиение УП абсолютно формально: новая УП использует результаты предшествующей обработки, но в то же время является самостоятельной и независимой. Подготовка к разбиению УП начинается еще на стадии проектирования обработки, пока программа располагает максимумом необходимой информации. Ведь при таком разбиении требуется завершить работу с текущим инструментом, а затем снова выполнить загрузку даже в том случае, если продолжается обработка тем же инструментом. Это значит, что будут построены дополнительные перемещения инструмента, а Техтран тщательно проверит возможность перемещения инструмента  $6e<sub>3</sub>$ столкновений. В частности, перед сменой инструмента производится его вывод в безопасное положение с учетом геометрии заготовки, геометрии инструмента и наличия препятствий.

Использование подпрограмм в сочетании с разбиением УП требует от постпроцессора дополнительного напряжения. Постпроцессор должен не только восстановить все режимы обработки в начале кажлой части, но и вывести для каждой части именно те подпрограммы, которые в ней задействованы, причем повторить такую операцию столько раз, сколько необходимо.

Остается посочувствовать тем, кто вынужден делать это без помощи Техтрана.

### Разделение УП по инструментальным головкам

Необходимость разделения УП по инструментальным головкам возникает в тех случаях, когда станок имеет возможность вести одновременную обработку инструментами, закрепленными в двух и более инструментальных головках. В отличие от обычного разбиения УП здесь требуется еще и предварительное упорядочение команд обработки по инструментальным головкам. А поскольку такое упорядочение нарушает первоначальную последовательность команд, возникает потребность в синхронизации работы инструментов, относящихся к разным инструментальным головкам.

В Техтране обработка, одновременно производящаяся инструментами в разных инструментальных головках, программируется так же, как и обычная последовательная. "Распараллеливание" производит постпроцессор, учитывая закрепление инструментов к той или иной инструментальной головке. Для синхронизации в каждую из полученных последовательностей вставляются специальные метки, которыми отме-

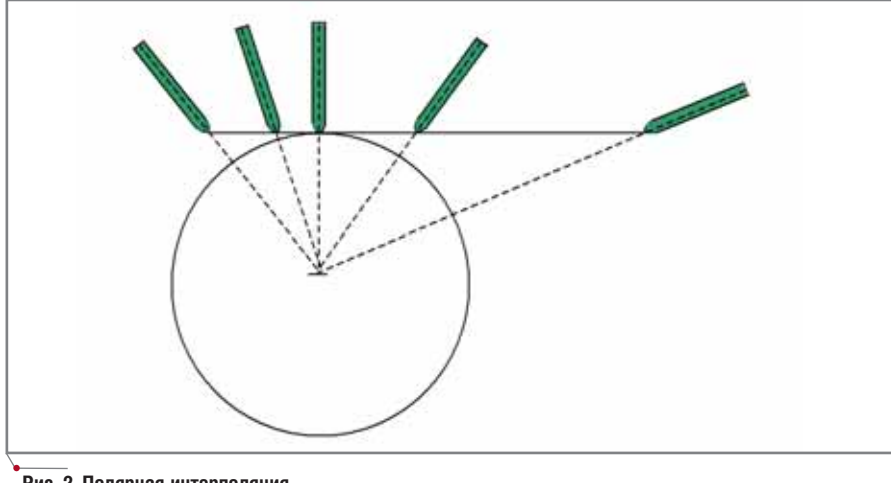

Рис. 2. Полярная интерполяция

чаются соответствующие моменты обработки.

### Преобразование в цилиндрическую систему координат

Станок, выполняющий фрезерную обработку в сочетании с непрерывным вращением заготовки, работает в цилиндрической системе координат. Это относится, в частности. к токарно-фрезерному оборудованию или обрабатывающим центрам, оснащенным поворотным столом. Здесь явно или неявно присутствует преобразование координат в цилиндрическую систему. Возможны следующие ситуации:

- 1. Траектория изначально построена в цилиндрической системе коорлинат.
- 2. Траектория преобразуется в цилиндрическую систему координат средствами Техтрана.
- 3. Траектория преобразуется в цилиндрическую систему координат средствами системы ЧПУ.

С точки зрения оптимизации УП наибольший интерес представляет последний случай.

Модель обработки строится независимо от возможностей системы ЧПУ по преобразованию декартовых координат в цилиндрические. Технолог программирует обработку, руководствуясь прежде всего тем, как обеспечить заданные геометрические характеристики и выдержать требуемые режимы обработки. Остальное можно поручить компьютеру. Техтран, обладая полной информацией о модели обработки, предоставляет возможность использовать при формировании УП как декартовы, так и цилиндрические координаты.

Полярная интерполяция. Полярная интерполяция дает возможность использовать вращение заготовки вместо перемещения инструмента поперек оси вращения (рис. 2). Необходимость в такой замене возникает при выполнении фрезерной обработки на станке, где инструмент имеет возможность перемещаться только вдоль оси вращения (X), или же вследствие ограниченности перемещения инструмента по координате Y (перпендикулярной оси вращения). Вместо перемещений по координате Y можно использовать вращение заготовки в сочетании с движением по Z. Чтобы

### **MAWMHOCTPOEHNE**

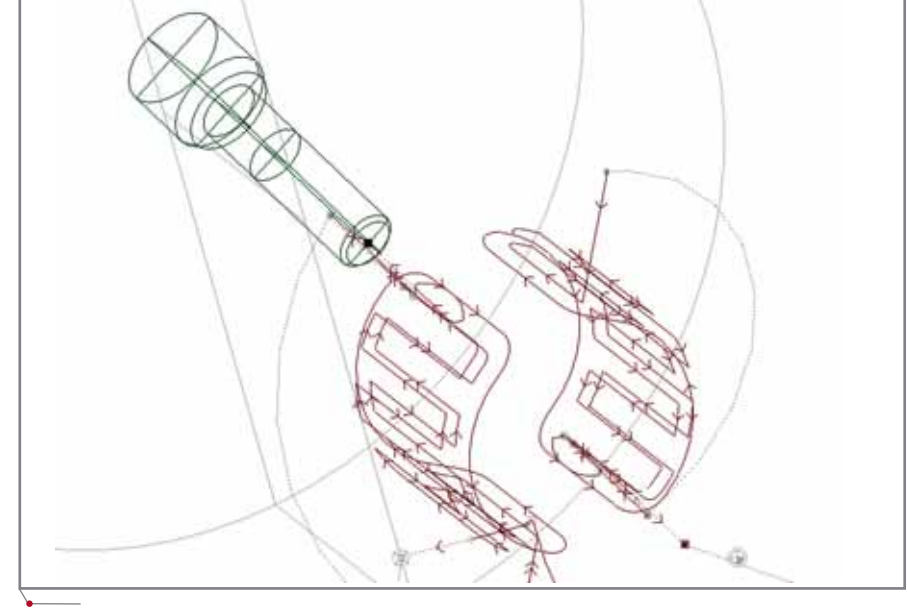

Рис. 3. Цилиндрическая интерполяция

получить требуемый результат, движения по Y интерполируются множеством перемещений в координатах Z-C (совместное перемещение по этим координатам "рисует" в пространстве участок спирали).

Выбрав в поле Способ управления осью вращения в УП альтернативу Вращение заготовки, мы можем определить один из следующих вариантов преобразования координат:

- Цилиндрические координаты перевод модели в цилиндрическую систему координат средствами Техтрана;
- Декартовы координаты формирование УП на основе исходной траектории в декартовых координатах, с последующим преобразованием в цилиндрическую систему координат средствами системы ЧПУ.

Цилиндрическая интерполяция. Режим цилиндрической интерполяции позволяет "намотать" плоскую траекторию на цилиндрическую поверхность (рис. 3). Техтран поддерживает этот режим (Траектория на цилиндре) уже при построении модели обработки. Параметры переходов задаются как при обычной плоской обработке, однако в графическом окне мы уже увидим траекторию, спроецированную на цилиндр. Если станок имеет функцию цилиндрической интерполяции (она соответствует режимам Transmit (Sinumerik 840), Polyform (Traub), "Интерполяция в полярных координатах" (Fanuc),

"Виртуальная ось С" (NC 210) и т.д.), такая обработка может быть представлена в УП в декартовых координатах, что существенно сократит объем УП и сделает ее более понятной. При отсутствии встроенного преобразования придется воспользоваться цилиндрической интерполяцией в постпроцессоре Техтрана. УП в таком случае возрастет во много раз, но результат будет достигнут.

Следует отметить, что корректная работа в режимах полярной и цилиндрической интерполяции затрагивает модель обработки и не может быть сведена лишь к функциям преобразования координат постпроцессора. Например, большая часть систем ЧПУ требует, чтобы перед включением режима интерполяции инструмент был выведен в положение, характеризующееся определенными условиями. Это означает, что в траекторию должны встраиваться дополнительные участки позиционирования, которые обеспечивают эти условия, но не требуются, когда интерполяция не используется. Техтран обеспечивает эту взаимную согласованность модели с режимом работы постпроцессора, что характерно далеко не для всех САМ-систем.

> Владислав Кириленко НИП-Информатика (Санкт-Петербург) Тел.: (812) 375-7671, 718-6211 E-mail: tehtran@nipinfor.spb.su Internet: www.nipinfor.ru

## **TIPS&TRICKS**

### **О функции Result Convergence в модуле Inventor Professional Stress Analysis**

Inventor Professional позволяет адаптивно улучшать конечно-элементную сетку, находя области с высокими эквивалентными напряжениями и увеличивая плотность сетки в этих областях. Чтобы определить, достаточна ли плотность сетки в критических областях, программа выполняет несколько расчетов, увеличивая плотность сетки на каждом шаге и сравнивая пики напряжений. Если разница в напряжениях между предыдущим и последующим шагом составляет менее 10%, Inventor Professional останавливает итерационный процесс и выдает результаты. Если пиковые напряжения после четвертой итерации меняются более чем на 10%, программа прерывает процесс улучшения сетки и выводит диалог с описанием ошибки.

Включенная функция Result Convergence значительно увеличивает время расчета напряженнодеформированного состояния, однако обеспечивает получение более точных результатов и даже в случае появления диалога с описанием ошибки помогает выявить проблемные места в конструкции. Если сходимость результатов не достигнута, этот диалог позволит больше узнать о методике конечно-элементного анализа и принять решение об усилении конструкции. Конструктивный элемент Скругление (Fillet), добавленный в области высоких напряжений, поможет осуществить сходимость результатов при прочностном анализе и успешно завершить расчет.

Напомним, что установленный в крайнее правое положение ползунок в диалоговом окне Stress Analysis Settings обеспечивает наилучшую сетку. Функция Result Convergence позволяет автоматически выбрать размер конечных элементов в проблемных областях, в то же время оставляя его неизменным в тех частях конструкции, где напряжения, а также степень изменения напряжений невысоки. Это значительно экономит время при выборе размера конечно-элементной сетки и мест ее сгущения.

MAUMHOCTPOEHME mporpammHoe oбеспечение

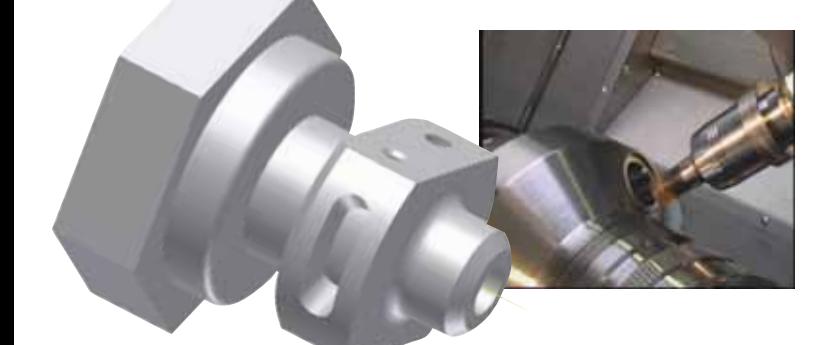

# **УП** для токарнофрезерного станка:

## **VERICUT** Техтра

ехтран давно и успешно работает в области программирования токарной и 2,5координатной фрезерной обработки, но с появлением нового класса металлорежущих станков токарно-фрезерных обрабатывающих центров - возникла проблема разработки управляющих программ, учитывающих соответствующую специфику. Такие станки позволяют получать готовую деталь типа "тело вращения" с элементами фрезерной обработки, заменяют собой несколько единиц токарных и фрезерных станков с ЧПУ, не требуют разработки приспособлений и многочисленного персонала. В то же время программирование для этих станков вызывает трудности даже у опытных технологов, владеющих и токарной, и фрезерной обработкой. Связано это со множеством разных причин:

- в процессе обработки происходит многократное переключение между токарным и фрезерным режимами - в последовательности, соответствующей технологии обработки детали;
- станки имеют дополнительные режимы (фрезерование с использованием оси С, режимы намотки и проецирования траектории и т.п.), которых нет в традиционной 2,5-координатной фрезерной обработке:
- малые размеры рабочей зоны станков и большая насыщенность инструментами увеличивают опасность столкновений;
- высокая стоимость станков делает последствия столкновений весьма дорогостоящими ЛЛЯ

<sup>1</sup>CADmaster, Nº 2/2004, c. 42-45. <sup>2</sup>CADmaster, Nº 2/2005, c. 36-40. предприятия и малоприятными для виновников;

- ввиду высокой стоимости и не менее высокой производительности станки работают в 2-3 смены, а часто и вовсе в режиме 7х24;
- на большинстве предприятий производство носит серийный либо мелкосерийный характер. Отсюда вытекает потребность в большом количестве управляющих программ;
- загружать такие станки простыми работами экономически невыгодно, поэтому на них обычно обрабатываются наиболее сложные детали, выпуск которых требует особой точности.

Итак, технолог должен быстро и безошибочно разработать и отладить управляющую программу на деталь сложностью выше среднего. В подобной ситуации оптимальным решением становится совместное использование системы проектирования УП Техтран<sup>®</sup> Токарно-фрезерная обработка и виртуального комплекса отладки УП вне станка **VERICUT.** 

Программа Техтран® Токарнофрезерная обработка уже была подробно представлена на страницах журнала CADmaster: описанию ее возможностей посвящены статьи "Техтран: новое оборудование - новые технологии" и "Техтран, версия 5: новые решения для российских предприятий"<sup>2</sup>.

Что же касается программного комплекса VERICUT, предназначенного для визуализации процесса обработки деталей на станках с ЧПУ, проверки и оптимизации управляю-

ших программ в G- и APT-форматах. то он позволяет полностью и с любым уровнем детализации моделировать работу механизмов станка. Всё, что вы видите на экране, произойдет и при реальной работе: программа использует те же логические устройства и данные, что и станок.

• Обеспечена возможность сравнительного анализа обработанной заготовки и оригинальной конструкторской модели: получив результаты обработки детали, вы можете сравнить их с данными проекта. Пользователю предоставлены инструменты, позволяющие установить оптимальные режимы резания, которые обеспечат наиболее производительные движения режущего инструмента, меньший его износ и лучшее качество обработки. По завершении виртуального процесса обработки модель полученной детали передается в системы моделирования (CAD-системы) для использования в процессе проектирования.

VERICUT позволяет обнаружить и устранить ошибки уже на этапе проектирования обработки детали, а значит заранее исключить повреждения изготавливаемой детали, крепежной оснастки или инструмента. И всё это до начала работы на станке, а значит с минимальными потерями на простой дорогостоящего оборудования!

Практика подсказывает, что обеспечение нормальной загрузки современного токарно-фрезерного оборудования в условиях даже серийного производства невозможно без ис-

**CAD master** 2'2006

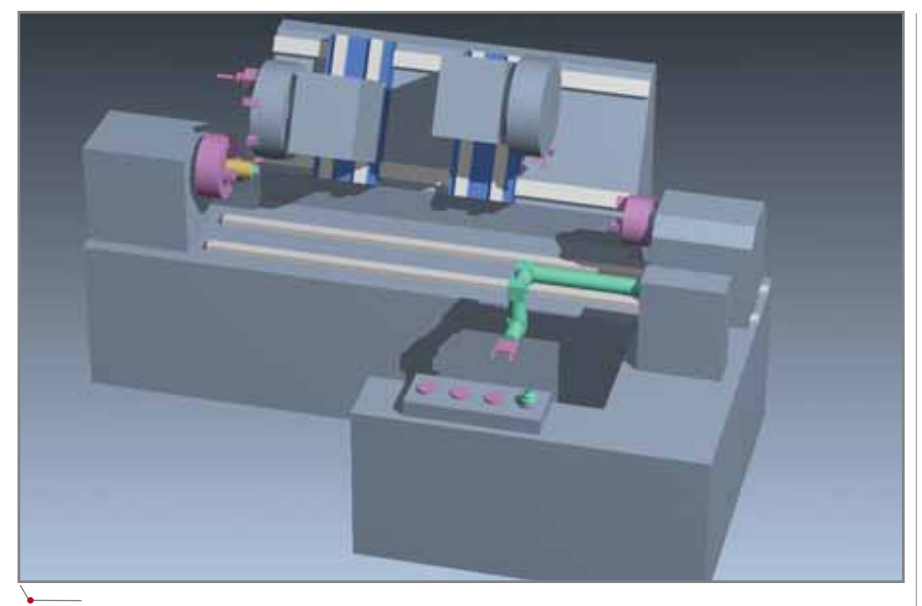

.<br>Моделирование работы механизмов токарно-фрезерного станка с помощью программы VERICUT

пользования специализированного программного обеспечения для разработки и отладки управляющих программ. Грустно наблюдать за по-

пытками решить технические вопросы "волевым" методом, когда при закупке станка с ЧПУ либо пытаются сэкономить там, где делать этого категорически не следует, либо просто по недопониманию не приобретают программное обеспечение для разработки и отладки УП. Кстати, затраты на такое ПО составляют считанные проценты от стоимости станка. Ни к чему хорошему такая экономия не ведет - со временем это становится очевидно всем.

Или на собственном, или на чужом опыте пользователь приходит к одному и тому же выводу: современное высокопроизводительное оборудование с ЧПУ следует приобретать в комплексе, куда входят и сам станок, и инструмент, и обучение персонала, и программное обеспечение для разработки и отладки управляющих программ.

> Михаил Быкодоров, Валерий Плеханов НИП-Информатика (Санкт-Петербург) Тел.: (812) 375-7671, 718-6211 E-mail: tehtran@nipinfor.spb.su Internet: www.nipinfor.ru

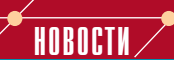

### VERICUT: новая версия, новые возможности

Система VERICUT, с помощью которой осуществляются верификация и контроль управляющих программ для станков с ЧПУ, получает всё большее распространение, активно внедряется на многих предприятиях как нашей страны, так и за рубежом. В ближайшее время ожидается выход очередной, уже шестой по счету версии программы. Ниже мы коротко представим новые возможности VERICUT 6.0.

Самое главное новшество можно оценить сразу же, при первом запуске системы - его наглядно демонстрирует открывающийся тестовый пример. Речь идет о многооперационности техпроцесса в одной сессии: моделирование полного цикла изготовления изделия стало возможным в одном проекте VERICUT. Соответствующим образом изменились и подходы к работе: теперь она может представлять собой проект изготовления детали на нескольких разных станках! Рисунки иллюстрируют этапы обработки тестовой детали, знакомой по предыдущим версиям, - но теперь эта обработка ведется на трех разных станках.

Изменения коснулись и Менеджера инструмента, в который был интегрирован модуль оптимизации управляющих программ OptiPath, что упростило настройки и управление процессом оптимизации. Стал проще и сам процесс создания нового инструмента. Кроме того, в систему добавлена функция поиска инструмента по различным критериям - в библиотеке или наборах библиотек.

Новая версия предоставила возможность составлять контрольно-измерительные операции с получением УП для измерительного устройства станка. Эти операции, созданные в VERICUT, могут сопровождаться формированием соответствующей документации. Обновлен модуль Model Export начиная с шестой версии он позволяет экспортировать мо-

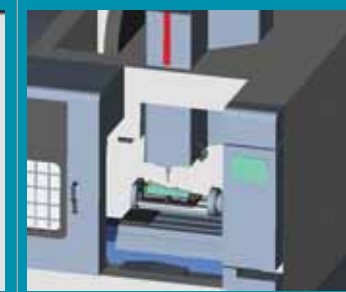

дель обработанной заготовки в форматах CATIA V5, ACIS SAT и STEP. Модель, получаемая модулем, имеет теперь меньший объем.

И еще несколько улучшений:

- часто используемые информационные окна, а также окно измерений могут быть закреплены в общем рабочем пространстве;
- графическое окно отображает условия резания в каждом кадре программы;
- возможно задание режущей части фрез практически любой конфигурации;
- система использует 128 цветов.

Как и ее предшественницы, шестая версия системы VERI-CUT имеет русскоязычный интерфейс. Локализация выполнена специалистами компании CSoft. Более подробную информацию, а также консультации по программному продукту можно получить, обратившись в отдел САПР и инженерного анализа компании CSoft.

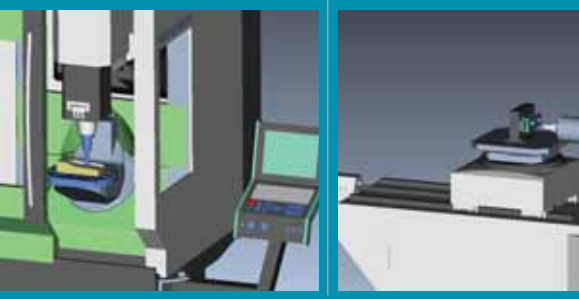

**CAD master** 2'2006

**ЭЛЕКТРОТЕХНИКА** программное обеспе

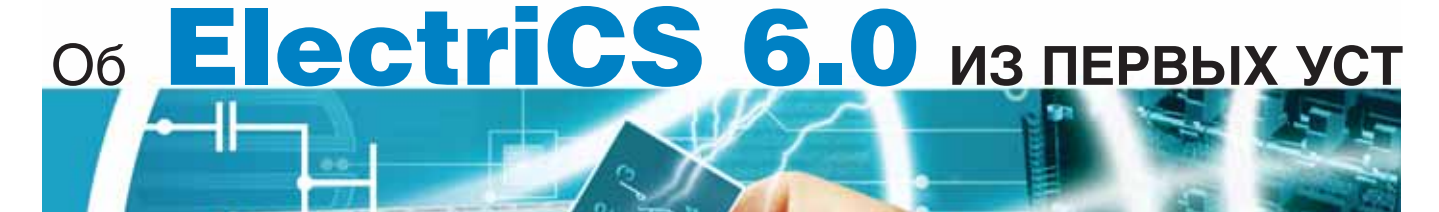

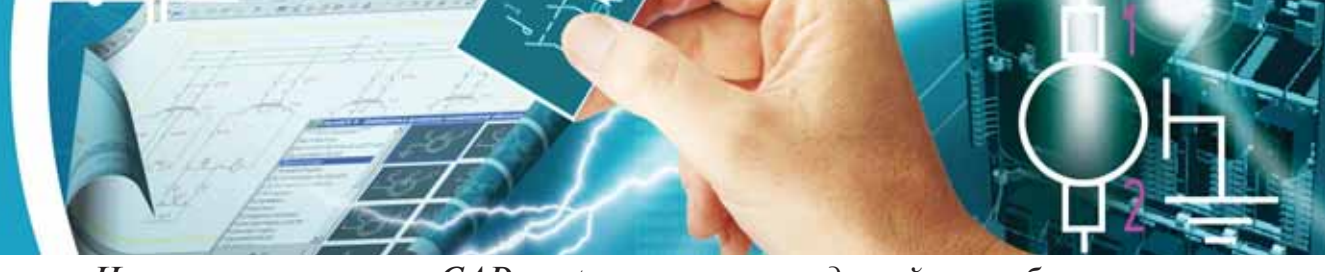

На вопросы журнала CADmaster отвечает ведущий разработчик программы Владимир Трушин.

Томительное ожидание появления новых версий состояние для пользователей САПР ElectriCS привычное. И это неудивительно: людям свойственно быстро привыкать к хорошему и стремиться к лучшему. Тем более если речь идет о системе проектирования электрооборудования, без которого сегодня невозможно представить ни одну отрасль промышленности. И вот наконец в марте этого года вышла долгожданная версия ElectriCS 6.0, продолжившая линейку продуктов ElectriCS 3.0 (1999), ElectriCS 4.0 (2000) и ElectriCS 5.0 (2002). Мы не могли упустить случая представить читателям новинку и обратились к ведущему разработчику программы Владимиру Трушину с просьбой рассказать об особенностях новой версии.

### Владимир, нашим читателям не терпится узнать о главном: что нового появилось в шестой версии ElectriCS?

Конечно, я обязательно расскажу об этом, однако хотел бы вас поправить: это не самый главный вопрос. Реализация новых возможностей это еще не всё...

Плюс к тому внедрение, обучение...

Верно! Только я бы еще добавил сопровождение, вертикальные реше-**НИЯ...** 

Что касается сопровождения, то мы значительно модифицировали документацию и систему помощи. В результате их объем и качество существенно выросли.

А вот о вертикальных решениях хотелось бы поговорить подробнее.

Дело в том, что наша программа предназначена не столько для "рисования" схем, сколько для комплексной разработки электрооборудования изделий машиностроения. Нарисовать принципиальную схему или получить перечень элементов можно и "на коленке", в простом AutoCAD, причем это могут сделать даже начинающие специалисты. Но организовать сквозную подготовку документации по электрооборудованию по плечу только программному комплексу, состоящему из нескольких продуктов. ElectriCS обеспечивает разработку модели электрооборудования, принципиальной схемы и схемы соединений, выпуск сопроводительной и монтажной документации для цехов, позволяет сопровожданных электротехдать базу

нических изделий, а остальное решается с помощью других программ.

### А какие программы должны входить в такой комплекс?

Единственно верного решения не существует. На каждом предприятии имеется свой рецепт. Например, нас спрашивают, может ли ElectriCS рисовать электрооборудование в трехмере. Но зачем же нам заново изобретать велосипед и сочинять свой трехмер, когда есть отлично зарекомендовавшие себя Autodesk Inventor, Unigraphics? Наша задача - лишь обеспечить интеграцию ElectriCS с этими замечательными инструментами.

### Возможна ли интеграция ElectriCS с более простыми решениями?

Конечно! Например, с MechaniCS. Кстати, в вашем журнале была опубликована целая статья на эту тему.

Таким образом, недостаточно просто продавать ElectriCS. Если заказчик нуждается в полнофункциональной электротехнической САПР, необходимо подобрать комплекс программ. Но проектирование электрооборудования на каждом предприятии имеет свою специфику если стандарты по подготовке к производству "железной" части изделия, как правило, похожи, то подготовка "электрики" даже на родственных предприятиях может иметь отличия.

Например, в действующих стандартах отсутствуют обозначения таких элементов, как экраны, узлы заземлений, скрутки, часто из-за "экономии времени" не обозначают

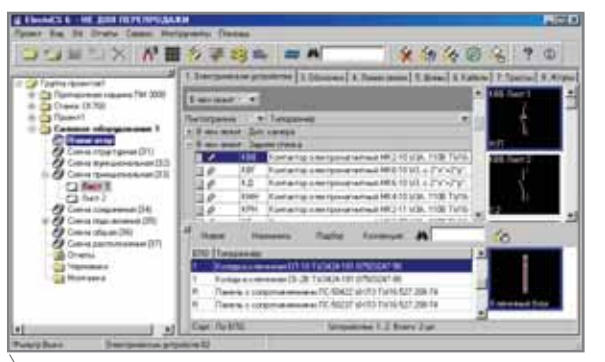

Навигатор. Новый инструментарий в закладке Электрические устройства

клеммные колодки, муфты сращивания и т.п. Поэтому унифицированный подход к обозначению таких компонентов в сопроводительной документации довольно проблематичен. Приходится тщательно обследовать предприятие, детально вникать в особенности работы и уже с учетом всех факторов выполнять соответствующую настройку ElectriCS. Эта непростая задача по плечу только высококвалифицированному специалисту, имеющему опыт работы проектирования электрооборудования в различных отраслях промышленности. Таких, как вы понимаете, очень мало. Поэтому компания Consistent Software особое внимание уделяет подготовке специалистов среди своих дилеров. Кроме того, мы стремимся от версии к версии максимально упрощать адаптацию программы к нуждам различных предприятий.

### Каким же образом?

К примеру, в новой версии мы добавили в установку программы несколько профилей настройки ElectriCS для разных отраслей промышленности. Если ранее пользователи создавали профили сами, в соответствии с особенностями своего производства, то теперь мы стали такие профили поставлять. Это, конечно, не означает, что они вот прямо для данного предприятия и подойдут. Однако наличие стартового профиля уже много значит для настройки.

Раз уж зашла речь о программных комплексах, то как обстоят дела с интеграцией ElectriCS и TechnologiCS?

Эти программы могут связываться через обменные файлы. Более серьезных шагов в этом направлении мы пока не предпринимали по одной простой причине: не было соответствующих заказов. Хотя все понимают. что вопрос интеграции с системами сопровождения жизненного цикла изделий очень важен.

По моему глубокому убеждению, следует рассматривать жизненный цикл не всего изделия в целом, а его составляющих, среди которых выделяются "железо", "электрика" и "гидравлика". Каждая из этих составляюших имеет свою специфику. Так. например, взаимосвязей между компонентами "электрики" на два порядка больше, чем в "железе".

Для сопровождения изделия необходимо сохранить не просто исходный комплект документов, а исэлектрооборуходную модель дования. Наша программа обеспечивает такую возможность. А вот описание модели в системах обеспечения жизненного цикла - залача непростая. Существуют, конечно, разработки, такие как, например, Mechatronics в Teamcenter Engineering, но примеры их реализации в России мне пока неизвестны.

программное обеспечение

**GJIEKTPOTEXHMKA** 

Первым шагом в этом направлении будет интеграция ElectriCS с Teamcenter, которую мы намерены осуществить совместно с одной из крупнейших российских компаний.

### Но давайте все же вернемся к новому в ElectriCS...

Прежде всего, мы уделили большое внимание совершенствованию алгоритмов, в результате чего надежность и быстродействие программы значительно возросли.

Еще одна из проблем была подсказана нам пользователями. Она касалась организации поиска по таблицам, а также фильтрации и сортировки. Конечно, такие механизмы существовали и ранее, но очень уж "разношерстные". Мы решили эту задачу глобально: теперь таблицы в навигаторе получили унифицированное решение по сортировкам, фильтрам и поиску компонентов.

Еше одно новшество касается схемы регистрации ПО. Теперь она унифицирована с программами Consistent Software. Поэтому регистрируйтесь на сайте www.rozmisel.ru или с www.csoft.ru и качайте ознакомительную 30-лневную версию ElectriCS с полным функционалом.

ElectriCS теперь работает и с AutoCAD 2006, а вот поддержка AutoCAD 2000/2002 прекращена.

Значительно переработана документация программы.

Таким образом, думаю, что новая версия не обманет ожиданий пользователей.

### Интервью вел Геннадий Прибытко

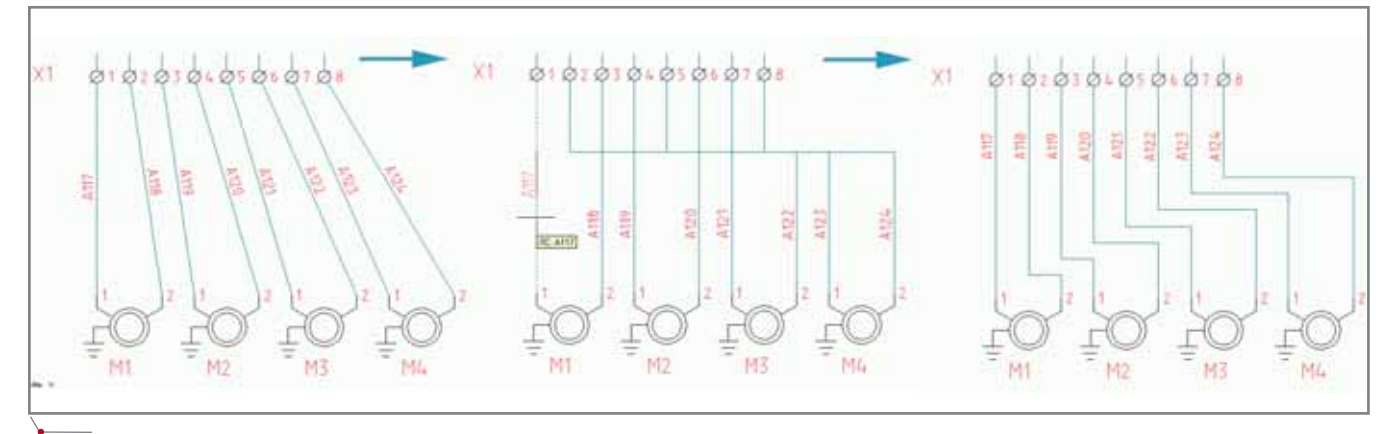

Новый инструмент редактирования графики линий связи позволяет удобно разбить участки линий связи на горизонтальные и вертикальные сегменты

# Мастер-класс **Raster**

овременный рынок программного обеспечения предлагает достаточно большое количество различных решений для работы с растровой графикой - и пользователю бывает очень непросто определиться с программным обеспечением, которое наилучшим образом подходит для решения его задач. Как правило, поиски нужного варианта требуют длительного времени. Кроме того, пользователь не всегда представляет, какими именно средствами лучше решить задачу и в каком виде получить конечный результат. Следовательно, потенциального пользователя требуется правильно сориентировать, дать ему максимально полное представление о возможностях программного обеспечения и показать оптимальный вариант решения той или иной задачи. Как показывает практика, лучшей формой проведения такого рода работы с потенциальным клиентом является мастер-класс.

По форме проведения он отличается от стандартного пользовательского обучения. В процессе обучения преподаватель прививает основы владения программой, учит командам и методам. Задачи мастер-класса - несколько иные: не столько научить пользователя управлению всеми средствами системы, сколько показать функционал программы в целом.

С начала 2006 года компания CSoft проводит ежемесячные мастер-классы по программным продуктам серии Raster Arts. Серия представлена гибридными растрово-векторными редакторами и векторизаторами Raster-Desk и Spotlight. Работая с этими программами, пользователи обычно сосредотачиваются на инструментах векторизации, забывая о другой важной функции - возможности редактирования растра. А ведь векторный вид нужен далеко не всегда: в большинстве случаев требуется внести изменения в существующий растровый документ, и это как нельзя лучше реализовано именно в наших гибридных редакторах. Они позволяют осуществить полный комплекс работ с растровыми монохромными, полутоновыми и цветными изображениями: отсканированными чертежами, картами, схемами и другими графическими материалами. Помимо гибридных редакторов в серию Raster Arts входит программное решение RasterID, позволяющее автоматизировать перевод документации с бумажных носителей в электронный вид.

Каждый участник мастер-класса обеспечивается индивидуальным рабочим местом и имеет возможность самостоятельно выполнять задания. В первый день занятий преподаватели представят и покажут на примерах функциональные возможности программы, ответят на вопросы, возникающие при работе. Мастер-класс процесс двусторонний. Мы стараемся привлечь участников к обсуждению вопросов работы с растровыми изображениями, рассмотреть решение конкретных задач. Такой обмен опытом очень полезен как пользователям, так и методистам, работающим над организацией обучения.

Второй день мастер-класса посвящен рассмотрению примеров работы с документами. При желании участник может принести собственные рабочие материалы и проследить все стадии их обработки - от сканирования и повышения качества изображений до получения готового документа в растровом, гибридном или векторном виде. Преподаватели помогут в выборе настроек сканера, расскажут об аппаратных и программных средствах повышения качества сканируемого оригинала. Процесс сканирования организован в нашем демо-зале на профессио-

нальном оборудовании фирм Осе и Contex, причем участники мастеркласса могут попробовать самостоятельно отсканировать документ и обработать  $\mathbf{c}$ ПОМОШЬЮ нашего программного обеспечения.

Для потенциальных пользователей, как правило, актуален вопрос приобретения профессионального оборудования. Мастер-класс - это еще одна возможность увидеть весь процесс в действии и, может быть, принять решение о покупке программно-аппаратного комплекса. На комплексные решения (сканер плюс программное обеспечение) наша компания предоставляет значительные скидки.

Мастер-класс - прекрасная возможность подготовиться к дальнейшему изучению программы. Прослушав стандартный курс обучения, пользователь, оставшийся наедине с программой, нередко задается вопросом "С чего начать?" А специалист, посетивший мастер-класс и прошедший курс обучения, получит не только навыки, но и, что немаловажно, методологию решения конкретных задач. Даже не зная всех тонкостей обращения с инструментами программы, он сможет оценить методы решения задачи и, более того, принципиальную возможность решения...

Участие в мастер-классе абсолютно бесплатное!

Приглашаем вас и ваших специалистов. Отправить заявку можно с нашего сайта www.rasterarts.ru. Наши сотрудники свяжутся с вами, чтобы уточнить наиболее подходящую дату обучения.

Будем рады видеть вас на мастерклассе!

> Илья Шустиков  $CS$ oft Тел.: (495) 913-2222 E-mail: Shustikov@csoft.ru

**CAD master** 2'2006

**AutomatiCS ADT AutomatiCS Lite CS MapDrive** ElectriCS 3D ElectriCS **ElectriCS ADT ElectriCS Express ElectriCS Light ElectriCS Storm** EnergyCS

# А ТВОЙ АРХИВ - ЭЛЕКТРОННЫЙ?

Программные продукты для сканирования, повышения качества отсканированных изображений и оптимизации процесса их регистрации в электронном архиве или системе документооборота. В продуктах Raster Arts реализован широкий набор инструментов для обработки сканированных картографических материалов, устранения линейных и нелинейных искажений, векторизации как монохромных, так и цветных растровых изображений.

# **Raster Arts**

СПДС GraphiCS **EnergyCS Line EnergyCS Электрика** GeoniCS HydrauliCS MechaniCS **NormaCS** PlanTracer Project Studio<sup>cs</sup> SchematiCS SCS **TDMS** TechnologiCS

## **Consistent® Software**

www.consistent.ru E-mail: info@consistent.ru **Autodesk Authorised Developer**  ГИС программное обеспече

*Буковина – настоящая жемчужина югозапада Украины. Это край нерукотворной, сказочной красоты, карпатских горных и лесных пейзажей, щедро умытый хрустальной водой целебных источников… Это бурные потоки стремительного Черемоша и быстротечного Прута, не раз воспетые в песнях… Это седой отец Днестр, в глубоких водах которого дремлют предания былых веков… Это край, воспетый легендами, согретый любовью буковчан, гостеприимно распахнувший свои просторы перед всеми готовыми приобщиться к чуду.*

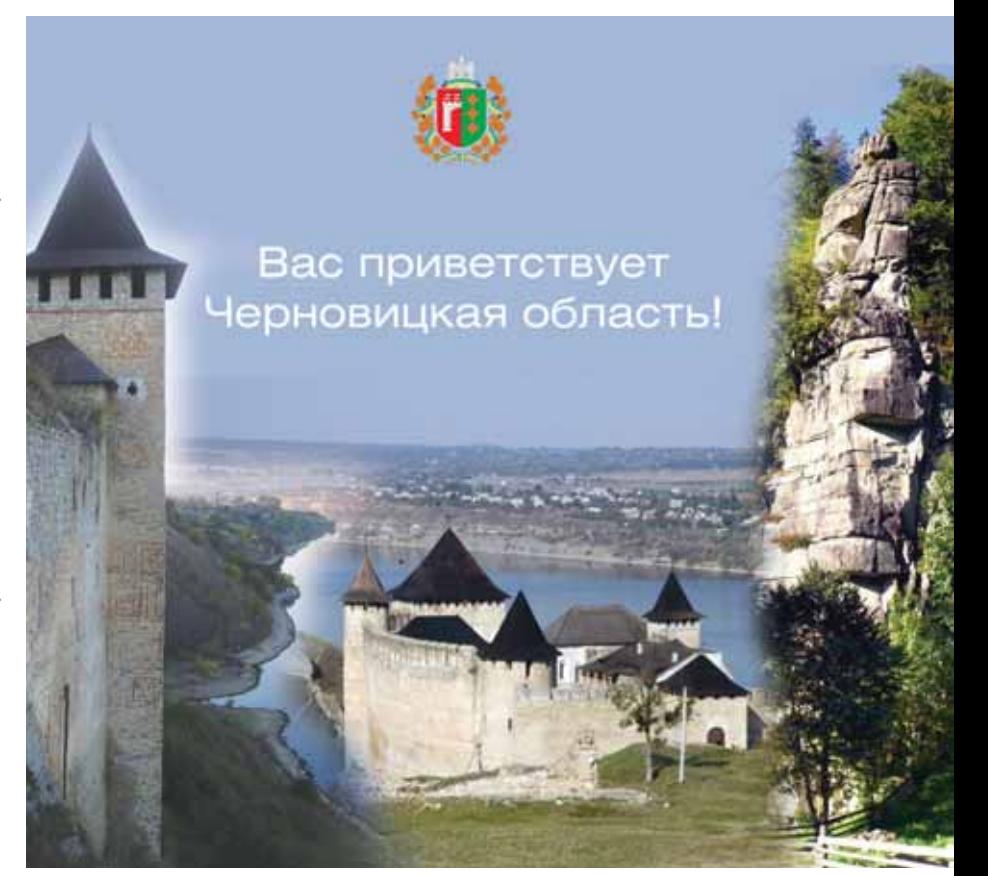

# Автомагистрали Буковины сквозь призму ГИС

*Использование Autodesk Map 3D для создания ГИС автомобильных дорог Черновицкой области Украины* 

приграничных регионах<br>стран Восточной Европы в<br>настоящее время интенсив-<br>по реализуются междуна-<br>родные проекты по развитию туризстран Восточной Европы в настоящее время интенсив но реализуются междуна ма, малого бизнеса и укреплению межгосударственных связей. Однако всем хорошо понятно, что главным условием для осуществления любого подобного проекта было и остается строительство хороших дорог, кото рое сегодня немыслимо без примене ния новейших технологий. И прежде всего – без создания геоинформаци онной системы (ГИС), позволяющей эффективно контролировать состоя ние автомобильных дорог области.

Создание ГИС для дорожного хо зяйства Черновицкого региона было инициировано службой автомобиль ных дорог области (начальник – Р.К. Майор) и ДП "Черновицкий обл автодор" (директор предприятия – А.А. Левченко). Работу осуществля ло ООО "ДИ-КАРТ" при поддержке компании "Аркада".

Конечно, эта работа проводилась не на пустом месте, поскольку в на ше время в распоряжении разработ чиков имеется большой арсенал средств создания подобных ГИС, среди которых и качественные циф ровые карты, и средства хранения и оперирования базами разнообраз ных данных, и инструменты для ор ганизации корпоративных систем…

В рамках подготовки цифровых карт была создана картосхема дорог Черновицкой области (рис. 1), обес печившая:

- графическое отображение систе мы дорог Черновицкой области в целом и покомпонентно, куда во шли линейные, площадные и то чечные объекты;
- инвентаризацию и паспортизацию ресурсов, находящихся на балансе ДП "Черновицкий облавтодор";
- информационное обеспечение всех звеньев структуры ДП "Чер новицкий облавтодор" цифровы ми графическими материалами;
- отображение на графической схе ме результатов мониторинга, ана лиза и оценки текущего состоя ния объектов инфраструктуры, позволяющее оперативно прини мать управленческие решения об очередности выполнения работ;
- формирование и развитие единой коммуникационной среды для обмена информацией между пользователями системы;
- информационное обеспечение процессов подготовки данных и обоснований для принятия уп равленческих решений должно стными лицами в структурных подразделениях предприятия.

Конечно, создание картосхемы дорог – дело исключительно важное. Однако обеспечить эффективную ра

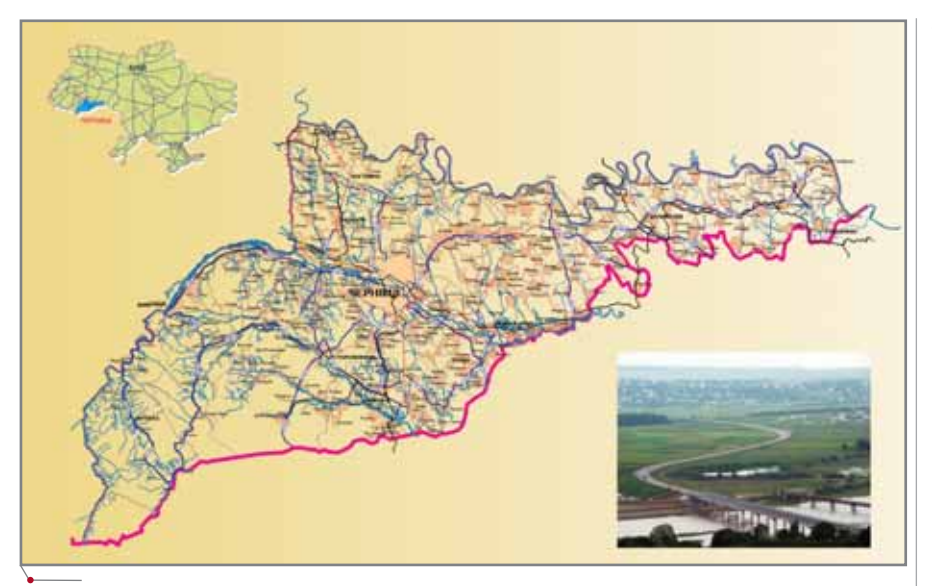

Рис. 1. Картосхема автодорог облавтодора

боту с ней, повысить ее детализацию, информативность, актуальность и наполняемость без помощи современного программного обеспечения нереально. В качестве такого программного обеспечения был избран продукт Autodesk Map 3D. И это неудивительно, если принять во внимание функционал программы, обеспечивающий целый ряд уникальных возможностей, среди которых:

- покомпонентное отображение и редактирование;
- просмотр и редактирование для группы пользователей всех уровней:
- вывод на печать на разных этапах работы:
- электронная публикация в формате DWF;
- измерение и масштабирование объектов:
- трассирование дорог;
- привязка данных к объектам карты:
- обеспечение оперативной связи с внутренней и внешней БД;
- редактирование свойств объектов (цвета, типы линий, масштаб, координаты, размеры и т.д.);
- классификация объектов;
- работа с растровыми материалами (топооснова, изданные карты, аэро- и космические снимки) и др. Встроенные средства анализа

Autodesk Map 3D позволяют проводить анализ отдельных дорог, их взаимного расположения, а также размещения объектов дорожнотранспортной инфраструктуры. А поскольку значительную часть

Черновицкой области составляют горные районы, при моделировании рельефа очень пригодились средства 3D-анализа, позволяющие учитывать направления стоков и характеристики склонов.

Такие сложные динамические системы, которыми являются автомобильные дороги, очень сложно поддаются планированию и внесению изменений. Однако ГИС, которая обеспечивает единую информационную среду использования, распоряжения и содержания сети автодорог Черновицкой области, это под силу.

Система дорог области требует проведения целого комплекса разнообразных работ - от строительства, реконструкции и ремонта до проектирования перспективных направлений развития сети автодорог и их инфраструктуры. Поскольку такая система в территориальном и технологическом аспектах довольно сложна, для ее оптимального функционирования требуется не менее сложная информационная система, реализовать которую можно лишь с использованием ГИС-технологий.

программное обеспечени

**TNC** 

Успешное построения ГИС зависит от многих составляющих: это и компьютеры, и периферия (включая средства обмена и передачи информации), и программное обеспечение, и картографические, тематические и атрибутивные базы данных в различном виде, включая бумажную документацию (рис. 2)... Но самое главное - это квалифицированные специалисты для работы с системой.

### Техническое задание на создание геоинформационной системы на базе Autodesk Map 3D

- 1. Анализ и сбор геопространственных и аналитических данных, необходимых для дальнейшего использования в ГИС:
	- обработка имеющихся картографических материалов;
	- анализ требуемой статистической и описательной информании:
	- поиск и авторизация источников информации, используемой на последующих этапах работы:
	- структуризация проанализированной информации, которая обеспечит эффективность оперативного режима работы.
- 2. Обоснование применения необходимых программно-технических средств.
- 3. Определение объема финансирования, составление калькуляции на выполняемые работы.

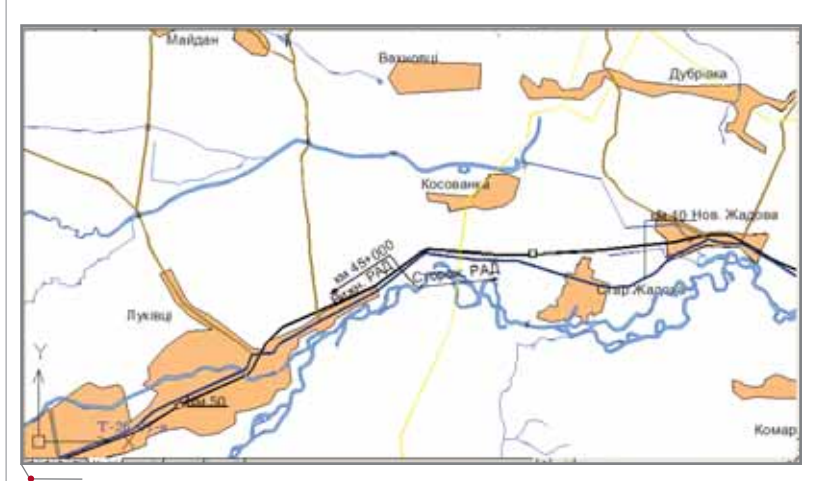

Рис. 2. Фрагмент работы ГИС автомобильных дорог

программное обеспечение

**TKC** 

## HOBOCTN

### Autodesk открывает новую картографическую платформу на базе **Web**

Компания Autodesk объявила об открытии исходного кода MapServer Enterprise - новой картографической платформы на базе Web. Его копия доступна через новую независимую некоммерческую организацию MapServer Foundation, в число учредителей которой входят члены Технического организационного комитета MapServer, "Проект MapServer" университета штата Миннесота, DM Solutions Group и Autodesk. MapServer Foundation создана с целью поддержки разработок картографической технологии на базе Web. Более подробную информацию об этой организации вы мополучить по адресу жете http://www.mapserverfoundation.org.

'Autodesk приняла решение о вступлении в сообщество открытого программного обеспечения, идя навстречу пожеланиям пользователей, заинтересованных в скорейшем развитии и в снижении стоимости программного продукта, - подчеркнул Крис Брэдшоу (Chris Bradshaw), вице-президент отделения решений инфраструктуры Autodesk. - Наша компания и в дальнейшем намерена обеспечивать распространение и совершенствование открытой картографической веб-технологии для рынка геопространственных продуктов".

Один из руководителей разработки MapServer - DM Solutions Group Дэвид Макилагга (David McIlhagga) заявил: "Шаг, предпринятый Autodesk, - знаковое событие для всей индустрии геопространственного ПО. Это важный вклад в развитие движения открытого ПО, предоставляющий значительные преимущества пользователям, организациям и компаниям всего мира".

### **MapServer Enterprise**

Система MapServer Enterprise работает с новейшими инструментами PHP, NET и Java, позволяя быстро создавать мощные приложения для серверных платформ Windows или Linux. Разработчики могут публиковать пространственные представления во внутренней сети, через Web или с использоватехнологии просмотра нием Autodesk DWF для офлайнового распространения. Приложения, созданные с применением Мар-Server Enterprise, предоставляют пользователям быстрый и гибкий способ запрашивать, просматри-

- 4. Проведение юридической экспертизы на предмет соответствия проекта законодательным актам в сфере соблюдения авторских и имущественных прав.
- 5. Утверждение бюджета проекта.
- 6. Утверждение плана и графика выполнения работ:
	- привлечение и подготовка  $\bullet$ спениалистов:
	- создание системы защиты проекта:
	- назначение лиц, ответственных за выполнение проекта;
	- закупка новых и адаптация существующих технических спелств:
	- приобретение отсутствующих и легализация имеющихся программных средств, а также установка новых программных продуктов;
	- покупка цифровой картографической основы.
- 7. Официальный запуск проекта и дальнейший контроль за ходом его выполнения.

### Фрагмент заключения по технологии использования программного обеспечения

Autodesk Map 3D - профессиональная инструментальная геоинформационная система, предназначена для выполнения высокоточного картографирования в двумерном и трехмерном режимах, проведения ГИС-анализа, подготовки цифровых картографических данных, планирования и проектирования сложных территориальных систем, а также управления ими.

Инструментарий Autodesk Map 3D может быть адаптирован для решения различных специфических

задач, которые касаются функционирования сети автомобильных дорог определенного региона.

Перспективы применения Autodesk Map 3D при проектировании и управлении системой автомобильных дорог нашего региона обосновываются возможностями решения следующих задач:

- сбор и обработка ГИС-данных;
- создание электронных картосхем сети автолорог с целью лальнейшего выполнения ее пространственного анализа:
- обеспечение ввода пикетажа (то- $\bullet$ чек координатной геометрии);
- обеспечение необходимой точно- $\bullet$ сти измерительных работ;
- вывод на печать;  $\bullet$
- $\bullet$ обеспечение мобильного прикладного картографирования и коммуникации с внешними удаленными информационными системами:
- $\bullet$ проектирование, наполнение и организация внутренних и внешних геопространственных и аналитических БД, а также интеграция созданных в разных форматах пространственных данных и их хранение в источниках с разной структурой (Oracle Spatial,  $MS$  Access и др.);
- проектирование двумерных и  $\bullet$ трехмерных объектов разной степени сложности;
- отладка интеллектуальной связи  $\bullet$ между объектами карты и БД, позволяющая динамично обновлять связанные объекты во время внесения изменений в результаты исследований и проектные решения:
- $\bullet$ создание единой информационной среды для строительства,

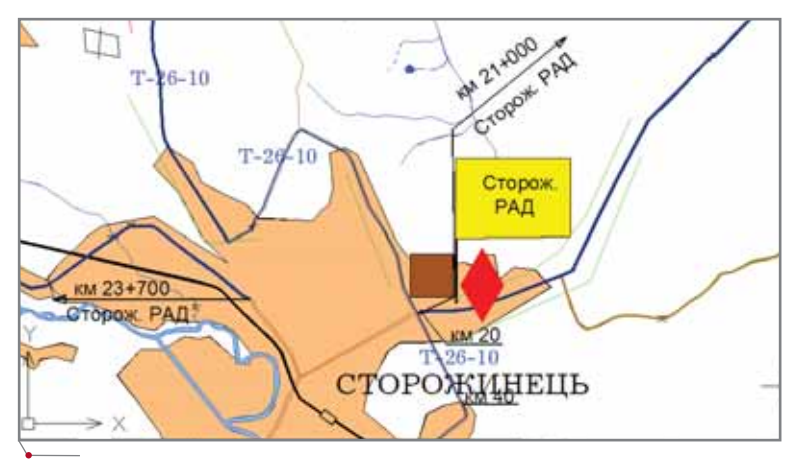

Рис. 3. Блоки с атрибутами

**CAD master** 2'2006

эксплуатации и развития сети автодорог региона.

Autodesk Map 3D - наиболее эффективное средство интеграции САПР и ГИС. Это обеспечено прежде всего благодаря открытой и гибкой среде, позволяющей работать со всеми типами картографических и атрибутивных данных независимо от их формата. Кроме того, Autodesk Мар 3D 2005 обладает всеми функциональными возможностями, присущими системе AutoCAD 2005, которая де-факто считается стандартом во многих областях.

### **Возможности Autodesk** Мар 3D, использованные при проектировании системы автомобильных дорог региона

Диспетчер слоев - позволяет организовать структуру создаваемого картографического материала в соответствующие тематические слои. Например, сеть автодорог региона целесообразно распределить на отдельные слои (дороги международного, государственного, регионального, местного значения и др.).

Функция привязки картографического материала к реальным масштабам и системам координат позволяет осуществлять измерения с большей точностью, редактировать и анализировать созданные электронные карты, а также обосновывать актуальность использования таких карт.

Диспетчер подключения  $E\!I$  обеспечивает связь с внутренней и внешней БД. С помощью этого инструмента можно проводить инвентаризацию объектов сети автодорог, постоянно обновлять содержание и структуру электронной карты.

Организация пометок - отображает информацию, которая непосредственно не должна отображаться в пространстве модели, но ее визуализация необходима для отображения отдельных функций сети автодорог, текущего вывода на печать (например, отображение состояния имеющейся техники для зимнего удержания автодорог).

Блок с атрибутами - используется для разметки карты часто повторяемыми условными обозначениями. Чаще всего это обозначения структурных подразделений и филиалов главного предприятия региона, которое осуществляет контроль над функционированием сети автодорог, а также условные обозначения специфических объектов - дорожные знаки, снегозащищенные участки, искусственные сооружения, объекты придорожного сервиса, туристической инфраструктуры и т.д. (рис. 3).

Публикация в DWF - применяется для защиты созданного материала от несанкционированных изменений.

3D-моделирование - используется при проведении оценочных и проектных работ в горной местности (рис. 4-5).

Таким образом, ГИС, созданная на основе Autodesk Map 3D, предоставила нам целый ряд преимуществ, среди которых - организация быстрой и эффективной работы; отсутствие необходимости переучивать специалистов, знакомых с AutoCAD; возможность работы с разнообразным картографическим материалом, созданным в других ГИС, и др. И мы уверены, что в процессе использования системы эти преимущества будут множиться.

> Александр Мельник АО "Аркада" (Киев) Тел.: (10-38044) 257-1039

## HOBOCTI

**TNC** 

вать и анализировать важную пространственную информацию. В 2006 году Autodesk планирует предложить коммерческую версию продукта Autodesk MapServer Enterprise, а также среду разработки для управления набором геопространственных данных.

программное обеспечение

MapServer Enterprise pacnpocrраняется по лицензии GNU Lesser General Public License (LGPL). Кроме уже доступной копии исходного кода, Autodesk планирует создать полноценный веб-сайт открытого проекта MapServer Enterprise, где будут поддерживаться прием кодов и исправлений, а также почтовые списки и дискуссионные форумы. В качестве компонента MapServer Enterprise компания сделает доступным и исходный код своей технологии feature data objects (FDO), которая обеспечивает мошный интерфейс прикладных программ для доступа к пространственной информации любого типа. В проект открытого ПО Autodesk включит почти дюжипоставщиков" FDO, включая **HV** ArcSDE, WFS, WMS, SHP, ODBC и MySQL.

На сайте MapServer Foundation представлена лучшая в мире оригинальная картографическая платформа на базе Web с открытым исходным кодом платформой -МарЅегver, ежемесячное число загрузок которой превышает 10 тысяч. Для отличия от MapServer Enterprise направление MapServer MapServer будет называться Cheetah.

> E-mail: common@arcada.com.ua Виктор Говалешко, Лиля Чопюк ООО "ДИ-КАРТ" (Черновцы) Тел.: (10-0372) 57-3201 E-mail: vct@utel.net.ua

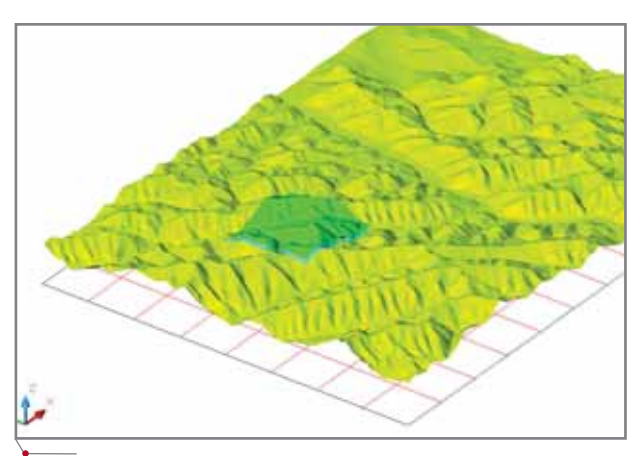

Рис. 4. 3D-моделирование - фрагмент рельефа

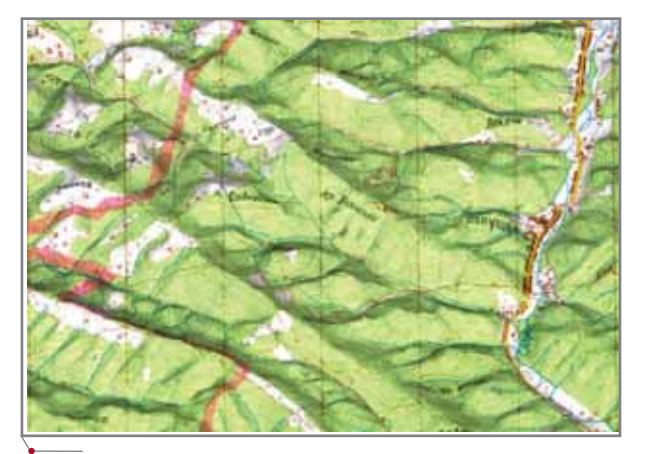

Рис. 5. Фрагмент рельефа с натяжкой сканированной карты М1:100 000

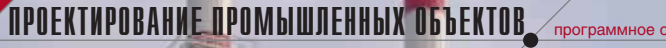

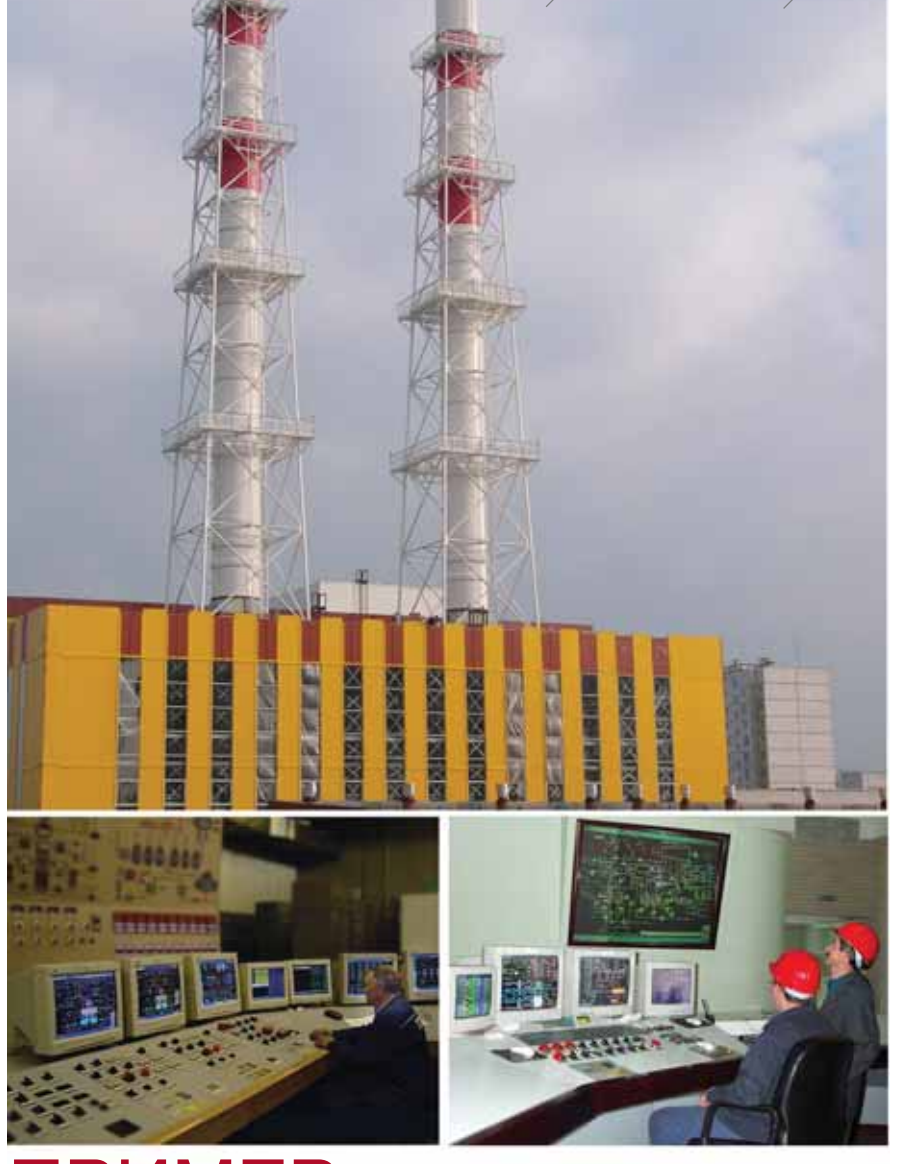

# **ПРИМЕР ПРОЕКТИРОВАНИЯ** СИСТЕМ КОНТРОЛЯ В СРЕДЕ **AutomatiCS ADT**

Фрагменты пилотного проекта

### Введение

Предлагаем вниманию читателей, интересующихся вопросами автоматизированного проектирования систем контроля и управления (СКУ, КИПиА), фрагменты пилотного проекта, выполненного по заданию "Теплоэлектропроект" института

(Нижний Новгород). Объектом проектирования является система контроля редукционной охладительной установки ТЭЦ, включающая 61 канал измерения: по 28 каналов связаны с измерением температуры и давления, один - с измерением расхода и четыре - с измерением уровня.

Информационно-вычислительный комплекс (ИВК) выполнен на контроллерах семейства "Ломиконт".

Подробное описание пилотного проекта, библиотеки баз, заданий, моделей и выходной документации можно получить в компании CSoft.

### Общая характеристика предметной области

Предметная область в части систем контроля включает технические средства, обеспечивающие контроль технологических параметров. В число таких средств входят датчики, средства их монтажа и обеспечения отбора импульса рабочей среды, технические средства, обеспечивающие питание, передачу, преобразование информационного сигнала и представление данных оператору.

Данная часть предметной области очень разнообразна по составу технических средств. Это и консервативные технические средства, номенклатура которых изменяется очень медленно, и технические средства, номенклатура которых является одной из наиболее динамично развивающихся частей базы данных и знаний (БДЗ). В большинстве случаев предметная область пополняется не благодаря добавлению новых классов технических средств, а за счет описания элементов, принадлежащих уже существующим классам, но выпущенных производителем, ранее не представленным в БДЗ. Соответственно, эти элементы описываются той же системой так называемых классообразующих параметров, но имеют свою систему кодирования.

Структурные решения в этой части предметной области носят функциональный характер. Это выражается в формировании структур из частей, выполняющих определенную функцию в данном канале измерения (например, преобразование физической величины в электрический сигнал - датчик, монтаж датчика на трубопроводе и т.д.).

Отдельной логической единицей проекта является канал измерения. Задание на проектирование всей системы контроля формируется из требований к отдельным каналам - это связано со сложившейся технологией проектирования, в рамках которой требования к отдельным каналам измерения для каждого проекта являются уникальными.

64 **CAD master** 2'2006

Понятие структуры предметной области (базы) формируется на основе выделения в рамках предметной области классов объектов (Термопары, Кабели и др.) через формирование системы параметров и области их возможных значений, характеризующих данный класс элементов в степени, достаточной для проектирования (классообразующие параметры). Элемент в классе выделяется уникальным сочетанием значений параметров.

Это позволяет:

- унифицировать процедуру проектирования (выбора) для каждого класса элементов, содержание которой заключается в определении значений классообразующих;
- занести элемент в предметную область по шаблону - в зависимости от принадлежности этого элемента определенному классу.

Перед выбором элемента в классе следует постараться определить значение всех классообразующих параметров. Отметим, что увеличение числа классообразующих параметров, с одной стороны, повышает достоверность выбора конкретного элемента класса, а с другой - увеличивает вероятность отсутствия подходящего варианта.

### Формирование задания (перечня точек контроля)

Цель формирования задания на проектирование в системе AutomatiCS - создание списка каналов контроля, содержащего перечень всех известных требований по каждому из каналов. От инженеров-технологов необходимо получить задание, в котором должны быть отражены требования, функции, управляющие воздействия и т.д. для проектируемой установки с учетом особенностей технологического процесса. Для обработки технологичесзадания **KOLO**  $\overline{B}$ программе AutomatiCS ADT предлагается минимально необходимый перечень параметров, приведенный в таблице 1.

Приведенные в таблице 1 параметры, необходимые для формирования ТЗ, условно подразделяются на несколько групп:

1. Главные технологические параметры (Параметр, Контур, ИмяТП, МинПар, НоминПар, МаксПар, ЕдИзмПар). Инженер-технолог должен указать, что именно и где необходимо измерять, а также минимальное, номинальное и максимальное значения параметра и единицу его измерения. Параметры МинПар, НоминПар, МаксПар должны быть обязательно заполнены для любого значения параметра Параметр: они не могут быть получены аналитическим путем. При этом нужно отметить, что параметры МинПар и МаксПар фактически являются для системы нижним и верхним пределом шкалы прибора, а параметр ЕдИзмПар - единицей измерения шкалы. Параметр Контур определяется либо инженеромтехнологом, либо инженером КИПиА и может иметь различные значения (позиционное обозначение прибора согласно ГОСТ 21.404-85 СПДС, код ККS и т.д.) согласно различным требованиям СТП, нормативно-технической документации, традициям проектных организаций, пожеланиям заказчика.

программное обеспечение

- 2. Технологические параметры измеряемой среды (Среда, ФазаСреды, Мин Темп Среды, Макс Темп Среды, ЕдИзм Темп Среды, МинДавл Среды, МаксДавлСреды, ЕдИзмДавлСреды, МинРасхСреды, МаксРасхСреды, ЕдИзмРасхСреды, ПлотнРаб, ЕдИзмПлотнРаб, ВязкДин, ЕдИзм-ВязкДин, ОписаниеСпецСвСреды). Инженер-технолог должен предоставить информацию, касающуюся среды измеряемого параметра в данной точке контроля. Разумеется, следует понимать, что если нужно измерять температуру, то, например, параметры МинТемпСреды, МаксТемпСреды, ЕдИзм Темп Среды указывать не надо, так как эти значения будут задаваться параметрами МинПар, МаксПар, ЕдИзмПар. Если же следует измерять расход, то параметры МинТемпСреды, МаксТемп-Среды, ЕдИзм Темп Среды необходимы, так как они влияют на дальнейший выбор средств измерения.
- 3. Функциональные параметры канала контроля (Показан, ПоказПо-Месту, Регулир, Сигнал, Блокир, Защита, Регистр, Интегр, Повыш 1, Повыш 2, Повыш 3, Пониж\_1, Пониж\_2, Пониж\_3, Описание Функции Контура, Опи-

## HOBOCTN

Athena приходит в Россию. **Consistent Software Distribution** начинает поставки новой полностью русифицированной версии системы PLANT-4D

Компания Consistent Software Distribution объявила о начале поставок PLANT-4D Athena - новой версии комплексной системы автоматизированного проектирования эксплуатации промышленных объектов различного назначения, технологических установок и технологических производств.

PLANT-4D отлично зарекомендовал себя в ведущих проектных организациях России - ОАО "ВНИПИгаздобыча", "Гипрогазцентр" (проектные институты ОАО "Газпром"), в инженерных центрах ОАО "РАО ЕЭС", институтах Гипровостокнефть, Мосэнергопроект и других.

PLANT-4D Athena paботает в среде AutoCAD 2006/2005/2004/ 2002. Поддерживается работа с базами данных на основе СУБД Microsoft SQL Server (в том числе с MSDE), Oracle и Microsoft Access. Новая разработка полностью совместима со своей предшественни-<br>цей (PLANT-4D 7.7.03). PLANT-4D Athena позволяет значительно уменьшить время выполнения проекта и при этом сократить количество инженерных ошибок

**Новое в PLANT-4D Athena:** 

- изменена структура администрирования проектов - все административные функции вынесены на отдельный лист, доступ к которому имеет только администратор системы;
- структура 4D Explorer разработана на основе HTML-технологии;
- встроенная программа Просмотр проекта (3D Viewer) теперь поддерживает работу не только с СУБД, но и со ссылочными файлами DWG и DGN;
- добавлена система создания и поиска оборудования по идентификаторам;
- обеспечен регулируемый доступ к технологическим параметрам из программы просмотра;
- полностью интегрированы такие модули, как Ссылочные документы проекта, Координатная сетка объекта, Генератор двумерных чертежей;
- изменена структура проекта: появились новые элементы управления, позволяющие упростить и ускорить работу с деревом проекта;
- реализован вывод спецификаций в MS Word, MS Excel, AutoCAD;
- обновлены инструменты просмотра проекта;
- значительно расширена российская база компонентов.

TIPOEKTNPOBAHNE TPOMbIWJEHHbIX OGbEKTOB mporpammHoe oGecneveHMe

**Наименование** Возможные значения параметра в файле Комментарии к параметру в файле *params.hlp* параметра в файле **Контроль**.yrd *params.hlp* Параметр Измеряемый параметр Температура - температура среды $(T)$ , Лавление - лавление среды (Р) и др. Контур Кодировка контура управления (контроля, регулирования и др.) ИмяТП Наименование технологической точки отбора параметра или приложения воздействия МинПар Минимально возможное значение измеряемого параметра **НоминПар** Номинальное значение измеряемого параметра МаксПар Максимально возможное значение измеряемого параметра ЕдИзмПар Единица измерения параметра С, кПа, мПа и др. Наименование измеряемой среды Вода, Воздух, Газ и др. Среда ФазаСреды Фаза среды ж (жидкая), г (газовая),  $\Pi$  ( $\Pi$ ap) **МинТемпСреды** Минимальная температура измеряемой среды **МаксТемпСреды** Максимальная температура измеряемой среды **ЕдИзм Темп Среды** Единица измерения температуры измеряемой среды  $\mathcal{C}$ **МинДавлСреды** Минимальное давление измеряемой среды **МаксДавлСреды** Максимальное давление измеряемой среды кПа, мПа и др. ЕдИзмДавлСреды Единица измерения давления измеряемой среды **МинРасхСреды** Минимальный расход измеряемой среды **МаксРасхСреды** Максимальный расход измеряемой среды **ЕдИзмРасхСреды** Единица измерения расхода измеряемой среды кг/с, л/с и др. **Плотн Раб** Рабочая плотность измеряемой среды **ЕдИзмПлотнРаб** Единица измерения плотности измеряемой среды  $KT/M^3$ ВязкЛин Линамическая вязкость **ЕдИзмВязкЛин** Па\*с. мПа\*с Елиница измерения линамической вязкости Описание Спец Св Среды Описание специальных свойств среды БЩУ, МЩУ, Нет, по месту Показан Место выдачи показаний на последний прибор в контуре Есть, Нет ПоказПоМесту Наличие показания по месту Есть, Нет Регулир Участие в регулировании Сигнал Участие в сигнализации Есть, Нет Блокир Участие в блокировках Есть, Нет Участие в защитах Есть, Нет Защита Pezucmn Участие в регистрации Есть. Нет Интегр Интегрирование Есть. Нет Повыш 1 Значение 1-го предела повышения параметра Повыш 2 Значение 2-го предела повышения параметра Повыш 3 Значение 3-го предела повышения параметра Пониж 1 Значение 1-го предела понижения параметра Пониж 2 Значение 2-го предела понижения параметра Пониж 3 Значение 3-го предела понижения параметра **Описание Функции Контура** Описание функций контура Описание Упр Возд Описание управляющих воздействий **Описание Примеч Техн** Примечание технолога Функ Группа Упр Наименование функциональной группы управления или номер листа PI-диаграммы **ВзрывЗаш** Взрывозащищенность Есть. Нет

Таблица 1. Перечень требований задания на проектирование КИП

### **CAD master** 2'2006

## <u> Проектирование промышленных объектов</u>

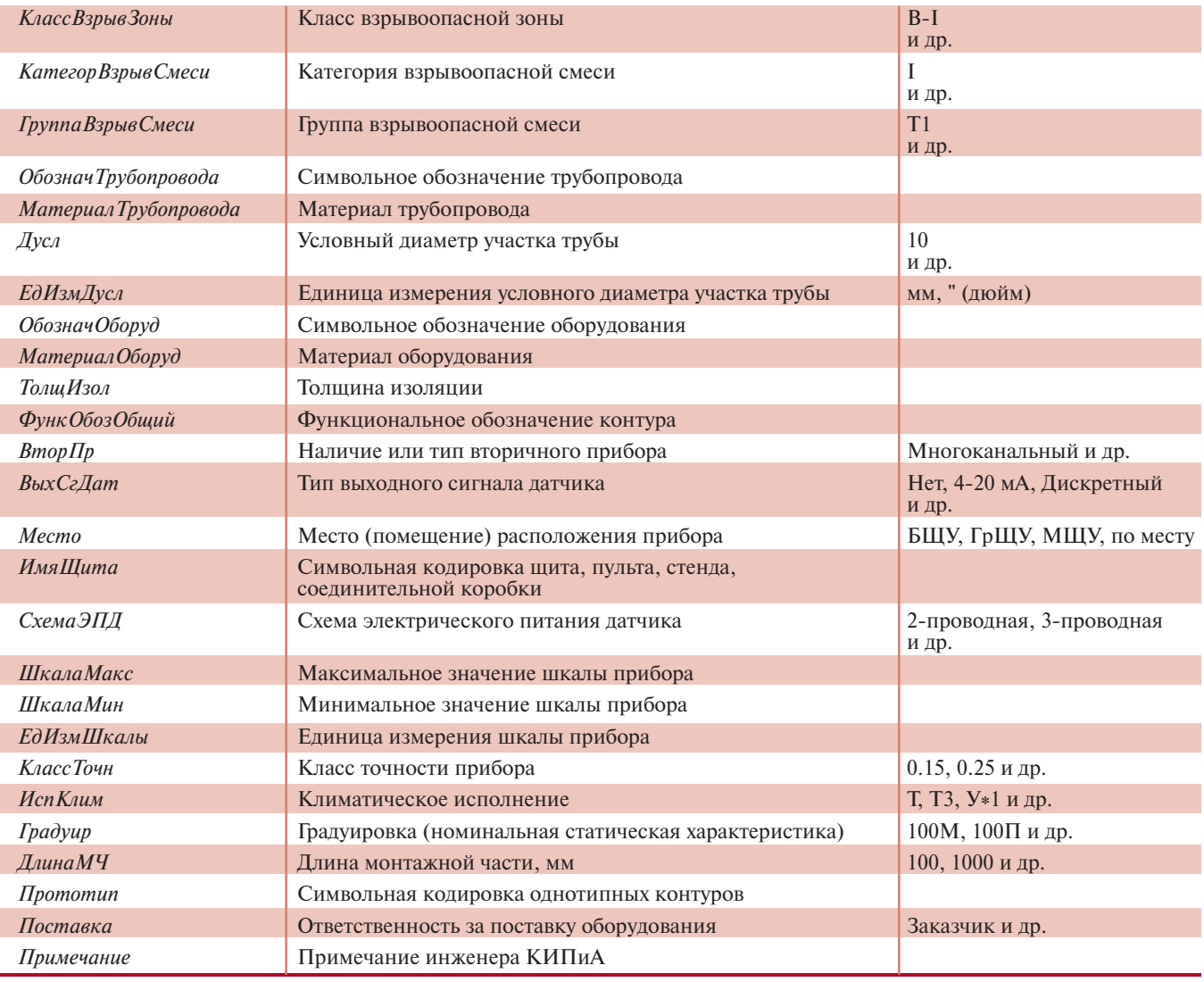

программное обеспечение

сание Упр Возд, Описание Примеч-Техн, Функ Группа Упр). Инженертехнолог должен указать в задании требования к данному каналу контроля. Параметры Описание-Функции Контура, Описание Упр-Возд, Описание Примеч Техн предоставлены инженеру-технологу для словесного описания его требований.

- 4. Параметры, связанные с взрывоопасностью процесса (ВзрывЗащ, КлассВзрывЗоны, КатегорВзрыв-Смеси, ГруппаВзрыв Смеси). Инженер-технолог указывает эти параметры в задании, если на данном объекте присутствуют взрывоопасные зоны. В дальнейшем это влияет на выбор кодировки взрывозащиты для средств измерений, попадающих во взрывоопасную зону.
- 5. Параметры, связанные с точкой отбора (Обознач Трубопровода, Материал Трубопровода, Дусл, ЕдИзм-Дусл, ОбозначОборуд, Материал-Оборуд, ТолщИзол). Инженер-технолог должен указать характеристики места отбора параметра. Если отбор осуществляется на трубопроводе, то указывать параметры ОбозначОборуд и Материал-Оборуд, конечно, не надо.
- 6. Параметры, заполняемые инженером КИПиА на основе имеющихся технологических данных и предполагаемой концепции построения системы контроля параметров (ФункОбозОбщий, ВторПр, ВыхСгДат, Место, ИмяЩита, СхемаЭПД, ШкалаМакс, ШкалаМин, ЕдИзмШкалы, КлассТочн, ИспКлим, Градуир, ДлинаМЧ, Прототип, Поставка, Примеча-

ние). Эти параметры, заполняемые на основе задания, полученного от инженера-технолога, а также исходя из опыта и традиций проектирования, требований заказчика, необходимы для ускорения процедуры проектирования при дальнейшем выборе средств автоматизации.

Задание на проектирование формируется в следующей последовательности: создаются метка модели проекта и соответствующий файл после чего добавляется каждый новый канал контроля, для которого запрашивается список параметров в соответствии с таблицей 1.

На рис. 1 представлен фрагмент задания и список параметров для одного из каналов измерения температуры. Для каналов контроля управления в проекте были предусмотрены (изве-

**CAD master** 2'2006

### программное обеспечение

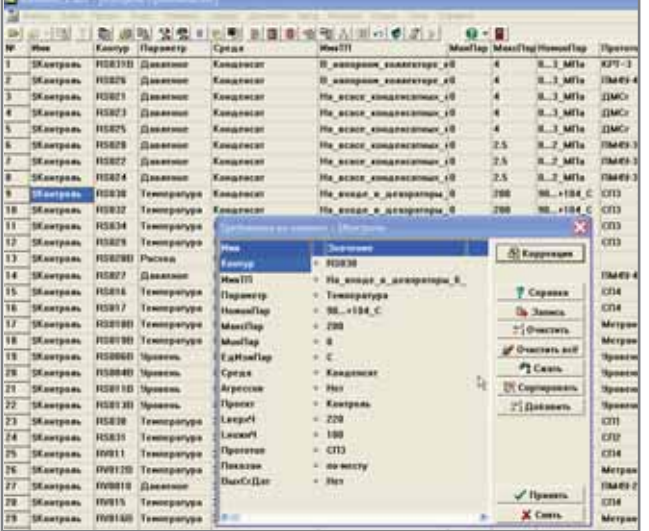

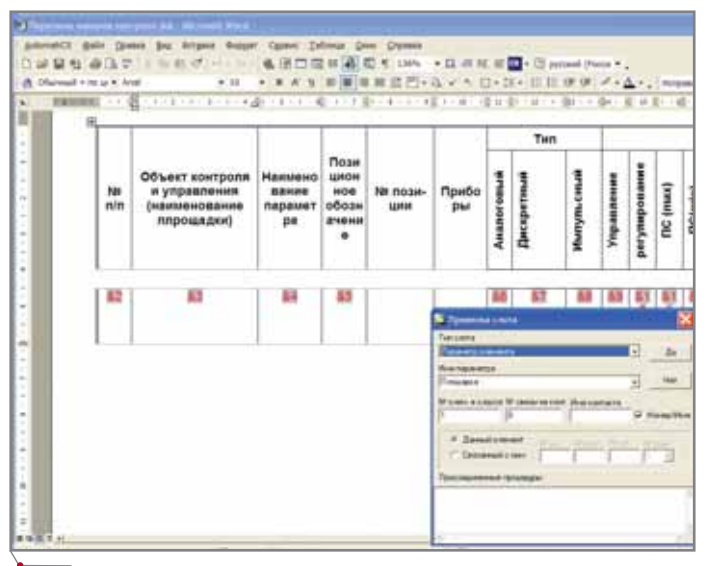

Рис. 2. Просмотр и редактирование шаблона

Рис. 1. Фрагмент задания и значения параметров канала измерения температуры

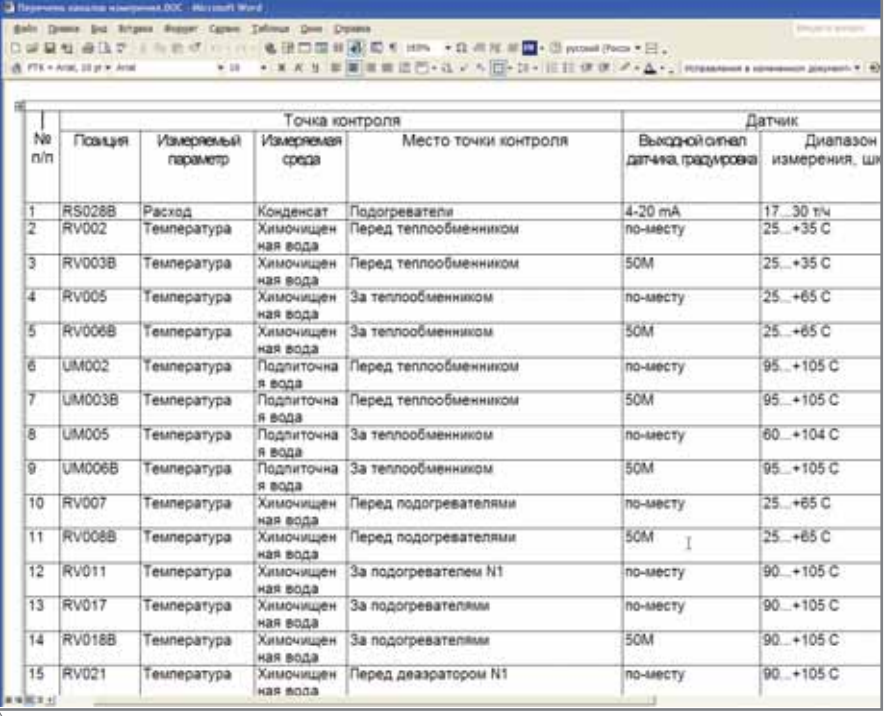

Рис. 3. Перечень каналов контроля

стны на стадии задания) дополнительные параметры, которые приведены в таблице 2. Это позволяет определить для них наименования щитов и место в пространстве, где они расположены. В фигурных скобках (выбор во второй строке окна редактирования значения

параметра) задается имя элемента, для которого - и всех его потомков - параметр будет справедлив.

Задание в виде таблицы может быть сформировано внешними средствами (например, с помощью Excel) и импортировано в AutomatiCS ADT.

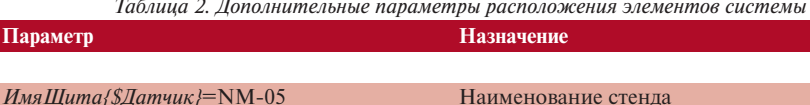

ИмяЩита{Вторичный-прибор}=UE-1

Наименование стенда Имя панели с приборами

### Вывод документа "Перечень каналов измерения"

Формирование документа "Перечень точек контроля" осуществляется путем вывода информации на открытом классе элементов подготовленного задания с помощью команды на основании соответствующего Word-шаблона. Форма шаблона может быть изменена (рис. 2) в соответствии с требованиями заказчика или стандарта предприятия (эта операция возможна в отношении любого табличного документа). Результат документирования показан на рис. 3.

### Построение (синтез) принципиальной модели

На первом этапе синтез принципиальной модели заключается в последовательном выборе для каждого канала измерения типового варианта структуры (декомпозиция), а затем в последовательном выборе характеристик каждого элемента, входящего в эту структуру. Выбор сопровождается автоматическим построением (вычислением, формированием) формулы заказа прибора (параметр Модель) на основании имеющихся в базе правил. Количество уровней выбора для различных производителей датчиков обычно находится в пределах от 5 до 20. При этом практически в любом проекте существуют группы каналов измерения, для которых путь прохождения по дереву базы знаний полностью идентичен. В группе различными

**CAD master** 2'2006

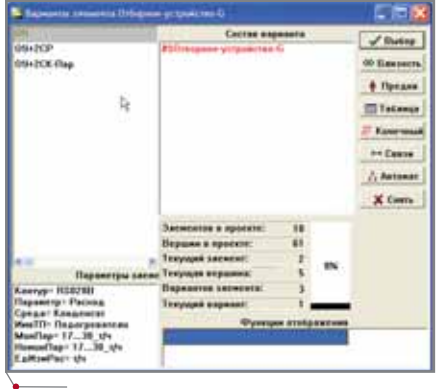

Рис. 4. Блокировка выбора отборного устройства

для этих каналов остаются кодировки контура, наименования точки измерения и другие индивидуальные характеристики. А так как система способна запоминать все действия проектировщика на этапе декомпозиционного синтеза, то для других каналов измерения, принадлежащих данной "родственной" группе, возможно автоматическое воспроизведение этих действий - даже если, по мнению системы, выбираемый вариант не удовлетворяет требованиям. Такой режим синтеза называется "по прототипу". В этом случае система должна "знать", как ей следует сформировать эти "родственные" группы (классы). Проще всего это сделать, присвоив каналам измерения, входящим в один класс, одинаковые значения параметра Прототип. Имя этого параметра должно быть указано в соответствующем окне настроек синтеза. Чтобы контролировать ход синтеза, также рекомендуется установить необходимый список отображаемых основных параметров канала контроля.

В рассматриваемом примере процессы синтеза электрической и гидравлической частей каналов измерения разделены. Вначале синтезируется электрическая часть - для этого в базе имена всех отборных устройств предваряются символом "#" (признак терминальности). По завершении синтеза электрической части у всех отборных устройств одной командой удаляется спецсимвол "#" (снимается терминальность), а затем автономно синтезируется гидравлическая часть. На рис. 4, где показан фрагмент синтеза электрической части, вы можете видеть, что структура отборного устройства в данный момент не выбирается, поскольку оно является терминальным элементом.

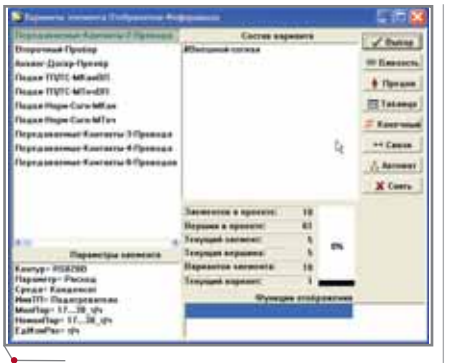

программное обеспечение

Рис. 5. Выбор в качестве модуля ПТК фиктивного элемента

В нашем примере основным потребителем сигнала от латчика являются модули контроллеров "Ломиконт". В соответствии с разделением проектных работ между генеральным проектировщиком и разработчиком программно-технического комплекса (ПТК) граница проектирования проходит по кабелям, идущим к контроллерам. Собственно кабели (их выбор, маркировка) находятся в сфере ответственности проектной организации. Поэтому модули ПТК рассматриваются как некие логические (фиктивные) элементы с логическими именами входов. Здесь они обозначены в виде терминальных элементов #Внешний-сигнал. На рис. 5 показан процесс выбора варианта элемента Отображение-Информации с подключением к нему двух проводников от датчика расхода.

При этом для датчиков с выходным сигналом 4-20 мА следует выбирать вариант питания "Измерительный-Канал-Токовая-цепь", в состав которого входит собственно датчик и блок питания

В предложенном примере наивысшим приоритетом агрегирования является группа функций питания датчиков (типа Сапфир) током постоянного напряжения с гальванической развязкой. Решено выбрать индивидуальные одноканальные блоки питания (Карат-22). Для этого после появления класса упомянутых функций их классифицируют таким образом, чтобы в каждом классе оказалось по одной соответствующей функции (рис. 6). На следующем шаге система формирует класс из 13 (11 блоков питания + 2 вторичных прибора А-100) функций его питания переменным напряжением 220 В (#&Подключение-к-Автомату). Поскольку все эти потребители нахо-

## <u> Проектирование промышленных объектов,</u>

|   |                         |                                 |                       | 1.0021               |                              | (中国人)面の【 |
|---|-------------------------|---------------------------------|-----------------------|----------------------|------------------------------|----------|
|   | <b>Enoce Enn a Muse</b> |                                 | East                  |                      |                              |          |
|   |                         | <b>JEINH Co-Pas-4 2Bol</b>      |                       | <b>FISHETBH</b>      |                              |          |
| п |                         | <b>REliab Co. Van 4 June, 1</b> |                       | <b>ROBE38</b>        |                              |          |
| y |                         | 25/lay-Co-Pax-4-28mA            |                       | 10301001             |                              |          |
| ä | ٠                       | Etflux-Co-Pas-4-20ml            |                       | <b>VIVOSITIES</b>    |                              |          |
|   |                         | <b>Ellier Ca-R</b>              |                       |                      |                              |          |
|   |                         | <b>Etiler-Ca-</b>               |                       |                      |                              |          |
|   |                         | #Eller Ca-F                     |                       |                      |                              |          |
|   |                         | <b>EEITHT-Ca-R</b>              | 611 36-4 Page 4 20aux |                      |                              |          |
|   |                         | <b>ESTAT Co-R</b>               | 611-36.6 Pat-4-20aA   |                      |                              |          |
|   |                         | <b>BEllur Co-F</b>              |                       |                      |                              |          |
|   | ۰                       | <b>EETIUT CO</b>                |                       |                      | Ирепюрования 1-здной функции |          |
|   |                         |                                 |                       | CUSCACAS PARTIBINARY |                              |          |

Рис. 6. Агрегирование функций питания латчиков

дятся на одной панели UE-1, можно принять решение об их питании от одного автомата. В результате агрегирования функции #&Подключение-к-Фазе получается так называемая Голова схемы питания - в нашем примере она представляет собой обычный рабочий ввод (будем считать его элементом электрической схемы с прохождением границы по кабелю питания).

### Присвоение параметров компонентам проекта

Параметрический макрос присвоения проектных позиций основан на использовании значения параметра Контур. Для приборов различного типа позиция вычисляется как Контур с добавлением соответствующего символа.

Параметрический макрос формирования маркировок также основан на использовании параметра Контур первого из элементов, связанных данной связью. При одинаковом значении этого параметра маркировка формируется как Контур и, через разделитель, порядковый номер связи.

### Синтез структур отборных устройств и импульсных линий датчиков

Как уже сказано, выбор структур гидравлической обвязки "откладывается" во время выбора собственно датчиков. Возобновить синтез этих структур можно в любой момент. Для этого все терминальные отборные устройства разблокируются (с них снимается терминальность) после чего синтез осуществляется обычным способом. В базе данных размещено описание типовых модулей стендов треста Севкавмонтаж. На рис. 7 показан фрагмент синтеза обвязки датчика давления - имя варианта содержит номер рисунка по аль-

**CAD master** 2'2006

### программное обеспечение

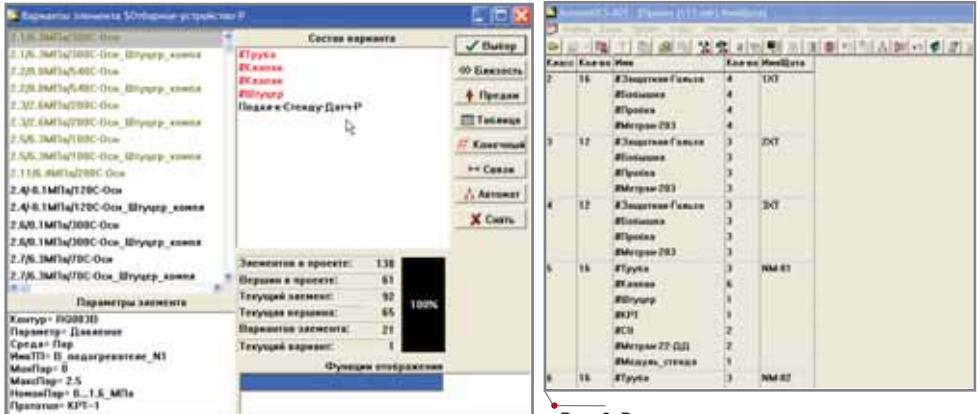

Рис. 8. Распределение элементов модели по щитам

Рис. 7. Фрагмент выбора структуры отборного устройства и импульсных линий

бому, пределы среды по давлению и температуре. Появившийся в результате синтеза класс терминальных функций подсоединения (установки) датчика к стенду классифицируется по правилу ИмяЩита, и для каждого из них выбирается тип модуля стенда в зависимости от располагаемых на нем датчиков.

### Построение (синтез) принципиально-монтажной модели

Построение принципиальномонтажной модели заключается в последовательном выполнении следующих операций:

- построение (врезка) клеммномодульных соединителей (клеммников) щитов, пультов, панелей и др.;
- разводка так называемых "общих точек" (связей, соединяющих более двух элементов) на клеммниках или контактах приборов;
- построение (врезка) кабелей и их выбор.

### Построение клеммников

Перед началом построения клеммников проверяется и добавляется в модель соответствующая информация: все элементы, участвующие в построении клеммников и кабелей, должны иметь параметры Место и ИмяЩита. В нашем примере распределение датчиков по стендам и соединительным коробкам выполнено на стадии задания, поэтому на данном этапе остается распределить элементы (присвоить параметры Место и ИмяЩита), расположенные на панели UE-1 в шкафах ПТК. Фрагмент такого распределения можно увидеть на рис. 8.

При построении клеммников выполняется следующая последовательность операций: для панели UE-1 принимается решение о разделении элементов на монтажные елиницы с присвоением параметра МонтЕд; все элементы модели классифицируются по правилу ИмяЩита; выделяются и объединяются те классы, для которых будут врезаться клеммники; всем связям полученного класса (кроме Функциональной) добавляется параметр ГотСвязи=Врезка клеммы; на элементах, классифицированных по правилу ИмяЩита, активируется команда Агрегировать связи (которая и врезает клеммник для каждого класса); в режиме декомпозиционного синтеза выбираются клеммники щитов, стендов и соединительных коробок. С помощью параметрического макроса клеммникам можно присвоить параметр Позиция.

На рис. 9 представлен фрагмент просмотра и редактирования клеммника ХТ02 панели UE-1.

Рассмотренный принцип построения клеммников основан на их врезке для каждого класса элементов. В то же время существует ряд клеммников (кроссовые шкафы, промшкафы, транзитные клеммники панелей и др.), кабели к которым подключаются с обеих сторон. Такие клемм-

ники строятся на классах связей. В предложенном примере питание датчиков осуществляется по схеме токовой цепи. Непосредственная реализация такой схемы потребовала бы трех направлений кабельных трасс. Если же в панели блоков питания установить транзитный клеммник, можно обойтись двумя: стенд панель и панель - шкаф ПТК.

Для этого необходимо выделить в отдельный класс связи, идущие от клеммников стендов и соединительных коробок к шкафам ПТК; добавить всем связям класса параметр ГотСвязи=Врезка\_клеммы и классифицировать его таким образом, чтобы все связи класса вошли в единственный класс, полученный при классификации. Далее выполняется врезка клеммников.

|                 | <b>MARGHARITS AUT</b><br>Файлы Безы Проект Класс |                                   |                 |                            |               |                |                | Сервис Документ Ввод Монтаж Отции Окна Стравна |                               |                              |                 |                     |
|-----------------|--------------------------------------------------|-----------------------------------|-----------------|----------------------------|---------------|----------------|----------------|------------------------------------------------|-------------------------------|------------------------------|-----------------|---------------------|
| o l             | $+121$                                           |                                   |                 | 이 이번 일반 비행의 비비미 내적 시비 이러기가 |               |                |                |                                                | $\mathbf{Q} \cdot \mathbf{E}$ |                              |                 |                     |
| 凬               | 17 Jan                                           | o Carazaniano (Gibrar CV2)        |                 |                            |               |                |                |                                                |                               |                              |                 |                     |
| <b>NF</b>       | <b>Hees</b>                                      | <b>Healthura</b>                  |                 | <b>Muurt</b> a             | Познани       | <b>MesiTTI</b> | <b>MuniTap</b> | <b>Marcflap</b>                                | <b>Homodlap Dporume</b>       |                              |                 | ЕдИзмРа Чревень     |
| п               | <b>ЛКленницк</b>                                 | NM 05                             |                 |                            | NM 05         |                |                |                                                |                               |                              |                 |                     |
| z               | <b>ЛКлениник</b>                                 | <b>TKT</b>                        |                 |                            | 13CT          |                |                |                                                |                               |                              |                 |                     |
| э               | <b>ЗКлеммение</b>                                | ZXT                               |                 |                            | ZXT           |                |                |                                                |                               |                              |                 |                     |
| $\blacksquare$  | 2Кленницы:                                       | <b>DCT</b>                        |                 |                            | <b>XXT</b>    |                |                |                                                |                               |                              |                 |                     |
| 5               | <b>ЗКленницк</b>                                 | NM-01                             |                 |                            | NM-01         |                |                |                                                |                               |                              |                 |                     |
| E               | <b>EXAMPLEMENT</b>                               | NM-02                             |                 |                            | <b>NM-82</b>  |                |                |                                                |                               |                              |                 |                     |
| $\mathbf{r}$    | <b>ЛКАСНИШК</b>                                  | NM-B3                             |                 |                            | <b>NM-03</b>  |                |                |                                                |                               |                              |                 |                     |
| ٠               | <b>ЛК венници</b>                                | <b>NM-84</b>                      |                 |                            | NM-84         |                |                |                                                |                               |                              |                 |                     |
| 9               | <b>ВКлемминк</b>                                 | $UF-1$                            |                 | 86                         | $\times$ T00  |                |                |                                                |                               |                              |                 |                     |
| n               | <b>EXACHIMING</b>                                | $UE-1$                            |                 | 92                         | ×162          |                |                |                                                |                               |                              |                 |                     |
| ш               |                                                  | <b>IXACHA &amp; Captains</b>      |                 |                            |               |                |                |                                                |                               |                              |                 | L IOS               |
| 12              | <b>ЛКАСНИ</b>                                    | Заемнит                           | <b>Hoodburn</b> | <b>Equitary</b>            | <b>Magnus</b> |                |                |                                                | <b>Maps a</b>                 | <b><i><u>Roomany</u></i></b> | <b>Hoodlary</b> | <b>Between</b>      |
| 13<br>TA        | <b>EXACHIN</b>                                   | <b><i><u>Ipagorpanzia</u></i></b> | ur.             |                            | AE1           |                |                |                                                | A&1                           | ×                            | <b>UE-L</b>     | <b>BEAUMORE</b>     |
| 15              | <b>ZKACHH</b><br><b>EKACHH</b>                   |                                   |                 |                            | $\mathbf{M}$  |                |                |                                                | $\mathbf{H}$                  |                              |                 |                     |
| 16              | <b>EK</b> sewel                                  | <b>BA100-1-4</b>                  | <b>ME-1</b>     | 355/2                      |               |                | $\overline{z}$ | $\bullet$                                      |                               | ×                            | $u - v$         | <b>EX ADAMENTA</b>  |
| $\overline{17}$ | <b>ZKACHH</b>                                    | 88100-1-8                         | UE-T            | X1I1                       | <b>RS00GB</b> |                | ä,             |                                                | 10068-1                       | <b>v</b>                     |                 | <b>BEadam</b>       |
| п               | <b>EKACHAI</b>                                   |                                   |                 |                            | R\$006B       |                |                |                                                | 10068-2                       |                              |                 |                     |
| 15              | <b>ZK</b> acres                                  | <b>MA100-1-4</b>                  | <b>UE-1</b>     | x1/2                       |               |                | ٠              |                                                |                               | v                            | UE-1            | <b>EX</b> screens   |
| 20              | <b>ZKACHH</b>                                    | 8A100-1-8                         | $101 - 1$       | X1/3                       | AE1           |                | s              |                                                | <b>AG1</b>                    | z                            | $UE-1$          | <b>EC</b> acrossing |
| 21              | <b>ZKACHHI</b>                                   |                                   |                 |                            | 612           |                |                |                                                | 612                           |                              |                 |                     |
| 22              | <b>ZK</b> acson                                  | 84100-1-8                         | UE 1            | 3374                       |               |                | s.             |                                                |                               | ŧ۳                           | UE-T            | <b>IX</b> screen    |
| 23              | <b>EK</b> aemie                                  | 8A100-1-4                         | $1-343$         | X1/E                       | <b>RS0068</b> |                | 7              |                                                |                               |                              |                 |                     |
| 24              | <b>ЛКлении</b>                                   |                                   | 媒体              | 3377                       | RSDOGH        |                | B              |                                                |                               |                              |                 |                     |

Рис. 9. Просмотр и редактирование клеммника
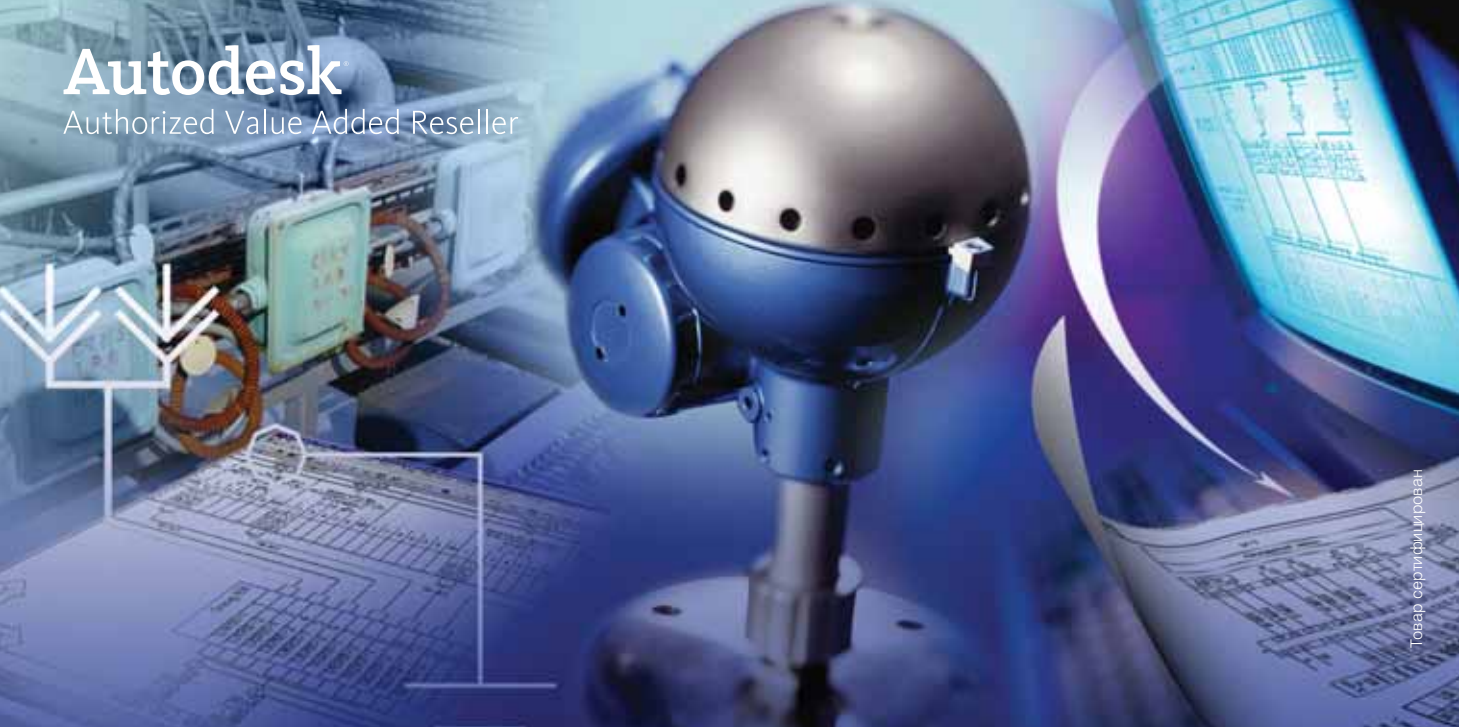

# **решения на основе ПО Autodesk и Consistent Software СИСТЕМЫ КОНТРОЛЯ И АВТОМАТИКИ**

Автоматизация комплексного проектирования промышленных объектов обеспечивает административно-плановым службам возможность точного планирования, оперативного контроля и учета работ производственных отделов. Производственные отделы обеспечиваются мощ ными средствами для решения профильных задач, объединенными в единую среду проектирования.

ешения в области систем контроля и автоматики на базе программного обеспечения Autodesk и Consistent Software предназначены для автоматизации проектирования, реконструкции и эксплуатации систем контроля и управления, конструирования схем любой сложности и вы пуска любого вида проектных документов.

# Автоматизация комплексного проектирования

- изыскания, генплан и транспорт
- технология и трубопроводный транспорт
- строительные конструкции и архитектура
- системы контроля и автоматики
- электротехнические решения
- электронный архив и документооборот

Consistent Software

Москва, 121351, Молодогвардейская ул., д. 46, корп. 2 Тел.: (495) 9132222, факс: (495) 9132221 Internet: www.csoft.ru E-mail: sales@csoft.ru

Санкт-Петербург (812) 496-6929 Воронеж (4732) 39-3050 Екатеринбург (343) 215-9058 Калининград (4012) 93-2000 Краснодар (861) 2542156 Красноярск (3912) 65-1385 Нижний Новгород (8312) 30-9025 Омск (3812) 51-0925 Пермь (3422) 347585 Ростов-на-Дону (863) 261-8058 Хабаровск (4212) 41-1338<br>Челябинск (351) 265-6278 Ярославль (4852) 73-1756

#### Разводка Общих точек

По результатам синтеза в модели проекта могут образовываться так называемые Общие точки, то есть связи, которые соединяют более двух контактов и представляют собой результат использования принципиальных структур. Существуют различные варианты реализации таких точек в монтажной структуре модели проекта. Выбор варианта реализации существенно зависит от схем прохождения кабельных потоков, а последовательность разводки каждой Общей точки в любом случае должна контролироваться или задаваться проектировшиком.

Выполнение разводки предполагает следующие операции: выделяются связи, которые соединяют более двух контактов; им добавляется параметр ГотСвязи=Разводка Общ-Точ; командой Агрегировать связи в каждую связь типа Общая точка врезается одноименный элемент. В примере приведено описание структуры реализации Общей точки в виде шлейфа: это вариант, который не содержит субэлементов, а на Внешних контактах располагаются связи шлейфа (на каждом по две). Следуйте по стрелкам в порядке возрастания номера: от 1 к 1, от 2 к 2 и т.д., при этом номер контакта, то есть место в списке связей, и есть последовательность обхода шлейфа по элементам: 2-3-1-4-5 (рис. 9а):

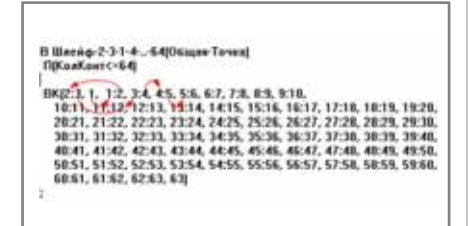

Рис. 9а. Описание последовательности разводки в одном из вариантов шлейфа

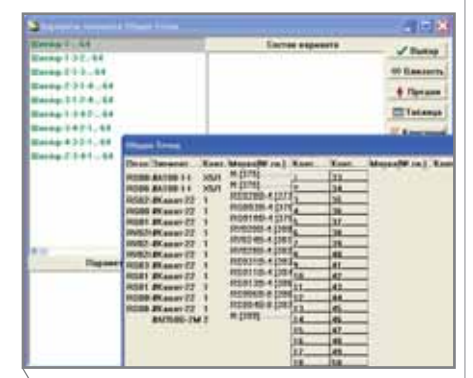

Рис. 10. Выбор последовательности обхода шлейфа

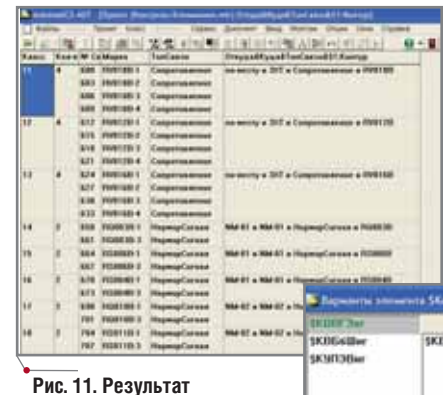

# классификации связей

Далее синтезируются полученные элементы, выбирается соответствующая последовательность построения шлейфа (реализация Общей точки это всегда шлейф) в виде варианта структуры из предлагаемого списка (рис. 10). При этом последовательность можно посмотреть, нажав кнопку

Связи в окне синтеза: в окне появятся элементы с номерами в списке: XT02 -2, XT15 - 4, XT17 - 12; остается выбрать и запомнить последовательность обхода шлейфа после чего выбрать соответствующий вариант.

#### Построение (врезка) и выбор кабелей

Самой важной и ответственной процедурой при построении принципиально-монтажной модели проекта является врезка кабелей в межщитовые связи и их (кабелей) выбор.

Необходимые условия начала процедуры:

Все элементы модели имеют параметры Место и ИмяЩита. Подготовлен параметрический макрос, который автоматически сортирует связи в зависимости от их направления, а также присваивает им следующие параметры:

- Направление;  $\bullet$
- Откуда (имя щита, с которого  $\bullet$ идет связь);
- Куда (имя щита, на который идет  $\bullet$ связь):
- МОткуда (место расположения  $\bullet$ щита, с которого идет связь);
- МКуда (место расположения щи- $\bullet$ та, на который идет связь);
- ГотСвязи=Агрегир жилы (готовность связи к ее включению в состав кабеля).

Сама процедура заключается в последовательности следующих операций: активируется макрос; все связи разделяются на внутрищитовые и внешние (кабельные). Класс межщитовых связей классифицируется по принципу прохождения связей между двумя щитами, типу связи и,

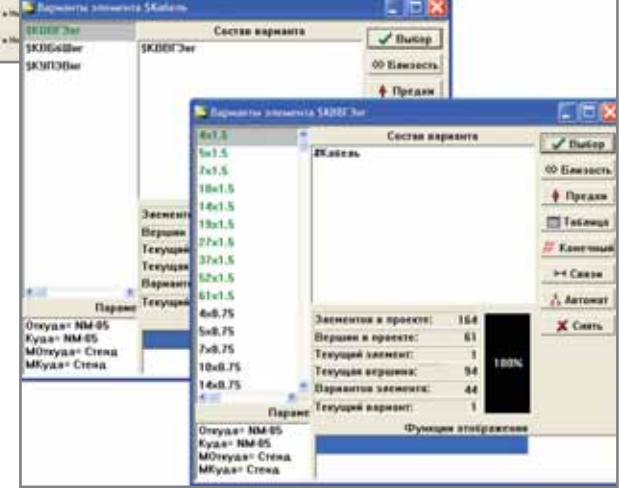

Рис. 12. Выбор кабелей

например, принадлежности к конкретному каналу измерения. Жестких правил здесь быть не может правила диктуются требованиями конкретного проекта. Чем сложнее правило классификации, тем оно жестче и тем мельче полученные классы, а следовательно меньше жильность будущих кабелей. В нашем примере наиболее эффективное правило классификации связей по будущим кабелям выглядит так:

#### Откуда и Куда и ТипСвязи и \$1: Контур.

В класс попадают связи с одинаковым значением параметров Откуда и Куда, параметра ТипСвязи и параметра Контур, взятого у элемента, подключенного к связи на контакте 1. Результат представлен на рис. 11.

Когда построение закончено, командой Агрегировать связи кабели врезаются в соответствующие наборы связей. Кабели синтезируются посредством декомпозиционного синтеза. При этом в соответствии с описанием в базе система будет автоматически предлагать наиболее близкие по жильности кабели с учетом резерва, процент которого зависит от числа задействованных жил (рис. 12). На открытом классе полученных кабелей запускается параме-

72

# 

трический макрос присвоения кабелям позиций.

## Формирование проектных документов

## Р&І-диаграмма

Предполагается, что к моменту формирования Р&I-диаграммы технологическая схема выполнена в формате AutoCAD. В этом случае выполняются следующие действия: устанавливается база фреймов для Р&І-диаграмм; последовательно выделяются каналы контроля и на технологическую схему вставляются заполненные фреймы (рис. 13).

#### Схема питания

Схему питания в рассматриваемом примере можно выполнить с помошью "шлюзования" фреймов. Для этого необходимо выполнить следующую последовательность действий: класс элементов классифицируется по правилу ИмяЩита и открывается щит UE-1; устанавливается база фреймов питания; документируется элемент #АП50Б-2МТ; предохранители, приборы и блоки питания классифицируются по монтажной единице; все полученные классы выводятся потоком (рис. 14).

#### Рабочая и заказная спецификации

Рабочая спецификация формируется в следующей последовательности:

- элементы модели классифициру- $\bullet$ ются по правилу Контур и Модель;
- все классы (кроме нулевого), информация о которых, по мнению проектировщика, должна попасть в спецификацию, выводятся на основании заранее заготовленного шаблона (рис. 15).

Заказная спецификация выводится после классификации элементов сначала по правилу Завод, а затем для каждого завода - по правилу Модель.

#### Компоновка шита

Подсистема компоновки выполнена в виде отдельного модуля-надстройки для AutoCAD. База приборов (фасадных, внутрищитовых), крепежных деталей и др. также существует отдельно. Поэтому начало компоновки требует переустановки соответствующей базы.

Собственно компоновка предполагает следующую последователь-

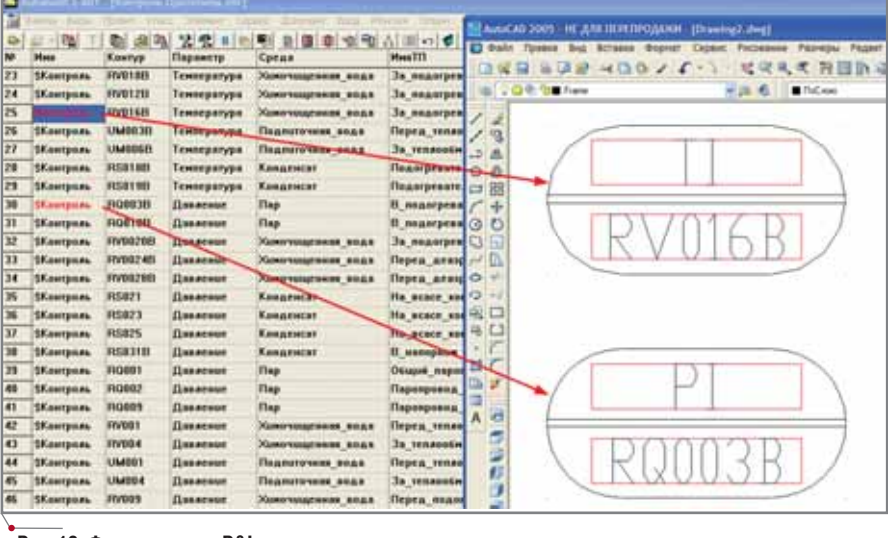

#### Рис. 13. Формирование P&I-диаграммы

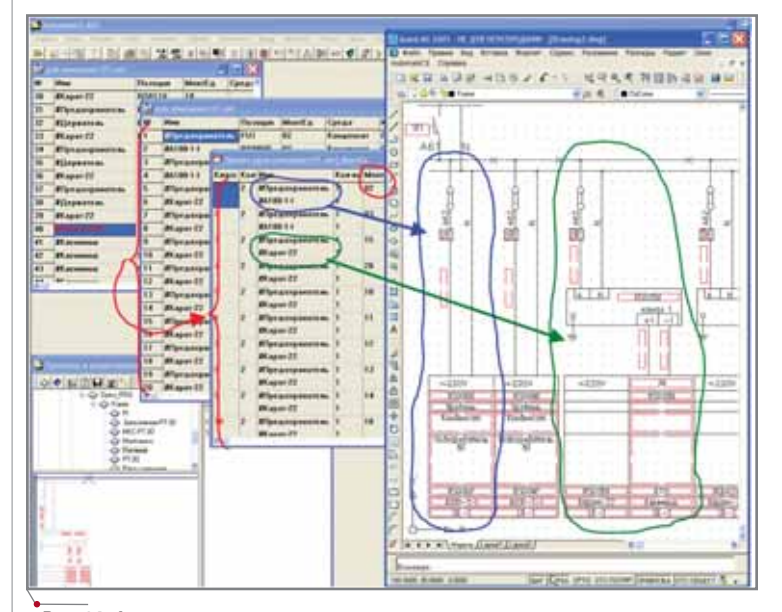

#### Рис. 14. Формирование схемы потоком

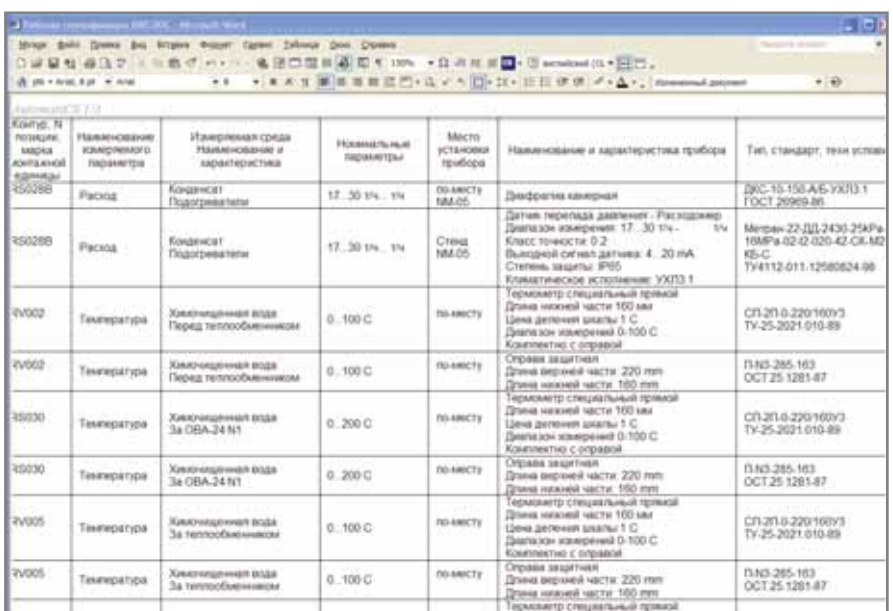

#### Рис. 15. Рабочая спецификация

**CAD master** 2'2006

# ПРОЕКТИРОВАНИЕ ПРОМЫШЛЕННЫХ ОБЪЕКТОВ программное обеспечение

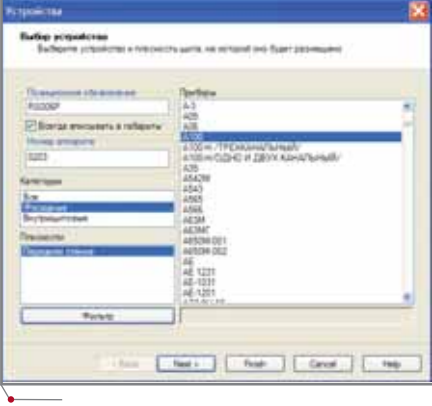

#### **Рис. 16. Диалоговое окно размещения прибора**

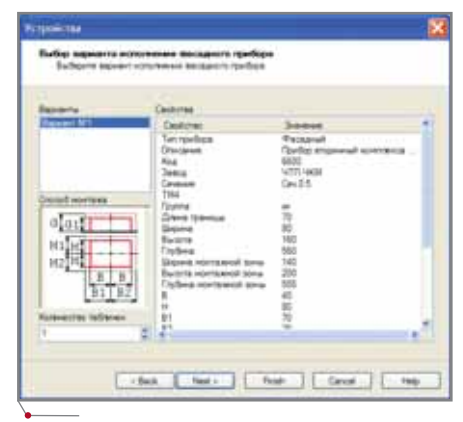

**Рис. 17. Выбор варианта исполнения прибора**

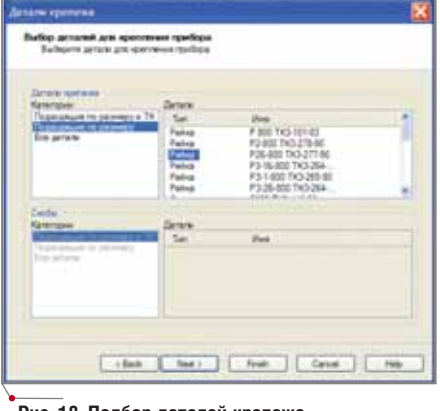

**Рис. 18. Подбор деталей крепежа**

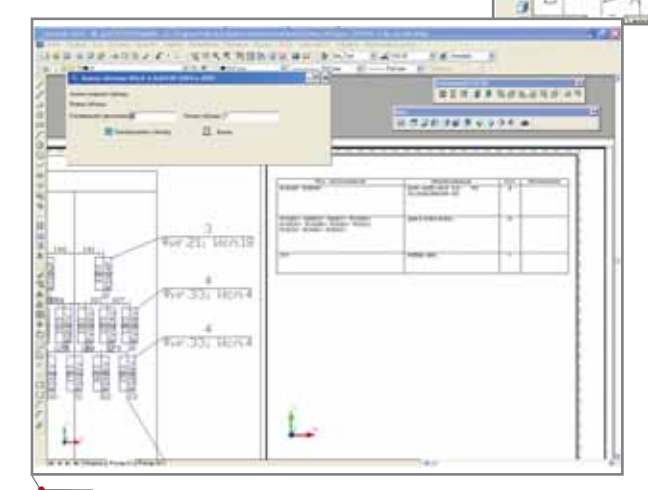

**Рис. 20. Редактирование чертежа фасада**

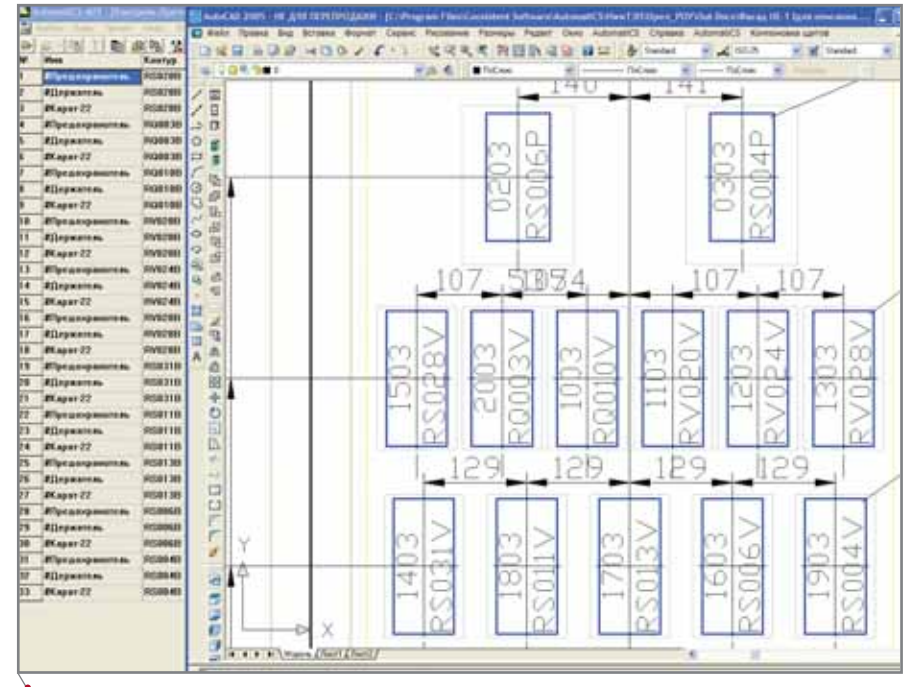

**Рис. 19. Результат предварительной компоновки**

|    | 进<br>a 704 ha to                 |               | 400/1              | 城院<br>Hun-<br>×              | 设定<br><b>B</b> full out | 符目的<br>司見日<br>u.<br>will not you a factor. | & Inches | $-18$                  | $= 1000$<br>in Nilan                            |                | W. M. Fenins         | <b>KIDDER</b>                   |                |
|----|----------------------------------|---------------|--------------------|------------------------------|-------------------------|--------------------------------------------|----------|------------------------|-------------------------------------------------|----------------|----------------------|---------------------------------|----------------|
|    |                                  |               |                    |                              |                         |                                            |          |                        |                                                 |                | 19                   | ¥                               | RSD04B-3       |
|    | 意思                               | $rac{t}{c}$ 5 | 蓬                  | Į<br>Por<br>J<br>Terr<br>Pag | ť<br>朝                  | ê<br>å                                     | 望        | 10-NH                  | ă                                               | EH1            | $\overline{20}$      | ï                               | RQ003B-3       |
|    |                                  | 2             | 3                  | 5<br>4                       | б                       | ÿ                                          | 8        |                        |                                                 | L3             | <sub>21</sub>        | ī                               | R0003B-1       |
|    |                                  | 6             | Î,<br>5<br>Caccano | 00                           |                         | A                                          |          | NH-02-701              | <b>CKBR</b><br>CREE 347 2415<br>SBC-MCBB<br>×   |                | TO.                  | ť                               | ROOTOB-3       |
|    |                                  |               |                    | 02                           |                         | N                                          |          |                        |                                                 | NN-02<br>Стенд | $\overline{17}$      | ï                               | RS0136-3       |
|    |                                  |               |                    | öī                           | $\frac{7}{3}$           | 610                                        |          |                        |                                                 |                | Ţ8                   | ï                               | RS0118-3       |
|    |                                  |               |                    | oi                           | $\hat{10}$              | 6ft                                        |          |                        |                                                 |                | 3                    |                                 | ROOTLE-1       |
|    |                                  |               |                    | ú                            |                         | 5811                                       |          | NM-03-702              |                                                 |                |                      | $\frac{1}{2}$ (2) $\frac{1}{2}$ | RS011B+1       |
|    |                                  | KBSGUMT-10x15 |                    | σī                           | $\frac{11}{4}$          | A61                                        |          |                        |                                                 |                | 出出版型                 |                                 | RSD13B-1       |
|    |                                  |               |                    | öī                           | $\frac{3}{24}$          | k                                          |          |                        |                                                 |                |                      | ť                               | RV0208-3       |
|    |                                  |               |                    | 21                           |                         | RV003B-1                                   |          |                        |                                                 |                |                      | ï                               | RV0248-3       |
|    | ô<br>KBBF3kr-19x15<br>$10(-705)$ |               |                    | n                            | Ä                       | RV0038-2                                   |          |                        |                                                 | NM-03          | 13                   | 7                               | RV028B-3       |
|    |                                  |               |                    | 21                           | 36                      | RV003B-3                                   |          |                        |                                                 |                | Z                    | 48                              | RV020B-1       |
|    |                                  |               | k<br>Стенд         | 3                            | IJ                      | RV003B-4                                   |          |                        |                                                 | Стенд          |                      | 44                              | RV0248-1       |
|    |                                  |               |                    | î.                           | 28                      | RV0068-1                                   |          |                        |                                                 |                | <b>District</b>      | 50                              | RV028B-1       |
|    |                                  |               |                    |                              | 79                      | RV0068-2                                   |          | NM-04-707<br>NM-05-700 | G<br><b>JH-14x15</b><br>ë<br>34.92<br>蓖<br>bet- |                |                      | 13                              | RS021-1        |
|    |                                  |               |                    | n                            | ÿ                       | RV0068-3                                   |          |                        |                                                 |                | i<br>2               | īν                              | RS021-2        |
|    |                                  |               |                    | 21                           | ÿ                       | RV0068-4                                   |          |                        |                                                 |                |                      | 国际                              | RS021-3        |
|    |                                  |               |                    | 71                           | 3í                      | LMXX-3-1                                   |          |                        |                                                 | 10-104         | Ï                    |                                 | RS023-1        |
|    |                                  |               |                    | 71                           | 52                      | IM0038-2                                   |          |                        |                                                 |                |                      | Ħ                               | RS023-2        |
|    |                                  |               |                    | n                            |                         | UM0038-3                                   |          |                        |                                                 | Crewa          | to higher to         | œ                               | RS023-3        |
|    |                                  |               |                    | 3                            | 54                      | M0039-4                                    |          |                        |                                                 |                |                      | B                               | RS025-1        |
|    |                                  |               |                    | 'n                           | $\frac{95}{96}$         | LMODEE-1                                   |          |                        |                                                 |                |                      | W                               | RS025-2        |
| Ÿ  |                                  |               |                    | 71                           |                         | IMXER-2                                    |          |                        |                                                 |                | 'n                   | Ţ                               | RS025-3        |
|    |                                  |               |                    | h                            | 37                      | LMOGEL-3                                   |          |                        |                                                 | NN-05          | $\overline{14}$      |                                 | RSD18-3        |
| Ą  |                                  |               |                    | Ħ                            | 58                      | MX69-4                                     |          |                        |                                                 |                | E)                   | ï                               | RS0288-3       |
|    |                                  |               |                    | $\frac{21}{21}$              | ij<br>E                 | RS248B-1                                   |          |                        |                                                 | teHA.          | Ĵ                    | 四日日                             | <b>KIDIB-1</b> |
|    |                                  |               |                    |                              |                         | RS0188-2                                   |          |                        |                                                 | <b>SCOTT</b>   | $\overline{2}$       |                                 | RS03IB-T       |
| ōH |                                  | X<br>÷        |                    | n                            | Ÿ                       | RS018B-3                                   |          |                        |                                                 |                | 15<br>$\overline{m}$ |                                 | RS028B-2       |

**Рис. 21. Таблица подключения к рядам зажимов сборки**

ность действий: создание в поле чертежа щита (выбор из базы или построение из плоскостей); открытие в AutomatiCS эле ментов щита (UE-1); последовательное размещение элементов с учетом монтажных зон из класса на плоскостях щита – с просмотром их свойств (рис. 16-17); подбор крепежных изделий (рис. 18) с последующим выравниванием и центриро ванием (рис. 19); проверка на предмет коллизий, простановка размеров, создание чертежей видов щита (рис. 20).

## **Графическая форма таблицы подключения**

Формирование документа основано на последовательной вставке одного вида фрейма. Результат последовательной вставки показан на рис. 21.

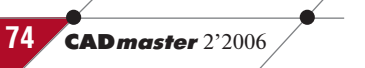

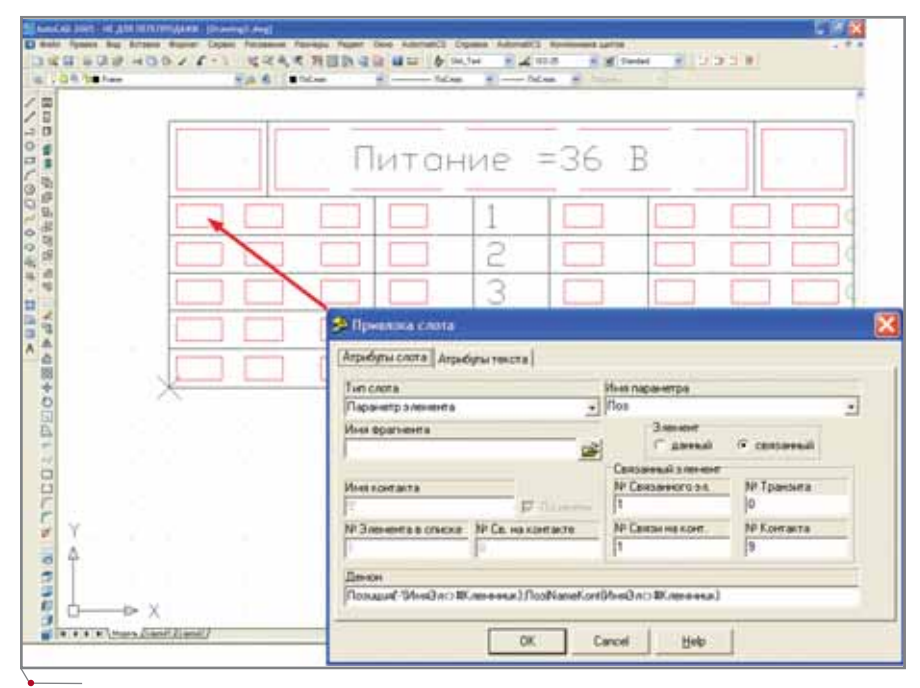

программное обеспечение

Рис. 22. Фрейм клеммника монтажной единицы

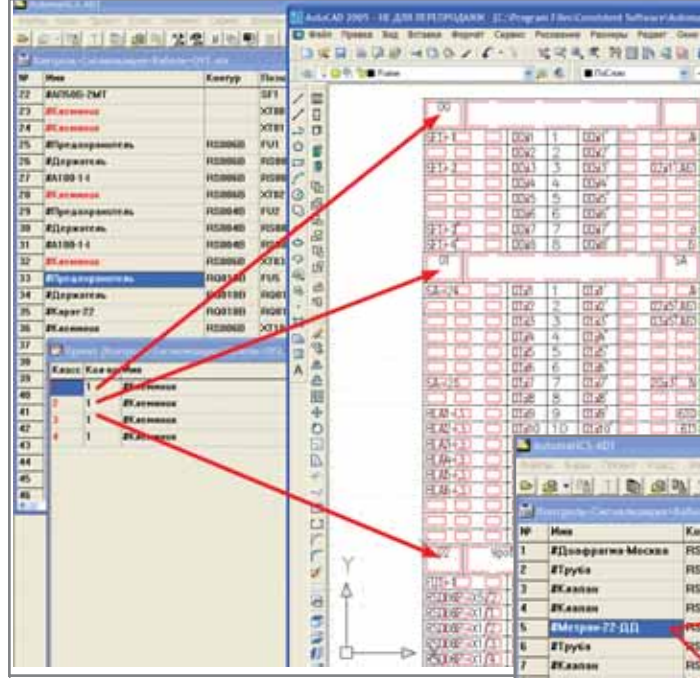

Рис. 23. Пакетное формирование ряда клеммников с помощью "шлюза"

#### Ряды зажимов

Ряды зажимов могут формироваться в виде последовательного отображения клеммников монтажных единиц. Для каждого клеммника в базе фреймов должен существовать фрейм, соответствующий количеству задействованных клемм. Все множество фреймов может быть автоматически сгенерировано программой AutoFrame. На рис. 22 представлен пример фрейма клеммника монтажной единицы на пять клемм. Показаны также привязки (паспорта-инструкции) некоторых слотов: номер монтажной единицы, маркировка проводника, позиция элемента или другого клеммника, на который уходит связь. Рис. 23 иллюстрирует пример сформированных рядов зажимов для панели управления с клеммниками питания 220 В, 36 В.

Дополнительного повышения производительности можно добиться, используя так называемый "шлюз" при описании фреймов, которые изображаются в чертеже последовательно, примыкающими друг к другу. Шлюз можно создать соответствующей командой, указав точку его вставки, - он будет помечен синим крестиком (рис. 22). Результат показан на рис. 23.

## Схемы кабельных и трубных внешних ПРОВОЛОК

В системе институтов "Теплоэлектропроект" выполнение этого вида документов основано на отраслевом стандарте (типовом альбоме схем импульсных линий 1323-AS). Форма, разработанная для этих институтов, предусматривает возможность не изображать схему импульсных линий, заменяя ее ссылками на соответствующие рисунки альбома. Это позволяет свести гидравлическую часть схемы к табличной форме.

На рис. 24 показана вставка фрейма датчика (в нашем примере -

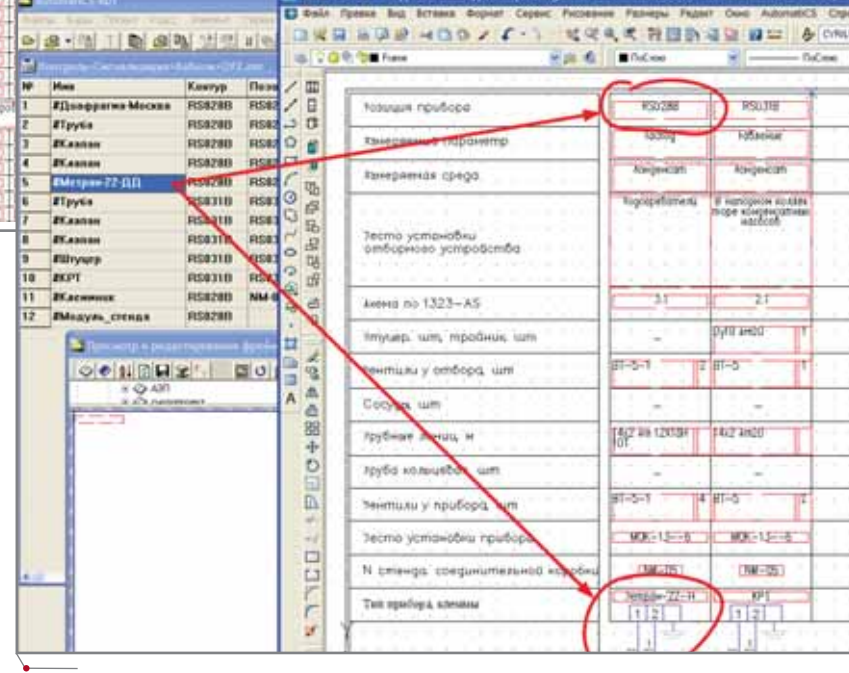

Рис. 24. Вставка фрейма датчика

# TIPOEKTИPOBAHИE ПРОМЫШЛЕННЫХ OБЪЕКТOB mporpammhoe обеспечение

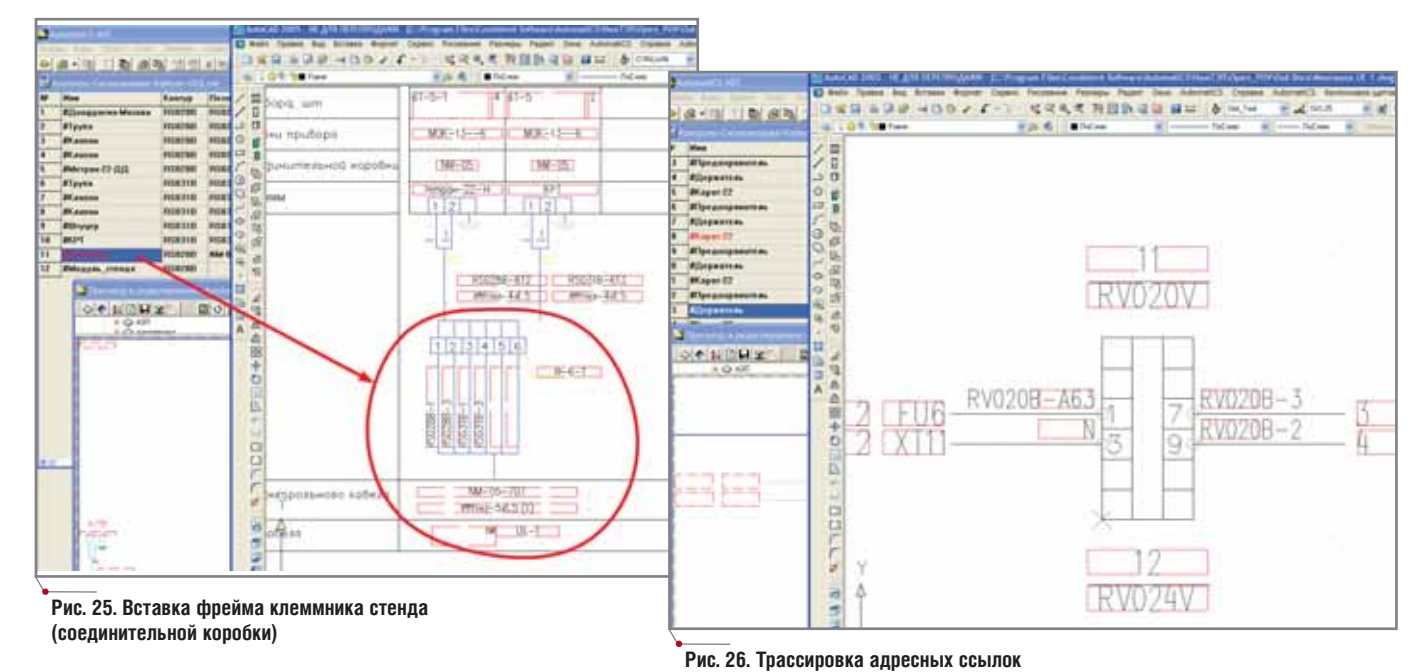

КРТ), который заполняет верхнюю часть (*Контур*) и нижнюю (имя стен да и схемы подсоединения). Далее аналогичным образом последова тельно вставляются фреймы отбор ных устройств и датчиков стенда. Следующим шагом вставляется фрейм клеммника стенда (рис. 25).

## **Принципиальные схемы щитов (монтажки)**

При изображении монтажек предпочтителен адресный способ изображения связей. Активация фрейма выполняется обычным обра зом, после чего в прямоугольном по ле, охватывающем лишь данный эле мент, производится автоматическая трассировка связей. При этом систе ма автоматически строит адресные ссылки (рис. 26).

**Перечень сигналов в ИВК**

В нашем примере перечень сиг налов в ИВК формировался как пе речень сигналов, подключенных к клеммнику шкафа ИВК (кроссового шкафа). Результат представлен на рис. 27.

#### **Кабельный журнал**

Кабельный журнал содержит данные о виде кабеля, местах его подсоединения к оборудованию (приборам, клеммникам). Среди всей проектной документации на систему управления этот документ является одним из самых больших по объему, а его разработка требует продолжительного времени. На ос нове имеющегося шаблона следует сформировать табличный документ для каждого класса: кабельный жур

нал с подобным указанием располо жения кабелей обеспечивает удобст во восприятия информации. Фраг мент кабельного журнала приведен на рис. 28.

## *Евгений Целищев,*

*начальник Управления САПР Ивановского государственного энергетического университета (ИГЭУ), д.т.н., с.н.с. Email: adt2004@mail.ru Максим Савинов CSoft Engineering Email: savinovm@csoft.ru Алексей Непомнящих CSoft* Тел.: (495) 913-2222 *Email: nepomnas@csoft.ru* 

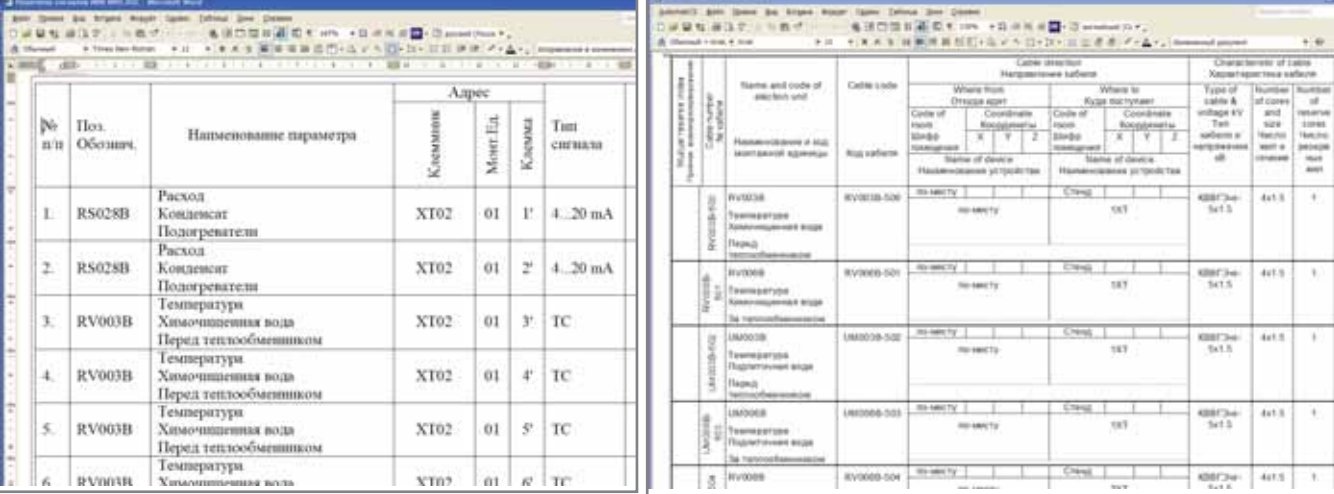

**Рис. 27. Перечень сигналов ИВК Рис. 28. Кабельный журнал**

# **76** CADmaster 2'2006

# Формат больше. Точность выше.

Если изображение, напечатанное на большом формате, выглядит невероятно близким к реальности - значит, мы добились отличного результата! Именно такое качество гарантируют последние модели широкоформатных принтеров imagePROGRAFW8400 и W6400. Удивительный отпечаток, в котором даже мельчайшие объекты выглядят как настоящие. Время печати формата А0 всего 2 минуты 12 секунд! Все эти качества позволят заметно повысить прибыльность вашего бизнеса. www.canon.ru

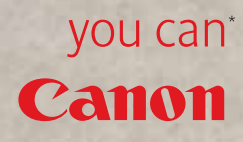

A M P I (<br>LEAGUI OFFICIAL SUPPLIER

> W2200S W6400

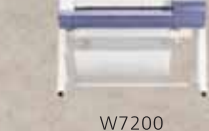

BESERE.<br>BREEZE

**VERZEIT** 

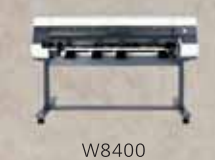

Исключительное качество печати гарантировано только при использовании оригинальных чернил и бумаги для струйных принтеров Canon.

Системный партнер Canon в России Consistent Software® E-mail: info@consistent.ru Internet: www.consistent.ru

**imagePROGRAF** 

# **ВЕРТИКАЛЬНЫ** СТРОИТЕЛЬНЫЕ ХОЛДИНГИ. залог 273

Эта статья представляет собой попытку проанализировать существующие тенденции развития проектных услуг. В качестве примера рассмотрена одна из крупнейших строительных компаний Дальнего Востока.

# Вертикальные холдинги. или конец "халтуре"

Резкий рост цен делает строительный рынок всё более привлекательным для инвесторов, спрос на недвижимость инициирует гигантский объем проектных работ - несмотря на сократившееся в семь раз количество проектных организаций.

В суровых условиях рынка множество проектных организаций распались на маленькие проектные бюро, прикрытые гордой вывеской "Проектный институт". Не имея навыков грамотного современного управления, руководители таких "институтов" разрешили своим сотрудникам "левачить" в рабочее время и на рабочем месте. В некоторых проектных институтах это возведено в ранг негласной политики: "Мы делаем вид, что вам платим - вы делаете вид, что на нас работаете". И чудо произошло! Люди привыкли так работать, считают это естественным. Постепенно такое положение дел привело к тому, что качество проектной документации стало приближаться к уровню пещерных рисунков палеолита, особенно на фоне новей-

ших требований к безопасности, надежности, качеству проектируемых зданий. Ведь маленькие бригады проектных "халтурщиков" не в состоянии своими силами выполнить крупный проект, и различные этапы проектирования передаются другим таким же шабашникам. Стало обыденным делом исправлять ошибки в проектной документации уже на этапе строительства (все издержки при этом достаются заказчику). Естественно, у заказчиков появились вполне резонные сомнения: а имеет ли смысл заказывать разработку проекта таким вот горе-организациям?

Но если проектные организации дробились и распадались, то о компаниях - строительных подрядчиках такого сказать нельзя. Современный строительный холдинг обязательно включает в себя проектно-надзорную службу, стройуправления, финансовые компании (ипотека, кредиты), рекламные агентства, производство стройматериалов и многое другое. Наиболее успешные и крупные строительные компании-холдинги давно осознали необходимость создания собствен-

ных - и дисциплинированных! проектных подразделений, работающих по внутренним заказам. "Проектным институтам" это уже создало серьезные проблемы. Внимательно посчитав деньги, которые приходилось отдавать за проектную документацию непонятного качества, рачительные хозяева убедились иметь собственные проектные подразделения выгодно. Но на каких принципах будут создаваться такие подразделения?

Естественно, что на начальном этапе потребуется оснащение сотрудников - причем не только стульями и столами. В первую очередь речь идет об оснащении технологическом и интеллектуальном. Цели просты: увеличение производительности труда в пересчете на одного сотрудника и прозрачность процесса проектирования для руководства, позволяющая принимать правильные управленческие решения. А само технологическое и интеллектуальное оснащение сконцентрировано в программном обеспечении  $CATIP.$ 

# Автоматизация проектных работ. Вопрос цели

Исторически сложилось, что наибольшее распространение получили именно те программные продукты для проектирования, освоение которых не вызывало у пользователей особых проблем. "Чертить на ком-

**CAD master** 2'2006

78

пьютере" научиться несложно, но механическая замена чертежной доски на жужжащий электрический ящик - это лишь малая часть задачи. На большинстве проектных предприятий мы видим такую вот "выкованную" временем ситуацию:

- по каждой проектной специальности имеется свой "принятый на вооружение" программный продукт. Со временем образуется настоящий "зоопарк" из самых разнородных программ;
- взаимодействие и обмен результатами работы между специальностями официально продекларированы, но на практике почти не осуществляются и процедурно не описаны;
- в большинстве случаев графика одного и того же проекта всякий раз исполняется кажлым специалистом заново - с учетом именно его требований;
- уровень владения инструментальными средствами программ простирается у проектировщиков от навыков сетевого администрирования до неумения поименовать созданный файл. Изучение программ ведется известным методом "профессора Тычкова", то есть кто как сможет:
- используется лишь микроскопическая часть инструментария имеющихся программных средств. Методика и рациональные приемы проектирования, заложенные в САПР разработчиками, остаются невостребованными.

В подобной ситуации можно до бесконечности тратить драгоценное время на выполнение своей/не своей работы. Имеется достаточно широкое поле для творчества. А в какое увлекательное шоу превращается процесс согласования проектной документации между всеми специальностями и внесения в нее изменений!

Но самое главное и очевидное препятствие - у руководства полностью отсутствует механизм контроля выполняемых работ. Есть оснащенная компьютерами проектная организация, где работает масса народу, но понять ситуацию и оценить, что происходит на самом деле, - невозможно. "Автоматизация", одним словом, "полная". Ясно, что так строить работу нельзя.

Разумеется, все эти препятствия носят технический характер и вполне преодолимы. Нужно четко и ясно представлять себе конечные цели процесса автоматизации, обозначить пределы выполнения задач и заручиться (что немаловажно!) политической поддержкой руководства заказчика.

программное обеспечение

Здесь весомую роль начинает играть позиция сотрудников службы автоматизации. От того, насколько правильно будут расставлены приоритеты, согласована позиция с руководством, зависит эффективность работы всего проектного предприятия в целом.

#### Методы, подходы, решения

Выделим как типичные два основных подхода к решению задачи автоматизации новой проектной организации.

• Можно предпочесть постепенную, "лоскутную" автоматизацию: появилось немного денег - купили коробочку с софтом для такого-то отдела. Этот недорогой,

**APXWTEKTYPA u CTPOWTEJIbCTBO** 

неторопливый и совсем необременительный способ иногда приводит к загадочным результатам. Рабочие места вроде бы автоматизированы, люди обучены, а единой слаженной работы не получается: нет елиной технологической цепочки, нет единой графической платформы, нет единого механизма контроля проектного процесса, отсутствует единое место хранения всей разнородной информации о проекте. А значит старые горести и беды наличествуют в полном объеме.

Можно приобрести готовую систему автоматизации под ключ. Этот путь вполне нормален и при определенных условиях более эффективен, однако достаточно недешев. Но лишь при подобном методе внедрения возможен скачкообразный рост производительности, управляемости отдельных

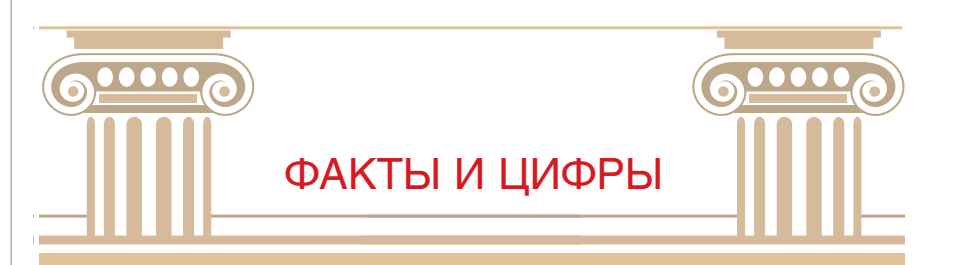

Проектные решения в основном повторяются от проекта к проекту. Исследования показали, что до  $80\%$  конструкций здания являются типовыми.

Возведение типичного строительного объекта сметной стоимостью  $$100$  млн. сопровождается появлением около  $150~000$  отдельных документов: чертежей, смет, спецификаций, договоров, актов.

в сша из \$650 млрд. ежегодных расходов на строительство \$200 млрд. составляют потери от неэффективных решений, проектных ошибок и срыва сроков сдачи объектов в эксплуатацию.

Для хранения документации приходится проектировать специальные помещения, а курьерская компания FedEx в прошлом году заработала  $$500$  млн. на доставке чертежей только в пределах США.

По материалам журнала The Economist

АРХИТЕКТУРА И СТРОИТЕЛЬСТВО Программное обеспечение

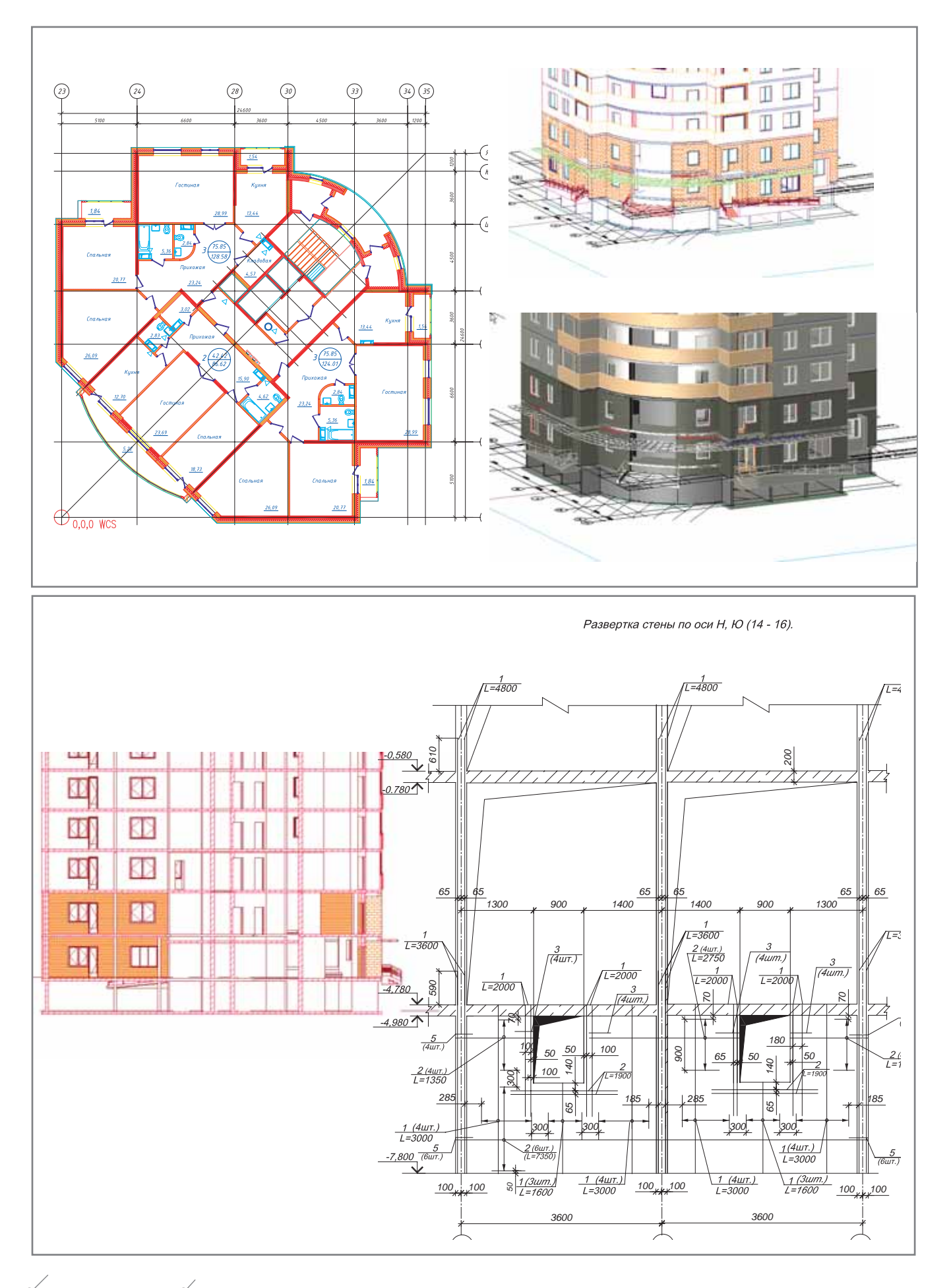

**CADmaster** 2'2006

сотрудников и предприятия в целом. А наиболее важной составляющей в этом случае, как ни парадоксально, становится административный ресурс. Преодолеть сопротивление переходу на новые технологии одними только методами убеждения практически невозможно: сотрудники все равно будут говорить, что "вон в той старой программке и трава зеленее, и цвет у стрелок вполне подходящий"... Очень важна возможность финансового стимулирования сотрудников предприятия, которые желают и умеют учиться, быстрее коллег освоили новые технологии, дают более быстрые и качест-

венные результаты. Обучение сотрудни-KOB программным продуктам, используемым в комплексной системе автоматизации, должно носить регулярный, постоянный характер.

базе Управления проектных работ был организован филиал "Дальспецпроект".

программное обеспечение

Осенью 2004 года холдинг завершил поиск партнера, способного обеспечить качественные изменения в процессе проектирования. Среди множества вариантов наиболее полным и комплексным было признано предложение компании CSoft, специализирующейся на вопросах комплексной автоматизации проектных предприятий. В качестве базовой платформы для автоматизации проектного процесса выбрано ПО от Autodesk, дополненное специализированными решениями, учитывающими отдельные раз-

ПОЛНАЯ ОЦЕНКА ЭФФЕКТИВНОСТИ ПРО-ГРАММНОГО ОБЕСПЕЧЕНИЯ ЕЩЕ ВПЕРЕ-ДИ, НО ПО ОТДЕЛЬНЫМ РАЗДЕЛАМ ПРО-ЕКТИРОВАНИЯ МОЖНО СМЕЛО ГОВОРИТЬ О 30%-НОМ УВЕЛИЧЕНИИ ПРОИЗВОДИ-ТЕЛЬНОСТИ.

# Дальспецпроект - хронология и факты

На Дальнем Востоке действует одно из подразделений Федерального управления специального строительства - "Дальспецстрой". Этот многопрофильный холдинг имеет в своем активе предприятия различного профиля, напрямую связанные с процессом строительства. Территория, на которой осуществляется деятельность холдинга, огромна - от Забайкалья до Камчатки. Сегодня "Дальспецстрой" - крупнейший застройщик Хабаровска. Недавно на

делы проектирования и российскую специфику работ.

В течение декабря было поставлено все необходимое программное

обеспечение, а непосредственные работы начались в январе 2005го - с установки системы электронного архива TDMS.

После создания единого хранилища проектной информации были проинсталлированы сетевые версии

AutomatiCS Lite **CS MapDrive ElectriCS 3D** ElectriCS **ElectriCS ADT ElectriCS Express** ElectriCS Light ElectriCS Storm EnergyCS

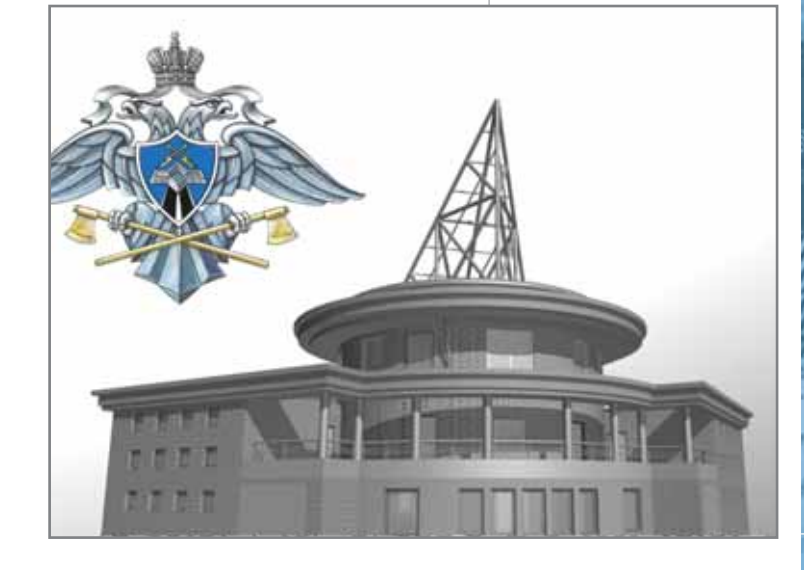

базового программного обеспечения и специализированных приложений. Режим плавающих лицензий позволил приобретать лицензионное ПО Autodesk непропорционально имеющемуся количеству пользователей, что обеспечило существенную экономию средств на автоматизацию.

После установки специализированных программных продуктов для отдельных специальностей началось обучение сотрудников "Дальспецстроя" - оно продолжалось в феврале и марте 2005 года, а в апреле настало время пилотного тестового проекта. К концу месяца была готова в рабочем варианте архитектурная модель здания, после чего проектировщики других специальностей приступили к работе над своими разделами документации.

Безусловный успех - переход на единые стандарты оформления строительной документации при помощи СПДС GraphiCS.

Полная оценка эффективности программного обеспечения еще впереди, но по отдельным разделам проектирования можно смело говорить о 30%-ном увеличении производительности.

**AutomatiCS ADT** 

# ЗАБУДЬ ПРО НОРМОКОНТРОЛЬ

СПДС GraphiCS

EnergyCS Line EnergyCS Электрика GeoniCS HydrauliCS MechaniCS NormaCS PlanTracer Project Studio<sup>c</sup> **Raster Arts** SchematiCS

SCS **TDMS** TechnologiCS

Consistent **Software** 

Revit Series, Autodesk Architectural Desktop, AutoCAD и AutoCAD LT, предназначенное для оформления строительных чертежей в строгом соответствии с требованиями СПДС. Cертификат соответствия Nº POCC RU. 9001.11СП11 Госстроя России Nº 0311088.

Приложение к Autodesk AutoCAD

www.consistent.ru<br>E-mail: info@consistent.ru Autodesk

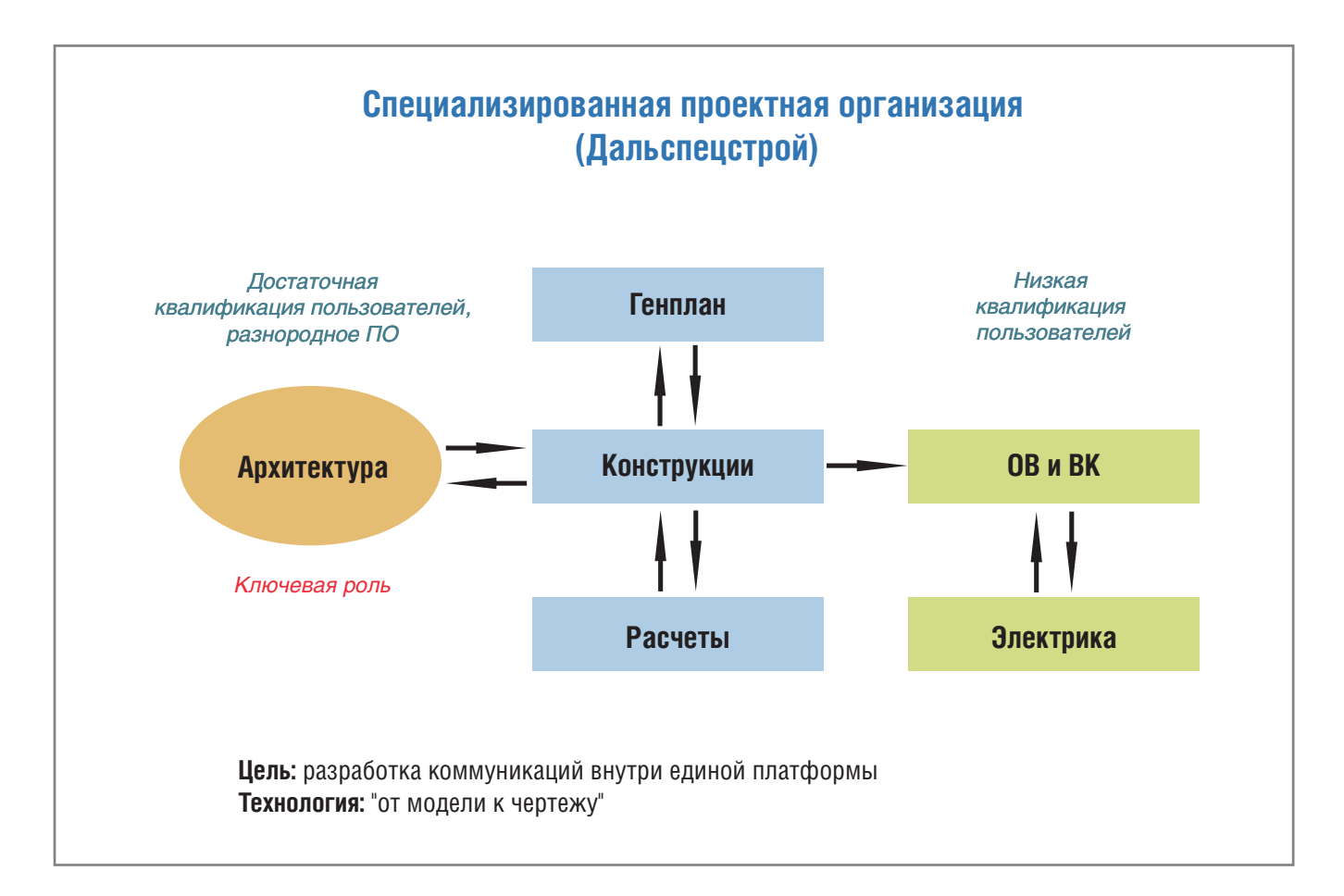

программное обеспечение

# Проектирование жилых и общественных зданий технология творчества

Ключевым моментом автоматизации "Дальспецстроя" стала автоматизация работы архитектора. От качества разработанного им конечного продукта - подробной трехмерной модели - зависят смежные инженерные разделы проекта. Примерная начальная схема, фиксирующая начало процесса автоматизации, представлена на схеме.

Главной проблемой для архитекторов являлось отсутствие проработанной технологии работы. Будучи достаточно квалифицированными пользователями различных программ, они создавали трехмерные модели исключительно для иллюстрирования проектной работы. По существу создавались не модели, а макеты зданий и сооружений. Выпуск документов стадии АР (АС) не был связан с трехмерной моделью, а документы (планы, разрезы, фасады) создавались умозрительно: "посмотри картинку и начерти разрезик" поэтому возможности мощных специализированных САПР архитекторами игнорировались. Потребовалось научить специалистов работе в единой программной среде, способам коллективной проектной работы, средствам получения точных проекций...

Дальше в дело вступает система электронного архива (а в будущем и электронного документооборота) TDMS. Сформированные архитектором проекции-чертежи по объем-

ной модели или трехмерные части единой модели помещаются в единое хранилище и становятся доступны проектировщикам других специальностей. При этом вся работа выполняется в едином формате файла, что устраняет проблему конвертации данных. Проектирование инженерных сетей, коммуникаций выполнялось на рабочих двумерных

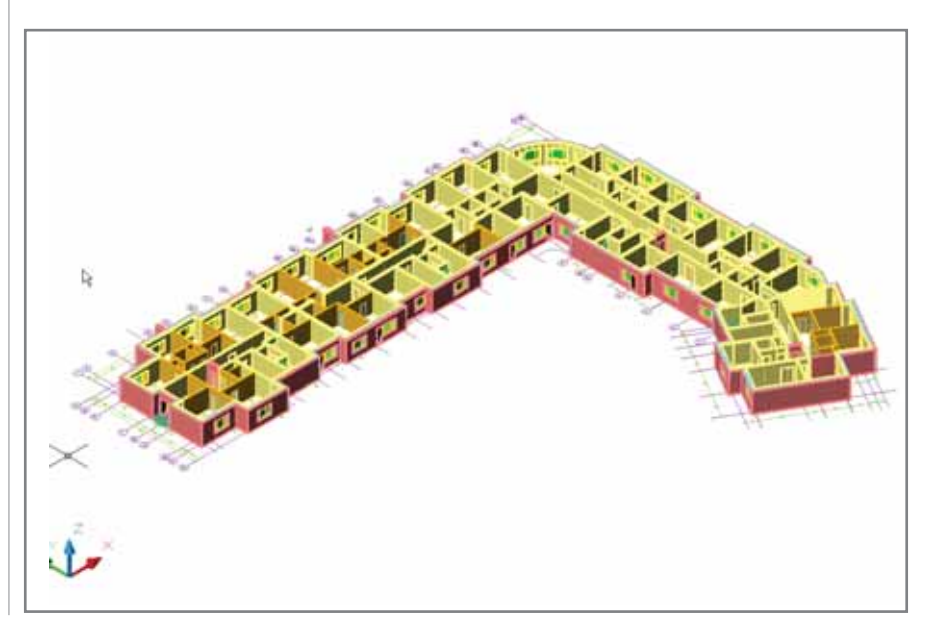

**CAD master** 2'2006

# **APXWTEKTYPA u CTPOWTEJIbCTBO**

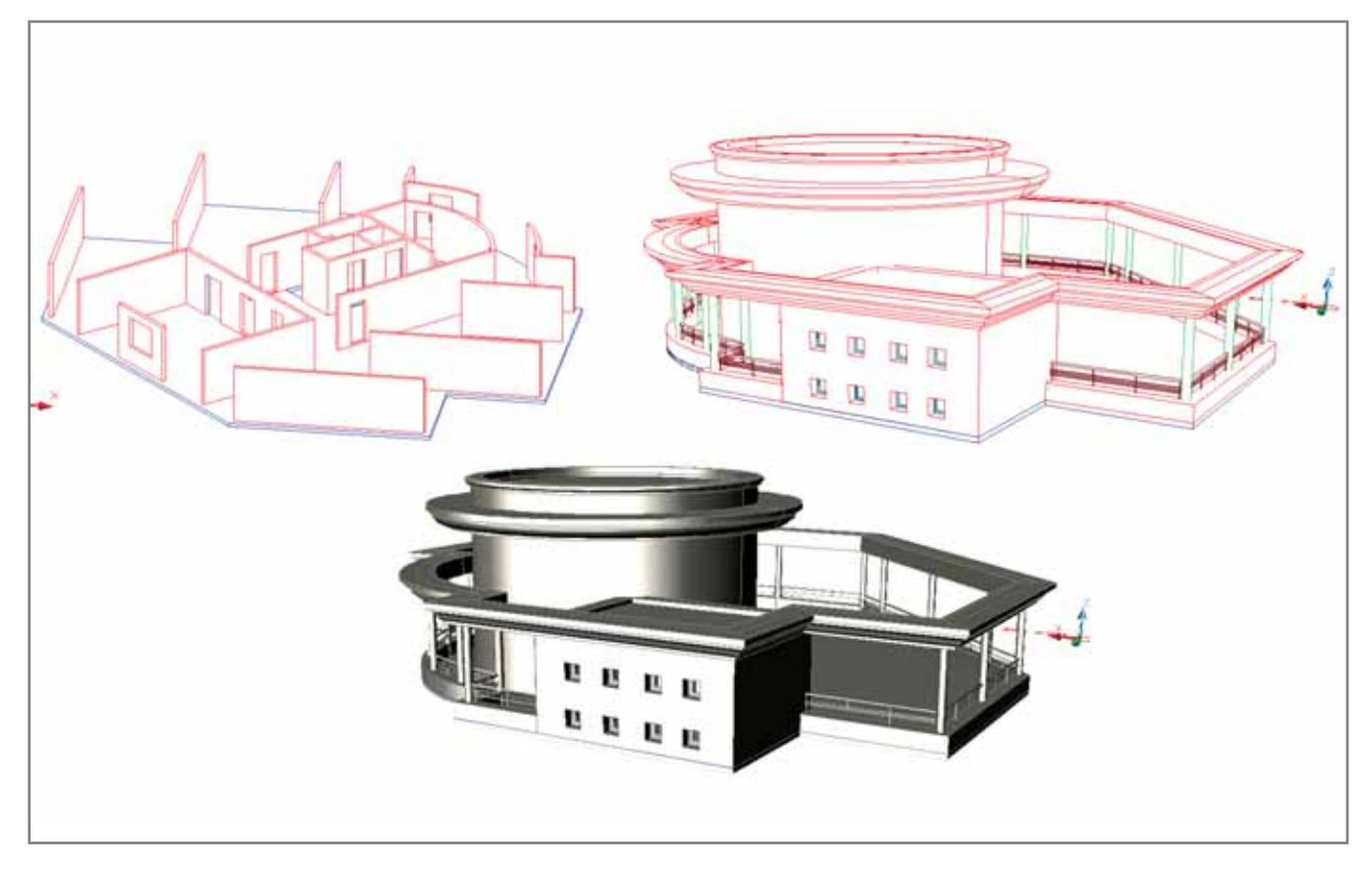

проекциях трехмерной архитектурной модели - с возможностью оценки проектного решения в трехмерном представлении.

Было налажено сотрудничество между архитекторами и инженерноконструкторским отделом. Конструкторы оперативно получали как опорные трехмерные данные назначенных монолитных стен, колонн, балок, так и двумерные планы для раскладки опалубочных щитов по уровням. В итоге главный инженер проекта мог не только в любой момент оценить состояние работ, но и ознакомиться с историей внесения изменений в проектную документацию. Это ли не мечта любого руководителя? Механизм упорядочивания информации различного типа, создание стройной системы хранения информации снимают извечные проблемы поиска необходимого чертежа.

Таким образом, трехмерная модель стала в "Дальспецпроекте" универсальным источником информации по сооружению. Возможность доступа к любой части модели, гибкого редактирования с последующим информированием всех специалистов-участников позволила завершить проектирование к августу-сентябрю 2005 года. На сегодня уже завершен

нулевой цикл, а к осени ожидается окончание общестроительных работ. Уникальный жилой комплекс будет спроектирован и возве-

ден меньше чем за два гола!

Иллюстрации созданы по материалам пилотного проекта "Многоэтажный жилой комплекс по улице Фрунзе в городе Хабаровске", проведенного в ФУС "Дальспецстрой". На материале пилотного проекта практически без изменений был разработан рабочий проект, который уже реализуется.

Александр Волков, директор CSoft Дальний Восток Тел.: (4212) 41-1338 E-mail: wolf@intec.khv.ru

> Алексей Ишмяков. главный специалист отдела архитектурностроительных САПР компании CSoft

AutomatiCS Lite **CS MapDrive** ElectriCS 3D<br>ElectriCS **ElectriCS ADT** ElectriCS Express<br>ElectriCS Light ElectriCS St СПДС GraphiC: EnergyCS<br>EnergyCS Line EnergyCS Электрика GeoniCS HydrauliCS MechaniCS NormaCS PlanTracer

AutomatiCS ADT

Тел.: (495) 913-2222 E-mail: alexis@csoft.ru

# Project Studio<sup>cs</sup> Архитектура НАСТОЯШИЙ ЖЕЛЕЗОБЕТОН

www.consistent.ru

Project Studio<sup>cs</sup> Конструкции Project Studio<sup>cs</sup> Фундаменты

Project Studio<sup>cs</sup> Электрика<br>Raster Arts SchematiCS  $SCS$ **TDMS** 

TechnologiCS **Consistent** 

**Software** 

Специализированное графическое Cheumannsposannoerpappreckoerpappreckoerpapproxenne k Autodesk AutoCAD<br>Revit Series, Autodesk Architectural<br>Desktop и AutoCAD. Предна-<br>значено для конструкторов, разра-<br>батывающих комплекты рабочих<br>чертежей марок КЖ и КЖИ ными нормами и стандартами.

Autodesk E-mail: info@consistent.ru Authorised Developer

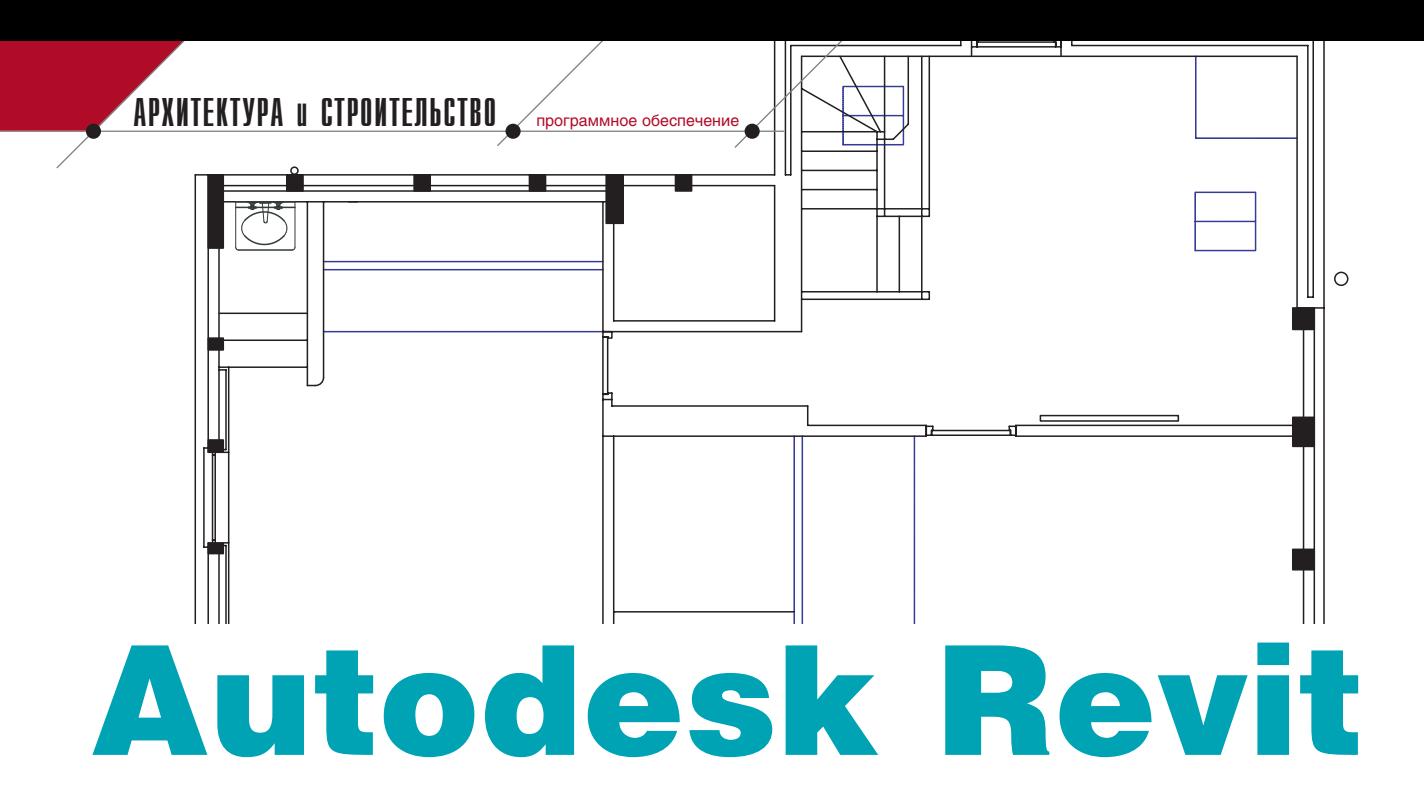

# РАБОТА БЕЗ СЛОЕВ

лои давно стали стандартным понятием САПРпрограмм: они ведут свою историю еще с тех времен, когда чертежи создавались вручную на прозрачных или полупрозрачных листах, а затем последовательно собирались в нужном порядке. Функционал слоев позволяет формировать из одного файла чертежи различных марок. Процесс проектирования намного упрощается: вы можете просто включать/отключать необходимые группы слоев и получать совершенно новый, упорядоченный, аккуратный чертеж, который остается только распечатать.

Неудивительно, что все новейшие стандарты проектирования<sup>1</sup> тем или иным образом включают требования по использованию слоев, а САПР-менеджеры проектных организаций настраивают слои в соответствии со стандартами, обучают проектировщиков пользоваться этими настройками и требуют выполнения неких правил. Наравне с двумерными САПР слои используют даже системы 3D-моделирования. Вы можете представить себе современную САПР без слоев?

Autodesk® Revit® - первая такая система. Понятие "слой" можно найти только в одном диалоге программы - при создании многослойной стены. Других слоев вы здесь просто не встретите.

При изучении интерфейса Revit вам не попадется на глаза ни инструмент Слои, ни панель слоев, ни команда СЛОЙ (LAYER). Revit просто не использует их при организации архитектурной композиции - и всё благодаря тому, что создается единая модель. Каждый уровень, например, соответствует поэтажному плану на определенной высоте. Браузер проекта<sup>2</sup> (Project Browser) - а это часть интерфейса программы - отображает уровни, группируя их по наборам документов. Таким образом, нет необходимости забивать себе голову слоями и думать о том, что "не разместил ли я случайно объект не на том

слое". Все это логично, удобно, бережет  $Bpe$ мя/нервы и сокращает число ошибок.

Отсутствие слоев может стать сильнейшим потрясением для опытных пользователей САПР, но, прочитав эту статью, вы увидите, как легко Revit отметает функционал слоев и меняет наше представление о проектировании.

#### Начинаем

Чтобы показать, как Revit обходится без слоев, будем использовать файл-пример, который поставляется вместе с программой.

- 1. Запустите Autodesk Revit.
- 2. Выберите из меню команду Файл  $\rightarrow$  Открыть (File  $\rightarrow$  Open).
- 3. Найдите папку, в которую установлен Revit, и зайдите в папку Training\Common.
- 4. Откройте файл Townhouse (см. рис.  $1 - c_r v t \delta$  Townhouse.rvt). Когда проект откроется, браузер проекта (Project Browser) отобразит все поэтажные планы, разрезы, фасады и 3D-виды.

Замечание. Если по какой-то причине у вас нет этого файла, возьмите другой проект многоэтажного сооружения.

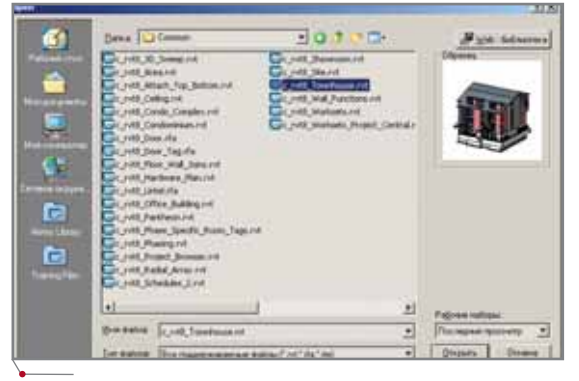

Рис. 1. Откройте файл-пример, который поставляется вместе с программой

<sup>1</sup>К сожалению, ни ГОСТ, ни СПДС таких требований не содержат (Прим. перев.).

<sup>&</sup>lt;sup>2</sup>В переводе используется терминология предварительно переведенной русской версии Revit Building 8. Возможно, оригинальный перевод коммерческой версии несколько отличается от приведенного (Прим. перев.).

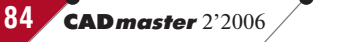

# $\sqrt{r_{\tt{noor}}$ 狼ntroе ofec<sub>nc</sub>terne</u>

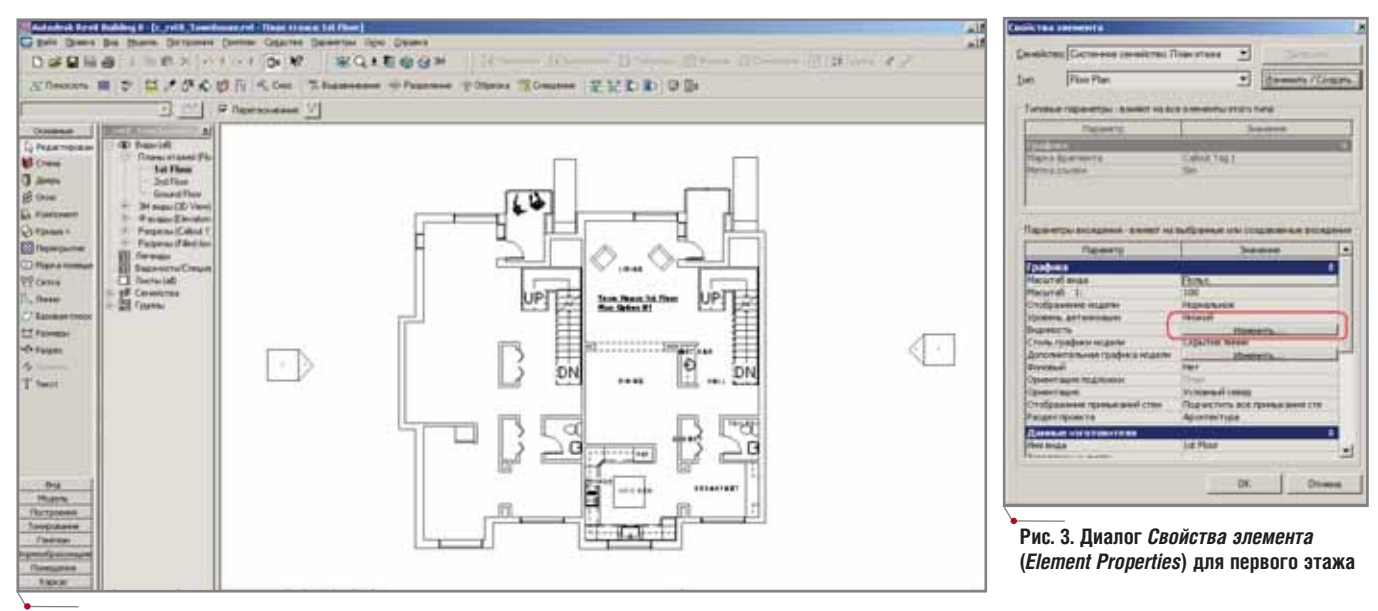

**Рис. 2. Отображение всех элементов поэтажного плана первого этажа**

# Контроль видимости элементов

Давайте представим себе, что мы хотим видеть на поэтажном плане только стены, то есть нам надо от ключить видимость всех других эле ментов. Примерно вот так:

- 1. Дважды щелкните на пункте *1st Floor* из группы *Планы этажей* (*Floor Plans*) в браузере проекта (*Project Browser*). Откроется план первого этажа, на котором будут отображены все элементы черте жа: стены, лестницы, мебель и да же фигуры людей (рис. 2).
- 2. Щелкните правой кнопкой мыши на рабочем поле плана и выбери те из появившегося контекстного меню команду *Свойства...* (*View Properties*). Появится диалог *Свой*

*ства элемента* (*Element Properties*) (рис. 3).

**Замечание.** Вы также можете выбрать команду *Свойства...* (*View Properties*) из контекстного меню, щелкнув пра вой кнопкой мыши на пункте *1st Floor* в браузере проекта (*Project Browser*).

3. В разделе *Графика* (*Instance Para meters*) найдите параметр *Види мость* (*Visibility*) и щелкните по кнопке *Изменить* (*Edit*) рядом с этим параметром. Появится диа лог *Переопределение видимос ти/графики* (*Visibility/Graphic*) с активной закладкой *Категории модели* (*Model Categories)* (рис. 4).

В этом диалоге перечислены эле менты, которые могут использовать ся в модели Revit. Все они сгруппи рованы по трем большим кате гориям: элементы моделирования, элементы оформления и элементы, импортируемые из DWG/DXF/ DGN. В первой колонке таблицы на закладке *Категории модели* (*Model Categories*) перечислены все типы элементов здания или, можно ска зать, строительные конструкции. Когда вы добавляете элемент в мо дель Revit, он автоматически отобра жается в соответствии с настройками для этого уровня – вот почему вам нет необходимости задумываться о слоях и распределять по ним элемен ты, как это делается в других САПР.

- 4. Нажмите кнопку *Все* (*Select All*), что бы выбрать все элементы списка.
- 5. Снимите галочку у всех элемен тов списка. Поскольку выбраны все элементы, достаточно щелк нуть на каком-нибудь одном из них (рис. 5).

| <b>BILLINGCIA</b>                                                                                                    |                                          | <b>Chica, newer</b>   |                   | <b><i><u>TEMPTONE</u></i></b>                                                                                                    | Nomme ant                   | ٠ |
|----------------------------------------------------------------------------------------------------|------------------------------------------|-----------------------|-------------------|----------------------------------------------------------------------------------------------------|-----------------------------|---|
|                                                                                                    | <b>Bacryn</b>                            | <b>Butter</b>         |                   |                                                                                                    |                             |   |
| white derivative                                                                                                    | <b>This comercialization</b>             |                       |                   |                                                                                                    | <b>This months</b>          |   |
| of Exception Listensin                                                                                                    | Пакатегория»                             |                       |                   |                                                                                                    | <b>The means</b>            |   |
| Данин                                                                                                    | <b>This extrema passes</b>               |                       | По селоторие»     |                                                                                                    | <b>The music</b>            |   |
| - Доровки                                                                                                    | Полатегориян                             |                       | По каналодике     |                                                                                                    | <b>Flo mess</b>             |   |
| - Photochi intercredi cheesi                                                                                                    | <b>The artwritesime</b>                  |                       | The a enertigates |                                                                                                    | Roman                       |   |
| of Kapkac                                                                                                    | This is attractadament                   | По клетами»           |                   |                                                                                                    | <b><i><u>Thomas</u></i></b> |   |
| of: Entrance                                                                                                    | <b>The surrent resident</b>              | Thi a startgames      |                   |                                                                                                    | The many                    |   |
| of Kasansayna sada sa                                                                                                    | По калегорией                            |                       |                   |                                                                                                    | <b>The means</b>            |   |
| of Kindow                                                                                                    | <b>The agencypance</b>                   |                       | Похитерина        |                                                                                                    | <b>The mean</b>             |   |
| w. Recruition                                                                                                    | По категориях                            | Floria members assess |                   |                                                                                                    | <b>Thy meets</b>            |   |
| - florest                                                                                                    | <b>Denameropates</b>                     |                       |                   |                                                                                                    | <b>The treaty</b>           |   |
| at Markette                                                                                                    | <b>This external parent</b>              |                       |                   |                                                                                                    | <b>The most</b>             |   |
| »* Махаинеские оборщивание                                                                                                    | <b>The summit planner</b>                |                       |                   |                                                                                                    | <b>The motor</b>            |   |
| of Herizone concess.                                                                                                    | This a setentiappeak is                  |                       | Павлентідыми      |                                                                                                    | <b>The month</b>            |   |
| of Hargarah trauments                                                                                                    | По в атмгорыми                           |                       | По селоториям     |                                                                                                    | <b>The means</b>            |   |
| - Disdument Hopes                                                                                                    | Похименное                               |                       | Пахимускими       |                                                                                                    | <b>Florence</b>             |   |
| - Danmens                                                                                                    | Похатегорами.                            |                       |                   |                                                                                                    | The means                   |   |
| £in<br><b>His Islamid</b><br>П. Времять в список капетурание всех разделях<br>Sweening Thi carerages? send hundred strate<br>officectos expensivamento recentos | Ехемочек все<br>Dipennia.<br>Consumerse: |                       |                   | Полотрудателя зонакем слож<br><b>Chemistra provide</b><br>Переотрядичение образция недели:<br>7 - Цинт образца разрита<br>Г - Свет ибразца поверхность | <b>STRATES</b>              |   |

**Рис. 4. Диалог** *Переопределение видимости/графики* **(***Visibility/Graphic***) для первого этажа**

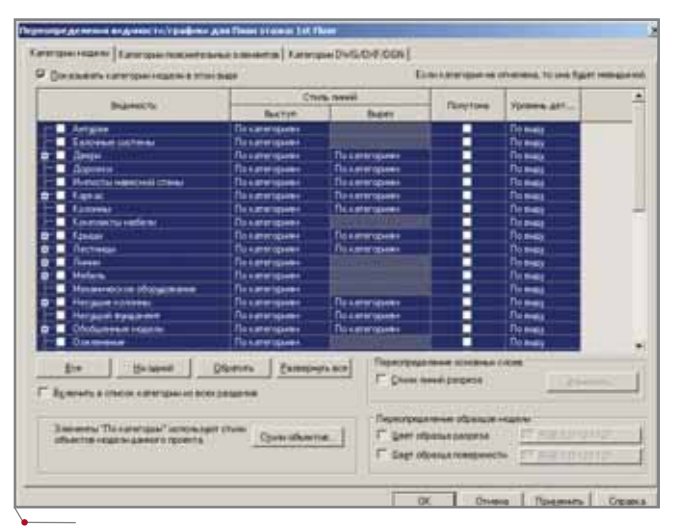

**Рис. 5. Отключите видимость всех объектов за один шаг**

# **АРХИТЕКТУРА И СТРОИТЕЛЬСТВО** программное обеспечение

|                                                                                                    |                                                   | <b>Clou, Sweet</b>       |                       |                                                                                                    |                                                           | $\bullet$ |
|----------------------------------------------------------------------------------------------------|---------------------------------------------------|--------------------------|-----------------------|----------------------------------------------------------------------------------------------------|-----------------------------------------------------------|-----------|
| <b>Buarmer No.</b>                                                                                                    | <b>But Ford</b>                                   | <b>Buant</b>             |                       | <b>Thursday</b>                                                                                                    | <b>Nodema, pat </b>                                       |           |
| <b>Special A</b>                                                                                                    | <b>This painter specials</b>                      |                          |                       |                                                                                                    | <b>Colombia</b>                                           |           |
| Tiopecturies                                                                                                    | Паниморник                                        |                          | Почиталия             |                                                                                                    | Domes<br><b>Claiman</b>                                   |           |
| Telescope<br>u                                                                                                    | Паналелание                                       | <b>The authorisation</b> |                       |                                                                                                    |                                                           |           |
| Theseapolis                                                                                                    | <b>The amerigans</b><br>Почителем                 |                          |                       |                                                                                                    | <b>Fis maps</b>                                           |           |
| <b><i><u><i><u><b>Tuesday</b></u></i></u></i></b>                                                                                                    | <b>This care requires:</b><br>This aren's place - |                          |                       |                                                                                                    | <b>The models</b>                                         |           |
| <b>APPENDING TO COL</b>                                                                                                    | <b>This experiments</b>                           |                          |                       |                                                                                                    | <b>The model</b>                                          |           |
| Следовичкого одности                                                                                                    | Петентамия                                        |                          |                       |                                                                                                    | <b>Comes</b><br><b>The month</b>                          |           |
| Desarantene ofratacteane                                                                                                    | <b><i><u>This aller masker</u></i></b>            |                          |                       |                                                                                                    |                                                           |           |
| Становые ограндения                                                                                                    | Пакаческими                                       | Панятизание              |                       |                                                                                                    | <b>The models</b>                                         |           |
| <b>Terretual Following</b>                                                                                                    | Пакенториях                                       | <b>This a programma</b>  |                       |                                                                                                    | <b>The means</b>                                          |           |
| Cheese                                                                                                    | Temmination                                       |                          | Teresteaters          |                                                                                                    | <b>Scientist</b>                                          |           |
| and is a fact                                                                                                    | <b>This survey operator</b>                       |                          | <b>Tis-sammingsom</b> |                                                                                                    | <b>This models</b>                                        |           |
| Promocollastiatiqual is secure                                                                                                    | Пекатогрыми                                       |                          | Rosentswee            |                                                                                                    | <b>The sings</b><br><b>Director</b><br><b>City models</b> |           |
| Distaller.                                                                                                    | <b>This interviewers</b>                          |                          | The authorization of  |                                                                                                    |                                                           |           |
| Sidertycochusagement                                                                                                    | Покаческими                                       |                          |                       |                                                                                                    |                                                           |           |
| Treemporquotupur                                                                                                    | Палачещник                                        |                          |                       |                                                                                                    | <b>The month</b>                                          |           |
| <b>Transportunity and</b>                                                                                                    | <b>This is promined and</b>                       |                          |                       |                                                                                                    | <b>The models</b>                                         |           |
| His special<br><b>Brake</b><br>By remote a challen a promission bill store benefit from<br>Immers Thromese' screwart crew<br>обывлив недель даннего провета. | Donne Peasonnes<br><b>Charles collective</b>      |                          |                       | Подмуждениемый доступки сложе-<br>C Des arestores<br>Перепределение образция надели<br>Г Заптерната в пример<br><b>C. Geet offerrige homemache</b> |                                                           |           |

**Рис. 6. Выберите элементы** *Стены*

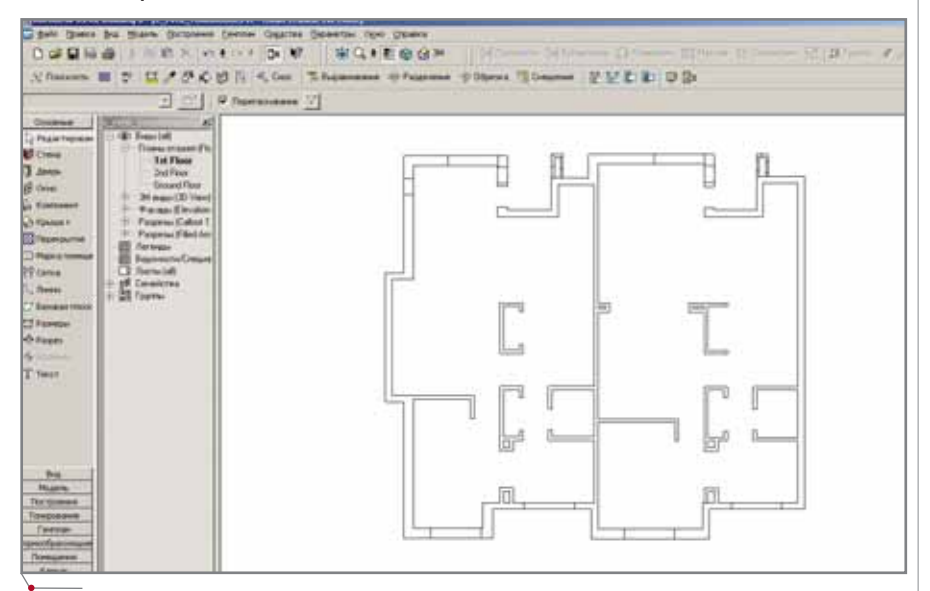

**Рис. 7. На поэтажном плане отображаются только стены**

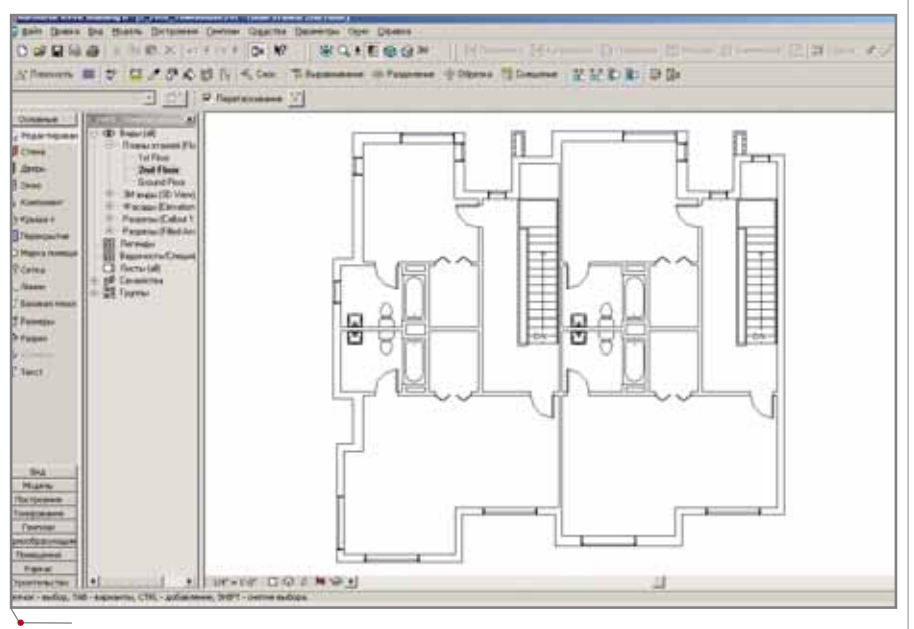

Рис. 8. На втором этаже по-прежнему отображаются все объекты

- 6. Нажмите кнопку *Ни одной* (*Select None*), чтобы снять выделение. Теперь на поэтажном плане будут невидимы все элементы (в следу ющем разделе я расскажу, как снова включить их видимость).
- 7. Прокрутите список вниз и найди те элемент *Стены*. Установив га лочку (рис. 6), вы включите види мость элементов только этого типа.
- 8. Теперь перейдите на закладку *Ка тегории пояснительных элементов* (*Annotation Categories*) и повторите шаги 4-6 для отключения видимости аннотации.
- 9. Закройте диалог по кнопке *OK*.
- 10. Еще раз нажмите кнопку *OK* и за кройте диалог *Свойства элемен тов* (*Element Properties*). Мы вер нулись в окно плана первого этажа.

Поэтажный план отображает толь ко стеновые конструкции (рис. 7). Когда вы работаете с диалогом *Пере определение видимости/графики* (*Visi bility/Graphic*), помните о следующем:

- некоторые типы элементов, пред ставленных в списке диалога, имеют подтипы (отображаются со знаком "+" с левой стороны). По этому включая/отключая галочку около этих элементов, вы можете управлять видимостью подтипов;
- помимо управления видимостью элементов, вы можете управлять целым набором дополнительных параметров отображения: *Стиль линий* (*Line Style*), *Полутона* (*Halftone*), *Уровень детализации* (*Detail Level*) и др. В свободное время изучите эту возможность самостоятельно.

Если с помощью браузера проек та (*Project Browser*) вы перейдете на план второго этажа, то увидите, что все элементы по-прежнему видимы (рис. 8). Отображения, которые вы настроили для плана первого этажа, не влияют на другие виды. К сожале нию, Autodesk Revit не позволяет на страивать все виды одновременно<sup>3</sup>.

# Временное отключение видимости элементов

Revit автоматически классифици рует элементы – это очень удобно, экономит время и сводит на нет риск ошибки, связанной с неверным раз

3 При этом есть возможность создавать видовые шаблоны (например, *Архитектурный вид*, *Конструкторский вид*, *Генплан*) и применять их к виду. Это делается с помощью контекстного меню браузера проекта (*Прим. перев.*).

# APXNTEKTYPA u CTPONTEЛЬСТВО

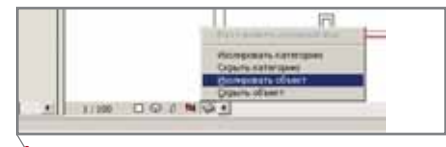

Рис. 9. Изолируем только те объекты, которые мы хотим видеть на плане

мешением объектов по слоям. Удобство и элегантность решения имеют свою цену - вы не можете организовать элементы по своему усмотрению: нельзя создать свой тип элементов и размещать элементы в своих категориях. Впрочем, эту проблему можно обойти с помощью функции Скрыть/Изолировать (Hide/ Isolate).

Прежде всего нам нужно снова включить видимость всех элементов первого этажа.

- 1. Вернитесь в диалог Переопределение видимости/графики (Visibility/ Graphic) для первого этажа (см. шаги 2 и 3 предыдущего раздела).
- 2. Включите видимость всех объектов, как это описано в шагах 4 и 5 предыдущего раздела. На сей раз мы не сбрасываем, а устанавливаем галочки элементов.
- 3. Закройте оба диалога по кнопке ОК. Теперь видны все элементы (см. рис. 2).
- 4. Выделите часть модели с помощью рамки выделения. Если требуется выделить и другие объекты, щелкните на них мышью при нажатой клавише CTRL. Клави-

шей SHIFT + щелчок левой кнопки мыши объекты исключаются из выборки. Мы должны выделить только те объекты, которые ходим видеть на плане.

программное обеспечение

5. На нижней панели, которая расположена рядом с полосами прокрутки, щелкните по иконке с изображением солнцезащитных очков и в появившемся меню выберите команду Изолировать объект (Isolate object) (рис. 9).

В результате на поэтажном плане будут отображаться только те объекты, которые нам нужны (рис. 10).

- 6. С помощью браузера проекта (Project Browser) перейдите в 3D перспективный вид (рис. 11). Как видно на рис. 11, изоляция элементов актуальна только для того вида, в котором вы работали, - на другие виды это действие не распространяется.
- 7. Чтобы восстановить видимость остальных элементов, снова переключитесь в поэтажный план (выберите план 1st Floor в браузере проекта (*Project Browser*), еще раз щелкните по иконке с солнцезащитными очками (в этот раз она будет на красном фоне) и выберите команду Восстановить исходный вид.

Скрывая и изолируя выбранные элементы, вы можете более детально прорабатывать модель здания. Этот способ аналогичен расположению элементов на различных слоях и их

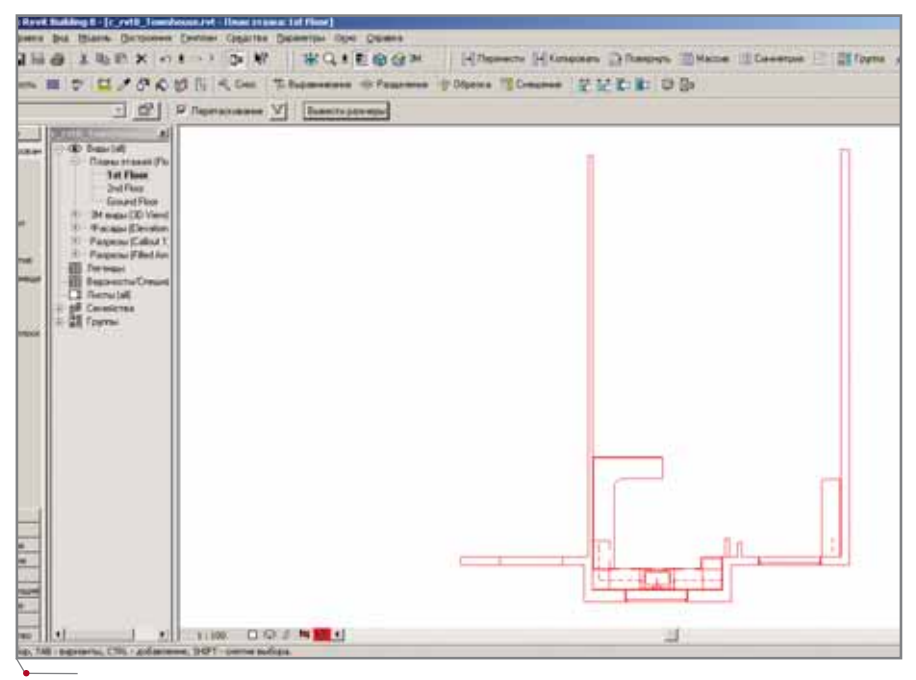

Рис. 10. Поэтажный план отображает только те объекты, которые нам необходимы

# HOBOCTK

#### Autodesk анонсирует новую версию **Buzzsaw**

Компания Autodesk объявила о выходе новой версии решения для управления коллективными проектами Autodesk Buzzsaw, которая характеризуется расширенными возможностями работы с тендерами и строительными подрядами.

Кевин Товар (Kevin Tovar), вице-президент компании Lennar Homes, отметил: "Команда разработчиков Buzzsaw не только учла наши замечания, но и помогла нам успешно внедрить новую версию более чем в 70 отделениях по всей стране. Теперь подготовка, проведение и администрирование тендеров на субподряды по строительству новых домов осуществляется значительно более эффективно, чем прежде. Кроме того, существенно укрепилась связь между региональными подразделениями Lennar".

Autodesk Buzzsaw noMoraer предприятиям управлять планированием, строительством и эксплуатацией зданий, позволяя каждому участнику проекта своевременно .<br>получать точную и актуальную информацию. Сегодня это решение используют в самых разных отраслях всемирно известные компании, такие как Pulte Homes, PETCO, Wynn Design & Develop-ment и др.

Заказчики ищут решения, позволяющие упростить работу с крупными, сложными и территориально удаленными объектами, говорит вице-президент отделения Autodesk Collaboration Services Амар Хэнспол (Amar Hanspal). -Поэтому наша компания делает все возможное для создания технологии, обеспечивающей простое, безопаное и эффективное ведение бизнеса".

#### **Новые возможности Autodesk Buzzsaw**

Новая Autodesk версия Buzzsaw, в которой основное внимание было уделено автоматизации бизнес-процессов для заказчиков, пользователей и администраторов, позволяет:

• рационализировать бизнес-процессы - добавлены новые стандартные формы управления строительством и бизнес-процессами, включая заявки на получение разрешения, ASI (Architect Supplemental Instruc-

(Окончание на с. 88)

87

# APXNTEKTYPA u CTPONTEJIbCTBO

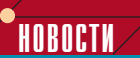

программное обеспечение

tions), сводки, передаточные ведомости, приложения и заявки для типографии;

- ускорить процесс выбора субподрядчиков - командный центр коллективного безбумажного управления тендерами позволяет упростить каждый из этапов процесса выбора субподрядчиков - от электронного распространения пакетов и документов приглашений на участие в тендере до оповещения субподрядчиков и сдачи подрядов;
- оптимизировать распределение ресурсов - функции управления членством и дисковым пространством позволяют администраторам выделять используемые ресурсы определенному проекту или клиенту по требованию и исключать неактивных пользователей;
- специализировать и конфигурировать заказчикам формы функция позволяет настраивать существующие формы Buzzsaw или создавать собственные в соответствии с уникальными бизнес-требованиями заказчика. Кроме того, можно использовать заранее определенные документопотоки с их последующим назначением для новых форм или бизнес-процессов.

Новая версия Buzzsaw, помимо английского, упрощенного китайского, японского, корейского и немецкого, поддерживает и итальянский язык.

Более подробная информация o Autodesk Buzzsaw приведена по адресу www.autodesk.com/buzzsaw.

### (Окончание. Начало на с. 87)

включению/отключению. Правда, изза того что изоляция ограничена только тем видом, в котором вы работаете, и не распространяется на другие виды, мы несколько теряем в гибкости. Например, мы не сможем быстро выделить многоуровневое крыло здания и получить планы, разрезы, фасады и 3D-вил только этой части.

# Защита элементов от дальнейших изменений

В традиционных САПР возможность закрывать слои позволяет пре-

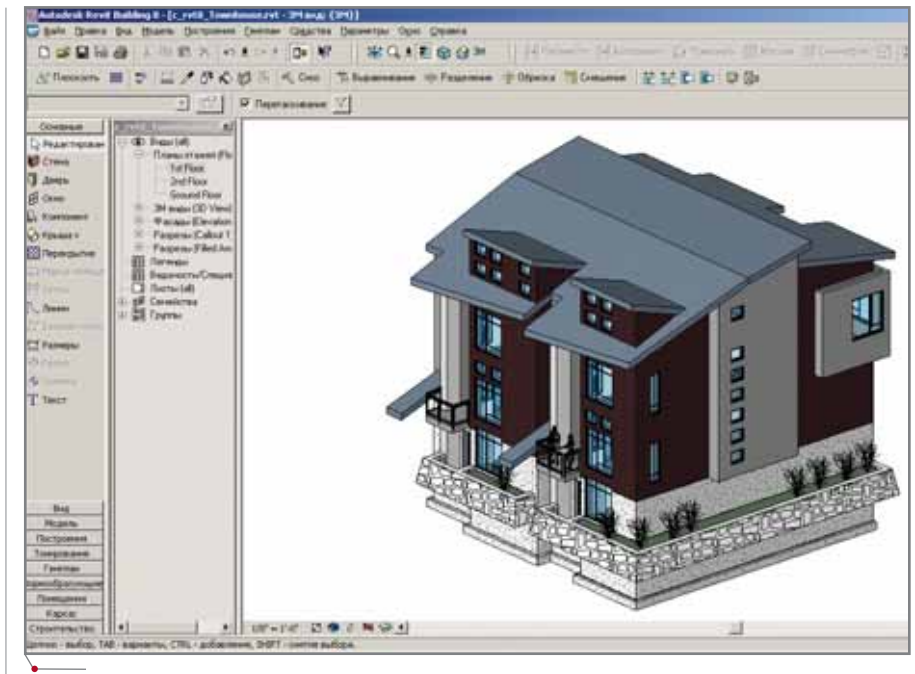

Рис. 11. Перспективный вид отображает все объекты, хотя на поэтажном виде часть элементов отключена

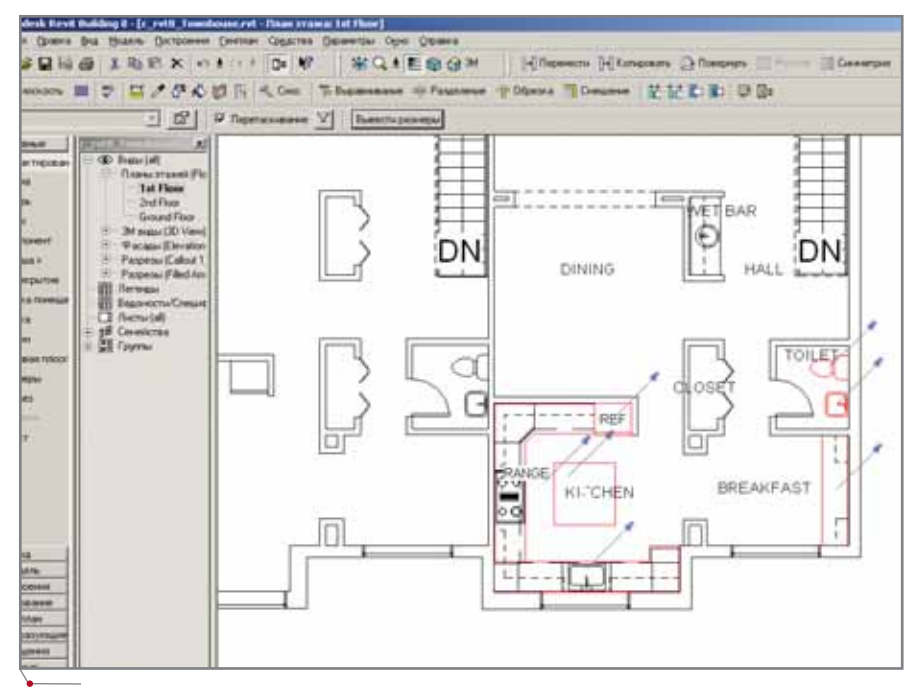

Рис. 12. Зафиксируйте положение элементов с помощью инструмента Закрепить

дотвратить случайное изменение чертежа. Autodesk Revit не использует слои и, конечно, не имеет такой функции в явном виде. Вместо нее применяются инструменты, с помощью которых вы можете выбрать отдельные элементы и зафиксировать их положение (при этом нельзя закрыть от изменений целый тип элементов).

Давайте посмотрим, как это делается.

- 1. С помощью браузера проекта (Project Browser) выберите на плане первого этажа необходимые объекты (щелкните на них поочередно или выберите рамкой).
- 2. Щелкните по иконке Закрепить (Lock) на панели редактирования (Edit toolbar) или выберите команду Закрепить расположение (Lock Objects) из меню Правка (Edit) после чего прикрепите элементы к текущим координатам (рис. 12).

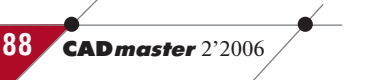

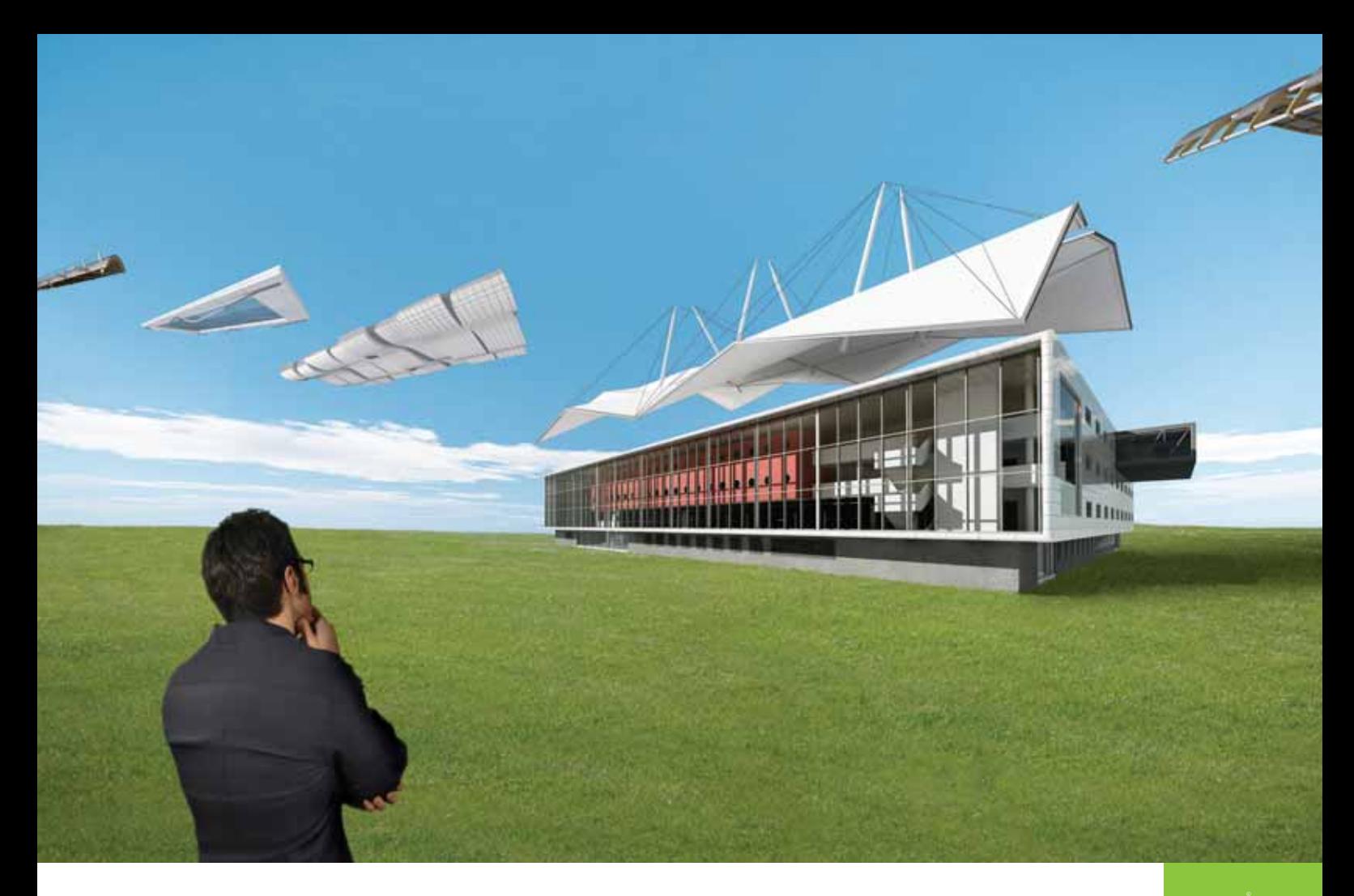

# Твори! Не сдерживай полет мысли!

# Autodesk

# Идея

Дать архитекторам возможность применять системный подход при проектировании зданий и сооружений.

# Воплощение

Используя Autodesk Revit Building, архитектурные мастерские могут более эффективно работать над проектами и выпускать документацию более высокого качества. Проекты полностью отвечают ожиданиям клиентов, а архитекторы получают новые заказы и дополнительные доходы. Revit Building создан как новая единая интеллектуальная платформа для архитектурно-строительного проектирования и совместной работы проектировщиков всех строительных специальностей. Архитекторы смогут воплотить свои идеи, стать недосягаемыми для конкурентов и привлечь новых заказчиков.

Подробности - на сайте www.autodesk.ru.

Autodesk является зарегистрированной торговой маркой Autodesk, Inc. в США и/или других странах. Все другие товарные знаки, названия продуктов и компаний принадлежат соответствующим владельцам $\copyright$  2005 Autodesk, Inc. Все права защищены.

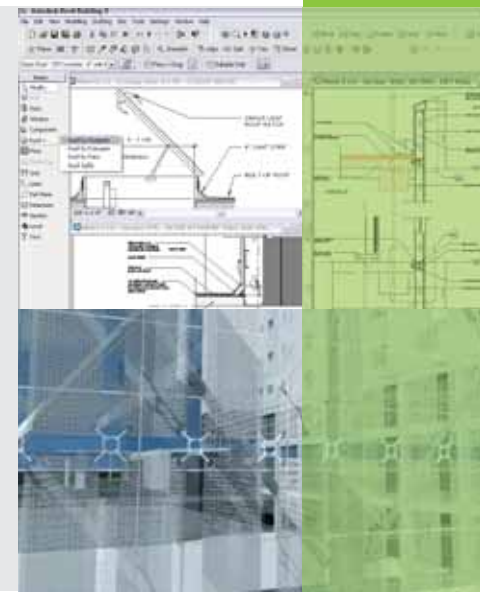

# **3A PVEFWAM**

## Использование Autodesk Buzzsaw при создании пакета строительной документации проекта "Башни свободы"

Существенную роль при подготовке первого пакета строительной документации по проекту "Башни свободы" сыграло решение для управления коллективными проектами Autodesk Buzzsaw. Apxurektop "Башни свободы" - компания Skidmore, Owings & Merrill LLP (SOM) - использует этот продукт для организации связи между проектировщиками, консультантами, инженерами, подрядчиками и менеджерами проекта из множества организаций, выполняющих различные работы на разных этапах жизненного цикла проекта. На

**APXWTEKTYPA u CTPOWTEJIbCTBO** 

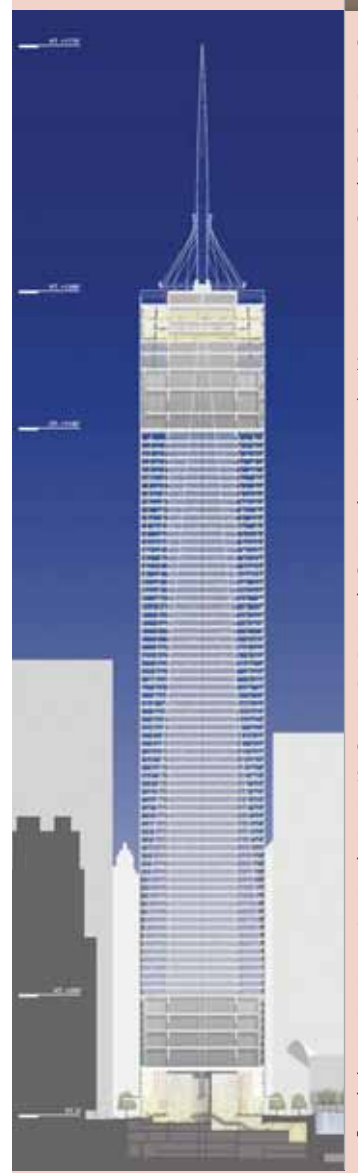

первой стадии проектирования управление 3D-моделями и конструкторскими/строительными чертежами осуществлялось на основе Buzzsaw, что значительно упростило работу с потоком проектной информации.

программное обеспечение

"Благодаря Buzzsaw теперь достаточно лишь однажды ответить на каждый из вопросов,

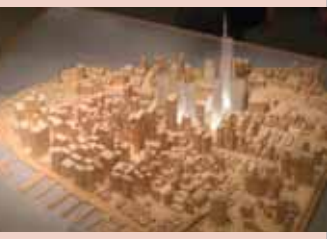

ежедневно получаемых от подрядчиков и субподрядчиков, чтобы все участники проекта одновременно получили самую свежую информацию о проекте, - говорит старший технический архитектор проекта "Башни свободы" Анджело Арзано (Angelo Arzano). - Buzzsaw y нас - основное средство связи. которое невозможно было даже представить себе несколько лет назал".

Решения Autodesk широко используются при работе над проектом "Башни свободы". Так, например, они позволяют разрабатывать конструкторскую и строительную документацию с выдачей, по крайней мере, ста разных комплектов чертежей, доступных всем членам проектной группы. Основной же технологией совместной работы над проектом является Buzzsaw, обеспечивающий связь между множеством фирм разного профиля, таких как строительно-инженерная фирма WSP Cantor Seinuk и фирма Jaros, Baum & Bolles, специализирующаяся на проектировании инженерного оборудования. Кроме того, Buzzsaw упрощает управление и распространение актуальной информации проекта для World Trade Center Properties, LLC, филиала Silverstein Properties Inc. и фирмы Tishman Construction Corporation, осуществляющей руководство строительством.

"Хотя SOM и обладает богатым опытом проектирования зданий в соответствии с самыми строгими стандартами бестроительство зопасности. "Башни свободы" представляет собой беспрецедентную задачу, поскольку еще никто не возводил зданий такой высоты и с таким уровнем защиты в столь короткие сроки. - говорит ответственный партнер технической группы SOM Карл Галиото (Carl Galioto).

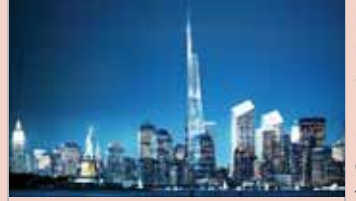

Autodesk Buzzsaw, уже ставший основным инструментом нашей работы, оказался незаменимым для координации усилий наших конструкторов. Уверены, что и во время строительства он покажет себя с наилучшей стороны".

#### Окупаемость инвестиций **B** Buzzsaw

Использование Buzzsaw позволило SOM еще до начала строительства значительно сэкономить время и средства. Выполнение таких типичных задач по управлению проектированием и строительством, как информационные запросы (requests for information, RFI) и согласование. теперь занимает значительно меньше времени благодаря конфигурируемым формам, автоматически создаваемым, распространяемым и утверждаемым на сайте управления проектом Buzzsaw. В результате SOM может обслужить RFI не за пять-семь дней, а за один. Персонализированные информационные панели и средства отчетности Buzzsaw обеспечивают команду SOM актуальной, полной информацией по проекту, которая доступна из любого места в любое время. Это позволяет повысить качество учета и производительность труда и, соответственно, выполнить работу в максимально сжатые CDOK<sub>N</sub>

"Опыт использования Buzzsaw при создании "Башни свободы" уникален: необходимость в сжатые сроки организовать коллективную работу множества различных команд способствовала наилучшей демонстрации преимуществ этого программного продукта, - говорит вице-президент отделения Autodesk Collaboration Services Амар Хэнспол (Amar Hanspal). - Наша технология позволяет значительно повысить эффективность строительной индустрии, поэтому компании, специализирующиеся на капитальном строительстве и управлении недвижимостью, будут с неизбежностью отдавать предпочтение решениям для коллективного управления проектами, подобным Buzzsaw".

#### **Проект**

Шестидесятидевятиэтажная "Башня свободы" будет иметь 2,6 млн. кв. метров площади, отведенных под коммерческие и общественные помещения. Для соответствия самым высоким строительным стандартам безопасности и качества в возведении сооружения используются новейшие технологии проектирования, среди которых важное место занимают решения Autodesk: Autodesk Buzzsaw u Autodesk DWF Composer для организации коллективной работы, а также Autodesk Revit Building u Revit Structure. AutoCAD и Autodesk 3ds max в качестве основных инструментов проектирования и визуализации.

90

- 3. Теперь попробуйте передвинуть элементы с помощью инструмента Редактировать (Modify). Вы не сможете этого сделать!
- 4. Для отмены фиксации снова выберите объекты и воспользуйтесь командой Открепить расположение (Unlock Objects) из меню Правка (Edit). Кроме того, отменить фиксацию можно, щелкнув по кнопке, появляющейся рядом с вылеленным объектом на поэтажном плане.

Если вы примените к закрепленным элементам любую команду редактирования - Перенести (Move), Повернуть (Rotate) или Симметрия (Mirror), - то трансформации подвергнутся только копии элементов (при проведении операции необходимо нажать клавишу CTRL). При удалении закрепленного элемента вы получите предупреждение о том, что удаляется объект с фиксированным положением. В этом смысле закрепленный элемент в Revit отли-

чается от закрытого слоя традиционной САПР-программы.

программное обеспечение

## Подведение итогов

Как вы видите, благодаря автоматической организации строительных конструкций по уровням модели здания Autodesk Revit абсолютно не нуждается в слоях. К тому же все элементы группируются по категориям (типам). В системах архитектурно-строительного проектирования, подобных Revit, эта совершенно логичная и естественная функция реализуется с помощью графического интерфейса и интеллектуальных строительных конструкций. Такой подход экономит время, уменьшает риск ошибки и позволяет вам не задумываться о том, на каком слое расположить элемент.

Вместо слоев Revit предоставляет пользователю инструменты, с помощью которых можно отключить на экране видимость выбранной категории/типа элементов, изолировать определенную группу элементов или закрыть их от дальнейшего редактирования. Таким образом, работа без слоев возможна: всё зависит только от привычки и склада ума. Подходите к Autodesk Revit не отягощенными грузом представлений о типовой работе в САПР-программах - и всё будет отлично! А программа позаботится о том, чтобы у вас осталось время на дизайн, моделирование и проработку деталей.

> Лачми Хемлани (Lachmi Khemlani) Перевод с английского Дениса Ожигина (denis@csoft.ru)

Оригинал статьи: http://usa.autodesk.com/adsk/ servlet/item?siteID=123112&id= 3190965

# Автоматизация КОМПЛЕКСНОГО проектирования

- изыскания, генплан и транспорт
- технология и трубопроводный транспорт
- строительные конструкции и архитектура
- системы контроля и автоматики
- электротехнические решения
- электронный архив и документооборот

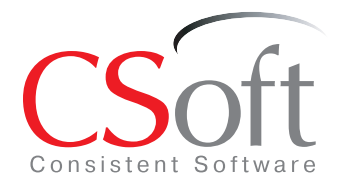

#### Москва, 121351. Молодогвардейская ул., д. 46, корп. 2 Тел. (495) 913-2222, факс. (495) 913-2221 Internet: www.csoft.ru E-mail: sales@csoft.ru

Санкт-Петербург (812) 496-6929 Воронеж (4732) 39-3050 Екатеринбург (343) 215-9058 Калининград (4012) 93-2000 Краснодар (861) 254-2156 Красноярск (3912) 65-1385

Нижний Новгород (8312) 30-9025<br>Омск (3812) 51-0925<br>Пермь (3422) 34-7585 Ростов-на-Дону (863) 261-8058<br>Хабаровск (4212) 41-1338<br>Челябинск (351) 265-6278 Ярославль (4852) 73-1756

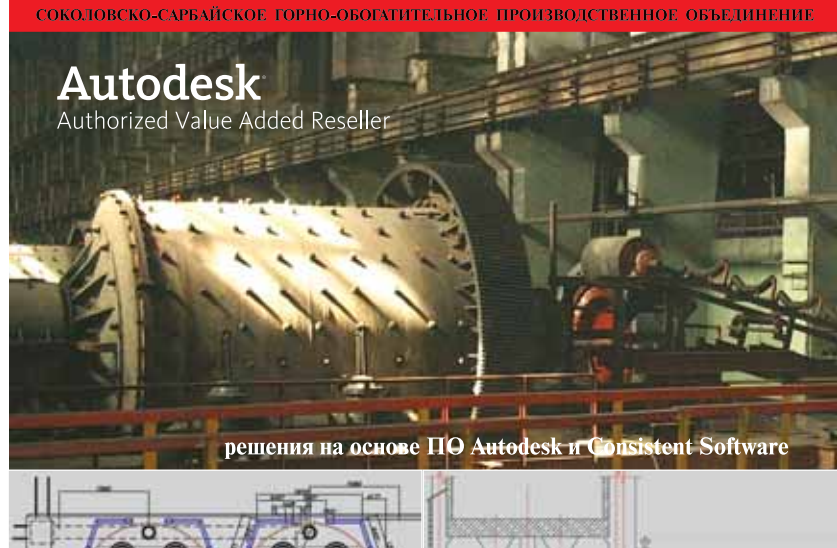

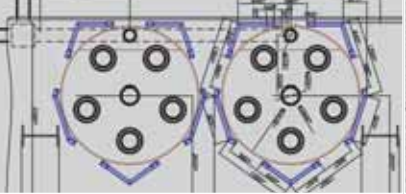

.<br>Применение комплексных средств автоматизированного проектирования, разработанных компаниями Autodesk и Consistent Software, позволило резко<br>увеличить производительность труда инженеров ПКО Соколовско-Сарбайского<br>горно-обогатительного производственного объединения. Число выпускаемых проектов возросло вдвое. Уменьшилось количество ошибок при компоновке<br>оборудования, упростилось взаимодействие между тремя бюро проектно-<br>конструкторского отдела».

В.В. Третьяков<br>"вице-президент АО "ССГПО<br>«окапитальному строительству и капитальному ремонту

KONNPOBAЛЬНЫЕ КОМПЛЕКСЫ.

# **НОВЫЙ Е**МОДЕЛЬНЫЙ РЯД широкоформатных **КОПИРОВАЛЬНЫХ АППАРАТОВ** Oce TDS100

# Аналоговые технологии еще послужат

онец XX и начало XXI века с их бурным развитием информационных технологий решительно изменили жизнь общества. Повсеместная компьютеризация, широкое внедрение Internet-технологий, автоматизация процессов проектирования, массовая телефонизация населения вот только некоторые черты этого глобального процесса.

Новые веяния, конечно же, не оставили в стороне широкоформатные копировальные аппараты (копиры) и инженерные системы. К настоящему времени практически все известные фирмы-производители широкоформатных аналоговых копиров заявили об отказе их производства в пользу цифровых.

Основные аргументы производителей - быстрое и повсеместное развитие цифровых технологий, желание предоставить пользователям новые функциональные возможности и обеспечить максимальные удобства в работе. Стремления, конечно, благородные, но, прямо скажем, несколько преждевременные. Всем ли пользователям так уж нужны сегодня относительно дорогостоящие широкоформатные цифровые копиры? Не предпочтительнее ли в некоторых случаях их недорогие и проверенные временем аналоговые собратья?

"Время аналоговых широкоформатных копиров еще не прошло!" - к такому выводу пришла служба маркетинга компании Oce Technologies, широко известной российским пользователям ее инженерными системами Осе 9300/9400/9600/9700/9800, TDS300/400/600/800 Pro и Oce 705X (в Российской Федерации успешно работают более тысячи этих систем). Довольно многочисленная группа пользователей, основываясь на критерии "хорошее качество - высокая надежность работы - низкая цена", предпочитает покупать именно аналоговую технику.

Сложившаяся ситуация напоминает историю с матричными принтерами. За многие годы струйные и лазерные принтеры так и не смогли полностью вытеснить матричные технологии: когда пользователю нужен недорогой отпечаток, эти технологии оказались незаменимы. В новом качестве и современном исполнении они до сих пор представлены на мировом рынке.

Представляем новую линейку производительных аналоговых копи-

Король умер! Да здравствует король!

ров Осе TDS100, пришедших на смену моделям серии Осе 705Х и предназначенных для копирования чертежей крупного формата.

Чтобы максимально учесть пользовательские потребности и задачи, линейка широкоформатных копиров Oce TDS100 выпускается в четырех конфигурациях: от аппарата в настольном варианте до отдельно стоящего устройства с автоматической двухрулонной подачей носителя.

Новые копиры построены по традиционной для компании Oce Technologies электрографической технологии с применением метода бесконтактной фиксации тонера Oce Instant Fusing. На сегодня это одна из самых надежных технологий, которая характеризуется очень большим ресурсом работы и обеспечивает максимально низкую стоимость отпечатка. Характеристики Осе' TDS100 отточены десятилетним опытом использования копиров Осе 705Х.

Прежде чем перейти к описанию работы нового копира, рассмотрим его конструктивные особенности. На рис. 1 в качестве примера показана конфигурация Oce TDS100R2 с автоматической двухрулонной автоподачей носителя, а в таблице 1 приве-

**CAD master** 2'2006

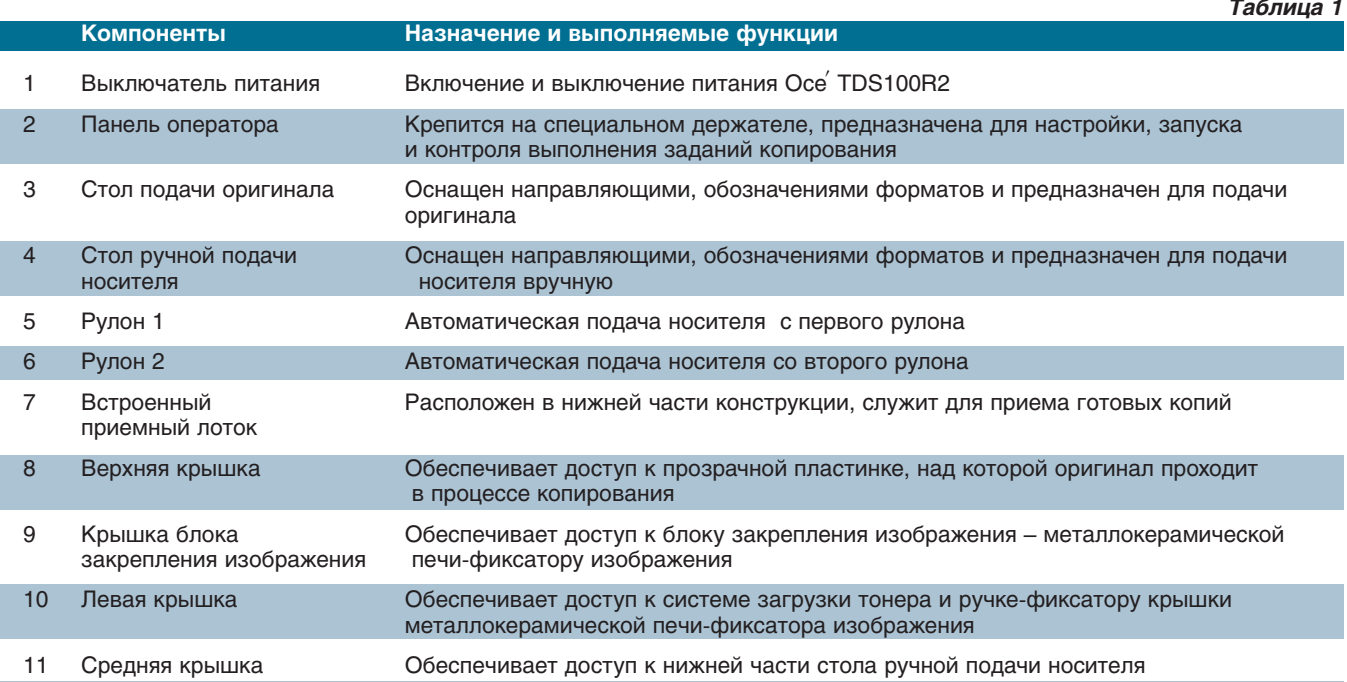

аппаратное обеспечение

Примечание 1. В связи с различиями конфигурации некоторые из элементов, представленных в таблице, могут отсутствовать в других моделях.

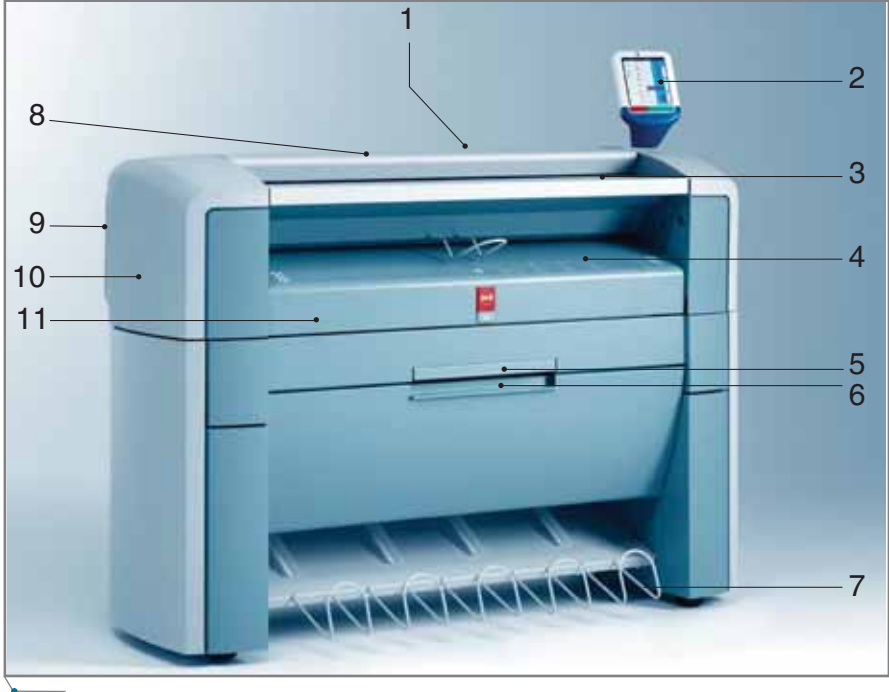

Рис. 1

Таблица 2

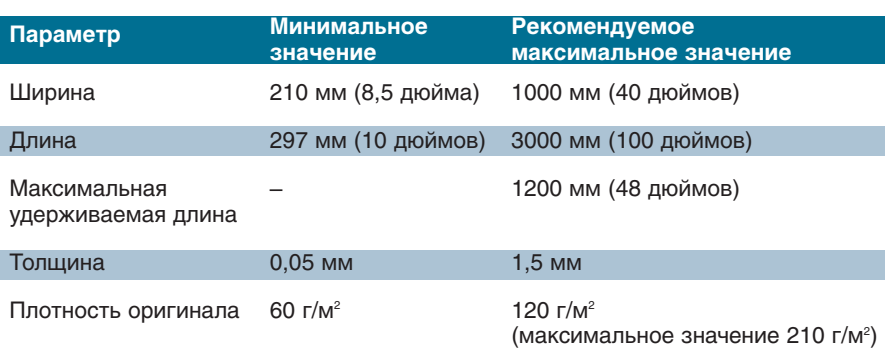

дены базовые компоненты, их назначение и функции.

Как уже сказано, Oce TDS100 призван заменить линейку Oce 705X и построен на тех же проверенных временем технических решениях. Напомним базовые принципы работы Осе<sup>'</sup> 705Х и Осе<sup>'</sup> TDS100.

Подача носителя. В аналоговых копирах Oce TDS100 подача носителя вне зависимости от числа рулонов организована в одном направлении и исключает перегибы. Такая конструкция позволяет не только увеличить скорость работы механизма, но и повысить его надежность. На каждую из рулонных подач предусмотрена своя автообрезка.

Поддерживаемые типы и форматы оригиналов. Размеры оригиналов, поддерживаемых Oce TDS100, представлены в таблице 2.

В таблице 3 отражены часто встречающиеся особенности оригиналов и рекомендации по копированию таких оригиналов.

Поддерживаемые типы и форматы носителей. Все носители, производимые компанией Oce Technologies, подходят для использования в Oce TDS100, обеспечивая оптимальное качество и производительность при копировании. В список таких носителей входят обычная и цветная бумага, калька, различные пленки и т.д. Рекомендуемые носители приведены в таблице 4.

93

*Таблица 5*

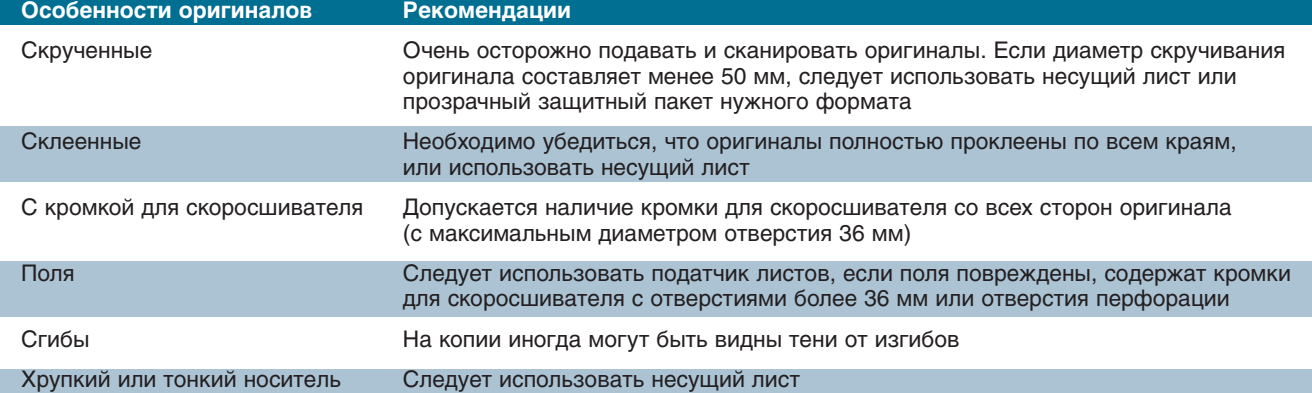

#### *Таблица 4*

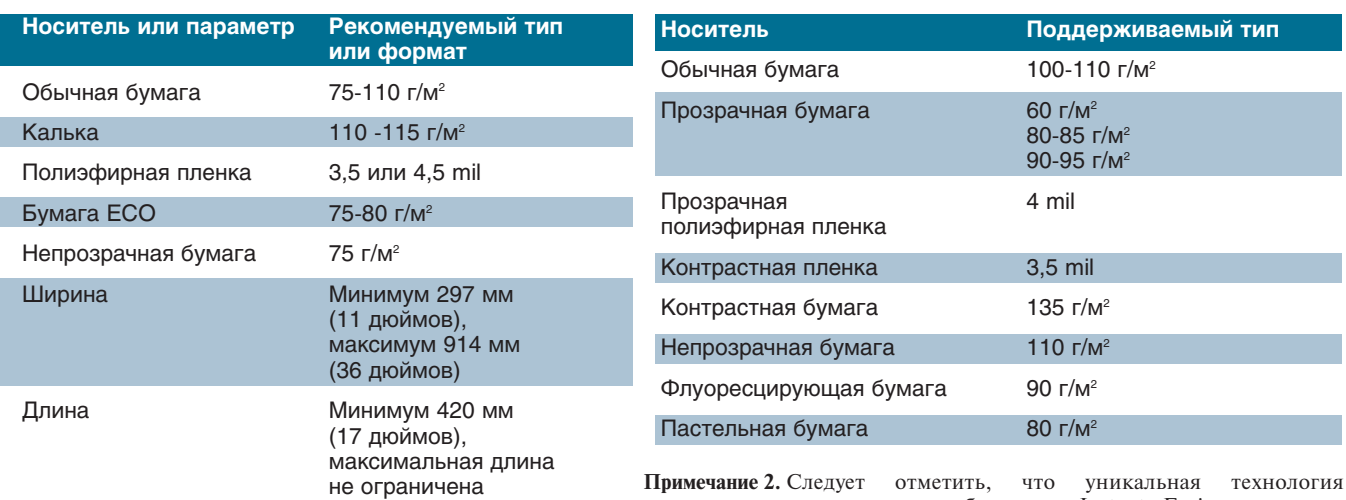

закрепления изображения Instant Fusing позволяет получать качественные копии практически на любом носителе других фирм-производителей, включая бумагу вторичной переработки.

Таблица 5 представляет собой пе речень носителей, выпускаемых компанией Ocе' Technologies и реко мендуемых для использования в Ocе' TDS100.

КОПИРОВАЛЬНЫЕ КОМПЛЕКСЫ  $\alpha$ annapathoe of

*Технология формирования изобра жения.* Для формирования изобра жения используется барабан с орга ническим фоточувствительным покрытием, светодиодные LED<sup>1</sup>-линейки и система подачи тонера.

*Система подачи тонера.* В Ocе' TDS100 применена закрытая система подачи тонера. Его добавление в сис тему осуществляется по мере необхо димости, после соответствующего сигнала датчика. Добавить тонер можно даже в процессе копирова ния.

*Технология закрепления изображе ния.* В Ocе' TDS100 используется уникальная запатентованная техно

1 Light Emitted Diod.

**94** CADmaster 2'2006

логия Ocе' Instant Fusing (мгновенное запекание тонера), в основе которой лежит применение низкотемпера турного тонера и металлокерамичес кой печи. При этом носитель с нане сенным мелкодисперсным тонером не прокатывается термовалами, тем пература которых в ряде инженерных систем, выпускаемых другими фир мами-производителями, достигает 200°С, а поступает в блок закрепле ния изображения, представляющий собой печь-фиксатор, состоящую из металлокерамических пластинок, ус тановленных в линию на некотором расстоянии от носителя. Длина та кой печи составляет 20 сантиметров. Равномерное запекание тонера на поверхности носителя изображени ем вверх обеспечивается за счет его поступательного движения над по верхностью печи-фиксатора. При

этом тонер фиксируется без дефор мации как структуры изображения, так и самого носителя. Низкая тем пература запекания тонера (~100°C) снижает эмиссию тепла в окружаю щее пространство, уменьшает потери влаги носителем. В противном слу чае, при высокой температуре за крепления, сухие копии могут впос ледствии поглощать влагу из воздуха и деформироваться, что в свою оче редь ведет к появлению эффекта "волнистости". Технология Ocе' Instant Fusing свободна от этого не достатка. Полученные копии пре красно фальцуются.

*Ресурсные детали и расходные ма териалы.* В Ocе' TDS100, как и в Ocе' 705X, используется тот же самый ба рабан с органическим фоточувстви тельным покрытием, девелопер D1, тонер B1. Компания Ocе'Technologies

предлагает применять рулоны разного формата с длиной носителя от 100 до 175 метров.

Основные технические характеристики четырех моделей Осе TDS100 приведены в таблице 6.

Из таблицы следует, что Осе TDS100 не требует времени на прогрев и имеет функцию Зеленая кнопка для ускоренного копирования. Благодаря проверенной технологии и удобному лаконичному интерфейсу пользователям не требуется проходить специальное обучение и разбираться в сложных установках. Копир характеризуется очень низким уровнем шума, минимальной эмиссией тепла и озона, что позволяет устанавливать оборудование в помещениях, где работают люди, в том числе и в учебных классах. Осе TDS100 полностью русифицированы.

аппаратное обеспечение

Потребительские свойства Осе **TDS100.** Перечислим некоторые потребительские свойства Oce TDS100, которые обеспечивают удобство работы с копиром и простоту его обслуживания.

Существенное отличие  $Oce'$ ТDS100 от Осе'  $705X -$  простой, интуитивно понятный пользовательский интерфейс и более удобная панель оператора, которая крепится на

#### Таблица 6

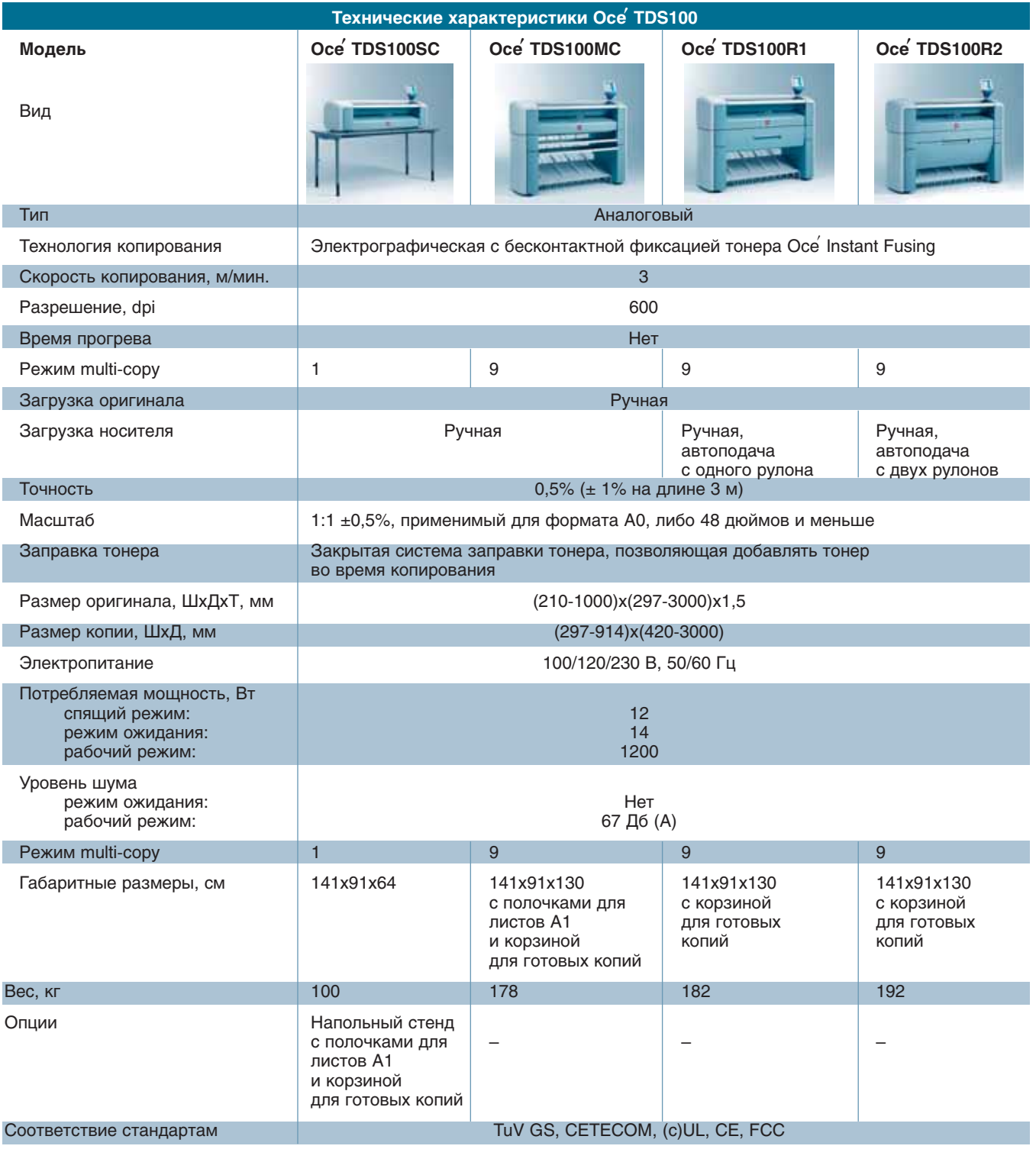

# KONNPOBAЛЬНЫЕ КОМПЛЕКСЫ **Annapathoe ofecne**y

специальном держателе. В зависимо сти от конфигурации копира панель выполняется в трех вариантах (па нель для однократного копирования с листовым податчиком; панель с ли стовым податчиком для многократ ного копирования; панель с автома тическим одно- и двухрулонным податчиком). Общий вид панели оператора представлен на рис. 2.

В качестве примера в таблице 7 приведены типы индикаторов для панели оператора с автоматическим одно- и двухрулонным податчиком и представлены выполняемые ими функции.

В случае нештатных ситуаций на панели оператора в поле *Дисплей* отображаются коды специальных со общений: во время задания копиро вания была нажата красная кнопка остановки, открыт стол ручной пода чи, слишком короткий носитель, во время копирования был открыт ко жух с рулоном 1 или 2, на рулоне за кончился носитель и т.д.

С формальной точки зрения у аналоговых широкоформатных ко пиров Ocе' TDS100 практически не осталось "свежих" конкурентов среди известных фирм-производителей.

Как правило, другие производители предлагают модели аналоговых ко пиров, которые поступили в продажу несколько лет назад (старые склад ские запасы), либо копиры тех же моделей, изготавливаемые по специ альным заказам.

Тем не менее, есть смысл напом нить основные преимущества Ocе' TDS100 по сравнению с аналоговы

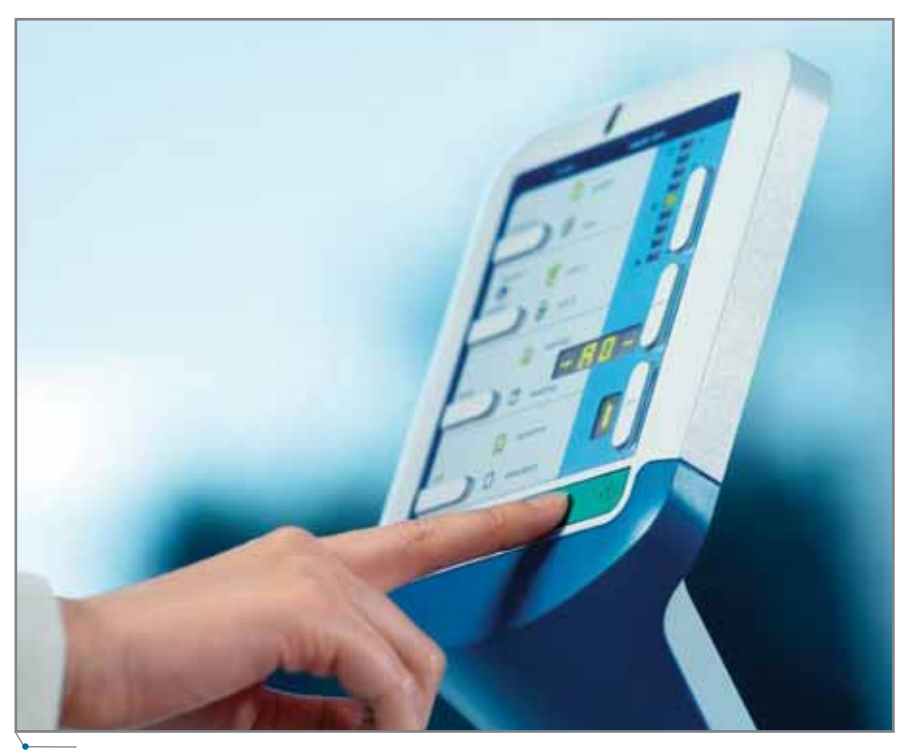

**Рис. 2**

*Таблица 7*

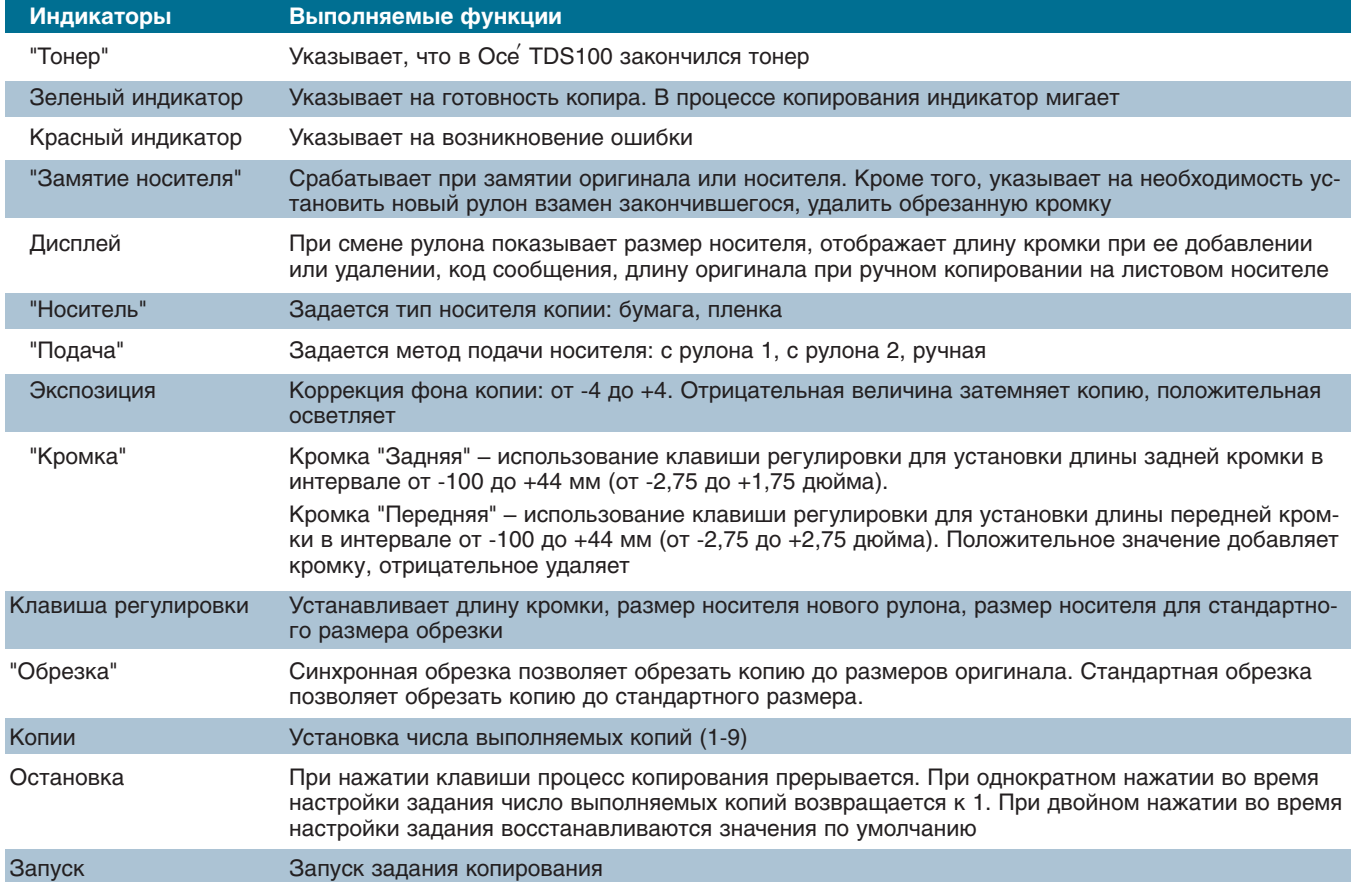

**96** CADmaster 2'2006

<u>Konnpobanьhыe komnnekcы</u>

ми и современными цифровыми широкоформатными копирами других фирм-произволителей:

- бесконтактное закрепление изображения на поверхности носителя;
- низкая рабочая температура металлокерамической печи-фиксатора изображения: ~100°С:
- постоянная готовность к работе. отсутствие необходимости в прогреве оборудования (15-секундная готовность: самолиагностика и мгновенный прогрев печи-фикcaropa):
- отсутствие необходимости в использовании силиконового масла, которое обычно применяется для очистки термовалов от остатков тонера;
- возможность длительного непрерывного копирования, осуществляемого без дополнительных профилактических циклов очистки печи-фиксатора;
- минимальное влияние оборудования на окружающую среду (низкие теплоотдача и уровень шума, эмиссия озона — менее 0,01 мг/м<sup>3</sup>);

экологическая чистота  $Oce'$ TDS100 (в конструкции используются только экологически чистые материалы, предусмотрена беспроблемная утилизация составных частей);

аппаратное обеспечение

- $\bullet$ отсутствие специальных требований к эксплуатационному помещению (не требуется вентиляция). Как правило, Oce TDS100 размещается в том же помещении, где работают пользователи:
- копирование практически на любом носителе, в том числе на бумаге вторичной переработки;
- повышенная четкость изображения, отсутствие растискивания капель тонера в момент его фиксации на носителе;
- $\bullet$ минимальное число ресурсных и быстроизнашивающихся деталей;
- $\bullet$ увеличенный ресурс работы копира (Oce TDS100 может ежедневно и непрерывно работать в три смены).
- Осе TDS100 в несколько раз де- $\bullet$ шевле цифровых широкоформатных копиров:
- себестоимость погонного метра отпечатка - одна из самых низких;
- высокая належность работы.  $\bullet$

Повторим: среди известных фирм-производителей компания Осе Technologies является сегодня практически единственным изготовителем аналоговых широкоформатных копиров, отвечающих современным требованиям.

Таким образом, если в число функциональных залач потенциальных пользователей не входит увеличение/уменьшение или поворот/разворот копируемого широкоформатного оригинала, но при этом требуются высокая належность и качество выполняемых работ, то выбор, конечно же, следует остановить на Осе' TDS100. Если же необходимы все вышеперечисленные свойства копиров, наилучшим решением станет цифровой копир TDS300, о высоких потребительских свойствах которого мы рассказывали уже не раз.

> Евгений Люшин  $CSoft$ Тел.: (495) 913-2222 E-mail: les@csoft.ru

# **ONWIT NCNOJIW3OBAHNA**

## Осе' TDS400 в ООО "ИТЦ": три года безупречной работы

Три года назад в ООО "Инженерно-технологический центр" (Красноярск) была установлена Осе TDS400 - модульная мультизадачная система начального уровня для печати, копирования и сканирования широкоформатных документов. Этот комплекс, осуществляющий печать из файла, копирование и тиражирование бумажных документов различного формата, а также сканирование, цифровую обработку документов и их сохранение в файл, хорошо зарекомендовал себя в техническом плане и значительно упростил труд проектировщиков и конструкторов.

Рассказывает начальник отдела информационных технологий ООО "ИТЦ" Андрей Урюпов: «Характеристики этой инженерной машины превзошли все ожидания разработчиков технической документации. TDS400 - устройство производительное, с высокой скоростью печати, на подготовку к которой не уходит ни одной лишней минуты. Подбор бумаги не вызывает никаких проблем: могут использоваться даже калька, ПЭТ-пленка, антистатическая пленка и бумага вторичной переработки плотностью до 110 г/м<sup>2</sup>.

Осе TDS400 подключается к компьютеру, поэтому изображения, отсканированные в системе, могут обрабатываться с использованием специальных программ, что позволяет автоматически распознавать надписи, выполненные на чертеже, производить позиционирование изображения на бумаге и осуществлять множество других функций.

Все материалы проектировщиков размешаются в системе электронного оборота проектной и конструкторской документации TDMS. Как результат, чертежи по любому проекту можно без труда найти, просмотреть, распечатать на Осе TDS400 в большом формате, доработать, отсканировать и поместить в архив.

Остались в прошлом ситуации, когда проектировщикам приходилось подолгу работать с одним и тем же экземпляром чертежа, который со временем просто приходил в негодность. В любое время можно вывести на бумагу проект или его часть, внести необходимые поправки, получить в режиме многократного копирования до тысячи экземпляров одного документа. Стоит отметить, что комплекс занимает небольшую площадь, практически не создает посторонних шумов, имеет невысокую рабочую температуру и стандартное электропитание. Сотрудники проектного отдела, разместившие Oce TDS400 непосредственно в своем кабинете, говорят, что система проста в обращении, неприхотлива и энергоэкономична. За три года интенсивной работы пришлось заменить лишь одну ресурсную деталь, о сроках выработки которой сказано в руководстве по эксплуатации. Чтобы прогнозировать такие ситуации, достаточно следить за специальным счетчиком пробега (указывает количество отпечатанных погонных метров), установленным для удобства пользователей, и вовремя менять ресурсные детали, которых в Осе TDS400 совсем немного.

Приобретение модульной мультизадачной системы, обпалающей такими возможностями и техническими показателями, а также ее грамотная эксплуатация позволили на 10-15 процентов сократить сроки разработки конструкторской документации ООО "ИТЦ"».

**CAD master** 2'2006

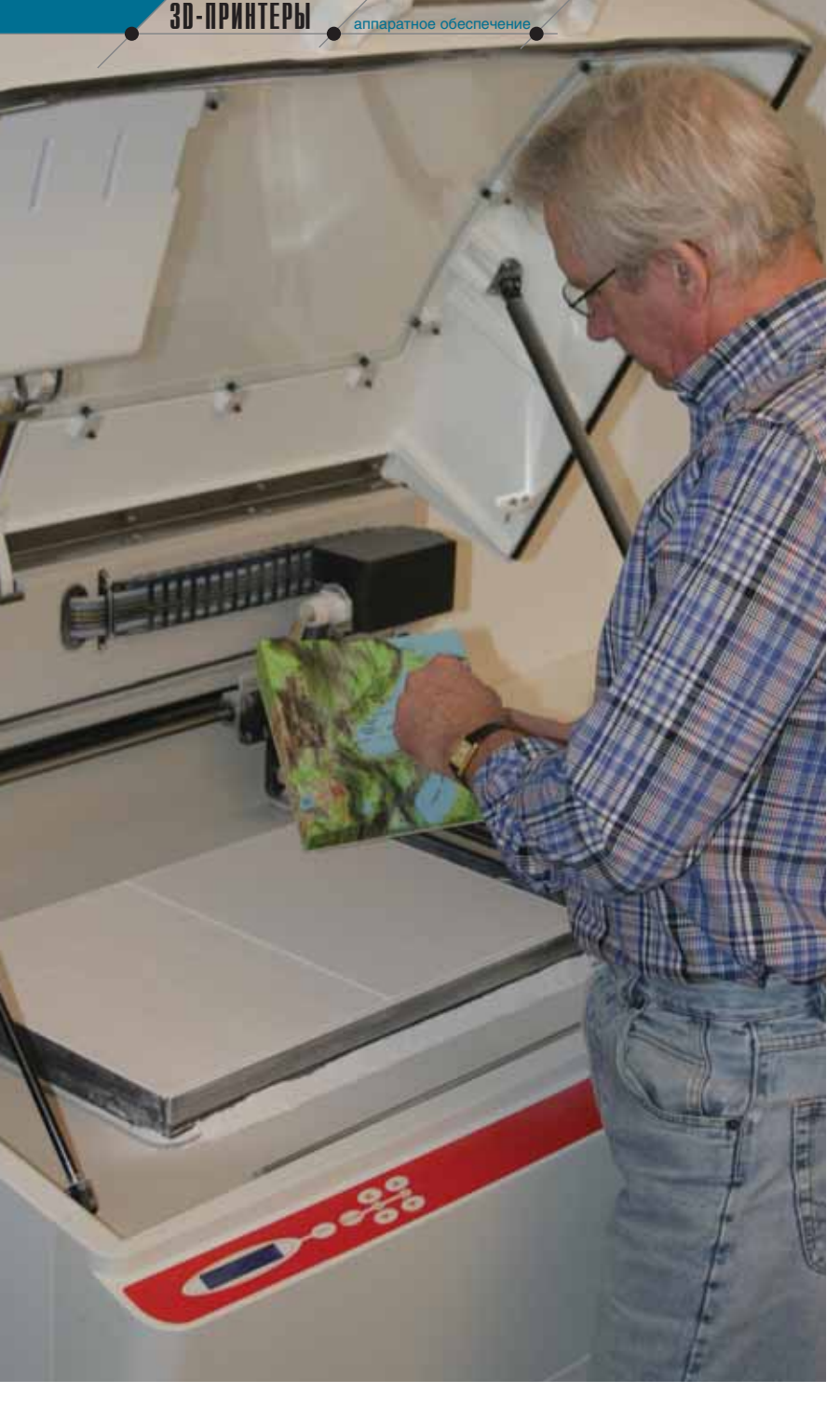

# **HOBOE ИЗМЕРЕНИЕ TUC: Contex 3D УВЕЛИЧИВАЕТ** ТОЧНОСТЬ И ЭФФЕКТИВНОСТЬ **МАКЕТИРОВАНИЯ**

Создание трехмерной модели или прототипа всегда было весьма долгим и нудным процессом, сопровождаемым большим количеством неточностей. Например, если необходимо создать большую трехмерную карту с точным отображением элементов рельефа да еще с наложением текстур и установлением связей с данными, хранящимися в ГИС-системе, потребуется не менее одного-двух дней напряженной работы. Но с появлением технологии Contex 3D ситуация резко меняется.

# Что такое трехмерный принтер от Contex и как он работает?

Трехмерная печать (3DP), основанная на использовании систем автоматизированного проектирования, обеспечивает возможность в кратчайшие сроки создавать реалистичные модели. Струйная печатающая головка распределяет жидкий клеевой состав на водной основе - этот состав склеивает порошок, формируя слои будущей модели. Клей, поочередно поступающий в каждую печатающую головку, распределяется в соответствии с заданной программой и застывает сразу после нанесения. По завершении формирования одного уровня вращающаяся головка проверяет его толщину и приступает к работе над следующим.

Новая технология Contex позволяет с высокой точностью, в кратчайшие сроки и с наименьшими затратами создавать модели зданий или ландшафтов - например, для представления проекта, проведения презентаций, анализа объемных макетов или воссоздания древнего облика города.

# Трехмерная печать на рынке ГИС

Хотя использование трехмерной печати в ГИС (а равно в медицине и архитектуре), по данным Wohlers Report 2005, не является характерным, появление технологии DESIGN-Mate CX от Contex предоставило картографам, геодезистам и другим специалистам множество уникальных возможностей. Поэтому наиболее перспективным для внедрения трехмерной печати был признан именно рынок ГИС. И это неудивительно: DESIGNMate CX позволяет реализо-

.<br>CAD master 2'2006

3D-NPNHTEP6I

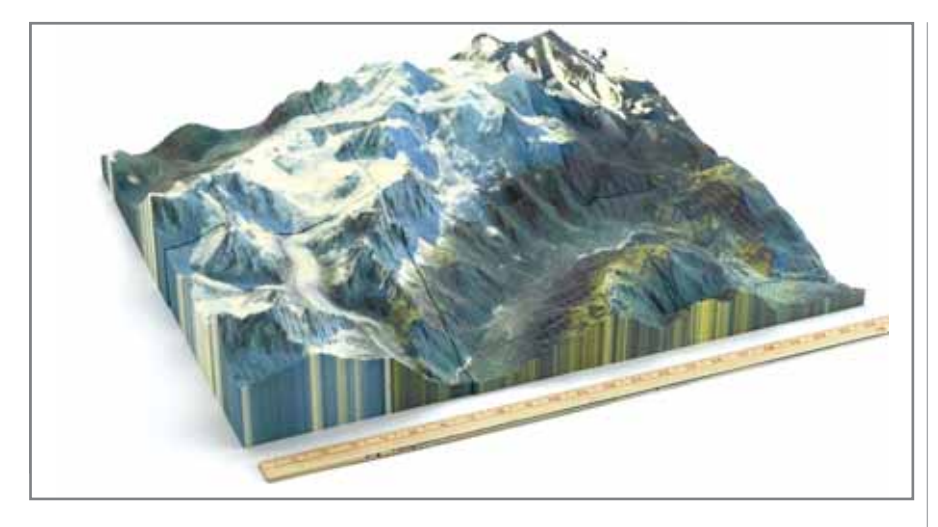

вать трехмерную модель, созданную средствами практически любого программного обеспечения.

Трехмерное моделирование в сфере геоинформационных технологий наиболее перспективно в сфере градостроительных приложений, конструирования и демонтажа зданий и сооружений, оценки последствий воздействий на окружающую

среду. 3D-принтеры позволяют в кратчайшие сроки, без каких-либо ограничений и с минимальными погрешностями создавать планы любой местности, планы и модели подземного пространства.

Геоинформационная технология DESIGNMate CX от Contex в корне меняет подход к работе с клиентами. Теперь инженеры могут просто, быстро, без использования специальных материалов создавать и наглядно демонстрировать трехмерные модели.

## 3D-печать - это просто

Процесс создания трехмерной модели при помощи 3D-принтера исключительно прост и сводится к выполнению нескольких последовательных шагов:

- 1. Выберите уровень детализации и область, подлежащую моделированию, определите размер и масштаб.
- 2. Задайте параметры отображения модели.
- 3. Экспортируйте VRML/PLY-файл из программы проектирования.
- 4. Задайте в прилагающейся к 3Dпринтеру программе DesignEDIT цветовую и текстурную схемы в Digital Elevation Model (DEM) no данным аэросъемки или космосъемки из архивов Annotation, Chloropleth.
- 5. Напечатайте вашу модель на 3Dпринтере!

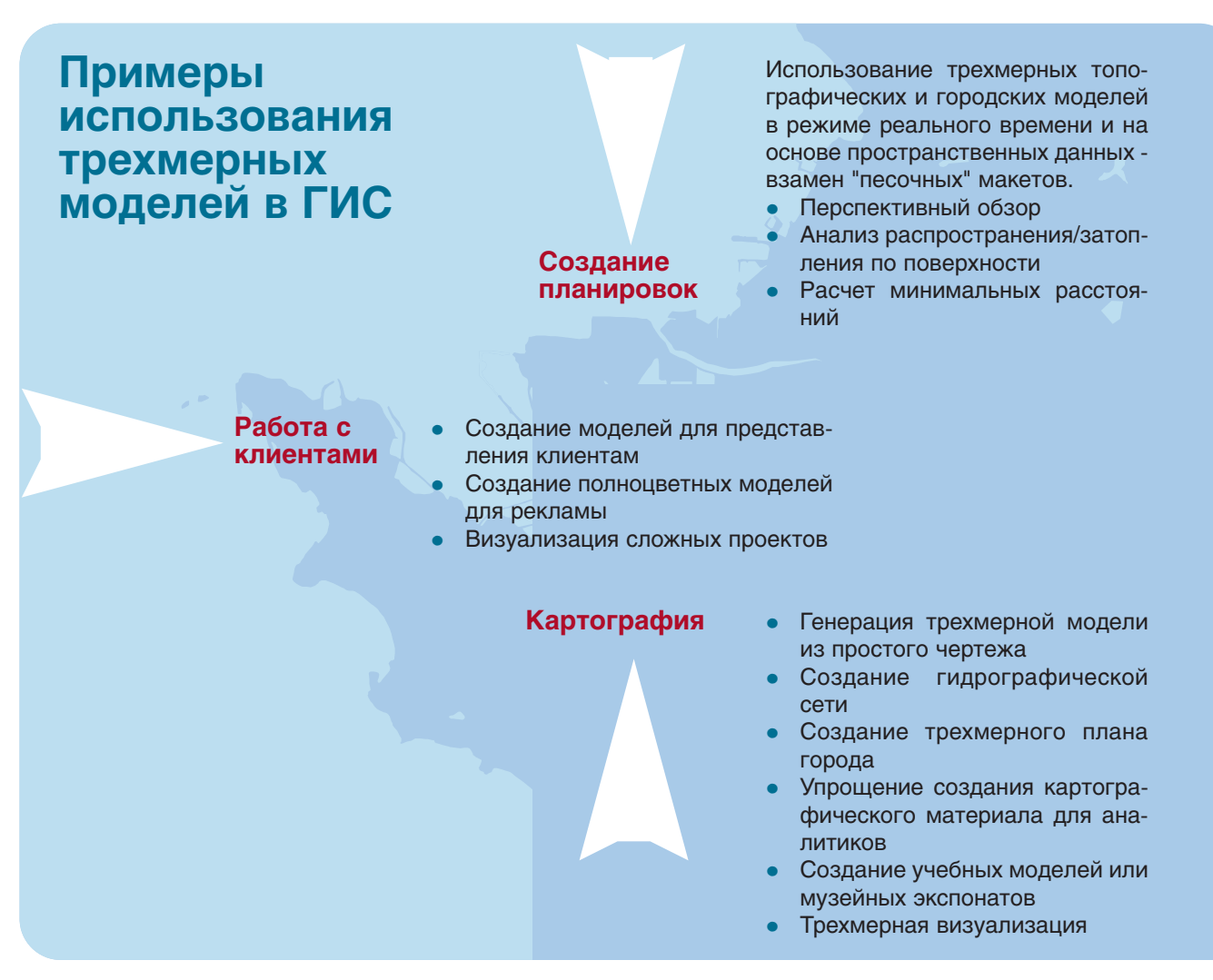

CAD master  $2'2006$ 

99

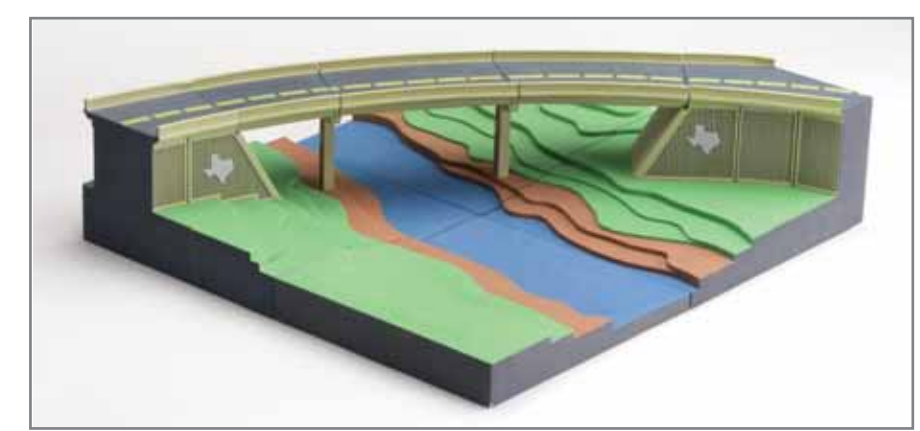

аппаратное обеспечение

# Применение решений Contex для работы с изображениями

**3D-NPMHTEPbI** 

Решения Contex позволяют просматривать, изменять, архивировать, переформатировать, сохранять и печатать техническую документацию, чертежи и другие материалы. Совместное использование сканера и широкоформатного принтера обеспечивает высокое качество получаемых копий. Трехмерные принтеры Contex безусловно будут востребованы рекламными агентствами, изготовителями вывесок и рекламных щитов.

## Модели 3D-принтеров

Трехмерные принтеры Contex отличаются от аналогичных разработок других компаний доступностью, высокими разрешением и скоростью, а также выверенной точностью создания модели. Совсем недавно фирма Contex вывела на рынок две новые модели. Доступный по цене полноцветный принтер DESIGNmate Cx 3D с разрешением 600х540 dpi обеспечит быстрое и реалистичное создание любой трехмерной модели. Черно-белый трехмерный принтер Contex DESIGNmate Mx с наивысшим в этом ценовом диапазоне разрешением 300х450 dpi очень прост в применении. Он быстро, качественно и с минимальными затратами создаст модели непосредственно из программы проектирования.

Эта модель станет оптимальной системой создания макетов начального уровня для офисов и образовательных учреждений.

#### Заключение

**CAD master** 2'2006

В современных быстро меняющихся условиях многие пользователи стремятся найти эффективные инструменты, позволяющие идти в ногу со временем. По исследованиям, прове-

высокоскоростные полноцветные трехмерные принтеры будет расти. И Contex всегда предложит вам самые современные модели 3D-принтеров, позволяющие быстро и легко создать высококачественные трехмерные модели. Йеспер Эрландсен

денным компанией Contex, спрос на

(Jesper Erlandsen), менеджер по маркетингу фирмы **Contex** Оригинал статьи опубликован в журнале "GEOinformatics" (январь-февраль 2006 г.) Перевод с английского Дарьи Панфиловой

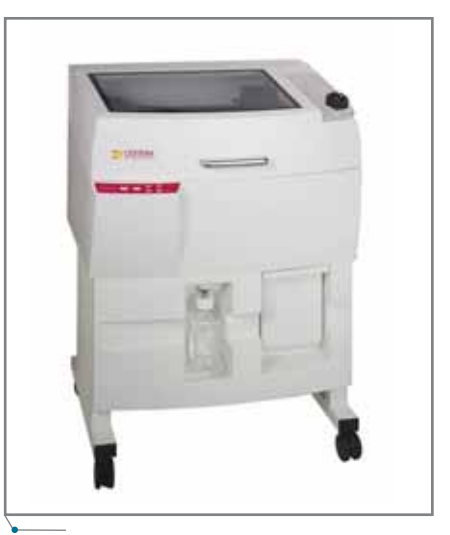

**DESIGNmate Cx 3D** 

**DESIGNmate Mx** 

# Технические характеристики

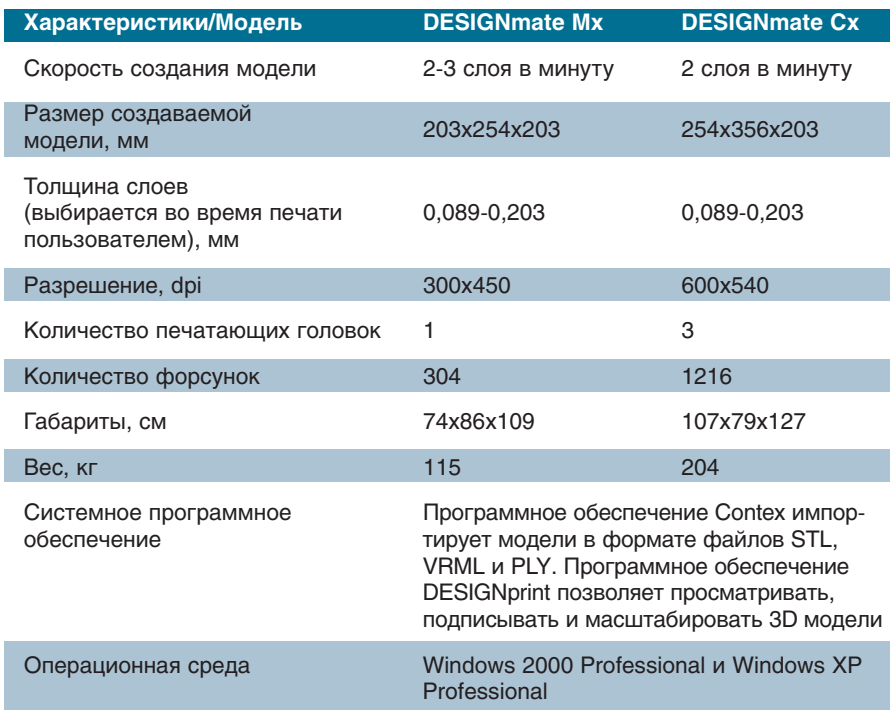

100

# **DESIGNmate Ex WHEN INNOVATION MATTERS**

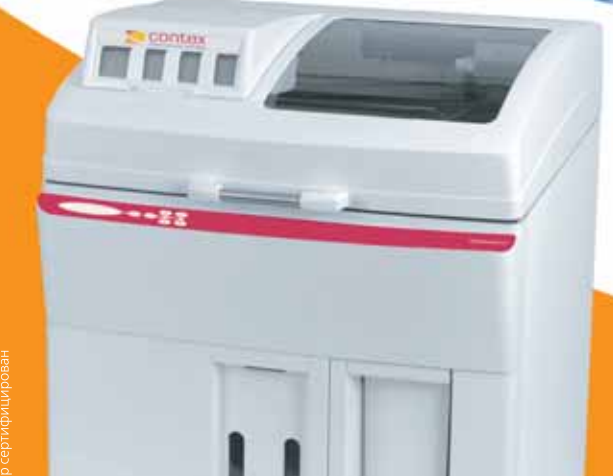

# Цветной 3D-принтер высокого разрешения

• Приборостроение Архитектура и градостроение • Автомобилестроение • Образование и наука • Обувная промышленность • Молекулярное моделирование • Производство упаковки и тары

• Производство прототипов и моделей "ГИС<br>• Медицина

• Дизайн и реклама

# Наиболее быстрый способ создания объемных цветных макетов на основе 3D-моделей

# Высокая производительность

Непревзойденные скоростные характеристики и возможность изготовления крупных изделий позволяют максимально задействовать эту технологию в вашей работе, создавать и анализировать макеты в любое время.

# Точная реализация

Благодаря высокой геометрической точности, аккуратности в деталях и корректному воспроизведению поверхности вы получаете макеты, максимально приближенные к компьютерным моделям.

# Полноцветные модели

24-битовый алгоритм с высокой точностью цветопередачи позволяет создавать полноцветные образцы, которые обеспечивают наилучшее визуальное восприятие сложных моделей, правильную презентацию конструкций и сборочных единиц, натуральную окраску макетов и изделий.

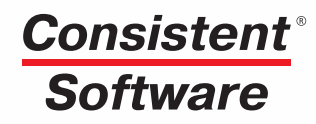

Компания Consistent Software Distribution - авторизованный дистрибьютор фирмы Contex Тел.: (495) 913-2222, факс: (495) 913-2221 www.consistent.ru, E-mail: info@consistent.ru

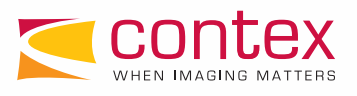

'ГРАВИРОВАЛЬНО-ФРЕЗЕРНЫЕ СТАНКИ **CTAHKИ HEBO3MOXHO BO3MOXHC** E

Продукция, произведенная в Италии, высоко ценится во всем мире. И неважно, о чем идет речь: о товарах народного потребления (одежда, обувь, ювелирная и сувенирная продукция, изделия из керамики) или о том оборудовании, с помощью которого эти товары создаются. И то и другое характеризуется высоким качеством, надежностью, технологичностью и быстрым обновлением ассортимента. Всё это в полной мере относится и к гравировальному оборудованию фирмы Cielle S.r.l., которое по достоинству оценено российскими потребителями. Именно о нем в преддверии выставки "Металлообработка-2006" мы и хотели бы поговорить сегодня.

ак правило, о приобретении гравировального или гравировально-фрезерного станка покупатель начинает задумываться, когда имеющееся металлообрабатывающее оборудование перестает справляться с поставленными задачами. Это может быть обусловлено множеством причин: увеличением объема работ, возрастающими требованиями к качеству готовой продукции, переходом на новые технологии и т.д.

Чаще всего, выбирая ту или иную модель гравировального станка, покупатель стремится приобрести рабочий инструмент, способный "закрыть" определенную часть технологической цепочки. Однако при этом чаще всего забывается, что гравировальный станок - это полноценный станок с ЧПУ, и его возможности гораздо шире той задачи, для решения которой он приобретается.

Например, для изготовления приборных панелей и гравировки шильдиков и табличек используются станки как из серии ALFA, так и из более мощной и производительной серии EPSILON. Выбор той или иной модели внутри серии, а также комплектация станка дополнительными опциями определяется размерами рабочей зоны (габаритами обрабатываемого изделия), материалом, производительностью. Сумма этих факторов всегда подсказывает выбор с "запасом", что позволяет, помимо основной цели применения гравировальных станков, изготавливать на них электроды для электроэрозии (из меди или латуни), шаблоны для старого оборудования (пантографы или копиры), матрицы и пуансоны для прессового или литьевого оборудования, а также осуществлять гравировку на готовых издепиях.

В последнее время конструкторы стали уделять особое внимание универсальности выпускаемых станков. В результате появилось поистине уникальное оборудование для гравировки - ALFA 30/20 MULTIUSO **CONDEVISORE. В состав комплекта** входят две рабочие зоны: для плоской гравировки (при этом высота заготовки или готового изделия может достигать 350 мм при зоне обработки 300х200 мм) и для гравировки на телах вращения (цилиндр, конус) длиной до 600 мм. Выбор зоны обработки производится поворотом рабочей части станка на 180 градусов и занимает несколько минут.

При изготовлении приборных панелей и гравировке на промышленных предприятиях также применяются станки ALFA 50/35 с различными типами шпинделей EPSILON 60/40 с микрошаговыми приводами или сервоприводом.

На станках Cielle создаются деревянные элементы стрелкового оружия (приклады, цевье и др.) - по твердотельным моделям, разработанным в САD-приложениях. Так, использование на одном из оружейных заводов четырехкоординатной модификации станка **GAMMA** 100/180 не только уменьшило количество операций, но и позволило в разы сократить время на изготовление и финишную обработку изделия. Кстати, уникальные возможности станков Cielle при работе по дереву не ограничиваются одним лишь оружейным производством: они с успехом применяются изготовителями декоративной мебели и дверей с рельефной 3D-гравировкой. При этом входящий в комплект лазерный

102 **CAD master** 2'2006 3D-сканер позволяет воспроизвести практически любой рельеф.

В полиграфии оборудование Cielle используется при выпуске металлических клише, требующих трехкоординатной обработки, - порой с большим количеством очень мелких

элементов. Конкретная модель станка выбирается в зависимости от необходимой производительности оборудования: если требуется не очень большое количество изготовленных клише, обычно выбирают настольную модель из серии ALFA. При сред-

аппаратное обеспечение

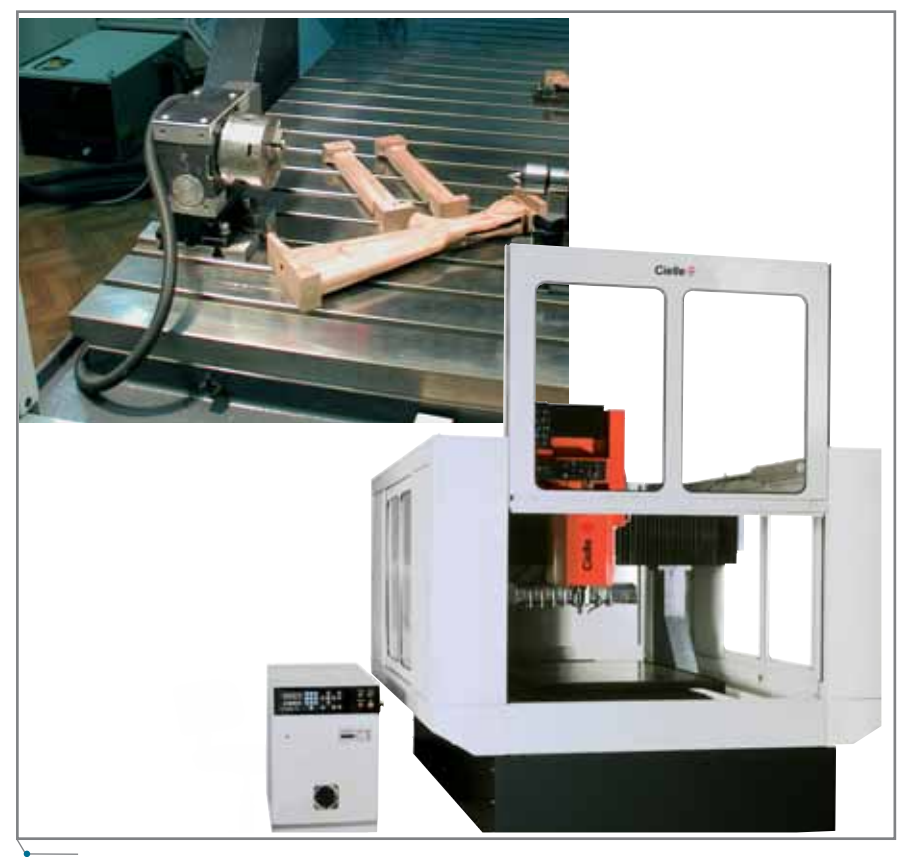

Станок GAMMA 100/180. Производство деталей из древесины

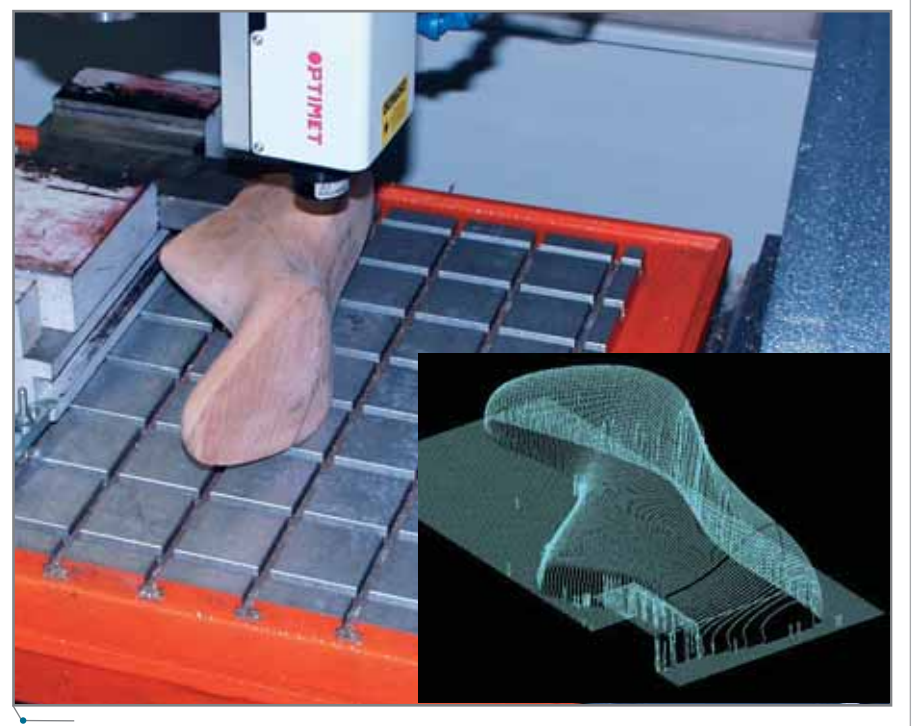

**3D-сканирование** 

ней или большой загруженности, а также при изготовлении изделий со множеством мелких элементов предпочтение, как правило, отдается станкам из серии BETA или EPSILON BS, которые к тому же позволяют сократить время на окончательную ручную доводку поверхности при изготовлении клише для конгревного тиснения, где рабочая поверхность обрабатывается радиусным инструментом.

Правла, позволить себе организопроизводственный участок, вать укомплектованный соответствующим оборудованием и высококвалифицированными специалистами (дизайнерами, технологами, операторами станков с ЧПУ), могут далеко не все типографии. Следовательно, они вынуждены размещать свои заказы в специализированных организациях. Такие организации располагают, как правило, несколькими станками, основным требованием к которым является универсальность, возможность работать на широком спектре материалов (от оргстекла и древесины до "твердых" марок цветных металлов, вплоть до сталей), создавать клише любой сложности и под любые виды тиснения, электроды для электроэрозионных станков, пуансоны, матрицы для штамповки, пресс-формы для литья пластмассы. При этом важно, чтобы у привода станка был запас не только по оборотам, но и по мощности, что необходимо для выполнения черновых обработок. Для таких производств, как правило, поставляются станки серии BETA, EPSILON BS, а иногда и GAMMA.

Крупнейшие производители станков с ЧПУ обычно специализируются на изготовлении оборудования для серийной обработки изделий из сталей. Такие станки имеют жесткую конструкцию, позволяющую эффективно выполнять как черновые, так и чистовые работы по сталям и чугунам, оснащены дорогостоящими системами автоматического удаления стружки, защитными кожухами, которые полностью изолируют зону обработки, комбинированными системами охлаждения зоны резания, системами автоматической смены инструмента на десятки позиций, средствами контроля поломки инструмента. Мощные шпинлели с системами позиционирования позволяют выполнять черновое фрезерование по стали и про-

**CAD master** 2'2006

# TPABNPOBAЛЬНО-ФРЕЗЕРНЫЕ СТАНКИ Annapathoe Obecneverine

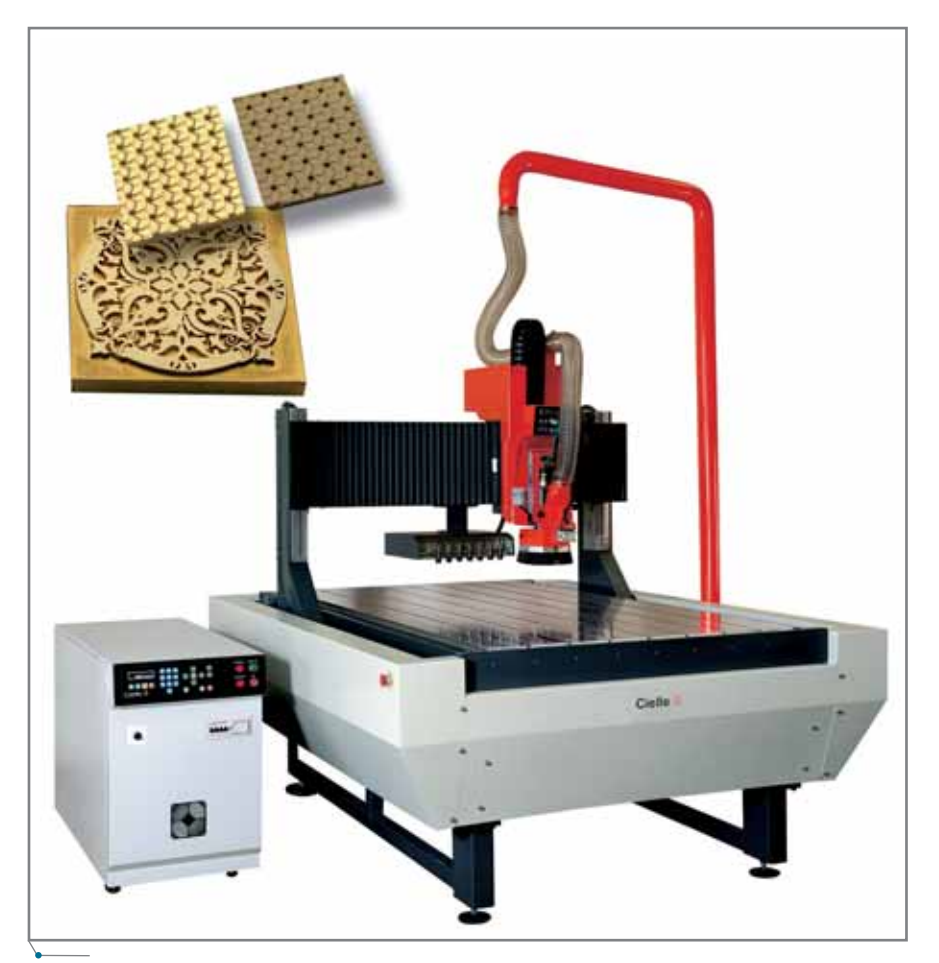

Станок DELTA 100/160. Изготовление прессформ

водить высокоточные расточные операции. Оборудование такого класса, конечно, можно использовать и для изготовления широкоформатных прессформ из алюминия или других легкообрабатываемых материалов, однако это нерационально, поскольку оно обычно стоит в несколько раз дороже станков Cielle серии DELTA или GAMMA, успешно выполняющих эту работу на российских предприятиях.

Относительно высокая точность, которой обладают станки этих серий, и достаточная жесткость позволяют при финишной обработке получать на всей рабочей плоскости (рабочее поле размерами до 2х3 метра) высокую чистоту поверхности сложного 3D-рельефа.

Несколько слов следует сказать относительно дополнительного оборудования, которым могут комплектоваться гравировальные станки разных серий. Остановимся на двух опциях лазерном 3D-сканере и индексной поворотной головке (4-я координата).

Нередко пользователь рассматривает сканирующее устройство как инструмент, который, осуществляя простое копирование готового образца, способен исключить стадию проекти-

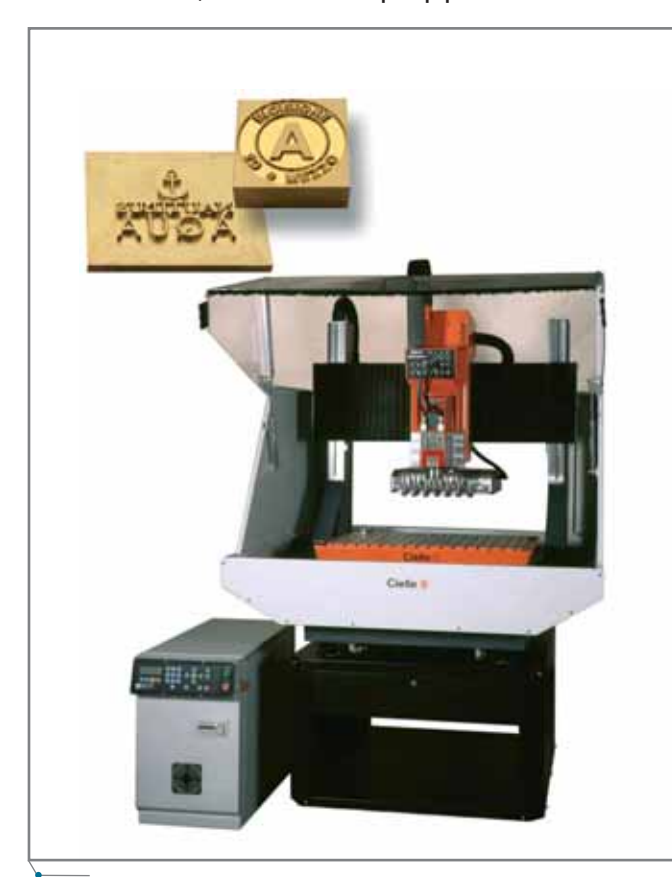

Станок ВЕТА 65/45. Производство клише

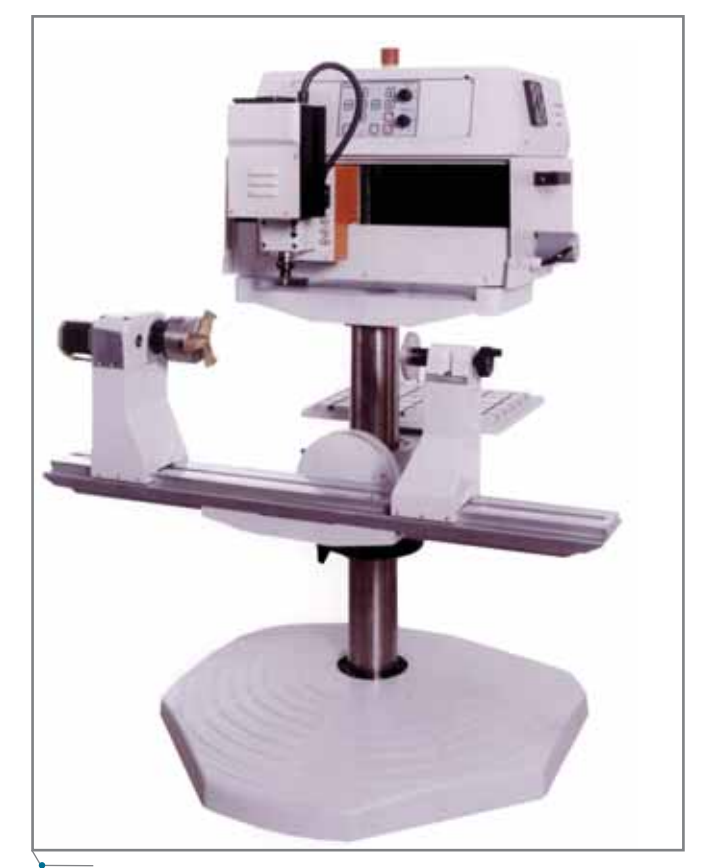

Станок ALFA 30/20

рования как таковую. Однако на практике такая схема работы невыполнима, и на то есть масса причин. Во-первых, ни одна оптическая система не способна "прочитать" вертикальную стенку, поэтому задача копирования образцов типа "корпусная деталь" изначально невыполнима впрочем. как и любые подобные задачи. Во-вторых, какой бы совершенной ни была система считывания, она всегда чувствительна к качеству сканируемой поверхности, на которой могут встречаться инородные вкрапления, неровности и другие дефекты, что в итоге может привести к неправильному считыванию координаты по оси Z. В любом случае после сканирования необходимо редактировать рельеф и готовить его к дальнейшему использованию в качестве прототипа. Опыт свидетельствует, что сканеры, поставленные в комплекте со станками, наиболее часто применяются для сканирования рельефа, который можно охарактеризовать как художественный. В дальнейшем, после чистки, он воспроизводится в качестве текстуры или фрагмента на готовом изделии. Иногда сканер ис-

пользуется для получения ряда сечений, по которым впоследствии в САD-приложениях (разработки компаний CADTECH, Autodesk, UGS PLM Solutions и других) создается твердотельная модель детали, с достаточно высокой точностью приближенная к оригиналу.

аппаратное обеспечение

Использование индексной поворотной головки также возможно практически с любой моделью станка. Выбор типа привода на станке определяет и тип 4-й координаты. Станки серии ALFA и EPSILON MS комплектуются устройством, обеспечивающим возможность работы с изделиями диаметром до 80 мм. остальные станки можно комплектовать индексной головкой для работы с изделиями диаметром до 200 мм. При этом на всех станках, оснащенных ланной опцией, можно осуществлять четырехкоординатную обработку, если это поддерживается программным обеспечением САМ, однако наиболее часто она используется при трехкоординатной обработке цилиндрической поверхности, когда проектирование проводится в плоскости, а затем на уровне управляющей программы задание конвертируется для работы на определенном диаметре, соответствующем заготовке. Это может быть 3D-гравировка на цилиндрической поверхности или изготовление валов для тиснения, вырубки, вальцевания. В некоторых случаях индексную головку используют в качестве устройства позиционирования при вращении заготовки, когда трехкоординатная обработка объемной детали производится в нескольких проекциях под разными углами.

В заключение отметим, что официальным поставщиком оборудования Cielle в России является Фирма ЛИР. Высококвалифицированные специалисты сервисного центра производят монтаж и настройку оборудования, обучение персонала, осуществляют гарантийное и послегарантийное обслуживание. предоставляют консультации. Для потенциальных заказчиков непосредственно в офисе фирмы организована демонстрация работы станков.

> Владимир Нискороднов Фирма ЛИР Тел.: (495) 363-6790 E-mail: cielle@ler.ru

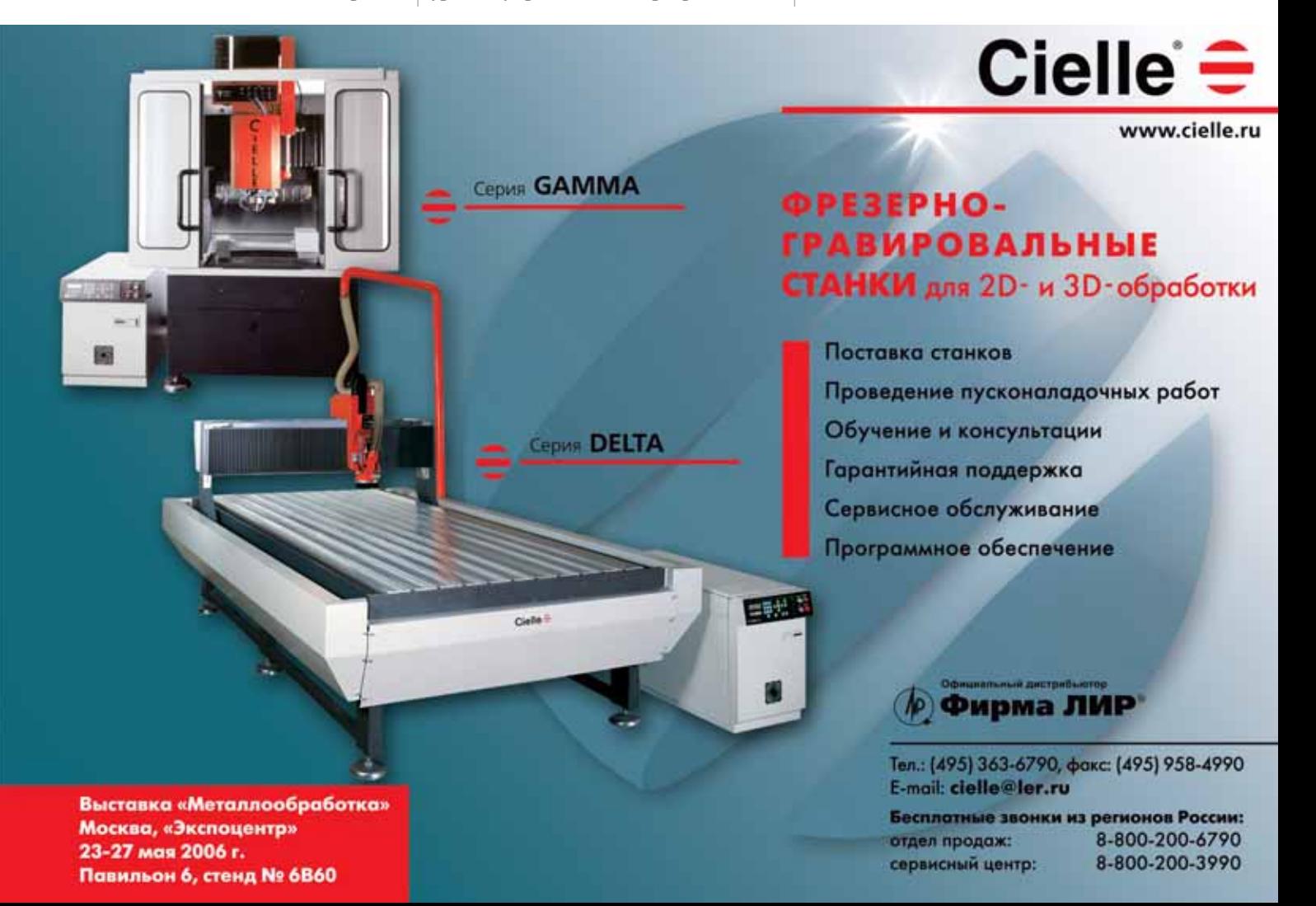

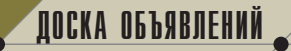

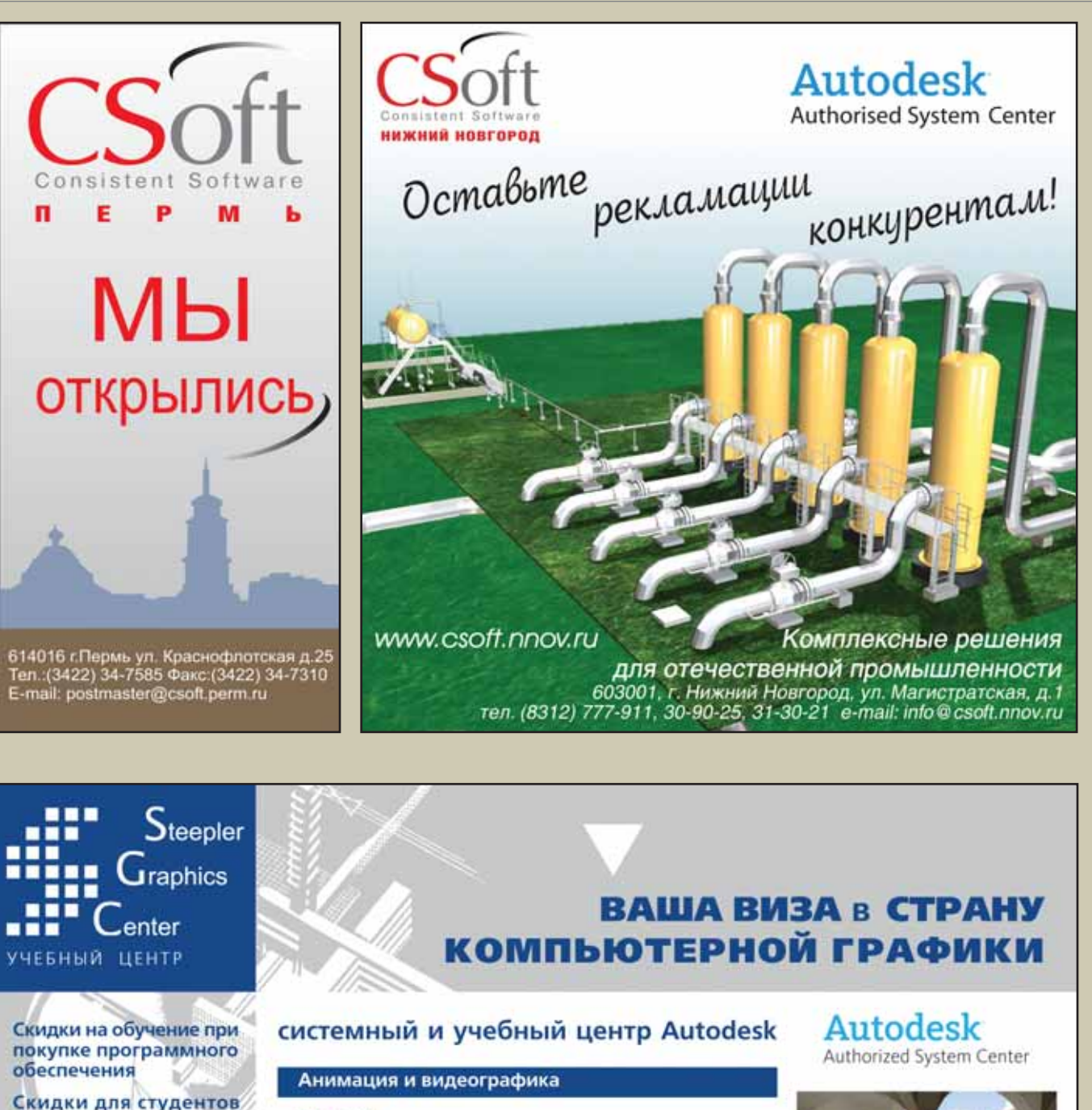

3ds max character studio combustion

Россия, 115419, Москва, 2-й Рощинский проезд, д. 8, 11-й этаж т/ф: (495) 967-1659, 958-0314 E-mail: training@steepler.ru Internet: www.steepler.ru

и школьников

# Проектирование, архитектура и дизайн

- AutoCAD, AutoCAD LT
- · Level I
- **AutoCAD**
- · Level II
- **Autodesk Architectural Desktop Autodesk VIZ**
- **Archicad**

МЕЖДУНАРОДНЫЙ СЕРТИФИКАТ

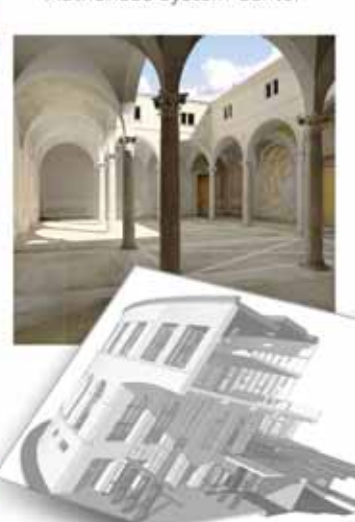
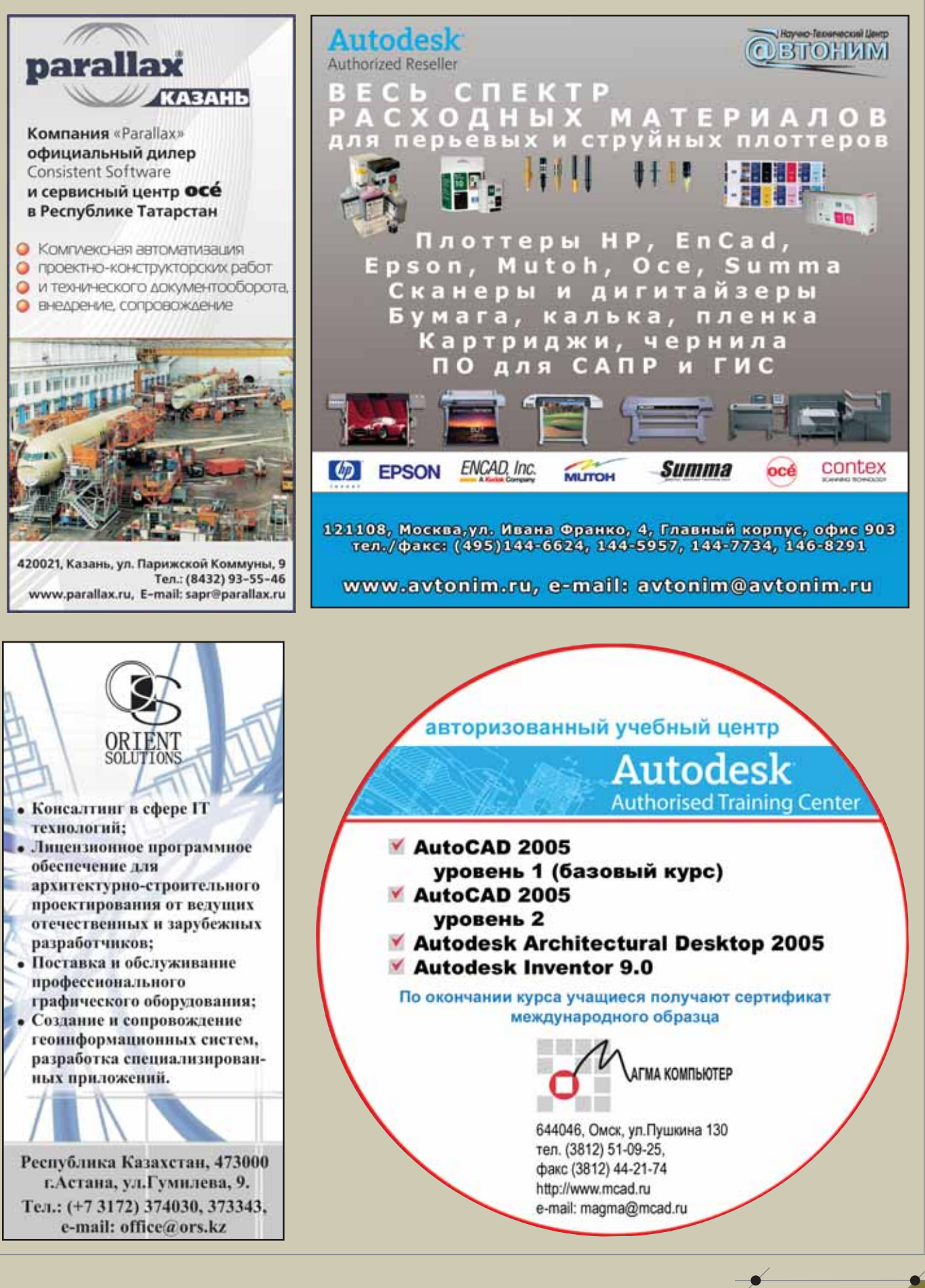

107

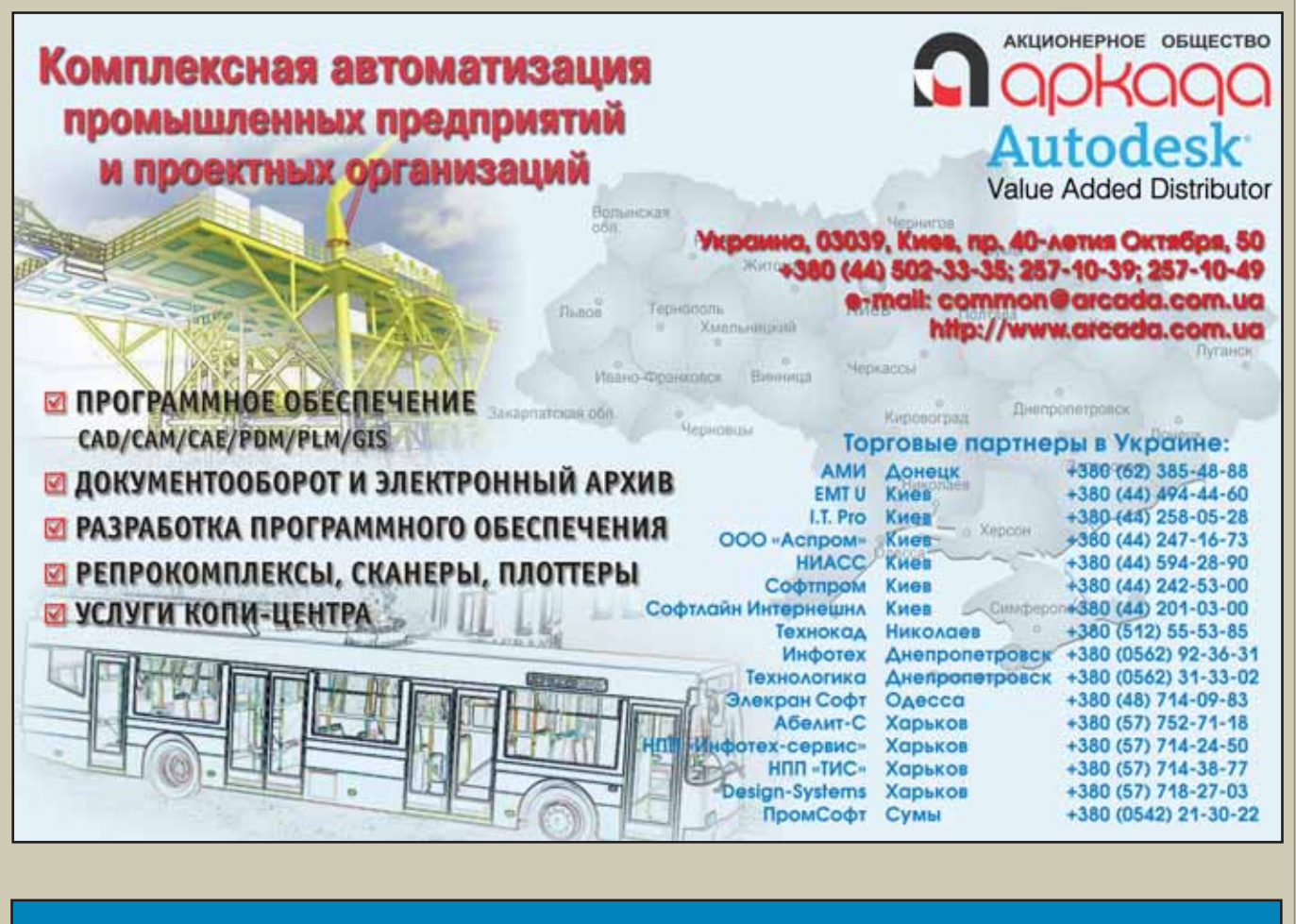

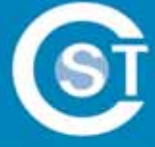

### Центр инженерных технологий "Си Эс Трэйд"

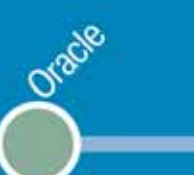

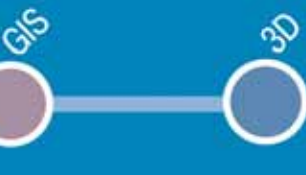

### Правильная линия

тел./факс: (4012) 932000

www.cstrade.ru

info@cstrade.ru

Bol

 $108$  CAD master  $2'2006$ 

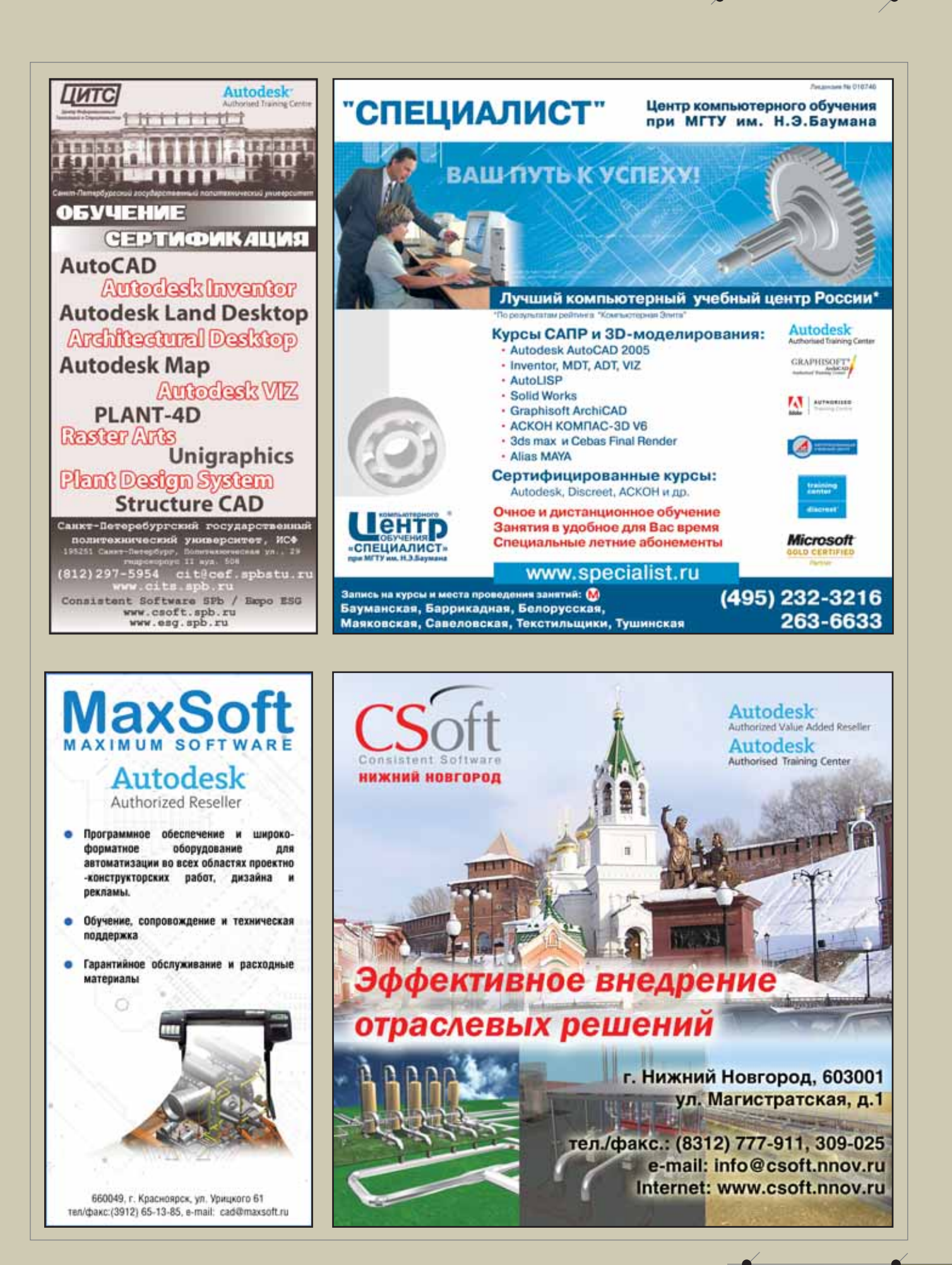

#### ДОСКА ОБЪЯВЛЕНИЙ

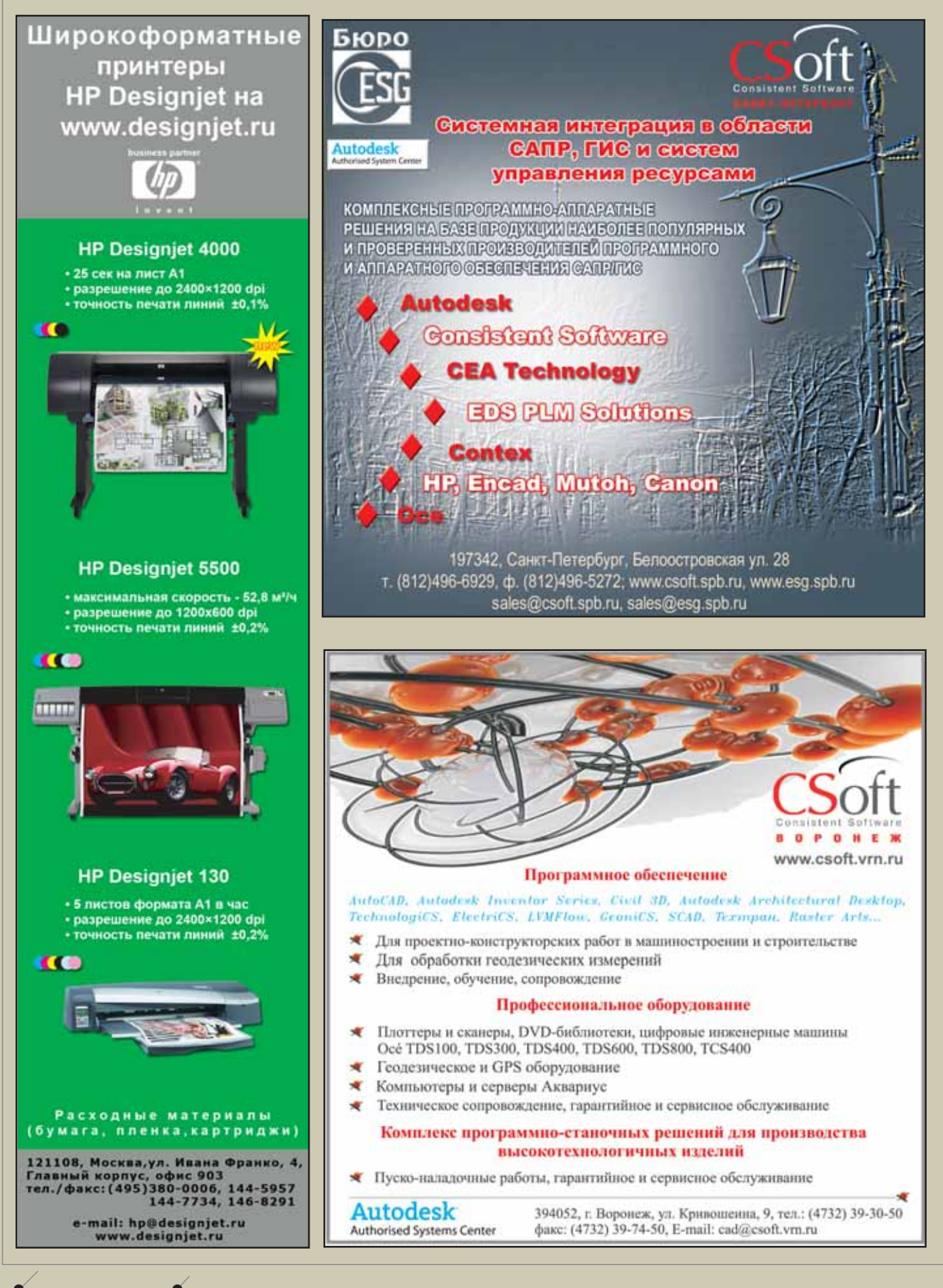

**CAD master** 2'2006

110

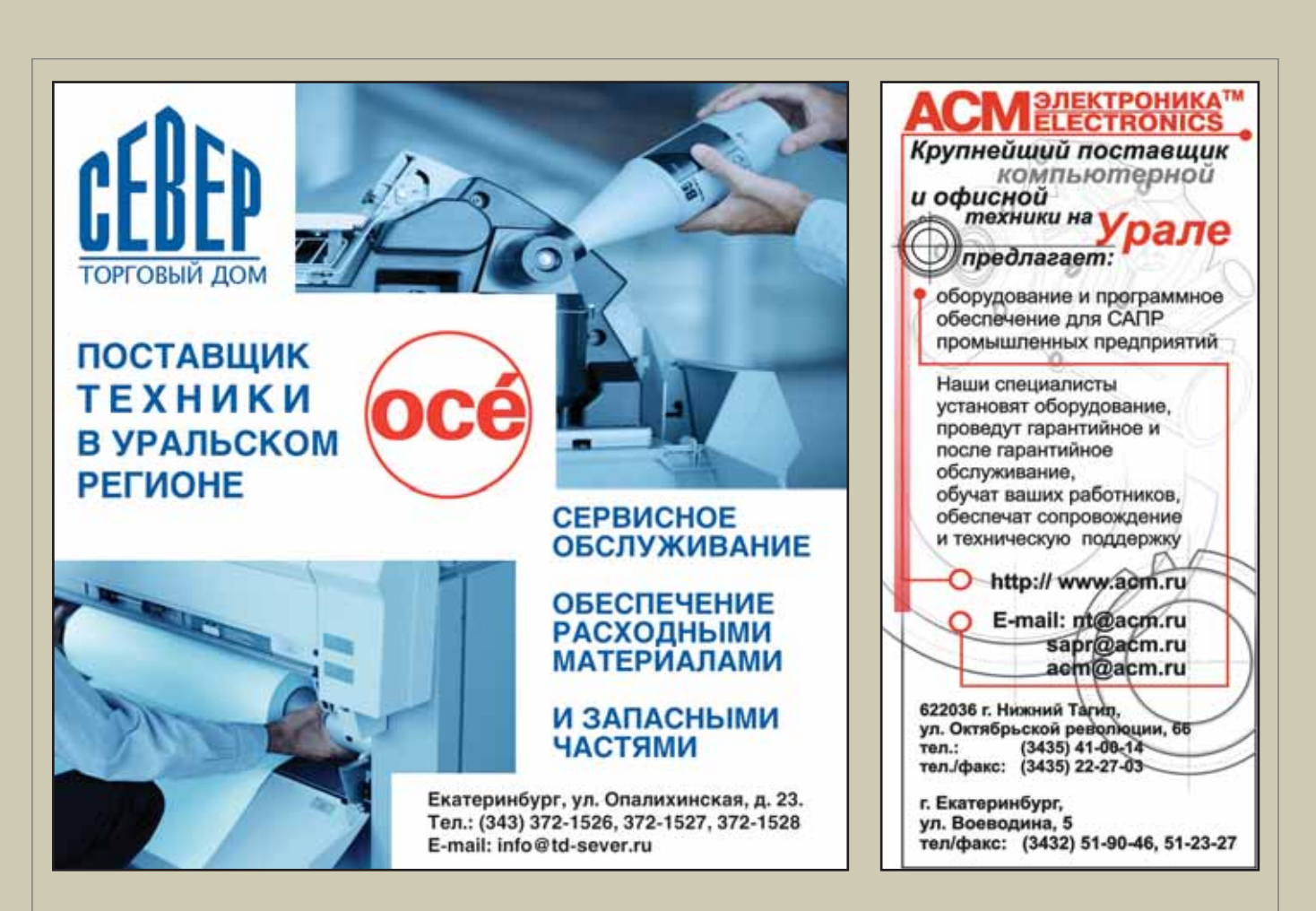

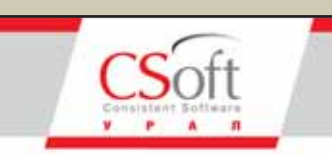

Комплексная автоматизация проектирования в областях:

- Изыскания
- Генплан
- Транспорт
- Архитектура и строительство
- Машиностроение
- Технологическое проектирование
- Электрика и КИПиА
- Геоинформационные системы
- Электронный документооборот
- Электронный архив

Управление проектами Консалтинговые услуги

Аппаратное обеспечение

Авторизованное обучение

Челябинск: пр.Ленина, д.83, оф.422 Ten.: (3512) 65-37-04, 65-70-92

**Екатеринбург:**<br>ул.Чебышева, д.6, оф.508<br>Тел.: (343) 375-65-05

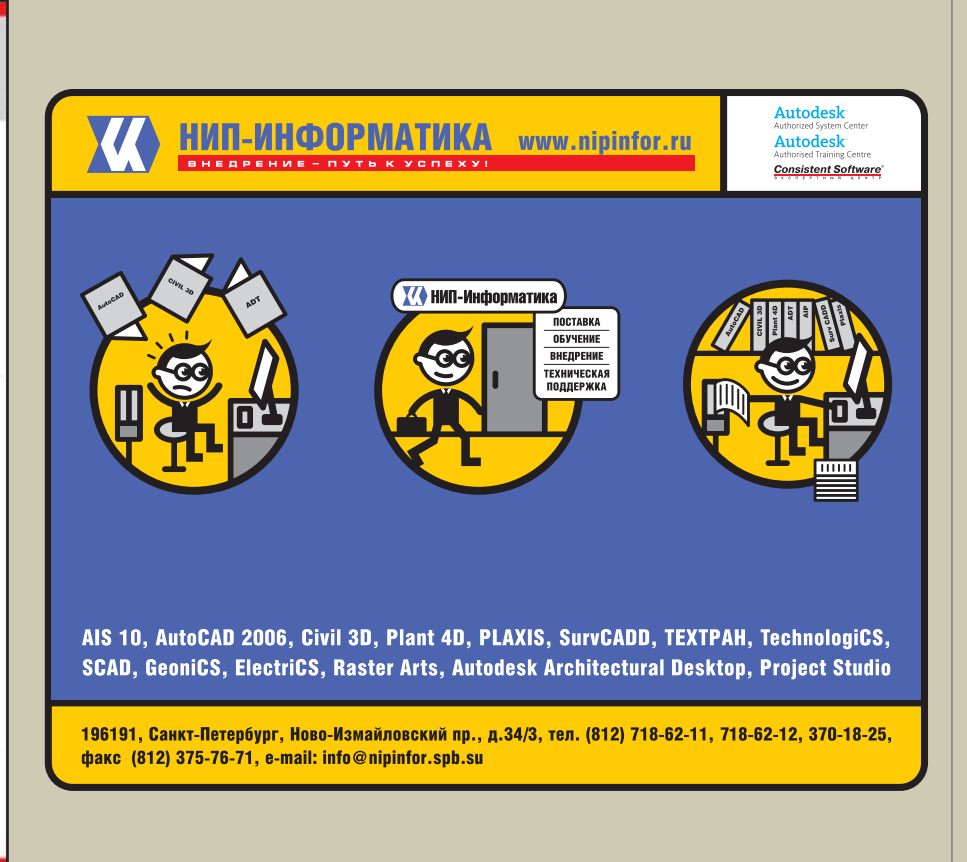

ДОСКА ОБЪЯВЛЕНИЙ

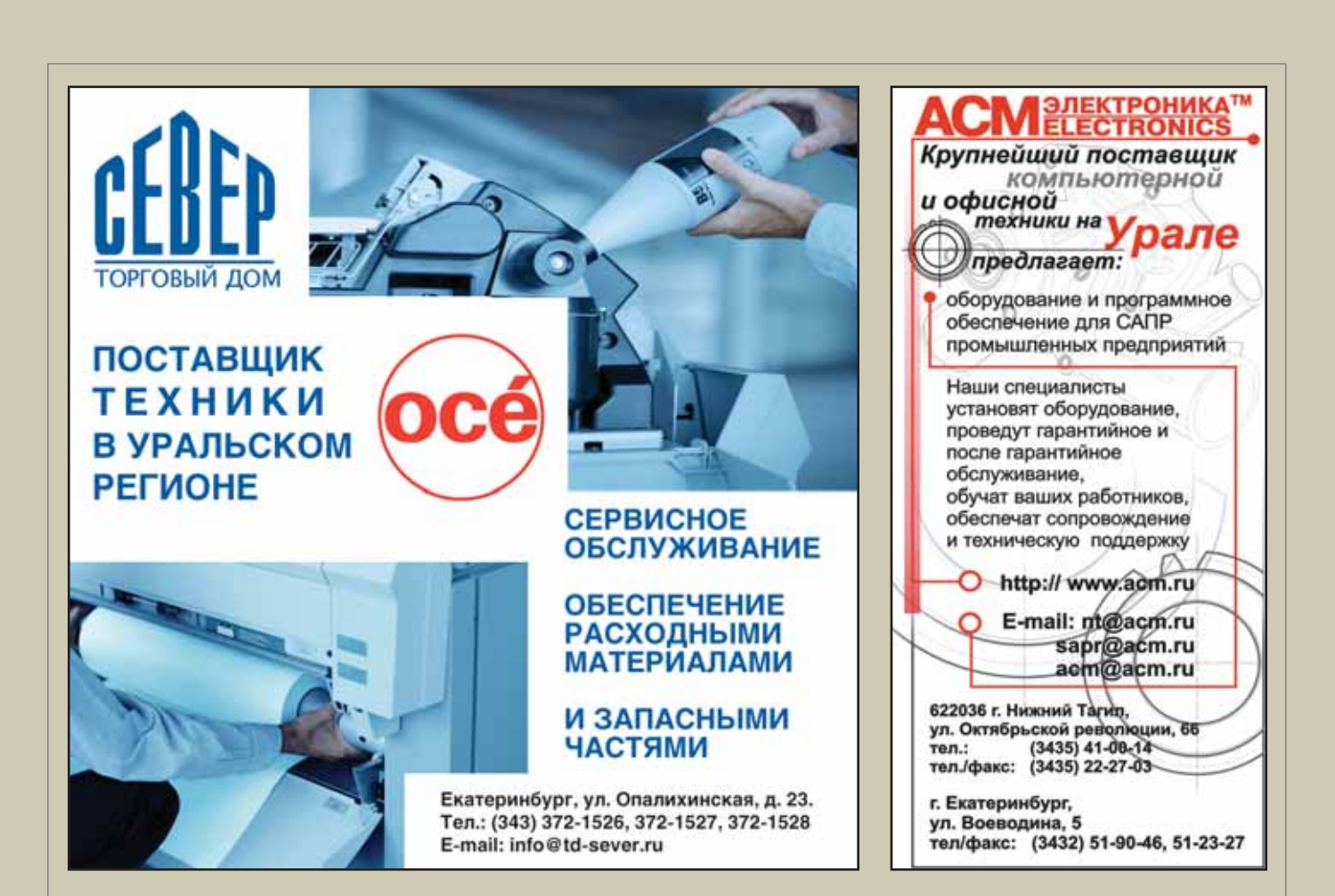

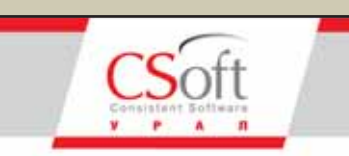

Комплексная автоматизация проектирования в областях:

- Изыскания
- Генплан
- Транспорт
- Архитектура и строительство
- Машиностроение
- Технологическое проектирование
- Электрика и КИПиА
- Геоинформационные системы
- Электронный документооборот
- Электронный архив

Управление проектами Консалтинговые услуги

Аппаратное обеспечение

Авторизованное обучение

Челябинск: пр.Ленина, д.83, оф.422 Ten.: (3512) 65-37-04, 65-70-92

**Екатеринбург:**<br>ул.Чебышева, д.6, оф.508<br>Тел.: (343) 375-65-05

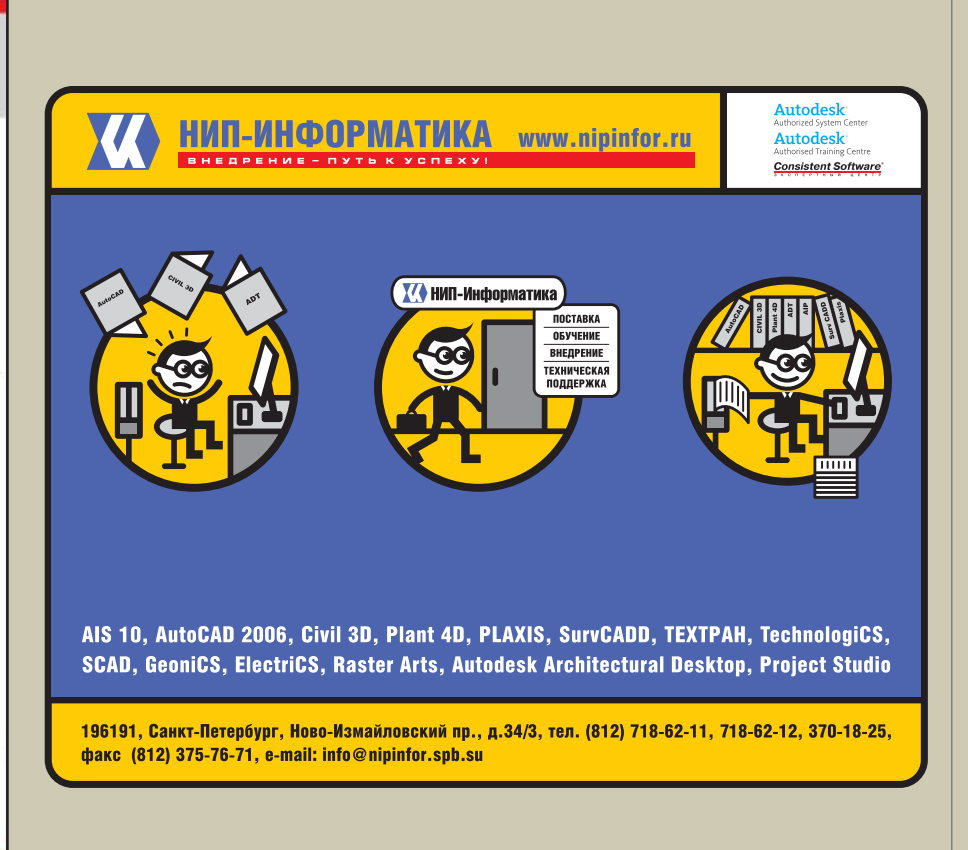

ДОСКА ОБЪЯВЛЕНИЙ

## **MechaniCS 5** ▼ Проектирование по ГОСТ:

валов и подшипниковых опор, зубчатых передач и пружин, емкостного оборудования, трубопроводов

Оформление чертежей по ЕСКД ▼ Свыше 900 стандартов ▼ Импорт печатных плат

## **Autodesk Inventor Series 10**

Современное трехмерное проектирование и оформление чертежей на русском языке.

Работа в среде трехмерного параметрического редактора или в самой популярной Двумерной САПР - AutoCAD 2006.

Простота изучения и оптимальное соотношение «цена/качество».

> Единственная система разработки управляющих программ для станков с ЧПУ, работающая в среде Autodesk Inventor и поставляемая на русском языке.

Ассоциативность с конструкторской моделью Работа с конструкторской, технологической моделью и оснасткой в едином проекте

# SolidCAM 2006

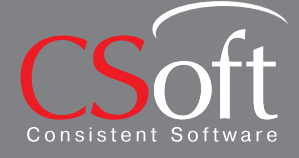

.<br>Срасноярск (3912) 65-1385

Internet: www.csoft.ru, E-mail: mechanics@csoft.ru - Нижний Новгород (8312) 30-9025<br>Омск (3812) 51-0925<br>Пермь (3422) 34-7585<br>Ростов-на-Дону (863) 261-8058<br>Хабаровск (4212) 41-1338<br>Челябинск (351) 265-6278 Ярославль (4852) 73-1756

**Autodesk** Authorized Value Added Reseller